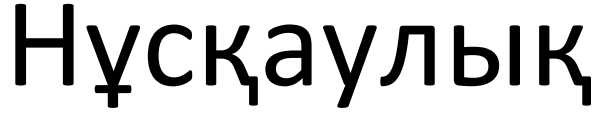

65PFK6520

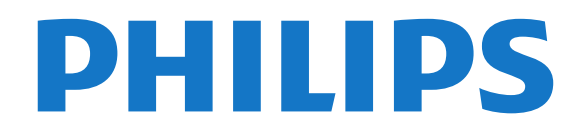

# **Мазмұны**

### **[1 Теледидар нұсқаулығы](#page-3-0)***[4](#page-3-0)*

- [1.1 Philips Android TV](#page-3-1)*[4](#page-3-1)*
- [1.2 Қолданбаларды пайдалану](#page-3-2)*[4](#page-3-2)*
- [1.3 Ойын ойнау](#page-3-3)*[4](#page-3-3)*
- [1.4 Фильмдер мен жоқ бағдарламалар](#page-3-4)*[4](#page-3-4)*
- [1.5 Теледидарды және жазбаларды уақытша тоқтату](#page-3-5)*[4](#page-3-5)*
- [1.6 Смартфондар және планшеттер](#page-3-6)*[4](#page-3-6)*
- [1.7 Әлеуметтік желілер](#page-4-0)*[5](#page-4-0)*
- [1.8 3D](#page-4-1)*[5](#page-4-1)*
- [1.9 Ambilight](#page-4-2)*[5](#page-4-2)*
- [1.10 Ambilight + Реңк](#page-4-3)*[5](#page-4-3)* [1.11 Bluetooth байланысы](#page-4-4)*[5](#page-4-4)*
- **[2 Орнату](#page-6-0)***[7](#page-6-0)*
- [2.1 Қауіпсіздік туралы нұсқауларды оқу](#page-6-1)*[7](#page-6-1)*
- [2.2 ТД тірегі мен қабырғаға бекіту жақтауы](#page-6-2)*[7](#page-6-2)*
- [2.3 Орналастыру бойынша кеңестер](#page-6-3)*[7](#page-6-3)*
- [2.4 Қуат кабелі](#page-6-4)*[7](#page-6-4)*
- [2.5 Антенна кабелі](#page-7-0)*[8](#page-7-0)*
- [2.6 Жерсерік тарелкасы](#page-7-1)*[8](#page-7-1)*

#### **[3 Android теледидарын қосу](#page-8-0)***[9](#page-8-0)*

- [3.1 Желі және интернет](#page-8-1)*[9](#page-8-1)*
- [3.2 Google тіркелгісі](#page-11-0)*[12](#page-11-0)*
- [3.3 Philips App Gallery \(Philips қолданбалар жиынтығы\)](#page-12-0)*[13](#page-12-0)*

#### **[4 Құрылғыларды қосу](#page-13-0)***[14](#page-13-0)*

- [4.1 Байланыстар туралы ақпарат](#page-13-1)*[14](#page-13-1)*
- [4.2 Смарт карталы CAM CI+](#page-15-0)*[16](#page-15-0)*
- [4.3 Қабылдағыш теледидардың абоненттік қосымшасы](#page-16-0)*[17](#page-16-0)*
- [4.4 Үй кинотеатры жүйесі HTS](#page-17-0)*[18](#page-17-0)*
- [4.5 Смартфондар және планшеттер](#page-19-0)*[20](#page-19-0)*
- [4.6 Blu-ray диск ойнатқышы](#page-19-1)*[20](#page-19-1)*
- [4.7 DVD ойнатқышы](#page-19-2)*[20](#page-19-2)*
- [4.8 Bluetooth динамиктер және джойстиктер](#page-19-3)*[20](#page-19-3)*
- [4.9 Құлақаспап](#page-20-0)*[21](#page-20-0)*
- [4.10 Ойын консолі](#page-20-1)*[21](#page-20-1)*
- [4.11 Джойстик](#page-21-0)*[22](#page-21-0)*
- [4.12 USB қатты дискісі](#page-22-0)*[23](#page-22-0)* [4.13 USB пернетақтасы](#page-23-0)*[24](#page-23-0)*
- 
- [4.14 USB жад құрылғысы](#page-23-1)*[24](#page-23-1)* [4.15 Фотокамера](#page-23-2)*[24](#page-23-2)*
- [4.16 Бейне камера](#page-24-0)*[25](#page-24-0)*
- [4.17 Компьютер](#page-24-1)*[25](#page-24-1)*

### **[5 Қосу және өшіру](#page-26-0)***[27](#page-26-0)*

- [5.1 Қосу немесе күту режимі](#page-26-1)*[27](#page-26-1)*
- [5.2 Philips логотипінің ашықтығы](#page-26-2)*[27](#page-26-2)*
- [5.3 Теледидардағы түймелер](#page-26-3)*[27](#page-26-3)*
- [5.4 Ұйқы таймері](#page-26-4)*[27](#page-26-4)*
- [5.5 Таймерді өшіру](#page-27-0)*[28](#page-27-0)*

### **[6 Қашықтан басқару құралы](#page-28-0)***[29](#page-28-0)*

- [6.1 Түймелерге шолу](#page-28-1)*[29](#page-28-1)*
- [6.2 Дауыспен іздеу](#page-29-0)*[30](#page-29-0)*
- [6.3 Пернетақта](#page-30-0)*[31](#page-30-0)*
- [6.4 Қашықтан басқару құралы, жұптау](#page-31-0)*[32](#page-31-0)*
- [6.5 Инфрақызыл сенсор](#page-31-1)*[32](#page-31-1)*
- [6.6 Батареялар](#page-31-2)*[32](#page-31-2)*
- [6.7 Тазалау](#page-32-0)*[33](#page-32-0)*

#### **[7 Арналар](#page-33-0)***[34](#page-33-0)*

- [7.1 Арналарды орнату](#page-33-1)*[34](#page-33-1)*
- [7.2 Арналар тізімдері](#page-33-2)*[34](#page-33-2)*
- [7.3 Арналарды қарау](#page-34-0)*[35](#page-34-0)*
- [7.4 Таңдаулы арналар](#page-37-0)*[38](#page-37-0)*
- [7.5 Text / Teletext \(Мәтін/телемәтін\)](#page-38-0)*[39](#page-38-0)*
- [7.6 Интерактивті теледидар](#page-39-0)*[40](#page-39-0)*

#### **[8 Теледидар нұсқаулығы](#page-41-0)***[42](#page-41-0)*

- [8.1 Сізге не қажет](#page-41-1)*[42](#page-41-1)*
- [8.2 Теледидар нұсқаулығының деректері](#page-41-2)*[42](#page-41-2)*
- [8.3 Теледидар нұсқаулығын пайдалану](#page-41-3)*[42](#page-41-3)*

### **[9 Теледидарды жазу және кідірту](#page-43-0)***[44](#page-43-0)*

- [9.1 Жазу](#page-43-1)*[44](#page-43-1)*
- [9.2 Теледидарды кідірту](#page-44-0)*[45](#page-44-0)*

#### **[10 Жоғарғы таңдаулар](#page-46-0)***[47](#page-46-0)*

- [10.1 Жоғарғы таңдаулар туралы ақпарат](#page-46-1)*[47](#page-46-1)*
- [10.2 Бағдарламалар, ұсыныстар](#page-46-2)*[47](#page-46-2)*
- [10.3 TV on Demand](#page-46-3)*[47](#page-46-3)*
- [10.4 Тапсырыс бойынша бейне](#page-47-0)*[48](#page-47-0)*

### **[11 Негізгі мәзір](#page-48-0)***[49](#page-48-0)*

- [11.1 Home \(Басты\) мәзірі туралы ақпарат](#page-48-1)*[49](#page-48-1)*
- [11.2 Home \(Басты\) мәзірін ашу](#page-48-2)*[49](#page-48-2)*
- [11.3 Іздеу және дауыспен іздеу](#page-48-3)*[49](#page-48-3)*
- [11.4 Шектеулі профиль](#page-48-4)*[49](#page-48-4)*

### **[12 Теледидар мәзірі](#page-49-0)***[50](#page-49-0)*

- [12.1 Теледидар мәзірі туралы ақпарат](#page-49-1)*[50](#page-49-1)*
- [12.2 Теледидар мәзірін ашу](#page-49-2)*[50](#page-49-2)*

### **[13 Netflix](#page-50-0)***[51](#page-50-0)*

### **[14 Көздер](#page-51-0)***[52](#page-51-0)*

- [14.1 Теледидар кірісіне ауыстыру](#page-51-1)*[52](#page-51-1)*
- [14.2 Теледидар кірісі опциялары](#page-51-2)*[52](#page-51-2)*
- [14.3 Құрылғы атауы және түрі](#page-51-3)*[52](#page-51-3)*
- [14.4 Ойын немесе компьютер](#page-51-4)*[52](#page-51-4)*
- [14.5 Байланыстарды қайта сканерлеу](#page-52-0)*[53](#page-52-0)*

### **[15 Қолданбалар](#page-53-0)***[54](#page-53-0)*

- [15.1 Қолданбалар туралы](#page-53-1)*[54](#page-53-1)*
- [15.2 Google Play](#page-53-2)*[54](#page-53-2)*
- [15.3 Қолданбалар жиынтығы](#page-54-0)*[55](#page-54-0)*
- [15.4 Қолданбаны іске қосу немесе тоқтату](#page-55-0)*[56](#page-55-0)*

**[18 Бейнелер, фотосуреттер және музыка](#page-61-0)***[62](#page-61-0)*

- [15.5 Қолданбаларды құлыптау](#page-55-1)*[56](#page-55-1)*
- [15.6 Қолданба, қолжетімді жад](#page-56-0)*[57](#page-56-0)*
- [15.7 Сақтау](#page-56-1)*[57](#page-56-1)*

### **[16 Games \(Ойындар\)](#page-58-0)***[59](#page-58-0)*

[16.4 Бөлінген экранда ойнау](#page-58-4)*[59](#page-58-4)* [16.5 Ыңғайлы ойын параметрлері](#page-59-0)*[60](#page-59-0)*

- [16.1 Сізге не қажет](#page-58-1)*[59](#page-58-1)*
- [16.2 Джойстиктер](#page-58-2)*[59](#page-58-2)*
- [16.3 Ойын ойнау](#page-58-3)*[59](#page-58-3)*

**[17 Интернет](#page-60-0)***[61](#page-60-0)* [17.1 Интернетті ашу](#page-60-1)*[61](#page-60-1)* [17.2 Интернеттегі опциялар](#page-60-2)*[61](#page-60-2)*

2

[18.1 USB қосылымынан](#page-61-1)*[62](#page-61-1)*

- [18.2 Компьютерден немесе NAS қоймасынан](#page-61-2)*[62](#page-61-2)*
- [18.3 Бұлтқа сақтау қызметінен](#page-61-3)*[62](#page-61-3)*
- [18.4 Бейнелерді ойнату](#page-61-4)*[62](#page-61-4)*
- [18.5 Фотосуреттерді көру](#page-62-0)*[63](#page-62-0)*
- [18.6 Музыка ойнату](#page-62-1)*[63](#page-62-1)*

#### **[19 Смартфондар және планшеттер](#page-64-0)***[65](#page-64-0)*

- [19.1 Теледидарды қашықтан басқару бағдарламасы](#page-64-1)*[65](#page-64-1)*
- [19.2 Google Cast](#page-64-2)*[65](#page-64-2)*
- [19.3 Miracast](#page-64-3)*[65](#page-64-3)*
- [19.4 AirPlay](#page-65-0)*[66](#page-65-0)*
- [19.5 MHL](#page-65-1)*[66](#page-65-1)*

### **[20 Ambilight](#page-67-0)***[68](#page-67-0)*

- [20.1 Ambilight мәнері](#page-67-1)*[68](#page-67-1)*
- [20.2 Ambilight өшірулі](#page-67-2)*[68](#page-67-2)*
- [20.3 Ambilight параметрлері](#page-67-3)*[68](#page-67-3)*

### **[21 3D](#page-68-0)***[69](#page-68-0)*

- [21.1 Сізге не қажет](#page-68-1)*[69](#page-68-1)*
- [21.2 3D көзілдірігі](#page-68-2)*[69](#page-68-2)*
- [21.3 3D пішімінде көру](#page-69-0)*[70](#page-69-0)*
- [21.4 3D бейнелерін оңтайлы көру](#page-69-1)*[70](#page-69-1)*
- [21.5 3D көзілдірікті күту](#page-69-2)*[70](#page-69-2)*
- [21.6 Денсаулыққа қатысты ескерту](#page-69-3)*[70](#page-69-3)*

### **[22 Бірнеше көрініс](#page-71-0)***[72](#page-71-0)*

- [22.1 Бірнеше көрініс мүмкіндігін қарау туралы](#page-71-1)*[72](#page-71-1)*
- [22.2 Мәтін және теледидар](#page-71-2)*[72](#page-71-2)*
- [22.3 Nettv және ТД](#page-71-3)*[72](#page-71-3)*
- [22.4 HDMI және теледидар](#page-71-4)*[72](#page-71-4)*

### **[23 Параметрлер](#page-72-0)***[73](#page-72-0)*

- [23.1 Сурет](#page-72-1)*[73](#page-72-1)*
- [23.2 Дыбыс](#page-77-0)*[78](#page-77-0)*
- [23.3 Ambilight параметрлері](#page-81-0)*[82](#page-81-0)*
- [23.4 Эко параметрлері](#page-83-0)*[84](#page-83-0)*
- [23.5 Жалпы параметрлер](#page-84-0)*[85](#page-84-0)*
- [23.6 Сағат, аймақ және тіл](#page-86-0)*[87](#page-86-0)*
- [23.7 Әмбебап қол жеткізу](#page-89-0)*[90](#page-89-0)*

### **[24 Сымсыз және желілер](#page-92-0)***[93](#page-92-0)*

- [24.1 Желі](#page-92-1)*[93](#page-92-1)*
- [24.2 Bluetooth](#page-92-2)*[93](#page-92-2)*

### **[25 Android параметрлері](#page-93-0)***[94](#page-93-0)*

### **[26 Арнаны орнату](#page-94-0)***[95](#page-94-0)*

- [26.1 Антеннаны/Кабельді орнату](#page-94-1)*[95](#page-94-1)*
- [26.2 Жерсерікті орнату](#page-96-0)*[97](#page-96-0)*
- [26.3 Арналар тізімін көшіру](#page-100-0)*[101](#page-100-0)*

### **[27 Бағдарламалық құрал](#page-102-0)***[103](#page-102-0)*

- [27.1 Бағдарламалық құралды жаңарту](#page-102-1)*[103](#page-102-1)*
- [27.2 Бағдарламалық құрал нұсқасы](#page-102-2)*[103](#page-102-2)*
- [27.3 Бастапқы коды ашық бағдарламалық құрал](#page-102-3)*[103](#page-102-3)*
- [27.4 Хабарландырулар](#page-103-0)*[104](#page-103-0)*

### **[28 Ерекшеліктер](#page-104-0)***[105](#page-104-0)*

- [28.1 Қоршаған ортаға қауіпсіз](#page-104-1)*[105](#page-104-1)*
- [28.2 Қуат](#page-104-2)*[105](#page-104-2)*
- [28.3 Операциялық жүйе](#page-105-0)*[106](#page-105-0)*
- [28.4 Қабылдау](#page-105-1)*[106](#page-105-1)*
- [28.5 Дисплей түрі](#page-105-2)*[106](#page-105-2)*
- [28.6 Дисплейдің кіріс ажыратымдылығы](#page-105-3)*[106](#page-105-3)*
- [28.7 Өлшемдері және салмақтары](#page-105-4)*[106](#page-105-4)*
- [28.8 Байланыс мүмкіндігі](#page-105-5)*[106](#page-105-5)*
- [28.9 Дыбыс](#page-106-0)*[107](#page-106-0)*

[28.10 Мультимедиа](#page-106-1)*[107](#page-106-1)*

### **[29 Анықтама және қолдау](#page-107-0)***[108](#page-107-0)*

- [29.1 Теледидарды тіркеңіз](#page-107-1)*[108](#page-107-1)*
- [29.2 Анықтаманы пайдалану](#page-107-2)*[108](#page-107-2)*
- [29.3 Ақаулықтарды шешу](#page-107-3)*[108](#page-107-3)*
- [29.4 Онлайндық анықтама](#page-109-0)*[110](#page-109-0)*
- [29.5 Қолдау көрсету және жөндеу](#page-109-1)*[110](#page-109-1)*

### **[30 Қауіпсіздік және қызмет көрсету](#page-111-0)***[112](#page-111-0)*

- [30.1 Қауіпсіздік](#page-111-1)*[112](#page-111-1)*
- [30.2 Экран күтімі](#page-112-0)*[113](#page-112-0)*

### **[31 Пайдалану шарттары](#page-113-0)***[114](#page-113-0)*

- [31.1 Пайдалану шарттары Теледидар](#page-113-1)*[114](#page-113-1)*
- [31.2 Пайдалану шарттары Смарт теледидар](#page-113-2)*[114](#page-113-2)*
- [31.3 Пайдалану шарттары Philips қолданбалар жиынтығы](#page-113-3) *[114](#page-113-3)*

### **[32 Авторлық құқықтар](#page-115-0)***[116](#page-115-0)*

- [32.1 MHL](#page-115-1)*[116](#page-115-1)*
- [32.2 HDMI](#page-115-2)*[116](#page-115-2)*
- [32.3 Dolby Digital Plus](#page-115-3)*[116](#page-115-3)*
- [32.4 DTS Premium Sound ™](#page-115-4)*[116](#page-115-4)*
- [32.5 Microsoft](#page-115-5)*[116](#page-115-5)*
- [32.6 Wi-Fi Alliance](#page-115-6)*[116](#page-115-6)*
- [32.7 Kensington](#page-116-0)*[117](#page-116-0)* [32.8 Басқа сауда белгілері](#page-116-1)*[117](#page-116-1)*

### **[Индекс](#page-117-0)***[118](#page-117-0)*

# **Теледидар нұсқаулығы**

### <span id="page-3-3"></span><span id="page-3-1"></span>1.1

<span id="page-3-0"></span>1

# **Philips Android TV**

### Бұл — **Philips Android TV™**.

Android TV мыңдаған бейнелерді, шоуларды, Google Play ойындарын, YouTube және таңдаулы қолданбаларды ұсынады.\*

<span id="page-3-4"></span>Дауыспен іздеу және жеке ұсыныстар ойын-сауыққа көп уақыт беріп, жақсысын іздеуге аз уақыт алады. Кірістірілген Google Cast көмегімен Chromebook немесе Android құрылғысындағы фильмдерді, шоуларды және фотосуреттерді теледидарға оңай жазуға болады.\*\*

Смартфондағы немесе планшеттегі **Philips TV Remote App** арқылы теледидар арналары дәл алдыңызда болады. Үлкен теледидар экранына фотосурет жіберіңіз немесе асүйдегі планшетіңізден сүйікті аспаздық шоуды бақылаңыз. Енді теледидарыңыз мобильді үйіңіздің бір бөлігіне айналады.

### **Теледидарды үй желісіне және интернетке қосыңыз.**

\* Теледидар интернетке қосылуы қажет. Жазылымдарға белгілі бір мазмұн провайдерлері қажет болуы мүмкін.

\*\* Жүргізу тек таңдалған қызметтерге оңтайландырылған. Басқа мазмұнды тасымалдау сапасы басқаша болуы мүмкін. Қолдау көрсетілетін операциялық жүйелер және құрылғылар: Android 2.3 және одан кейінгі нұсқасы, iOS® 7 және одан кейінгі нұсқасы, Windows® 7 және одан кейінгі нұсқасы, Mac OS® 10.7 және одан кейінгі нұсқасы және Chrome OS (38-нұсқасы немесе одан кейінгі нұсқасы).

<span id="page-3-5"></span>Google, Android, Google Play және басқа белгілер — Google Inc. корпорациясының сауда белгілер. Android роботы Google жасаған және бөліскен жұмыстан қайта жасалды немесе өзгертілді және Creative Commons 3.0 түпнұсқалық лицензиясында сипатталған шарттарға сай пайдаланылады.

### <http://creativecommons.org/licenses/by/3.0/legalcode>

<span id="page-3-2"></span>1.2

# **Қолданбаларды пайдалану**

Іске кірісу үшін теледидарға кейбір қолайлы **Қолданбалар** алдын ала орнатылып қойған.

<span id="page-3-6"></span>Apps (Қолданбалар) беттері теледидардағы қолданбалар жиынтығын көрсетеді. Смартфондағы немесе планшеттегі қолданбалар сияқты теледидардағы қолданбалар теледидар мүмкіндіктерін арттыруға арналған арнайы функцияларды ұсынады. Теледидар ойындары немесе ауа райы болжамы және т.б. сияқты қолданбалар. Не болмаса, интернетке кіру үшін Google Chrome сияқты интернет

браузер қолданбасын іске қосыңыз.

Анықтама туралы қосымша ақпарат алу үшін **Help** (Анықтама) мәзірінде  **Кілтсөздер** пернесін басып, **Қолданбалар** деп іздеңіз.

### 1.3 **Ойын ойнау**

Жалғанған ойын консоліндегі, орнатылған қолданбадағы немесе веб-сайттағы жай ғана онлайн ойынды ойнауға болады. Жылдам әрі жауапты әрекет ету үшін теледидарды ойнауға арналған ең жақсы параметрлерге реттей аласыз.

### 1.4

# **Фильмдер мен жоқ бағдарламалар**

**Жалға берілетін бейнені** алу үшін үйден шығудың қажеті жоқ.

**Талап бойынша бейне** бетін ашып, теледидарға ағынмен тікелей тасымалданатын ең соңғы фильмді алыңыз. Бейнелер дүкені қолданбасын ашып, жеке есептік жазбаңызды жасаңыз, фильмді таңдап, ойнатуды басыңыз.

Талап бойынша бейне кейбір елдерде ғана қолжетімді.

**Help** (Анықтама) туралы қосымша ақпарат алу үшін  **Кілтсөздер** пернесін басып, **Қажетті бейне** деп іздеңіз.

### 1.5

# **Теледидарды және жазбаларды уақытша тоқтату**

**USB қатты дискісін** қоссаңыз, сандық теледидар арнасынан таратылымды кідіртуге және жазуға болады.

Теледидарды уақытша тоқтатып, шұғыл қоңырауға жауап беріңіз немесе спорттық матч кезінде үзіліс жасаңыз, бұл кезде теледидар таратылымды USB қатты дискісіне сақтайды. Кейінірек қайта көруге болады. USB қатты дискісі қосылып тұрғанда, сандық таратылымдарды да жазуға болады. Бағдарламаны көріп отырғанда жазуға немесе алдағы бағдарламаны жазуды жоспарлауға болады.

**Help** (Анықтама) туралы қосымша ақпарат алу үшін  **Кілтсөздер** түрлі түсті пернесін басып, **Теледидарды кідірту** немесе **Жазу** деп іздеңіз.

## **Смартфондар және планшеттер**

Жаңа **Philips теледидарды қашықтан басқару қолданбасы** — сіздің жаңа теледидар досыңыз.

Смартфондағы немесе планшеттегі теледидарды қашықтан басқару бағдарламасы арқылы айналаңыздағы медианың шеберіне айналасыз. Үлкен теледидар экранына фотосуреттер, музыка немесе бейнелер жіберіңіз, не болмаса теледидар арналарының кез келгенін планшеттен немесе телефоннан көріңіз. Теледидар нұсқаулығын ашып, ертеңге жазуды жоспарлаңыз. Үйдегі теледидар жұмысты орындайды. Ambilight+hue (Ambilight+реңк) параметрін қосып, қонақ бөлмеге ең жайлы түс әсерлерін реттеңіз. Теледидарды қашықтан басқару бағдарламасымен басқару сіздің қолыңызда болады. Теледидар дыбысын азайту керек болуы мүмкін.

<span id="page-4-3"></span>Таңдаулы қолданбалар дүкенінен бүгін Philips теледидарды қашықтан басқару қолданбасын сатып алыңыз.

Ол тегін.

Philips теледидарды қашықтан басқару қолданбасы iOS және Android үшін қолжетімді.

<span id="page-4-0"></span>1.7

# **Әлеуметтік желілер**

Компьютерде достардың хабарларын тексеру үшін тұрудың қажеті жоқ.

Бұл теледидар экранында **әлеуметтік желіден** хабарлар аласыз. Жауап хабарды төсегіңізде жатып жібере аласыз.

Анықтама туралы қосымша ақпарат алу үшін **Help** (Анықтама) мәзірінде  **Кілтсөздер** пернесін басып, **Қолданбалар** деп іздеңіз.

### <span id="page-4-1"></span>1.8 **3D**

Жаңа теледидарыңыз — **3D TV**.

Фильмді 3D арқылы көріп, ерекше әсерге бөленіңіз. Фильмді Blu-ray ойнатқышында 3D арқылы көріңіз немесе 3D фильмді Home (Басты) мәзір, Video on Demand (Талап бойынша бейне) тармағындағы бейне дүкенінен жалға алыңыз.

<span id="page-4-4"></span>3D бейнені оның толық ажыратымдылығымен көру үшін теледидар Active 3D технологиясын пайдаланады.

<span id="page-4-2"></span>**Help** (Анықтама) туралы қосымша ақпарат алу үшін  **Кілтсөздер** пернесін басып, **3D** деп іздеңіз.

## 1.9 **Ambilight**

**Ambilight** — жаңа Philips теледидарының ең қарапайым және ерекше мүмкіндігі.

Көру мүмкіндігін жақсартатын экранның артында жарық түсіретін түсті шамның аздап байқалатын жарығы. Ambilight жарығымен көзіңіз демалады, ал миыңыз көргеніңізді толығымен қабылдайды.

**Ambilight+реңк** параметрімен Ambilight түсін әрі қарай кеңейтуге болады. **Philips Hue**\* параметрінің сымсыз басқарылатын шамдарымен енгізу. Олардың барлығы теледидардағы нәрселерді реттейтін түстерді бөлмеңізге сәйкестендіру үшін орнатылады.

Оны өшірген кезде Ambilight түсін жоғалтасыз.

\* Бөлек қол жетімді.

### 1.10 **Ambilight + Реңк**

### **Ambilight теледидарыңыз**

Philips компаниясының бірегей Ambilight технологиясы қалыпты жағдайдан арттырылады. Ол тек қана экранды ендірек етіп қоймай, теледидардың қапталдарынан шамадан тыс енді жарықты айналадағы қабырғада қорғау арқылы ерекше әсерде көруге мүмкіндік береді. Түс, қозғалыс және жандандыру экраннан тыс, сізге әсерлі, анық әрі толқытатын көру мүмкіндігін беру үшін қонақ үйге өтеді.

### **Ambilight + Реңк**

Таң қалдырарлық Ambilight мүмкіндігімен өз ортаңызды және өмірді сезініңіз. Ambilight + реңк\* Ambilight әсерін бүкіл бөлмеге таратуға мүмкіндік береді.

**Ambilight+реңк** параметрімен Ambilight түсін әрі қарай кеңейтуге болады. **Philips Hue**\* параметрінің сымсыз басқарылатын шамдарымен енгізу. Олардың барлығы теледидардағы нәрселерді реттейтін түстерді бөлмеңізге сәйкестендіру үшін орнатылады.

Ambilight TV және реңк шамдары бір-бірімен сымсыз «байланысады», сізді Ambilight эмоциясымен, күшімен және түсімен қоршайды.

\*Реңк жинағы бөлек сатылады.

### 1.11

# **Bluetooth байланысы**

Теледидардың ішінде **Bluetooth** технологиясы бар.

Қосымша сымсыз динамиктер немесе сымсыз құлақаспап қосуға болады. Кабельді қосуды ұмытыңыз, құрылғыны теледидармен жұптастыру жеткілікті.

**Help** (Анықтама) туралы қосымша ақпарат алу

үшін **Кілтсөздер** түрлі түсті пернесін басып, **Bluetooth** немесе **Сымсыз динамиктер** деп іздеңіз.

# **Орнату**

### <span id="page-6-1"></span>2.1

<span id="page-6-0"></span> $\overline{2}$ 

# **Қауіпсіздік туралы нұсқауларды оқу**

Теледидарды бірінші рет пайдаланбай тұрып қауіпсіздік туралы нұсқауларды оқып шығыңыз.

**Help** (Анықтама) ішіндегі нұсқауларды оқу

үшін **Кілтсөздер** түрлі түсті пернесін басып, **Қауіпсіздік нұсқаулары** деп іздеңіз.

### <span id="page-6-2"></span>2.2

# **ТД тірегі мен қабырғаға бекіту жақтауы**

### <span id="page-6-3"></span>**ТД тірегі**

ТД тірегін орнату туралы нұсқауларды теледидармен бірге берілген Жұмысты бастаудың қысқаша нұсқаулығынан табуға болады. Осы нұсқаулықты жоғалтып алсаңыз, оны [www.philips.com](http://www.philips.com) сайтынан жүктеп алуға болады.

Жүктеп алынатын **Жұмысты бастаудың қысқаша нұсқаулығын** теледидардың өнім түрінің саны арқылы іздеңіз.

### **Қабырғаға орнату**

Сондай-ақ, Теледидар VESA стандартымен үйлесімді қабырға кронштейнімен (бөлек сатылады) қолдануға дайын.

Қабырғаға орнатуды сатып алғанда келесі VESA кодын пайдаланыңыз. . .

<span id="page-6-4"></span>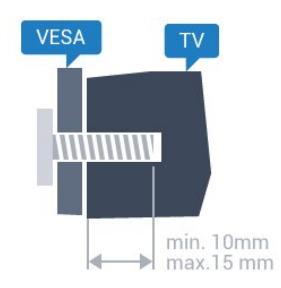

### • 32PFx6500

**VESA MIS-F 100x100, M4**

• 40PFx6510, 40PFx6540, 40PFx6550, 40PFx6560, 40PFx6580 **VESA MIS-F 200x200, M4**

• 50PFx6510, 50PFx6540, 50PFx6550, 50PFx6560, 50PFx6580 **VESA MIS-F 400x200, M6**

• 55PFx6510, 55PFx6540, 55PFx6550, 55PFx6560, 55PFx6580

**VESA MIS-F 400x200, M6**

• 65PFx6520

### **VESA MIS-F 400x400, M6**

### **Дайындау**

Алдымен, теледидардың артқы жағындағы резьбалы тығындардан 4 пластик бұранда қалпақты алып тастаңыз. Теледидарды VESA стандартымен үйлесімді кронштейнге орнату үшін металл бұрандалардың теледидардың резьбалы тығындарына шамамен 10 мм тереңдікке енетінін тексеріңіз.

### **Абайлаңыз**

Теледидарды қабырғаға орнату үшін, арнайы тәжірибе қажет және оны тек білікті мамандар орындауы керек. Теледидарды қабырғаға орнату олардың салмағына сәйкес қауіпсіздік стандарттарына сай болуы керек. Теледидарды орнатар алдында сақтық шараларын оқыңыз.

TP Vision Europe B.V. дұрыс орнатпау, не болмаса орнатудан туындайтын сәтсіз немесе жарақат алуға әкелетін жағдайлар үшін жауапты емес.

### $2.3$

# **Орналастыру бойынша кеңестер**

• Теледидарды экранына жарық тікелей түспейтін жерге орналастырыңыз.

• Ambilight әсерін жақсарту үшін бөлмедегі жарықты азайтыңыз.

• Теледидарды қабырғадан 15 см қашығырақ орналастырыңыз.

• Теледидарды көрудің ең қолайлы қашықтығы экран диагоналінің 3 еселік өлшеміне тең. Отырған кезде көз экранның орта тұсымен бір деңгейде болуы тиіс.

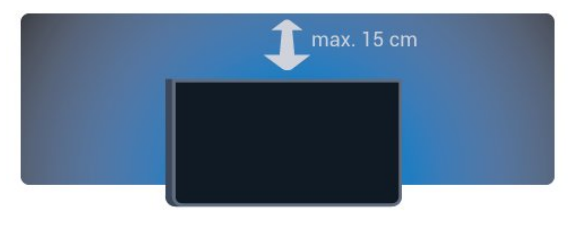

### 2.4

# **Қуат кабелі**

• Қуат кабелін теледидардың артындағы **POWER** коннекторына қосыңыз.

• Қуат кабелінің коннекторға мықтап кіргізілгенін тексеріңіз.

• Розеткадағы қуат ашасына кез келген уақытта қол жеткізуге болатынын тексеріңіз.

• Қуат кабелін суырғанда әрқашан ашаны тартыңыз, ешқашан кабельді тартпаңыз.

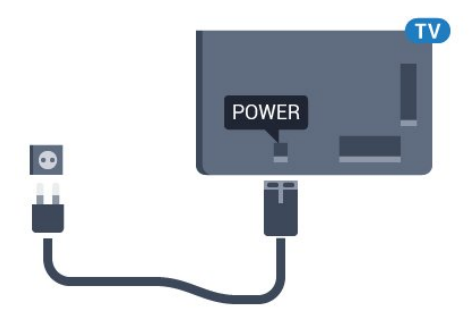

Бұл теледидар күту режимінде электр қуатын өте аз пайдаланғанымен, теледидарды ұзақ уақыт пайдаланбайтын болсаңыз, қуат үнемдеу үшін электр сымын ажыратып қойыңыз.

**Help** (Анықтама) туралы қосымша ақпарат алу үшін **Кілтсөздер** түрлі түсті түймесін басыңыз, сосын теледидарды қосу немесе өшіру туралы қосымша ақпарат алу үшін **Қосу** деп іздеңіз.

### <span id="page-7-0"></span> $\frac{1}{2.5}$

# **Антенна кабелі**

Антенна ашасын теледидардың артындағы **Antenna** ұясына мықтап қосыңыз.

Жеке антеннаңызды қосуға немесе антенна сигналына антенна тарату жүйесінен қосылуға болады. IEC Coax 75 Ohm RF антенна қосқышын пайдаланыңыз.

Бұл антенна байланысын DVB-T және DVB-C кіріс сигналдары үшін пайдаланыңыз.

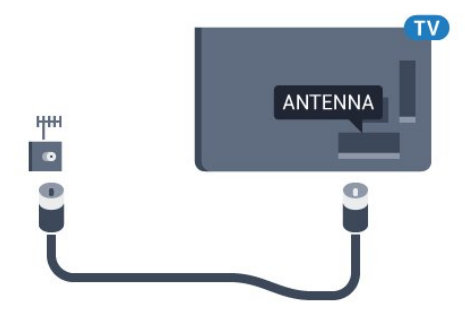

## <span id="page-7-1"></span>2.6 **Жерсерік тарелкасы**

Теледидардың артындағы **SAT** жерсерік қосылымына жерсеріктің F түріне жататын қосқышты бекітіңіз.

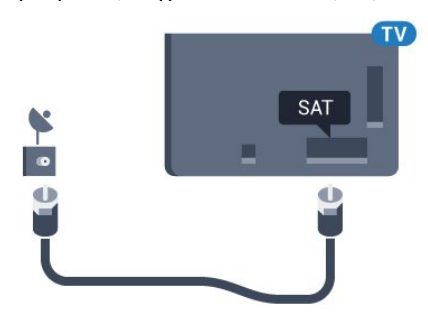

# <span id="page-8-0"></span>**Android теледидарын**

# **қосу**

### <span id="page-8-1"></span>3.1

# **Желі және интернет**

### **Үй желісі**

Philips Android TV толық мүмкіндіктерін пайдалану үшін теледидар интернетке қосылуы қажет.

Теледидар үй желісіне жоғары жылдамдықты интернет байланысымен қосыңыз. Теледидарды сымсыз немесе сымды желі роутеріне қосуға болады.

### **Желіге қосылу**

### **Сымсыз байланыс**

### **Сізге не қажет**

Теледидарды интернетке сымсыз жалғау үшін интернет қосылымы бар Wi-Fi маршрутизаторы қажет.

Жылдамдығы жоғары (кең ауқымды) интернет қосылымын пайдаланыңыз.

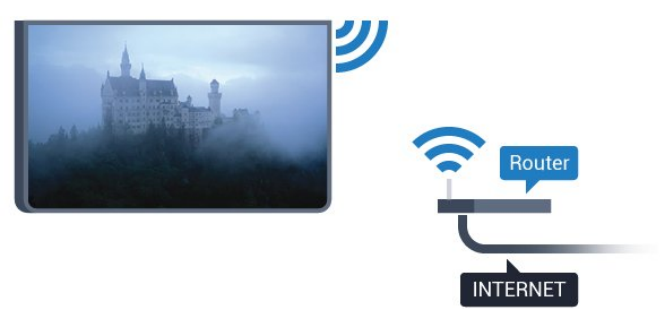

### **Байланыс орнату**

#### **Ток сымысыз**

Сымсыз байланыс орнату үшін…

**1 -**  түймесін басып, **All Settings** (Барлық параметрлер) опциясын таңдап, **OK** түймесін басыңыз.

**2 - Wireless and Networks** (Сымсыз байланыс және желілер) тармағын таңдап, мәзірге кіру үшін  $\blacktriangleright$  (оң жақ) түймесін басыңыз.

**3 - Сымды байланыс немесе Wi-Fi** > **Желіге қосылу** тармақтарын таңдап, **OK** түймесін басыңыз.

- **4 Сымсыз** опциясын таңдап, **OK** түймесін басыңыз.
- **5** Табылған желілер тізімінен сымсыз желіні таңдаңыз. Желі атауы жасырын болғандықтан, желі тізімде болмаса (маршрутизатордың SSID таратылымын өшіріп қойғансыз),

желі атауын өзіңіз енгізу үшін **Add New Network** (Жаңа желі қосу) тармағын таңдаңыз.

**6 -** Маршрутизатордың түріне байланысты шифрлау кілтін енгізіңіз - WEP, WPA не WPA2. Осы желіге шифрлау кілтін бұрын енгізіп қойсаңыз, бірден байланыстыру үшін **OK** түймесін басуға болады.

**7 -** Байланыс сәтті болғанда хабар көрсетіледі.

### **WPS**

Маршрутизаторда WPS болса, маршрутизаторға желілер үшін сканерлеместен тікелей жалғауға болады. Сымсыз желіңізде WEP қауіпсіздік шифрлау жүйесін пайдаланатын құрылғылар болса, WPS пайдалана алмайсыз.

**1 -**  түймесін басып, **All Settings** (Барлық параметрлер) опциясын таңдап, **OK** түймесін басыңыз.

**2 - Wireless and Networks** (Сымсыз байланыс және желілер) тармағын таңдап, мәзірге кіру үшін  $\blacktriangleright$  (оң жақ) түймесін басыңыз.

**3 - Сымды байланыс немесе Wi-Fi** > **Желіге қосылу** тармақтарын таңдап, **OK** түймесін басыңыз.

**4 - WPS** тармағын таңдап, **OK** түймесін басыңыз.

**5 -** Маршрутизаторға өтіп, WPS түймесін басыңыз және 2 минут ішінде теледидарға оралыңыз.

- **6** Байланыс орнату үшін **Қосылу** түймесін басыңыз.
- **7** Байланыс сәтті болғанда хабар көрсетіледі.

### **PIN коды бар WPS**

Маршрутизаторда PIN коды бар WPS болса, маршрутизаторға желілер үшін сканерлеместен тікелей жалғауға болады. Сымсыз желіңізде WEP қауіпсіздік шифрлау жүйесін пайдаланатын құрылғылар болса, WPS пайдалана алмайсыз.

**1 -**  түймесін басып, **All Settings** (Барлық параметрлер) опциясын таңдап, **OK** түймесін басыңыз.

**2 - Wireless and Networks** (Сымсыз байланыс және желілер) тармағын таңдап, мәзірге кіру үшін  $\blacktriangleright$  (оң жақ) түймесін басыңыз.

**3 - Сымды байланыс немесе Wi-Fi** > **Желіге қосылу** тармақтарын таңдап, **OK** түймесін басыңыз.

**4 - PIN коды бар WPS** тармағын таңдап, **OK** түймесін басыңыз.

**5 -** Экранда көрсетілген 8 санды PIN кодын жазып, оны компьютердегі маршрутизатор бағдарламалық құралына енгізіңіз. PIN кодын маршрутизатор бағдарламалық құралының қай бөлігіне енгізуді маршрутизатор нұсқаулығынан қараңыз.

- **6** Байланыс орнату үшін **Қосылу** түймесін басыңыз.
- **7** Байланыс сәтті болғанда хабар көрсетіледі.

### **Мәселелер**

#### **Сымсыз желі табылмады немесе бұрмаланған**

• Жақын жердегі қысқа толқынды пештер, DECT телефондары немесе басқа Wi-Fi 802.11b/g/n

#### құрылғылары сымсыз желіні бұзуы мүмкін.

- Желідегі қорғаныс жүйесі теледидардың сымсыз
- қосылымына кіру мүмкіндігін беретінін тексеріңіз.

• Егер үйіңізде сымсыз желі дұрыс жұмыс істемесе, сымды желіні орнатып көріңіз.

#### **Интернет жұмыс істемейді**

• Маршрутизатормен байланыс дұрыс болса, маршрутизатордың Интернетпен қосылымын тексеріңіз.

#### **Компьютер және Интернет байланысы баяу**

• Үй ішіндегі ауқым, беру жылдамдығы және сигнал сапасының басқа факторлары туралы ақпаратты сымсыз маршрутизатордың пайдаланушы нұсқаулығынан қараңыз.

• Маршрутизатор үшін жылдамдығы жоғары Интернет қосылымы қажет.

### **DHCP**

• Байланыс сәтсіз болса, маршрутизатордың DHCP (Динамикалық хост конфигурация протоколы) параметрін тексеруге болады. DHCP параметрі қосулы болуы қажет.

**Сымды байланыс**

#### **Сізге не қажет**

Теледидарды интернетке қосу үшін интернет қосылымы бар желі маршрутизаторы қажет. Жылдамдығы жоғары (кең ауқымды) интернет қосылымын пайдаланыңыз.

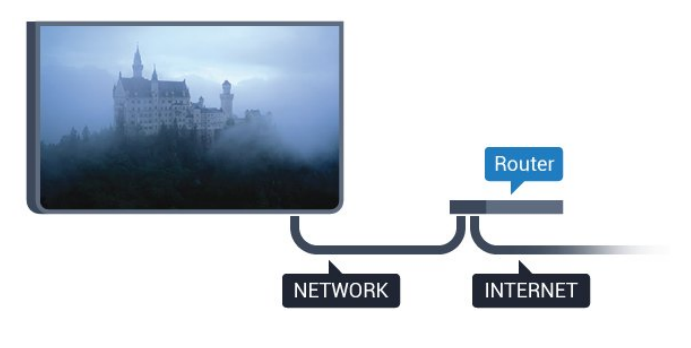

### **Байланыс орнату**

Сымды байланыс орнату үшін…

**1 -** Маршрутизаторды теледидарға желілік кабельмен (Ethernet кабелі\*\*) қосыңыз.

**2 -** Маршрутизатордың қосылып тұрғанын тексеріңіз.

**3 -**  түймесін басып, **All Settings** (Барлық параметрлер) опциясын таңдап, **OK** түймесін басыңыз.

**4 - Wireless and Networks** (Сымсыз байланыс және желілер) тармағын таңдап, мәзірге кіру үшін  $\blacktriangleright$  (оң жақ) түймесін басыңыз.

**5 - Сымды байланыс немесе Wi-Fi** > **Желіге қосылу** тармақтарын таңдап, **OK** түймесін басыңыз.

**6 - Сымды** параметрін таңдап, **OK** түймесін

басыңыз. Теледидар желі қосылымын үздіксіз іздейді. **7 -** Байланыс сәтті болғанда хабар көрсетіледі.

Егер байланыс орнатылмаса, маршрутизатордың DHCP

параметрін тексеруге болады. DHCP параметрі қосулы болуы қажет.

\*\*EMC ережелерін орындау үшін қорғалған FTP Cat. 5E Ethernet кабелін пайдаланыңыз.

### **Желі параметрлері**

#### **Желі параметрлерін көру**

 Ағымдағы барлық желі параметрлерін осы жерден көруге болады. IP және MAC мекенжайы, сигнал күші, жылдамдығы, шифрлау әдісі, т.б.

Ағымдағы желі параметрлерін көру үшін…

**1 -**  түймесін басып, **All Settings** (Барлық параметрлер) опциясын таңдап, **OK** түймесін басыңыз.

**2 - Wireless and Networks** (Сымсыз байланыс және желілер) тармағын таңдап, мәзірге кіру үшін  $\blacktriangleright$  (оң жақ) түймесін басыңыз.

**3 - Wired or Wi-Fi** (Сымды байланыс немесе Wi-Fi) > **View Network Settings (Желі параметрлерін көру) тармақтарын таңдап, OK** түймесін басыңыз.

**4 -** Қажет болса, мәзірді жабу үшін (сол жақ) түймесін қайталап басыңыз.

### **Желі конфигурациясы**

Тәжірибелі пайдаланушы болсаңыз және желіні статикалық IP мекенжайымен орнатқыңыз келсе, теледидарды **Static IP** (Статикалық IP) параметріне орнатыңыз.

Теледидарды Static IP (Статикалық IP) параметріне орнату үшін…

**1 -**  түймесін басып, **All Settings** (Барлық параметрлер) опциясын таңдап, **OK** түймесін басыңыз.

**2 - Wireless and Networks** (Сымсыз байланыс және желілер) тармағын таңдап, мәзірге кіру үшін  $\blacktriangleright$  (оң жақ) түймесін басыңыз.

**3 - Сымды байланыс немесе Wi-Fi** > **Желі конфигурациясы** тармақтарын таңдап, **OK** түймесін басыңыз.

**4 - Статикалық IP мекенжайы** тармағын таңдап, **Статикалық IP конфигурациясы** параметрін қосу үшін **OK** түймесін басыңыз.

**5 - Статикалық IP конфигурациясы** түймесін басып, байланысты конфигурациялаңыз.

**6 - IP Address** (IP мекенжайы), **Netmask** (Желі

маскасы), **Gateway** (Шлюз), **DNS 1** немесе **DNS 2** нөмірін орнатуға болады.

**7 -** Қажет болса, мәзірді жабу үшін (сол жақ) түймесін қайталап басыңыз.

#### **Wi-Fi желісімен қосу (WoWLAN)**

Теледидар күту режимінде болса, бұл теледидарды смартфоннан немесе планшеттен қоса аласыз. **Switch on with Wi-Fi (WoWLAN) (Wi-Fi желісімен қосу (WoWLAN))** параметрі қосулы болуы қажет.

WoWLAN қосу үшін…

**1 -**  түймесін басып, **All Settings** (Барлық параметрлер) опциясын таңдап, **OK** түймесін басыңыз.

**2 - Wireless and Networks** (Сымсыз байланыс және желілер) тармағын таңдап, мәзірге кіру үшін  $\blacktriangleright$  (оң жақ) түймесін басыңыз.

**3 - Сымды байланыс немесе Wi-Fi** > **Wi-Fi желісімен қосу (WoWLAN)** тармақтарын таңдап, **OK** түймесін басыңыз.

**4 - Қосу** опциясын таңдап, **OK** түймесін басыңыз.

**5 -** Қажет болса, мәзірді жабу үшін ≮ (сол жақ) түймесін қайталап басыңыз.

### **Wi-Fi желісімен қосу**

Теледидардағы Wi-Fi байланысын қосуға немесе өшіруге болады.

Wi-Fi қосу үшін…

**1 -**  түймесін басып, **All Settings** (Барлық параметрлер) опциясын таңдап, **OK** түймесін басыңыз.

**2 - Wireless and Networks** (Сымсыз байланыс және желілер) тармағын таңдап, мәзірге кіру үшін  $\blacktriangleright$  (оң жақ) түймесін басыңыз.

**3 - Сымды байланыс немесе Wi-Fi** > **Wi-Fi қосу/өшіру** тармақтарын таңдап, **OK** түймесін басыңыз.

**4 - Қосу** опциясын таңдап, **OK** түймесін басыңыз.

**5 -** Қажет болса, мәзірді жабу үшін (сол жақ) түймесін қайталап басыңыз.

### **Digital Media Renderer - DMR**

Егер мультимедиалық файлдар теледидарда ойнатылмаса, Digitial Media Renderer (Сандық мультимедиа өңдегіш) қосулы екенін тексеріңіз. Зауыттық параметр ретінде DMR қосулы болады.

DMR қосу үшін…

**1 -**  түймесін басып, **All Settings** (Барлық параметрлер) опциясын таңдап, **OK** түймесін басыңыз.

**2 - Wireless and Networks** (Сымсыз байланыс және желілер) тармағын таңдап, мәзірге кіру үшін > (оң жақ) түймесін басыңыз.

**3 - Wired or Wi-Fi** (Сымды байланыс немесе Wi-Fi) > **Digital Media Renderer - DMR** тармақтарын таңдап, **OK** түймесін басыңыз.

**4 - Қосу** опциясын таңдап, **OK** түймесін басыңыз.

**5 - Қажет болса, мәзірді жабу үшін く (сол жақ) түймесін** қайталап басыңыз.

### **Wi-Fi Miracast функциясын қосу**

Смартфон, планшет немесе компьютер экранын теледидарда бөлісу үшін Wi-Fi Miracast функциясын қосыңыз.

Miracast функциясын қосу үшін…

**1 -**  түймесін басып, **All Settings** (Барлық параметрлер) опциясын таңдап, **OK** түймесін басыңыз.

**2 - Wireless and Networks** (Сымсыз байланыс және желілер) тармағын таңдап, мәзірге кіру үшін  $\blacktriangleright$  (оң жақ) түймесін басыңыз.

**3 - Wired or Wi-Fi** (Сымды байланыс немесе Wi-Fi) > **Wi-Fi Miracast** тармақтарын таңдап, **OK** түймесін басыңыз.

**4 - Қосу** опциясын таңдап, **OK** түймесін басыңыз.

**5 -** Қажет болса, мәзірді жабу үшін (сол жақ) түймесін қайталап басыңыз.

**Help** (Анықтама) туралы қосымша ақпарат алу үшін  **Кілтсөздер** пернесін басып, **Miracast™, қосу** деп іздеңіз.

### **Wi-Fi Miracast байланысын жою**

Miracast функциясымен бірге пайдаланылатын қосылған және блокталған құрылғылардың тізімін тазалаңыз.

Miracast байланыстарын жою үшін…

**1 -**  түймесін басып, **All Settings** (Барлық параметрлер) опциясын таңдап, **OK** түймесін басыңыз.

**2 - Wireless and Networks** (Сымсыз байланыс және желілер) тармағын таңдап, мәзірге кіру үшін  $\blacktriangleright$  (оң жақ) түймесін басыңыз.

**3 - Wired or Wi-Fi** (Сымды байланыс немесе Wi-Fi) > **Wi-Fi Miracast Connections** (Wi-Fi Miracast қосылымдары) тармақтарын таңдап, **OK** түймесін басыңыз.

**4 - Clear All** (Барлығын өшіру) опциясын таңдап, **OK** түймесін басыңыз.

**5 - Қажет болса, мәзірді жабу үшін く (сол жақ) түймесін** қайталап басыңыз.

### **Wi-Fi Smart экраны**

Цифрлық теледидар арналарды смартфонда немесе планшетте Philips теледидарды қашықтан басқару қолданбасы арқылы қарау үшін Wi-Fi Smart Screen (Wi-Fi Smart экраны) функциясын қосу қажет. Кейбір шифрланған арналар мобильді құрылғыда қолжетімді болмауы мүмкін.

Wi-Fi Smart Screen (Wi-Fi Smart экраны) функциясын қосу үшін…

**1 -**  түймесін басып, **All Settings** (Барлық параметрлер) опциясын таңдап, **OK** түймесін басыңыз.

**2 - Wireless and Networks** (Сымсыз байланыс және желілер) тармағын таңдап, мәзірге кіру үшін  $\blacktriangleright$  (оң жақ) түймесін басыңыз.

**3 - Сымды байланыс немесе Wi-Fi** > **Wi-Fi Smart экраны** тармақтарын таңдап, **OK** түймесін басыңыз.

**4 - Қосу** опциясын таңдап, **OK** түймесін басыңыз.

**5 -** Қажет болса, мәзірді жабу үшін (сол жақ) түймесін қайталап басыңыз.

#### **Теледидар желісінің атауы**

Үйдегі желіңізде бірнеше теледидар болса, теледидарға бірегей атау беруге болады.

Теледидар атауын өзгерту үшін…

**1 -**  түймесін басып, **All Settings** (Барлық параметрлер) опциясын таңдап, **OK** түймесін басыңыз.

**2 - Wireless and Networks** (Сымсыз байланыс және желілер) тармағын таңдап, мәзірге кіру үшін  $\blacktriangleright$  (оң жақ) түймесін басыңыз.

**3 - Сымды байланыс немесе Wi-Fi** > **ТД желі атауы** тармақтарын таңдап, **OK** түймесін басыңыз.

**4 -** Атауды экрандағы пернетақтада немесе қашықтан басқару құралы пернетақтасында енгізіңіз (қол жетімді болса).

**5 -** Өзгерісті растау үшін √ түймесін басыңыз.

**6 -** Қажет болса, мәзірді жабу үшін (сол жақ) түймесін қайталап басыңыз.

#### **«Cookie» файлдары, тазарту**

**Clear Internet Memory** (Интернет жадын тазалау) опциясымен құпиясөздер, cookie файлдары және журнал сияқты теледидарда сақталған барлық интернет файлдарын және кіру әрекеттерін жоюға болады.

Интернет жадын тазалау үшін…

**1 -**  түймесін басып, **All Settings** (Барлық параметрлер) опциясын таңдап, **OK** түймесін басыңыз.

**2 - Wireless and Networks** (Сымсыз байланыс және желілер) тармағын таңдап, мәзірге кіру үшін  $\blacktriangleright$  (оң жақ) түймесін басыңыз.

**3 - Сымды байланыс немесе Wi-Fi** > **Интернет жадын тазалау** тармақтарын таңдап, **OK** түймесін басыңыз. **4 -** Растау үшін **OK** түймесін басыңыз.

**5 -** Қажет болса, мәзірді жабу үшін **く** (сол жақ) түймесін қайталап басыңыз.

### **Файлды бөлісу**

Теледидар сымсыз желідегі компьютер немесе смартфон сияқты басқа құрылғыларға қосыла алады. Компьютерді Microsoft Windows немесе Apple OS X жүйесімен бірге пайдалануға болады.

<span id="page-11-0"></span>Бұл теледидарда компьютерде сақталған фотосуреттерді, музыканы және бейнелерді ашуға болады.

### 3.2

# **Google тіркелгісі**

### **Кіру**

Philips Android теледидарының толық мүмкіндіктерін пайдалану үшін Google тіркелгісімен Google жүйесіне кіруге болады.

Жүйеге кіру арқылы телефон, планшет және теледидар арқылы таңдаулы ойындар ойнауға болады. Сонымен қатар, YouTube, Google Play және басқа қолданбаларға кіру құқығымен қоса, теледидардың басты экранында бейне және музыка ұсыныстарын алуға болады.

#### **Кіру**

Теледидарда Google жүйесіне кіру үшін бар **Google тіркелгісін** пайдаланыңыз. Google тіркелгісі электрондық пошта мекенжайынан және құпия сөзден тұрады. Егер Google тіркелгіңіз әлі болмаса, оны жасау үшін компьютер немесе планшет пайдаланыңыз (accounts.google.com). Google Play жүйесімен ойын ойнау үшін Google+ профилі керек. Егер алғашқы теледидар орнату барысында жүйеге кірмесеңіз, жүйеге кейін кіруге болады.

Теледидар орнатымынан кейін жүйеге кіру үшін…

**1 -**  түймесін басып, **All Settings** (Барлық параметрлер) опциясын таңдап, **OK** түймесін басыңыз.

**2 - Android Settings** (Android параметрлері) тармағын таңдап, **OK** түймесін басыңыз.

**3 -**  (төмен) түймесін басып, **Personal** (Жеке) > **Add account** (Мазмұн қосу) тармағын таңдап, **OK** түймесін басыңыз.

**4 - SIGN IN** (Жүйеге кіру) опциясын **OK** түймесін басыңыз. **5 -** Қашықтан басқару пернетақтасымен электрондық пошта мекенжайын енгізіп, пернетақтаның оң жағында кішкентай **OK** пернесін басыңыз.

**6 -** Құпиясөзді енгізіп, жүйеге кіру үшін бірдей кішкентай **OK** пернесін басыңыз.

**7 -** Қажет болса, мәзірді жабу үшін (сол жақ) түймесін қайталап басыңыз.

Егер басқа Google тіркелгісімен жүйеге кіру керек болса, алдымен жүйеден шығып, басқа тіркелгімен жүйеге кіріңіз.

### **Android параметрлері**

Android жүйесіне тән параметрлерді немесе ақпаратты орнатуға немесе көруге болады. Теледидарға орнатылған қолданбалар тізімін және қажетті сақтау орнын табуға болады. Voice Search (Дауыспен іздеу) мүмкіндігімен пайдаланғыңыз келген тілді орнатуға болады. Экрандық пернетақтаны реттеуге немесе қолданбаларға орныңызды пайдалануға рұқсат беруге болады. Әр түрлі Android параметрлерін пайдаланып көріңіз. Осы параметрлер туралы қосымша ақпарат алу

үшін www.support.google.com/androidty сайтына өтуге болады.

Осы параметрлерді ашу үшін…

**1 -**  түймесін басып, **All Settings** (Барлық параметрлер) опциясын таңдап, **OK** түймесін басыңыз.

**2 - Android Settings** (Android параметрлері) тармағын таңдап, **OK** түймесін басыңыз.

**3 -** Әр түрлі Android параметрлерін пайдаланып көріңіз. **4 -** Қажет болса, мәзірді жабу үшін **BACK** түймесін басыңыз.

<span id="page-12-0"></span>3.3

# **Philips App Gallery (Philips қолданбалар жиынтығы)**

### **Philips қолданбалары**

Philips ұйымымен таңдалған қолданбаларды пайдалану үшін теледидарды интернетке қосыңыз. Бұл қолданбалар арнайы теледидар үшін жасалады. **Philips App Gallery** (Philips қолданбалар жиынтығы) қолданбалардың кең ауқымын ұсынады. Кейбір елдер үшін жергілікті бейне Videostore қолданбаларын немесе елдегі телехабар таратқыштарының қолданбаларын орнатуға болады. Кейінгісі эфирден кейінгі теледидар қызметтерін ұсынады.

Philips қолданбалар жиынтығының қолданбалар жинағы әрбір ел немесе аймақ үшін әр түрлі болады.

Кейбір қолданбалар жиынтығы теледидарға алдын ала орнатылады. Қолданбалар жиынтығының басқа қолданбаларын орнату үшін пайдалану шарттарымен келісуді сұрайды. Реттеуге сәйкес құпиялық параметрлерін орнатуға болады.

### **Пайдалану шарттары**

Philips қолданбалар жиынтығы қолданбаларын орнату және пайдалану үшін пайдалану шарттарымен келісу қажет. Егер алғашқы теледидар орнату барысында осы шарттармен келіспесеңіз, олармен кейін келісуге болады. Пайдалану шарттарымен келіскен кезде, кейбір қолданбалар дереу қолжетімді болып, басқа қолданбаларды орнату үшін Philips қолданбалар жиынтығын шолуға болады.

Теледидар орнатуынан кейін пайдалану шарттарымен келісу үшін...

**1 - HOME** (Басты бет) түймесін басып, **Philips Collection** (Philips жинағы) > **App Gallery** (Қолданбалар жиынтығы) тармағын таңдап, қолданбалар жиынтығын ашу үшін **OK** түймесін басыңыз.

**2 - Terms of Use** (Пайдалану шарттары) опциясын таңдап, оқу үшін **OK** түймесін басыңыз.

**3 - Accept** (Қабылдау) пәрменін таңдап, **OK** түймесін басыңыз. Бұл растауды орындамау мүмкін емес.

**4 -** Мәзірді жабу үшін **BACK** түймесін басыңыз.

### **Құпиялылық параметрлері**

Philips қолданбалар жиынтығы қолданбаларының кейбір құпиялық параметрлерін орнатуға болады.

• Philips ұйымына техникалық статистиканы жіберуге болады.

- Жеке ұсыныстарға мүмкіндік беруге болады.
- Cookie файлдарына мүмкіндік беруге болады.
- 18+ қолданбалары үшін балалардан қорғау құлпын қосуға болады.

Philips қолданбалар жиынтығының құпиялық параметрлерін орнату үшін...

**1 - HOME** (Басты бет) түймесін басып, **Philips Collection** (Philips жинағы) > **App Gallery** (Қолданбалар жиынтығы) тармағын таңдап, қолданбалар жиынтығын ашу үшін **OK** түймесін басыңыз.

**2 - Privacy Policy** (Құпиялық саясаты) опциясын таңдап, оқу үшін **OK** түймесін басыңыз.

**3 - Accept** (Қабылдау) пәрменін таңдап, **OK** түймесін басыңыз. Бұл растауды орындамау мүмкін емес.

**4 -** Мәзірді жабу үшін **BACK** түймесін басыңыз.

# <span id="page-13-0"></span>**Құрылғыларды қосу**

<span id="page-13-1"></span>4.1

# **Байланыстар туралы ақпарат**

### **Байланыс мүмкіндігінің нұсқаулығы**

Құрылғыны теледидарға әрқашан жоғары сапалы қосылыммен қосыңыз. Сондай-ақ, сурет пен дыбыстың жақсы тасымалдануын қамтамасыз ету үшін жоғары сапалы кабельдерді пайдаланыңыз.

Құрылғыны жалғаған кезде, теледидар оның түрін анықтайды және әр құрылғыға дұрыс түр атауын береді. Қаласаңыз, түр атауын өзгертуге болады. Құрылғыға дұрыс түр атауы берілсе, Sources (Көздер) мәзірінде осы құрылғыға ауысқан кезде, теледидар ыңғайлы теледидар параметрлеріне автоматты түрде ауысады.

Бірнеше құрылғыны теледидарға қосу үшін көмек керек болса, Philips TV қосылым мүмкіндігінің нұсқаулығына кіруіңізге болады. Нұсқаулық қосу жолы және пайдаланылатын кабельдер туралы ақпаратты ұсынады.

**www.connectivityguide.philips.com** сайтына өтіңіз

### **Антенна порты**

Қосымша құрылғы (сандық ресивер) немесе тіркеуіш болса, антенна сигналы теледидарға кірместен бұрын оны приставка және/немесе тіркеуіш арқылы бірінші жүргізу үшін антенна кабельдерін қосыңыз. Осылайша, антенна және приставка мүмкін қосымша арналарды жазу үшін тіркеуішке жібере алады.

### **HDMI порттары**

### **HDMI сапасы**

HDMI қосылымының көрінісі мен дыбыс сапасы ең жақсы. Бір HDMI кабелі бейне және аудио сигналдарын біріктіреді. Теледидар сигналына арналған HDMI кабелін пайдаланыңыз.

Сигнал тасымалдаудың сапасын жақсарту үшін жоғары жылдамдықты HDMI кабелін пайдаланыңыз және 5 м-ден ұзын HDMI кабелін пайдаланбаңыз.

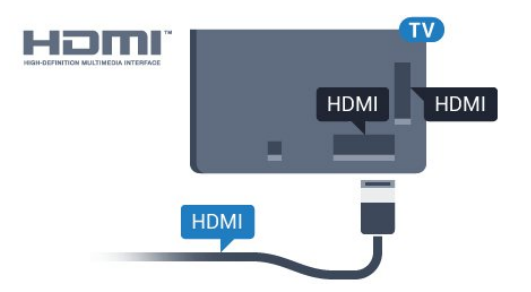

#### **Көшіруден қорғау**

HDMI кабельдерінде HDCP (жоғары өткізу мүмкіндігі бар сандық мазмұнды қорғау) мүмкіндігі бар. HDCP — DVD немесе Blu-ray дискілерінен мазмұнның көшірілуін болдырмайтын қорғау сигналы. DRM (сандық құқықтарды басқару) деп те аталады.

#### **HDMI ARC**

Теледидардағы барлық HDMI қосылымдарында **HDMI ARC** (Дыбысты қайтару арнасы) бар.

Егер құрылғыда да, әдетте үй кинотеатры жүйесінде (HTS), HDMI ARC қосылымы болса, оны осы теледидардағы HDMI ұяларының кез келгеніне қосыңыз. HDMI ARC ұясымен теледидар суретінің дыбысын HTS жүйесіне жіберетін сыртқы дыбыс кабелін қосудың қажеті жоқ. HDMI ARC ұяшығы екі сигналды біріктіреді.

Бұл теледидарда HTS жүйесіне қосу үшін кез келген HDMI байланысын пайдалануға болады, бірақ ARC сигналы бір уақытта тек 1 құрылғыда/байланыста қол жетімді болады.

### **HDMI MHL**

**HDMI MHL** көмегімен Android смартфонында немесе планшетте көрген ақпаратты теледидар экранына жіберуге болады.

Осы теледидардағы **HDMI 4** байланысы **MHL 2,0** (Mobile High-Definition Link) жүйесімен байланысады.

Осы сымды байланыс керемет тұрақтылықты, жолақ енін, төмен кідіріс кезеңін, сымсыз кедергінің болмауын және жақсы сапалы дыбыстың шығуын ұсынады. Оның үстінде MHL байланысы смартфон немесе планшет батареясын зарядтайды. Теледидар күту режимінде болған кезде, мобильді құрылғы зарядталмайды.

Ұялы құрылғыға үйлесімді пассивті MHL кабелі туралы хабарлаңыз. Жекелеп айтқанда, бір жағында теледидар үшін HDMI коннекторы бар, ал екінші жағында смартфонға немесе планшетке қосылатын коннектор түрі бар.

MHL, Mobile High-Definition Link және MHL логотипі — MHL, LLC компаниясының сауда белгілері немесе тіркелген сауда белгілері.

### **HDMI CEC - EasyLink**

#### **EasyLink**

HDMI қосылымының көрінісі мен дыбыс сапасы ең жақсы. Бір HDMI кабелі бейне және аудио сигналдарын біріктіреді. Ажыратылымдылығы жоғары (HD) теледидар сигналдары үшін HDMI кабелін қолданыңыз. Сигнал тасымалдаудың сапасын жақсарту үшін жоғары жылдамдықты HDMI кабелін пайдаланыңыз және 5 м-ден ұзын HDMI кабелін пайдаланбаңыз.

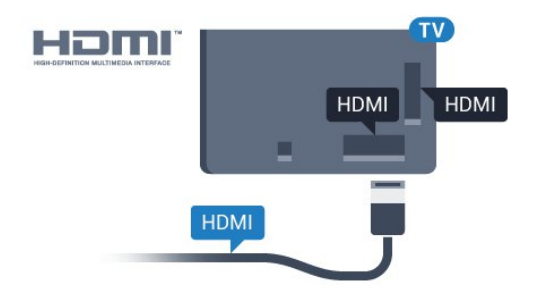

#### **EasyLink HDMI CEC**

Егер құрылғыларыңыз HDMI көмегімен қосылса және оларды EasyLink болса, оларды теледидардың қашықтан басқару құралымен басқаруға болады. EasyLink HDMI CEC теледидарда және қосылған құрылғыда қосылуы керек.

EasyLink арқылы теледидардың қашықтан басқару құралымен қосылған құрылғыны пайдалануға болады. EasyLink қосылған құрылғылармен байланысу үшін HDMI CEC (тұтынушылық электрониканы басқару) мүмкіндігін пайдаланады. Құрылғылар HDMI CEC сигналын қолдауы және HDMI қосылымы арқылы жалғануы тиіс.

#### **EasyLink параметрлерін орнату**

EasyLink мүмкіндігі теледидарда қосылып келеді. Қосылған EasyLink құрылғыларында барлық HDMI CEC параметрлері дұрыс орнатылғанын тексеріңіз. EasyLink басқа маркалы құрылғылармен жұмыс істемеуі мүмкін.

### **Басқа маркалардағы HDMI-CEC**

HDMI-CEC функциясының аты әр компанияларда әртүрлі болады. Кейбір мысалдар: Anynet, Aquos Link, Bravia Theatre Sync, Kuro Link, Simplink және Viera Link. Бұл маркалардың барлығы EasyLink мүмкіндігімен үйлесімді бола бермейді.

Мысалы, HDMI CEC марка атаулары тиісті иелерінің жекеменшігі болып табылады.

#### **Құрылғыларды басқару**

HDMI ұяшығына қосылған құрылғыны пайдалану және EasyLink арқылы реттеу үшін теледидар қосылымдарының тізімінен құрылғыны немесе оның әрекетін таңдаңыз. **EX SOURCES** түймесін басып, HDMI қосылымына қосылған құрылғыны таңдаңыз да, **OK** түймесін басыңыз.

Құрылғыны таңдағаннан кейін теледидардың қашықтан басқару құралы құрылғыны басқара алады. Дегенмен, **HOME** және **OPTIONS** пернелері және кейбір басқа теледидар пернелері құрылғыға өтпейді.

Егер қажет перне теледидардың қашықтан басқару құралында болмаса, Options (Параметрлер) мәзірінде пернені таңдаңыз.

 **OPTIONS** тармағын таңдап, мәзір жолағында **Басқару элементтері** тармағын таңдаңыз. Экранда қажет құрылғы пернесін таңдап, **OK** түймесін басыңыз. Кейбір өте айрықша құрылғы пернелері «Басқару

элементтері» мәзірінде болмауы мүмкін.

қолдайтын құрылғылар теледидардың қашықтан басқару құралына жауап береді.

#### **EasyLink қосулы немесе өшірулі**

EasyLink параметрін қосуға немесе өшіруге болады. Теледидарда EasyLink параметрлері қосулы келеді.

EasyLink параметрін толығымен өшіру үшін…

**1 -**  түймесін басып, **All Settings** (Барлық параметрлер) опциясын таңдап, **OK** түймесін басыңыз.

**2 - General Settings** (Жалпы параметрлер) тармағын таңдап, мәзірге кіру үшін  $\blacktriangleright$  (оң жақ) түймесін басыңыз.

**3 - EasyLink** параметрін таңдап, (оң жақ) түймесін басып,

бір қадам әрі **EasyLink** тармағын таңдаңыз.

**4 - Өшіру** опциясын таңдаңыз.

**5 -** Қажет болса, мәзірді жабу үшін (сол жақ) түймесін қайталап басыңыз.

#### **EasyLink қашықтан басқару құралы**

Құрылғыларды байланыстырғаннан кейін, оларды теледидардың басқару құралымен пайдаланғыңыз келмесе, EasyLink қашықтан басқару құралын бөлек ажыратуға болады.

EasyLink қашықтан басқару құралын қосу немесе өшіру үшін…

**1 -**  түймесін басып, **All Settings** (Барлық параметрлер) опциясын таңдап, **OK** түймесін басыңыз.

**2 - General Settings** (Жалпы параметрлер) тармағын

таңдап, мәзірге кіру үшін  $\blacktriangleright$  (оң жақ) түймесін басыңыз. **3 - EasyLink** > **Easylink Remote Control** (Easylink қашықтан басқару құралы) тармағын таңдап, **OK** түймесін басыңыз.

**4 - On** (Қосулы) немесе **Off** (Өшірулі) күйін таңдап, **OK** пернесін басыңыз.

**5 -** Қажет болса, мәзірді жабу үшін (сол жақ) түймесін қайталап басыңыз.

### **DVI - HDMI**

Егер сізде DVI қосылымы ғана бар құрылғы әлі де болса, құрылғыны **HDMI** ұясының кез келгеніне DVI - HDMI адаптері арқылы жалғаңыз.

Құрылғыда DVI ұяшығы ғана болса, DVI-HDMI адаптерін пайдаланыңыз. HDMI ұяшықтарының біреуін пайдаланып, дыбыс үшін теледидардың артқы жағында Audio L/R кабелін (3,5 мм шағын қосқыш) Audio In ұяшығына жалғаңыз.

Тек **EasyLink қашықтан басқару пульті** функциясын

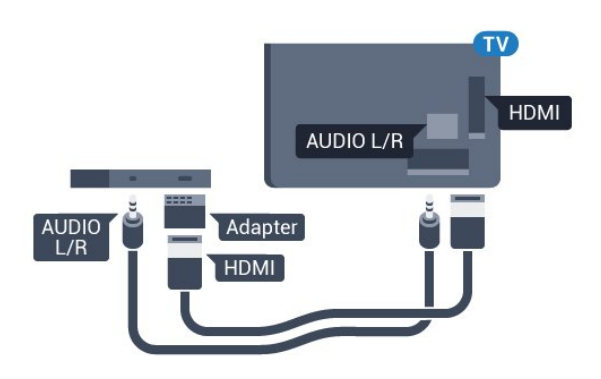

#### **Көшіруден қорғау**

DVI және HDMI кабельдерінде HDCP (жоғары өткізу мүмкіндігі бар сандық мазмұнды қорғау) мүмкіндігі бар. HDCP — DVD немесе Blu-ray дискілерінен мазмұнның көшірілуін болдырмайтын қорғау сигналы. DRM (сандық құқықтарды басқару) деп те аталады.

### **Y Pb Pr - Компоненттік**

Y Pb Pr - Компоненттік бейне жоғары сапалы қосылым болып табылады.

YPbPr қосылымын ажыратымдылығы жоғары (HD) теледидар сигналдарына пайдалануға болады. Y, Pb және Pr сигналдарының жанына дыбысқа арналған Audio Left and Right (Сол жақ және оң жақ дыбыс) сигналдарын қосыңыз.

YPbPr (жасыл, көк, қызыл) коннекторының түстерін жалғаған кезде кабель ашаларымен сәйкестендіріңіз. Құрылғыңызда да дыбыс болса, Audio L/R (cinch) кабелін пайдаланыңыз.

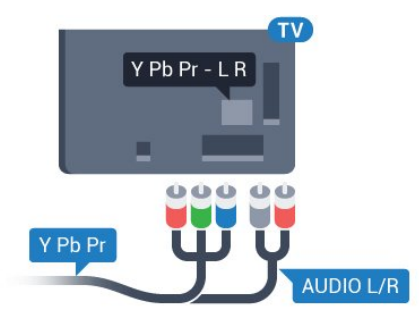

### <span id="page-15-0"></span>**Scart**

SCART - сапасы жақсы қосылым.

SCART қосылымын CVBS және RGB бейне сигналдарына пайдалануға болады, бірақ ажыратымдылығы жоғары (HD) теледидар сигналдарына қолдануға болмайды. SCART қосылымы бейне және дыбыс сигналдарын біріктіреді. Сондай-ақ, SCART қосылымы NTSC ойнатуын қолдайды.

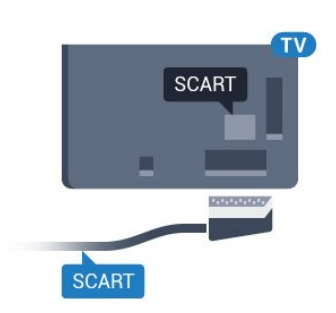

### **Дыбыс шығысы - оптикалық**

Дыбыс шығысы - оптикалық — жоғары сапалы дыбыс қосылымы.

Бұл оптикалық қосылым 5.1 аудио арналарын тасымалдайды. Құрылғыңызда, әдетте үй кинотеатры жүйесінде (HTS) HDMI ARC ұялары болмаса, осы қосылымды HTS жүйесінде «Дыбыс шығысы - оптикалық» қосылымымен пайдалануға болады. «Дыбыс шығысы оптикалық» қосылымы дыбысты теледидардан HTS бейнесіне жібереді.

Үй кинотеатры жүйесінің дыбыс мүмкіндіктерін сәйкестендіру үшін дыбыс шығысы сигналының түрін көрсетуге болады.

**Help** (Анықтама) туралы қосымша ақпарат алу үшін  **Кілтсөздер** пернесін басып, **Аудио шығысы параметрлері** деп іздеңіз.

Дыбыс экрандағы бейнеге сәйкес келмесе, дыбыс-бейне синхрондауын реттеуге болады.

**Help** (Анықтама) туралы қосымша ақпарат алу үшін  **Кілтсөздер** түрлі түсті пернесін басып, **Дыбыс пен бейнені синхрондау** деп іздеңіз.

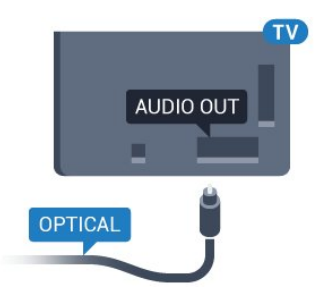

### 4.2

## **Смарт карталы CAM - CI+**

### **CI+**

Бұл теледидар CI+ шартты кіру үшін дайын.

CI+ мүмкіндігімен аймағыңыздағы сандық теледидар операторлары ұсынатын фильмдер мен спорт сияқты ажыратымдылығы жоғары бағдарламаларды қарауға болады. Бұл бағдарламаларды теледидар операторы шифрлайды, алдын ала төленген CI+ модулімен шифры алынады.

Үздік бағдарламаларына жазылған кезде, сандық теледидар операторлары CI+ модулін (шартты кіру модулі - CAM) және онымен бірге жүретін смарт картаны береді. Бұл бағдарламалардың көшіруден қорғау деңгейі жоғары.

Шарттар мен ережелері бойынша қосымша ақпарат алу үшін сандық теледидар операторына хабарласыңыз.

<span id="page-16-0"></span>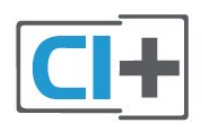

### **Смарт карта**

Үздік бағдарламаларына жазылған кезде, сандық теледидар операторлары CI+ модулін (шартты кіру модулі - CAM) және онымен бірге жүретін смарт картаны береді.

Смарт картаны CAM модуліне енгізіңіз. Оператор ұсынған нұсқаулықты қараңыз.

CAM модулін теледидарға енгізу үшін…

**1 -** Дұрыс салу әдісін көру үшін CAM модулінен қараңыз. Дұрыс салынбаса, CAM мен теледидар зақымдалуы мүмкін.

**2 -** Теледидарға CAM модулінің алдыңғы жағы сізге қараған күйде қарап, CAM модулін **COMMON INTERFACE** ұясына мұқият енгізіңіз.

**3 -** CAM модулін кіргенше салыңыз. Оны ұяда қалдырыңыз.

Теледидарды қосқан кезде, CAM іске қосылуы бірнеше минут уақыт алады. CAM модулі енгізіліп, жазылым ақылары төленсе (жазылым әдістері әртүрлі болуы мүмкін), CAM смарт картасы қолдау көрсететін шифрланған арналарды қарай аласыз.

CAM модулі мен смарт карта арнайы теледидарыңызға арналған. CAM модулін алып тастасаңыз, CAM смарт картасы қолдау көрсететін шифрланған арналарды бұдан былай қарай аласыз.

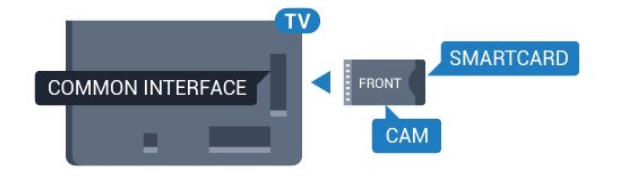

### **Құпия сөздер және PIN кодтары**

Кейбір CAM модульдерінің арналарын қарау үшін PIN кодын енгізу қажет. CAM модуліне PIN кодын орнатсаңыз, теледидарды құлыптан ашуға пайдаланылатын кодты қолдануға кеңес береміз.

CAM модуліне PIN кодын орнату үшін…

- **1 SOURCES** түймесін басыңыз.
- **2** CAM модулін пайдаланатын арна түрін таңдаңыз.
- **3 OPTIONS** түймесін басып, **Common Interface** (Жалпы интерфейс) опциясын таңдаңыз.

**4 -** CAM модулінің теледидар операторын таңдаңыз. Келесі терезелер теледидар операторынан келеді. PIN код параметрін іздеу үшін экрандағы нұсқауды орындаңыз.

4.3

# **Қабылдағыш - теледидардың абоненттік қосымшасы**

### **Кабель жәшігі**

Антеннаны теледидардың абоненттік қосымшасына (сандық қабылдағыш) және теледидарға жалғау үшін 2 антенна кабелін пайдаланыңыз.

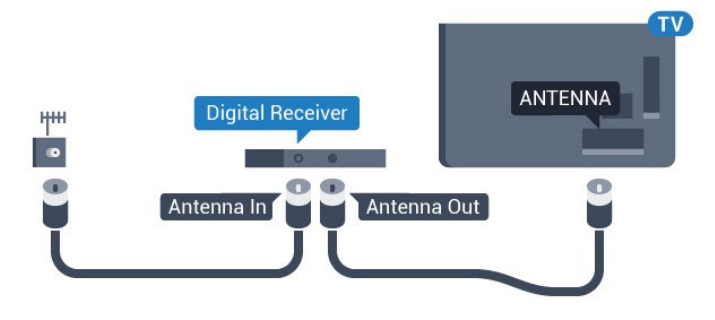

Антенна қосылымдарының жанында приставканы теледидарға қосу үшін HDMI кабелін қосыңыз. Бұған қосымша, приставкада HDMI қосылымы болмаса, SCART кабелін пайдалануға болады.

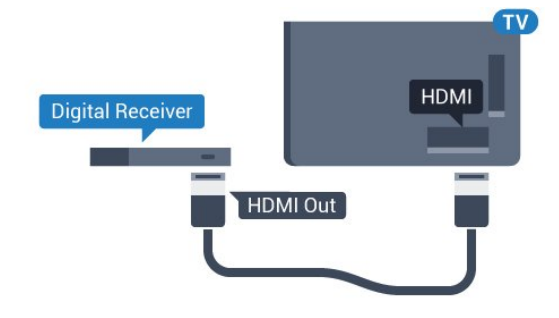

### **Таймерді өшіру**

Тек теледидардың абоненттік қосымшасының қашықтан басқару құралын пайдаланып отырған болсаңыз, автотаймерді өшіріңіз. Теледидардың қашықтан басқару құралында ешбір перне 4 сағат бойы басылмағандықтан, теледидардың автоматты түрде өшуін болдырмау үшін осы таймерді өшіріңіз.

Қосымша ақпарат алу үшін **Help** (Анықтама) тармағындағы **Кілтсөздер** түрлі түсті пернесін басып, **Таймерді өшіру** деп іздеңіз.

### **Жерсерік тюнері**

Тарелка антеннасының кабелін спутниктік қабылдағышқа жалғаңыз.

Антенна қосылымдарының жанында құрылғыны теледидарға қосу үшін HDMI кабелін қосыңыз. Не болмаса, егер құрылғыда HDMI қосылымы болмаса, SCART кабелін пайдалануға болады.

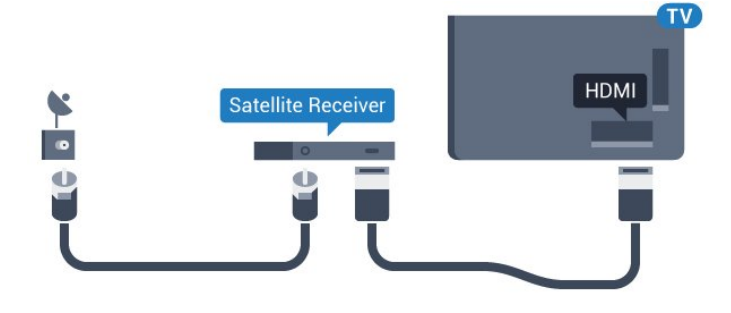

### **Таймерді өшіру**

Тек теледидардың абоненттік қосымшасының қашықтан басқару құралын пайдаланып отырған болсаңыз, автотаймерді өшіріңіз. Теледидардың қашықтан басқару құралында ешбір перне 4 сағат бойы басылмағандықтан, теледидардың автоматты түрде өшуін болдырмау үшін осы таймерді өшіріңіз.

Қосымша ақпарат алу үшін **Help** (Анықтама) тармағындағы **Кілтсөздер** түрлі түсті пернесін басып, **Таймерді өшіру** деп іздеңіз.

### <span id="page-17-0"></span>4.4

# **Үй кинотеатры жүйесі — HTS**

### **HDMI ARC арқылы қосылу**

Үй кинотеатрының жүйесін (HTS) теледидарға қосу үшін HDMI кабелін пайдаланыңыз. Philips Дыбыс жолағын немесе HTS жүйесін ішіне орнатылған диск ойнатқышымен қосуға болады.

### **HDMI ARC**

Егер үй кинотеатры жүйесінде HDMI ARC ұяшығы болса, қосу үшін теледидардағы кез келген HDMI ұяшығын пайдалануға болады. HDMI ARC болса, қосымша дыбыстық кабельді қосу қажет емес. HDMI ARC ұяшығы екі сигналды біріктіреді.

Теледидардағы барлық HDMI қосылымдары дыбысты қайтару арнасының (ARC) сигналын ұсына алады. Бірақ үй кинотеатры жүйесіне қосылғаннан кейін теледидар ARC сигналын тек осы HDMI қосылымына жібере алады.

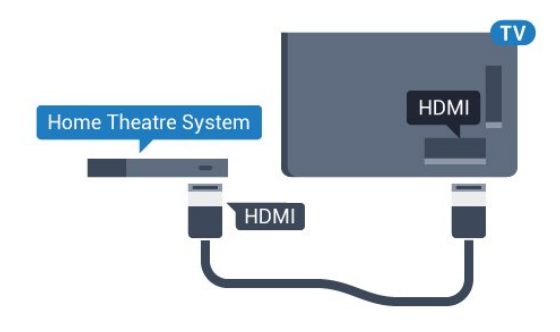

### **Дыбыс-бейне синхрондауы**

Егер дыбыс экрандағы бейнеге сәйкес болмаса, диск ойнатқышы бар үй кинотеатры жүйелерінің көпшілігінде кідірісті дыбыс бейнеге сай болатындай орнатуға болады.

**Help** (Анықтама) туралы қосымша ақпарат алу үшін  **Кілтсөздер** түрлі түсті пернесін басып, **Дыбыс пен бейнені синхрондау** деп іздеңіз.

### **HDMI арқылы қосылу**

Үй кинотеатрының жүйесін (HTS) теледидарға қосу үшін HDMI кабелін пайдаланыңыз. Philips Дыбыс жолағын немесе HTS жүйесін ішіне орнатылған диск ойнатқышымен қосуға болады.

Егер үй кинотеатрының жүйесінде HDMI ARC ұяшығы болмаса, теледидардағы сурет дыбысын үй кинотеатрының жүйесіне жіберу үшін оптикалық дыбыс кабелін (Toslink) қосыңыз.

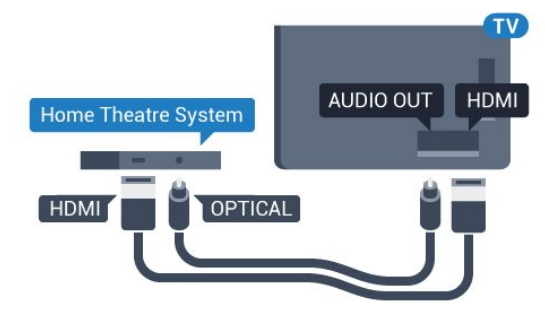

### **Дыбыс-бейне синхрондауы**

Егер дыбыс экрандағы бейнеге сәйкес болмаса, диск ойнатқышы бар үй кинотеатры жүйелерінің көпшілігінде кідірісті дыбыс бейнеге сай болатындай орнатуға болады.

**Help** (Анықтама) туралы қосымша ақпарат алу үшін  **Кілтсөздер** түрлі түсті пернесін басып, **Дыбыс пен бейнені синхрондау** деп іздеңіз.

### **Дыбыс шығысының параметрлері**

#### **Дыбыс шығысын кідірту**

Үй кинотеатры жүйесі (HTS) теледидарға қосылып тұрғанда теледидардағы сурет және HTS жүйесіндегі дыбыс синхрондалуы керек.

#### **Дыбысты автоматты түрде бейнеге синхрондау**

Соңғы Philips үй кинотеатрының жүйелерінде дыбыс пен бейне автоматты түрде синхрондалады әрі әрдайым дұрыс болады.

### **Дыбыс синхрондалуының кешігуі**

Кейбір үй кинотеатрының жүйелерінде дыбыс пен бейнені синхрондау үшін, дыбыс синхрондалуының кешігуін реттеу қажет болуы мүмкін. Үй кинотеатрының жүйесінде сурет пен дыбыс арасында сәйкестік болғанша, кідірту уақытын арттырыңыз. 180 мс кідірту уақыты қажет болуы мүмкін. Үй кинотеатры жүйесінің пайдаланушы нұсқаулығын оқыңыз. Үй кинотеатрының жүйесінде кідірту уақытын орнатқанда теледидардың Audio Out Delay (Дыбыс шығысын кідірту) мүмкіндігін ажырату қажет.

Дыбыс шығысын кідірту мүмкіндігін өшіру үшін…

**1 -**  түймесін басып, **All Settings** (Барлық параметрлер) опциясын таңдап, **OK** түймесін басыңыз.

**2 - Sound** (Дыбыс) тармағын таңдап, мәзірге кіру үшін > (оң жақ) түймесін басыңыз.

**3 - Қосымша функциялар** > **Дыбыс шығысын кідірту** тармақтарын таңдап, **OK** түймесін басыңыз.

**4 - Өшіру** опциясын таңдаңыз.

**5 -** Қажет болса, мәзірді жабу үшін (сол жақ) түймесін қайталап басыңыз.

#### **Дыбыс шығысын бітеу**

Үй кинотеатрының жүйесінде кідіртуді орната алмаған болсаңыз, теледидарды дыбысты синхрондайтын етіп орнатуға болады. Теледидар суретінің дыбысын өңдеу үшін үй кинотеатрының жүйесіне қажет уақытты қамтамасыз ететін бітеуді орнатуға болады. 5 мс-тық қадамдармен мәнді орнатуға болады. Ең жоғары орнату уақыты - 60 мс.

**Дыбыс шығысын кідірту** параметрі қосулы болуы тиіс.

Теледидар дыбысын синхрондау үшін…

**1 -**  түймесін басып, **All Settings** (Барлық параметрлер) опциясын таңдап, **OK** түймесін басыңыз.

**2 - Sound** (Дыбыс) тармағын таңдап, мәзірге кіру үшін (оң жақ) түймесін басыңыз.

**3 - Қосымша функциялар** > **Дыбыс шығысының ауытқуы** тармақтарын таңдап, **OK** түймесін басыңыз.

**4 -** Дыбыс ауытқуын орнату үшін жүгірткіні пайдаланып, **OK** түймесін басыңыз.

**5 -** Қажет болса, мәзірді жабу үшін (сол жақ) түймесін қайталап басыңыз.

#### **Дыбыс шығысының пішімі**

Үй кинотеатрының жүйесінде Dolby Digital, DTS® немесе соған ұқсас көп арналы дыбысты өңдеу мүмкіндігі бар болса, «Сандық дыбыс шығысы пішімі» параметрін «Көп арналы» мәніне қойыңыз. Көп арналы мүмкіндігімен теледидар қысылған көп арналы дыбыс сигналын телеарнадан немесе жалғанған ойнатқыштан үй кинотеатрының жүйесіне жібере алады. Үй кинотеатрының жүйесінде көп арналы дыбыс өңдеу мүмкіндігі болмаса, «Стерео» опциясын таңдаңыз.

**Дыбыс шығысының пішімі** параметрін орнату үшін…

**1 -**  түймесін басып, **All Settings** (Барлық параметрлер) опциясын таңдап, **OK** түймесін басыңыз.

**2 - Sound** (Дыбыс) тармағын таңдап, мәзірге кіру үшін > (оң жақ) түймесін басыңыз.

**3 - Advanced** (Қосымша) > **Audio Out Format** (Дыбыс шығысының пішімі) тармағын таңдап, **OK** түймесін басыңыз.

**4 - Multichannel** (Көп арналы) немесе **Stereo** (Стерео) тармағын таңдап, **OK** түймесін басыңыз.

**5 -** Қажет болса, мәзірді жабу үшін (сол жақ) түймесін қайталап басыңыз.

#### **Дыбыс шығысын реттеу**

Бірінен екіншісіне ауысқанда теледидар мен үй кинотеатры жүйесінің дыбыс деңгейін (қаттылығын) теңеу үшін Audio Out Levelling (Дыбыс шығысын реттеу) параметрін пайдаланыңыз. Дыбыс айырмашылықтары дыбыс өңдеудегі айырмашылықтардан туындайды.

Дыбыс айырмашылықтарын реттеу үшін…

**1 -**  түймесін басып, **All Settings** (Барлық параметрлер) опциясын таңдап, **OK** түймесін басыңыз.

**2 - Sound** (Дыбыс) тармағын таңдап, мәзірге кіру үшін > (оң жақ) түймесін басыңыз.

**3 - Қосымша функциялар** > **Дыбыс шығысын реттеу** тармақтарын таңдап, **OK** түймесін басыңыз.

**4 - Көбірек**, **Орташа** немесе **Азырақ** параметрін таңдап, **OK** түймесін басыңыз.

**5 -** Дыбыс деңгейінің айырмашылығы үлкен болса, **Көбірек** параметрін таңдаңыз. Егер дыбыс деңгейінің айырмашылығы аз болса, **Less (Азырақ)** параметрін таңдаңыз.

**6 -** Қажет болса, мәзірді жабу үшін (сол жақ) түймесін қайталап басыңыз.

Дыбыс шығысын теңеу дыбыс шығысы — оптикалық және HDMI-ARC дыбыс сигналдарының екеуіне де әсер етеді.

### **HTS дыбысында мәселелер бар**

### **Қатты шуы бар дыбыс**

Бейнені қосылған USB жад құрылғысынан немесе қосылған компьютерден көрсеңіз, үй кинотеатры жүйесінің дыбысы бұрмалануы мүмкін. Бұл шу дыбыс немесе бейне файлында DTS дыбысы болғанда, бірақ үй кинотеатры жүйесінде DTS дыбыс өңдеуі болмаған кезде шығады. Оны теледидардың **Audio Out Format** (Дыбыс шығысының пішімі) параметрін **Stereo** (Стерео) (босатылған) мәніне орнату арқылы түзете аласыз.

 түймесін басып, **All Settings** (Барлық параметрлер) > **Sound** (Дыбыс) > **Advanced** (Кеңейтілген) > **Audio Out**

**Format** (Дыбыс шығысының пішімі) тармағын таңдаңыз.

#### **Дыбыс жоқ**

Үй кинотеатры жүйесінде теледидардың дыбысын ести алмасаңыз, үй кинотеатры жүйесінде HDMI кабелін **HDMI ARC** ұясына жалғағаныңызды тексеріңіз. Теледидардағы барлық HDMI ұялары HDMI ARC ұялары болып табылады.

### <span id="page-19-0"></span>4.5

# **Смартфондар және планшеттер**

Смартфонды немесе планшетті теледидарға қосу үшін сымсыз немесе сымды байланысты пайдалануға болады.

#### **Ток сымысыз**

<span id="page-19-3"></span>Сымсыз байланыс үшін смартфонда немесе планшетте таңдаулы қолданбалар дүкенінен Philips теледидарды қашықтан басқару қолданбасын жүктеп алыңыз.

### **Сымды**

Сымды байланыс үшін теледидар артындағы HDMI 4 MHL байланысын пайдаланыңыз. Қосымша ақпарат алу үшін **Help** (Анықтама) тармағындағы **Кілтсөздер** түрлі түсті пернесін басып, **HDMI MHL** деп іздеңіз.

<span id="page-19-1"></span>4.6

## **Blu-ray диск ойнатқышы**

Blu-ray диск ойнатқышын теледидарға жалғау үшін **жоғары жылдамдықты HDMI** кабелін пайдаланыңыз.

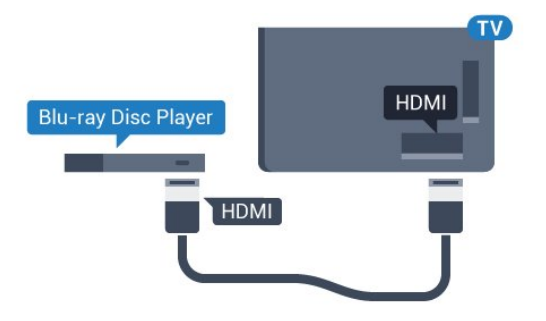

Blu-ray диск ойнатқышында EasyLink HDMI CEC болса, ойнатқышты теледидардың қашықтан басқару құралымен пайдалануға болады.

<span id="page-19-2"></span>4.7

# **DVD ойнатқышы**

DVD ойнатқышын теледидарға жалғау үшін HDMI кабелін пайдаланыңыз.

Не болмаса, егер құрылғыда HDMI қосылымы болмаса, SCART кабелін пайдалануға болады.

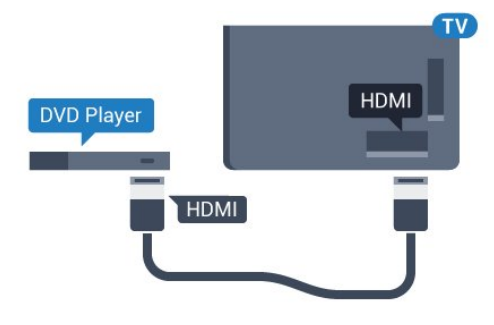

DVD ойнатқышы HDMI кабелімен жалғанып, онда EasyLink CEC болса, ойнатқышты теледидардың қашықтан басқару құралымен басқаруға болады.

**Help** (Анықтама) мәзірінде EasyLink туралы қосымша ақпарат алу үшін  **Кілтсөздер** түрлі түсті пернесін басып, **EasyLink HDMI CEC** деп іздеңіз.

4.8

# **Bluetooth - динамиктер және джойстиктер**

### **Сізге не қажет**

Сымсыз құрылғыны – сымсыз динамикті, сабвуферді, дыбыс жолағын немесе құлақаспапты Bluetooth® арқылы теледидарға қосуға болады. Сымсыз джойстикті Bluetooth LE арқылы қосуға болады.

Теледидар дыбысын сымсыз динамиктен ойнату үшін, сымсыз динамикті теледидармен жұптастыруға болады. Кейбір сымсыз динамиктерді және ең көбі 4 Bluetooth LE (төмен қуат) құрылғысын жұптастыруға болады. Теледидарда бір уақытта бір-ақ динамик дыбысын ойнатуға болады. Сабвуферді жалғасаңыз, дыбыс теледидарда және сабвуферде ойналады. Дыбыс жолағын жалғасаңыз, дыбыс жолағында дыбыс қана ойнатылады.

### **Назар аударыңыз - Аудио және бейне синхрондау**

Көптеген Bluetooth динамик жүйелерінде жоғары «кідіріс кезеңі» болады. Жоғары кідіріс кезеңі — синхрондалмаған «бейне мен дыбыс ауытқуына» себеп болатын бейнеден кейінгі аудио дыбыстар. Сымсыз Bluetooth динамигі жүйесін сатып алудан бұрын, ең жаңа үлгілер туралы хабарлап, төмен кідіріс кезеңі деңгейіне ие құрылғыны іздеңіз. Дилерден кеңес алыңыз.

Сымсыз динамикті жұптастыру туралы қосымша ақпарат алу үшін **Help** (Анықтама) ішінде  **Кілтсөздер** түрлі түсті пернесін басып, **Bluetooth, жұптастыру** параметрін іздеңіз.

### **Құрылғыны жұптастыру**

Сымсыз динамикті теледидардан 5 метр қашықтыққа орналастырыңыз. Жұптастыру және сымсыз ауқым туралы нақты ақпаратты алу үшін пайдаланушы нұсқаулығын оқыңыз. Теледидарда Bluetooth параметрі қосылғанын тексеріңіз.

Сымсыз джойстик жұптастырылса, оны пайдалануға болады. Сымсыз динамик жұптастырылған кезде, теледидар дыбысын ойнату үшін таңдауға болады. Құрылғы жұптастырылған кезде құрылғыны алмай тұрып, қайта жұптастыруға болмайды.

Сымсыз динамикті теледидармен жұптастыру үшін…

**1 -** Сымсыз динамикті қосып, теледидар ауқымында қойыңыз.

**2 -**  түймесін басып, **All Settings** (Барлық параметрлер) опциясын таңдап, **OK** түймесін басыңыз.

**3 - Wireless and Networks** (Сымсыз байланыс және желілер) тармағын таңдап, мәзірге кіру үшін > (оң жақ) түймесін басыңыз.

**4 - Bluetooth** > **Search Bluetooth Device** (Bluetooth құрылғысын іздеу) тармағын таңдап, **OK** түймесін басыңыз. **5 - Search** (Іздеу) опциясын таңдап, **OK** түймесін басыңыз. Экрандағы нұсқауларды орындаңыз. Құрылғыны теледидармен жұптайсыз және теледидар қосылымды сақтайды.

<span id="page-20-0"></span>**6 -** Құрылғы (құлақаспап, сабвуфер, ...) түрін, **Next** (Келесі) опциясын таңдап, **OK** түймесін басыңыз.

**7 -** Қажет болса, мәзірді жабу үшін (сол жақ) түймесін қайталап басыңыз.

Сымсыз динамикті таңдау туралы қосымша ақпарат алу үшін **Help** (Анықтама) ішінде  **Кілтсөздер** түрлі түсті пернесін басып, **Динамиктер, таңдау** деп іздеңіз.

Bluetooth қосу немесе өшіру туралы қосымша ақпарат алу үшін **Help** (Анықтама) ішінде  **Кілтсөздер** түрлі түсті пернесін басып, **Bluetooth, қосу немесе өшіру** деп іздеңіз.

### **Құрылғыны таңдау**

Сымсыз Bluetooth динамигі жұптастырылған кезде, теледидар дыбысын ойнату үшін таңдауға болады.

Теледидар дыбысын ойнататын динамикті таңдау үшін…

**1 -**  түймесін басып, **Speakers** (Динамиктер) опциясын таңдап, **OK** түймесін басыңыз.

<span id="page-20-1"></span>**2 -** Қажетті динамик жүйесін таңдап, **OK** пернесін басыңыз. **3 -** Қажет болса, мәзірді жабу үшін (сол жақ) түймесін қайталап басыңыз.

### **Құрылғыны алып тастау**

Сымсыз Bluetooth құрылғысын қосуға немесе ажыратуға болады. Bluetooth құрылғысы қосылған кезде, джойстик пайдалануға болады немесе сымсыз динамик арқылы теледидар дыбысын естуге болады. Сонымен қатар, сымсыз Bluetooth құрылғысын алып тастауға болады. Егер Bluetooth құрылғысы алынып тасталса, құрылғы жұптастырылмайды.

Сымсыз құрылғыны алып тастау немесе ажырату үшін...

**1 -**  түймесін басып, **All Settings** (Барлық параметрлер) опциясын таңдап, **OK** түймесін басыңыз.

**2 - Wireless and Networks** (Сымсыз және желілер)

опциясын таңдап, **OK** түймесін басыңыз. **3 - Bluetooth** > **Remove Device** (Құрылғыны жою) тармағын

таңдап, **OK** түймесін басыңыз.

**4 -** Тізімде сымсыз құрылғыны таңдап, **OK** түймесін басыңыз.

**5 - Disconnect** (Ажырату) немесе **Remove** (Жою) опциясын таңдап, **OK** түймесін басыңыз.

**6 - OK** опциясын таңдап, растау үшін **OK** түймесін басыңыз.

**7 -** Қажет болса, мәзірді жабу үшін く (сол жақ) түймесін қайталап басыңыз.

4.9

# **Құлақаспап**

Құлақаспаптар жинағын теледидардың артқы бөлігіндегі байланысына жалғаңыз. Байланыс — 3,5 мм шағын ұя. Құлақаспаптардың дыбыс деңгейін бөлек реттеуге болады.

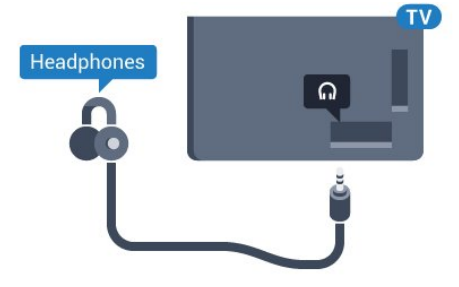

Дыбыс деңгейін реттеу үшін…

**1 -**  түймесін басып, **Headphone Volume** (Құлақаспап дыбысының деңгейі) опциясын таңдап, **OK** түймесін басыңыз.

**2 - Мәнді реттеу үшін**  $\land$  **(жоғары) немесе**  $\lor$  **(төмен)** көрсеткілерін басыңыз.

**3 -** Қажет болса, мәзірді жабу үшін (сол жақ) түймесін қайталап басыңыз.

## 4.10 **Ойын консолі**

### **HDMI**

Ең жақсы сапа үшін ойын консолін жылдамдығы жоғары HDMI кабелінің көмегімен теледидарға қосыңыз.

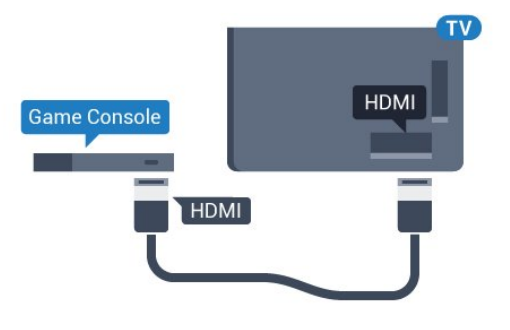

### **Y Pb Pr**

<span id="page-21-0"></span>Ойын консолін компоненттік бейне кабель (Y Pb Pr) және дыбыстық L/R кабелі көмегімен теледидарға жалғаңыз.

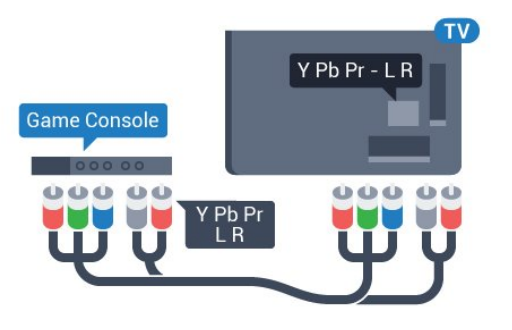

### **Scart**

Ойын консолін композиттік кабель (CVBS) және теледидарға арналған дыбыстық L/R кабелінің көмегімен теледидарға қосыңыз.

Ойын консолінде тек Video (CVBS) және Audio L/R шығысы болса, SCART адаптеріне (жеке сатылады) қосу үшін Video Audio L/R - SCART адаптерін пайдаланыңыз.

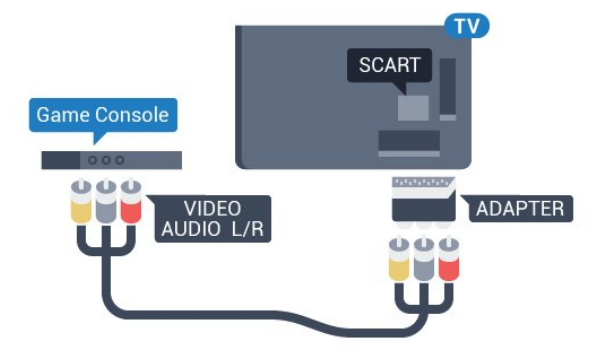

### **Үздік параметр**

Қосылған ойын консолінен ойын ойнауды бастау алдында **Game** (Ойын) параметрінде теледидар орнату ұсынылады.

Ойын ойнауды аяқтап, теледидарды қайта көре бастаған кезде, **Game or Computer** (Ойын немесе компьютер) параметрін кері **Off** (Өшірулі) күйіне қайтаруды ұмытпаңыз.

Теледидарды ыңғайлы параметрге реттеу үшін…

**1 -**  түймесін басып, **All Settings** (Барлық параметрлер) опциясын таңдап, **OK** түймесін басыңыз.

**2 - Picture** (Сурет) тармағын таңдап, мәзірге кіру үшін (оң жақ) түймесін басыңыз.

**3 - Қосымша функциялар** > **Ойын немесе компьютер** тармақтарын таңдап, қолданылатын құрылғы түрін таңдаңыз. Теледидарға оралу үшін, **Өшіру** түймесін басыңыз.

**4 -** Қажет болса, мәзірді жабу үшін (сол жақ) түймесін қайталап басыңыз.

### 4.11

# **Джойстик**

### **Джойстикті қосу**

Интернет ойындарын осы теледидардан ойнау үшін сымсыз джойстиктердің белгілі бір ауқымын қоса аласыз. Bluetooth қосулы джойстиктерді немесе USB нано ресиверлі джойстиктерді пайдалануға болады.

Джойстикті USB нано ресиверіне қосу үшін…

**1 -** Теледидардың бүйіріндегі USB ұяларының біріне шағын нано-қабылдағышты жалғаңыз. Сымсыз нано-қабылдағыш джойстикпен келеді.

**2 -** Джойстик қосулы болса, оны пайдалануға болады.

Теледидардың бүйіріндегі екінші USB ұясына екінші джойстикті жалғауға болады.

### **Bluetooth**

Bluetooth қосулы сымсыз джойстикке қосу үшін **Help** (Анықтама) ішінде  **Кілтсөздер** түрлі түсті пернесін басып, **Bluetooth, жұптастыру** деп іздеңіз.

### **Үйлесімді джойстиктер**

Сымсыз джойстиктердің белгілі бір ауқымы осы теледидармен пайдалануға сәйкес келеді және сынақтан өткізілді. Басқа джойстиктер толық сәйкес келмеуі мүмкін.

Үйлесімді джойстиктер…

- Logitech F710
- Logitech F510
- Windows жүйесіне арналған Xbox 360 сымсыз

### контроллері

- Speedlink Strike FX сымсыз джойстигі
- Sony Play Station сымды
- Mad Catz C.T.R.L. Android жүйесіне арналған ұялы джойстик
- Ipega, PG-9023
- Ipega, PG-9025
- PhoneJoy джойстигі

### **Мәселелер**

Теледидардың басқа сымсыз құрылғылармен ықтимал кедергілерін шешу үшін…

• USB ұзартқыш сымын пайдаланып, нано-қабылдағышты теледидардан 1 метр алысқа жылжытыңыз.

• Не болмаса, теледидарға жалғанған USB хабын пайдалануға және USB хабындағы нано-қабылдағышты жалғауға болады.

#### <span id="page-22-0"></span>4.12

# **USB қатты дискісі**

### **Сізге не қажет**

USB қатты дискісін жалғасаңыз, теледидардың хабар таратылымын уақытша тоқтатуға немесе жазуға болады. Теледидардың хабар таратылымы сандық хабар таратылымы (DVB хабар таратылымы немесе ұқсас) болуы тиіс.

#### **Кідірту**

Таратылымды кідірту үшін сізге кемінде 4 ГБ бос орны бар USB 2.0 портымен үйлесімді қатты диск қажет.

#### **Жазу**

Таратылымды кідірту және жазу үшін, кемінде 250 ГБ бос орын қажет. Таратылымды интернеттегі теледидар нұсқаулығының деректерімен жазғыңыз келсе, USB қатты дискісін орнатпас бұрын теледидарға интернет байланысын орнатуыңыз қажет.

USB қатты дискісін орнату әдісі туралы қосымша ақпарат алу үшін **Help** (Анықтама) бөлімінде түрлі түсті  **Keywords** (Кілтсөздер) түймесін басып, **USB Hard Drive, installation** (USB қатты дискісі, орнату) параметрін іздеңіз.

### **Орнату**

Таратылымды кідірту немесе жазу алдында USB қатты дискісін қосу және пішімдеу қажет. Пішімдеген кезде USB қатты дискісіндегі барлық файлдар жойылады.

**1 -** USB қатты дискісін теледидардағы **USB**

қосылымдарының біреуіне қосыңыз. Пішімдеу кезінде басқа USB құрылғысын екінші USB порттарына қоспаңыз. **2 -** USB қатты дискісі мен теледидарды қосыңыз.

**3 -** Теледидар сандық теледидар арнасына реттелген болса, (Кідірту) түймесін басыңыз. Кідірту әрекеті пішімдеуді бастайды.

Экрандағы нұсқауларды орындаңыз.

USB қатты дискісі пішімделгеннен кейін тұрақты жалғанып тұра берсін.

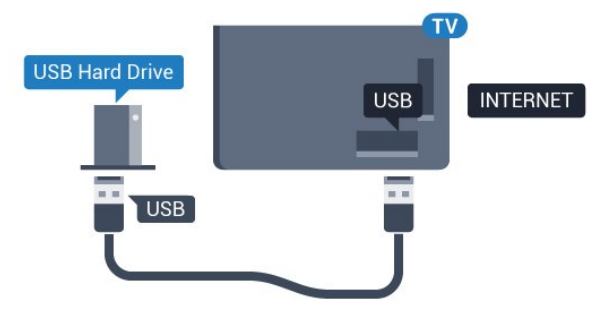

### **Ескерту**

USB қатты дискісі осы теледидар үшін арнайы пішімделген, ондағы жазбаларды басқа теледидарда немесе компьютерде қолдану мүмкін емес. USB қатты дискісіндегі жазба файлдарын ешбір компьютер бағдарламасымен көшіруге немесе өзгертуге болмайды. Әйтпесе, жазбалар бүлінеді. Басқа USB қатты дискісін пішімдеген кезде оның мазмұны жоғалады. Теледидарда орнатылған USB қатты дискісін компьютерде пайдалану үшін қайта пішімдеу керек.

### **Пішімдеу**

Хабар таратуды кідірту, не жазу, не қолданбаларды сақтаудың алдында USB қатты дискін қосып, пішімдеу қажет. Пішімдеген кезде USB қатты дискісіндегі барлық файлдар жойылады. Егер таратылатын хабарды теледидар нұсқаулығының деректері арқылы интернеттен жазғыңыз келсе, USB қатты дискісін орнатудың алдында интернетке қосылу қажет.

### **Ескерту**

USB қатты дискісі осы теледидар үшін арнайы пішімделген, ондағы жазбаларды басқа теледидарда немесе компьютерде қолдану мүмкін емес. USB қатты дискісіндегі жазба файлдарын ешбір компьютер бағдарламасымен көшіруге немесе өзгертуге болмайды. Әйтпесе, жазбалар бүлінеді. Басқа USB қатты дискісін пішімдеген кезде оның мазмұны жоғалады. Теледидарда орнатылған USB қатты дискісін компьютерде пайдалану үшін қайта пішімдеу керек.

USB қатты дискісін пішімдеу…

**1 -** USB қатты дискісін теледидардағы **USB** қосылымдарының біреуіне қосыңыз. Пішімдеу кезінде басқа USB құрылғысын екінші USB порттарына қоспаңыз. **2 -** USB қатты дискісі мен теледидарды қосыңыз.

**3 -** Теледидар сандық теледидар арнасына реттелген болса, (Кідірту) түймесін басыңыз. Кідірту әрекеті пішімдеуді бастайды. Экрандағы нұсқауларды орындаңыз. **4 -** Теледидарда қолданбаларды сақтау үшін USB қатты

дискісін пайдаланғыңыз келетін-келмейтіні туралы сұрайды, пайдаланғыңыз келсе, сұрақпен келісесіз. **5 -** USB қатты дискісі пішімделгеннен кейін тұрақты жалғанып тұра берсін.

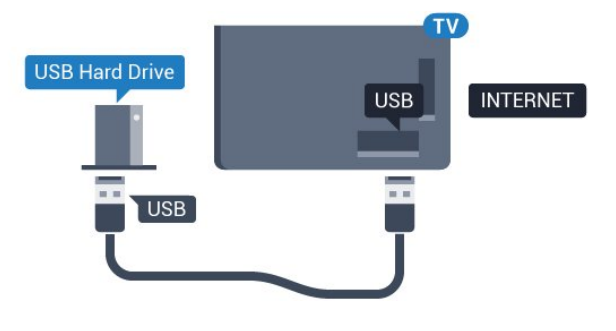

# <span id="page-23-0"></span>4.13 **USB пернетақтасы**

### <span id="page-23-1"></span>**Жалғау**

Теледидарда мәтін енгізу үшін USB пернетақтасын (USB-HID түріндегі) қосыңыз.

Қосу үшін **USB** қосылымдарының біреуін пайдаланыңыз.

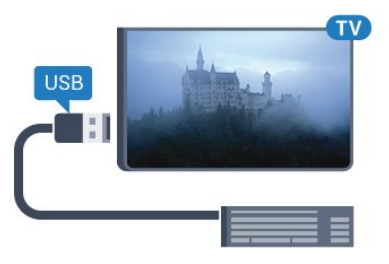

### **Параметрлерді реттеу**

USB пернетақтасын орнату үшін теледидарды қосыңыз және USB пернетақтасын теледидардағы **USB** қосылымдарының біреуіне қосыңыз. Теледидар пернетақтаны бірінші рет анықтағанда пернетақта орналасуын таңдауға және таңдауды сынақтан өткізуге болады. Алдымен Cyrillic (кириллица) немесе Greek (грек) пернетақта орналасуын таңдасаңыз, қосымша латын пернетақта орналасуын таңдай аласыз.

Орналасу таңдалған кезде пернетақта орналасуын өзгерту үшін…

**1 -**  түймесін басып, **All Settings** (Барлық параметрлер) опциясын таңдап, **OK** түймесін басыңыз.

<span id="page-23-2"></span>**2 - General Settings** (Жалпы параметрлер) тармағын

таңдап, мәзірге кіру үшін  $\blacktriangleright$  (оң жақ) түймесін басыңыз.

**3 - USB пернетақтасының параметрлері** тармағын таңдап, пернетақта параметрін бастау үшін **OK** түймесін басыңыз.

### **Арнайы пернелер**

### **Мәтін енгізуге арналған пернелер**

- Enter пернесі = ОК
- Backspace = курсор алдындағы таңбаны жою
- Көрсеткі пернелер = мәтін өрісінде шарлау

• Пернетақта орналасуларын ауыстыру үшін, қосалқы

орналасу орнатылса, **Ctrl + Spacebar (Бос орын)** пернелерін бірге басыңыз.

### **Қолданбалар мен интернет беттеріне арналған пернелер**

- Tab және Shift + Tab = Келесі және алдыңғы
- Home = беттің жоғарғы жағына жылжу
- End = беттің төменгі жағына жылжу
- Page Up = бір бетке жоғары өту
- Page Down = бір бетке төмен өту
- + = бір қадам үлкейту
- - = бір қадам кішірейту
- \* = веб-бетті экран еніне сәйкестендіру

### 4.14

## **USB жад құрылғысы**

Қосылған USB жад құрылғысынан суреттерді көруге немесе музыканы және бейнені ойнатуға болады.

Теледидар қосылып тұрғанда теледидардағы **USB** қосылымдарының біреуіне USB жад құрылғысын қосыңыз.

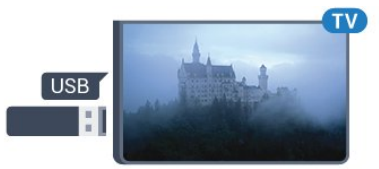

Теледидар жад құрылғысын анықтап, оның мазмұнын көрсететін тізімді ашады.

Мазмұн тізімі автоматты түрде пайда

болмаса, **SOURCES** пернесін, одан кейін **USB** түймесін басыңыз.

USB жад құрылғысының мазмұнын көруді тоқтату үшін **EXIT** түймесін басыңыз немесе басқа әрекетті таңдаңыз. USB жад құрылғысын ажырату үшін оны кез келген уақытта суырып алуға болады.

USB жад құрылғысынан контентті көру немесе ойнату туралы қосымша ақпарат алу үшін **Help** (Анықтама) бөлімінде түрлі түсті  **Keywords** (Кілтсөздер) түймесін басып, **Photos, Videos and Music** (Фотосуреттер, бейнелер және музыка) деп іздеңіз.

### 4.15

# **Фотокамера**

Сандық фотокамерада сақталған фотосуреттерді көру үшін фотокамераны теледидарға тікелей жалғауға болады.

Қосу үшін теледидардағы **USB** қосылымдарының біреуін пайдаланыңыз. Қосылымды орнатқаннан кейін камераны қосыңыз.

Мазмұн тізімі автоматты түрде пайда болмаса,  **SOURCES** пернесін, одан кейін **USB** түймесін басыңыз. Фотокамераны мазмұнын PTP (сурет тасымалдау протоколы) арқылы тасымалдауға реттеу қажет болуы мүмкін. Сандық фотокамераның пайдаланушы нұсқаулығын оқыңыз.

Фотосуреттерді көру туралы қосымша ақпарат алу үшін Неlp (Анықтама) бөлімінде түрлі түсті **— Keywords** (Кілтсөздер) пернесін басып, **Photos, Videos and Music** (Фотосуреттер, бейнелер және музыка) деп іздеңіз.

<span id="page-24-0"></span>4.16

# **Бейне камера**

### **HDMI**

Жақсырақ сапа алу мақсатында бейнекамераны теледидарға қосу үшін HDMI кабелін пайдаланыңыз.

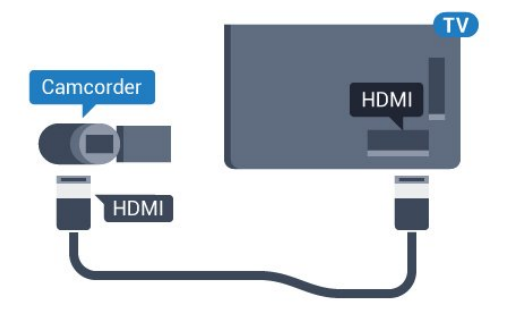

### **Audio Video LR / Scart**

Бейнекамераны қосу үшін HDMI, YPbPr немесе SCART қосылымын пайдалануыңызға болады. Бейнекамерада тек Video (CVBS) және Audio L/R шығысы болса, SCART адаптеріне (жеке сатылады) қосу үшін Video Audio L/R - SCART адаптерін пайдаланыңыз.

<span id="page-24-1"></span>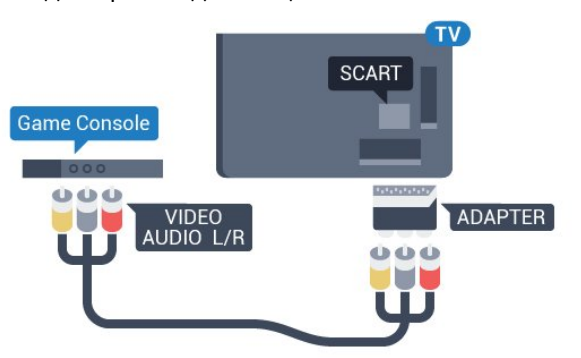

### 4.17

# **Компьютер**

### **Жалғау**

Компьютерді теледидарға қосып, теледидарды компьютер мониторы ретінде қолдануға болады.

### **HDMI арқылы**

Компьютерді теледидарға жалғау үшін, HDMI кабелін пайдаланыңыз.

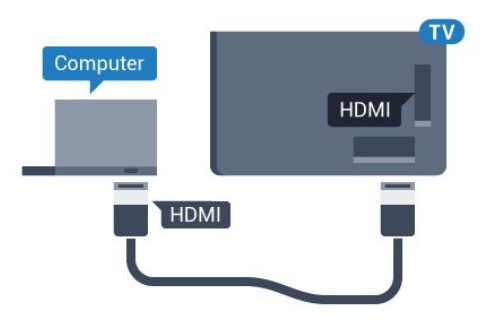

### **DVI - HDMI арқылы**

Не болмаса, компьютерді HDMI ұяшығына жалғау үшін DVI - HDMI адаптерін (жеке сатылады) және теледидардың артындағы AUDIO IN L/R ұяшығына жалғау үшін дыбыс L/R кабелін (3,5 мм шағын ұяшық) пайдаланыңыз.

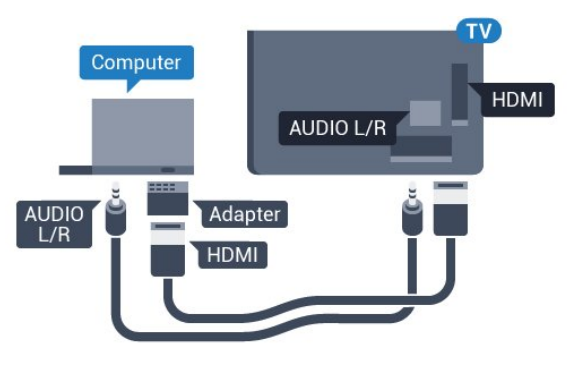

### **Ыңғайлы параметр**

Егер компьютерді қоссаңыз, қомпьютер қосылған қосылымға «Ресурс» мәзірінде дұрыс құрылғы түрінің атауын беруді ұсынамыз. Одан кейін «Ресурс» мәзірінде **Computer** (Компьютер) параметріне ауыссаңыз, теледидар ыңғайлы компьютер параметріне автоматты түрде қойылады.

Теледидар көруге ыңғайлы параметрді **Off** (Өшірулі) күйіне немесе ойын ойнау үшін **Game** (Ойын) күйіне қосылған ойын консолінен қолмен ауыстыруға болады (ойын ойнауды тоқтатқанда, «Өшірулі» күйіне кері ауыстыруды ұмытпаңыз).

Егер қандайда бір ресурсқа ауысып, **Game or Computer** (Ойын немесе компьютер) параметрін өзгертсеңіз, ол осы таңдалған ресурс үшін сақталады.

Теледидарды ыңғайлы параметрге реттеу үшін…

**1 -**  түймесін басып, **All Settings** (Барлық параметрлер) опциясын таңдап, **OK** түймесін басыңыз.

**2 - Picture** (Сурет) тармағын таңдап, мәзірге кіру үшін  $\blacktriangleright$  (оң жақ) түймесін басыңыз.

**3 - Қосымша функциялар** > **Ойын немесе**

**компьютер** тармақтарын таңдап, **OK** түймесін басыңыз. **4 -** (Ойын үшін) **Ойын** түймесін немесе (фильм көру

үшін) **Компьютер** түймесін басыңыз.

5 - Қажет болса, мәзірді жабу үшін **<** (сол жақ) түймесін қайталап басыңыз.

Ойынды ойнауды тоқтатқанда **Ойын немесе Компьютер** параметрін қайтадан **Өшіру** деп орнатуды ұмытпаңыз.

# **Қосу және өшіру**

### <span id="page-26-1"></span>5.1

<span id="page-26-0"></span>5

# **Қосу немесе күту режимі**

Теледидардың айнымалы ток көзіне қосылғанын тексеріңіз. Жинағында берілген қуат сымын теледидардың артындағы **айнымалы ток кірісі** қосқышына қосыңыз. Теледидардың төменгі жағындағы индикатор шамы жанады.

### <span id="page-26-3"></span>**Қосу**

Теледидарды қосу үшін қашықтан басқару құралындағы **∪** түймесін басыңыз. Не болмаса, **△ HOME** түймесін басыңыз. Сонымен қатар қашықтан басқару құралын таппаған немесе батареяларының заряды біткен жағдайда, теледидарды қосу үшін теледидар артындағы кішкентай джойстик пернесін басуға болады.

### **Күту режиміне ауыстыру**

Теледидарды күту режиміне ауыстыру үшін қашықтан басқару құралында <sup>Ф</sup> түймесін басыңыз. Сонымен қатар теледидардың артындағы кішкентай джойстик пернесін басуға болады.

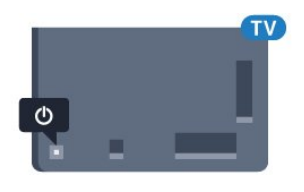

Күту режимінде теледидар ток көзіне қосылып тұр, бірақ өте аз қуат тұтынады.

Теледидарды толығымен өшіру үшін қуат ашасын суырыңыз.

Қуаттан ажырату кезінде ашаны ұстап тартыңыз, ешқашан кабелінен тартпаңыз. Ашаға, қуат кабеліне және розеткаға әрдайым қолыңыз жететініне көз жеткізіңіз.

### <span id="page-26-2"></span>5.2

# <span id="page-26-4"></span>**Philips логотипінің ашықтығы**

Теледидардың алдыңғы жағындағы Philips логотипінің жарықтығын өшіруге немесе реттеуге болады.

Реттеу немесе өшіру үшін…

**1 -**  түймесін басып, **All Settings** (Барлық параметрлер) опциясын таңдап, **OK** түймесін басыңыз.

**2 - General Settings** (Жалпы параметрлер) тармағын таңдап, мәзірге кіру үшін > (оң жақ) түймесін басыңыз.

**3 - Philips Logo Brightness** (Philips логотипінің ашықтығы) тармағын таңдап, мәзірге кіру үшін > (оң жақ) түймесін басыңыз.

**4 -** Логотиптің ашықтығын өшіру үшін, **Ең аз**, **Орташа**, **Ең көп** немесе **Өшіру** тармағын таңдап, **OK** түймесін басыңыз. **5 -** Қажет болса, мәзірді жабу үшін (сол жақ) түймесін қайталап басыңыз.

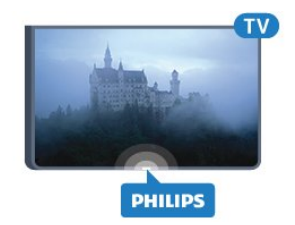

#### 5.3

# **Теледидардағы түймелер**

Қашықтан басқару құралын жоғалтып алсаңыз немесе батареялары бос болса, кейбір негізгі теледидар операцияларын әлі де орындауға болады.

Негізгі мәзірді ашу үшін…

**1 -** Теледидар қосулы кезде, негізгі мәзірді ашу үшін теледидардың артқы жағындағы джойстик түймесін басыңыз.

**2 -**  Volume (Дыбыс деңгейі), Channel (Арна) немесе **Sources (Көздер) опцияларын таңдау үшін сол немесе** оң жақтарын басыңыз. Demo фильмін бастау үшін Demo (Демо) опциясын таңдаңыз.

**3 -** Дыбыс деңгейін реттеу немесе келесі не алдыңғы арнаға өту үшін жоғары немесе төмен басыңыз. Көздер тізімі, оның ішінде тюнер таңдауы ішінде ауысу үшін жоғары немесе төмен басыңыз. Demo фильмін бастау үшін джойстик түймесін басыңыз.

**4 -** Мәзір автоматты түрде жоғалады.

Теледидарды күту режиміне ауыстыру үшін Ф опциясын таңдап, джойстик түймесін басыңыз.

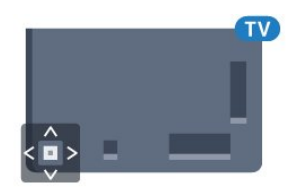

### 5.4

# **Ұйқы таймері**

**Ұйқы таймері** көмегімен теледидарды белгіленген уақыт өткенде күту режиміне автоматты түрде өтетін етіп реттеуге болады.

Sleep Timer (Ұйқы таймерін) реттеу үшін…

**1 -**  түймесін басып, **Sleep Timer** (Ұйқы таймері) опциясын таңдап, **OK** түймесін басыңыз.

**2 -** Жүгірткі жолағының көмегімен уақытта 5 минуттық қадамдармен 180 минутқа дейін орнатуға болады. Егер 0 минутқа орнатсаңыз, ұйқы таймері өшіріледі. Әрқашан кері санақ кезінде теледидарды ертерек өшіруге болады немесе уақытты ысыруға болады.

**3 -** Мәзірді жабу үшін **BACK** түймесін басыңыз.

# **Таймерді өшіру**

<span id="page-27-0"></span>5.5

Теледидар сигналды қабылдаса, бірақ сіз 4 сағат ішінде қашықтан басқару құралындағы пернені баспасаңыз, теледидар энергияны үнемдеу үшін автоматты түрде өшеді. Сондай-ақ, теледидар сигналды не қашықтан басқару құралының пәрменін 10 минут ішінде қабылдамаса, теледидар автоматты түрде өшеді.

Теледидарды монитор ретінде пайдаланып немесе теледидарды көру үшін сандық қабылдағышты (теледидардың абоненттік қосымшасы (STB)) қолданып, теледидардың қашықтан басқару құралын қолданбасаңыз, осы автоматты өшіру мүмкіндігін ажыратуыңыз қажет.

Switch Off Timer (Өшіру таймері) функциясын өшіру…

**1 -**  түймесін басып, **All Settings** (Барлық параметрлер) опциясын таңдап, **OK** түймесін басыңыз.

**2 - Eco Settings** (Eco параметрлері) тармағын таңдап,

мәзірге кіру үшін  $\blacktriangleright$  (оң жақ) түймесін басыңыз.

**3 - Таймерді өшіру** тармағын таңдап, **OK** түймесін басыңыз.

**4 - Мәнді реттеу үшін**  $\land$  **(жоғары) немесе**  $\lor$  **(төмен)** көрсеткілерін басыңыз. **0** мәні автоматты түрде өшіруді ажыратады.

**5 -** Қажет болса, мәзірді жабу үшін (сол жақ) түймесін қайталап басыңыз.

Қоршаған ортаға зиянды емес теледидар параметрлері туралы қосымша ақпарат алу үшін **Help** (Анықтама) бөлімінде  **Keywords** (Кілтсөздер) түрлі түсті пернесін басып, **Eco Settings** (Eco параметрлері) деп іздеңіз.

### <span id="page-28-0"></span>6

# **Қашықтан басқару**

# **құралы**

### <span id="page-28-1"></span>6.1

# **Түймелерге шолу**

### **Үсті**

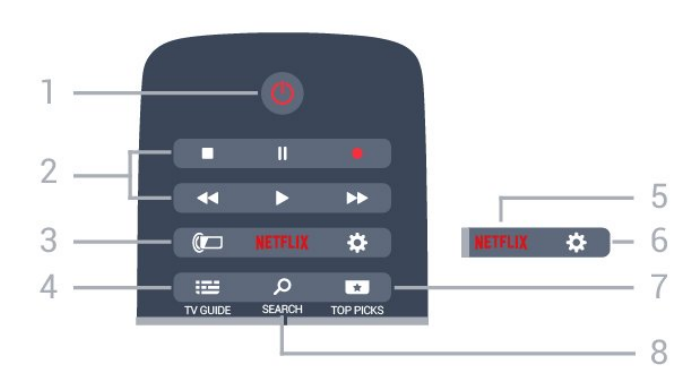

### **1** - **Standby (Күту режимі)** / **On (Қосулы)**

Теледидарды қосады немесе қайтадан күту режиміне қайтарады.

### **2** - **Playback and Record (Ойнату және жазу)**

- Ойнату  $\blacktriangleright$ , ойнату ушін.
- Уақытша тоқтату II, ойнатуды уақытша тоқтату үшін
- Тоқтату , ойнатуды тоқтату үшін
- Артқа айналдыру <<. артқа айналдыру үшін
- Жылдам алға айналдыру >>, жылдам алға айналдыру үшін
- Жазу •, жазуды бастау үшін

### **3** - **Ambilight**

Ambilight мәнерінің бірін таңдауға болады.

### **4** -  **TV GUIDE**

Теледидар нұсқаулығын ашады немесе жабады.

### **5** -

Netflix қолданбасын тікелей ашу. Қосулы немесе күту режиміндегі ТД.

### **6** - **Параметрлер**

**Frequent Settings** (Жиі пайдаланылатын параметрлер) және **All Settings** (Барлық параметрлер) мәзірін ашу.

### **7** -  **TOP PICKS**

Мәзірді ұсынылған бағдарламалармен ашу, Талап бойынша бейне (Жалға берілетін бейнелер) немесе Онлайн теледидар (Эфирден кейінгі теледидар).

### **8** -  **SEARCH**

Іздеулер бетін ашу.

### **Ортасы**

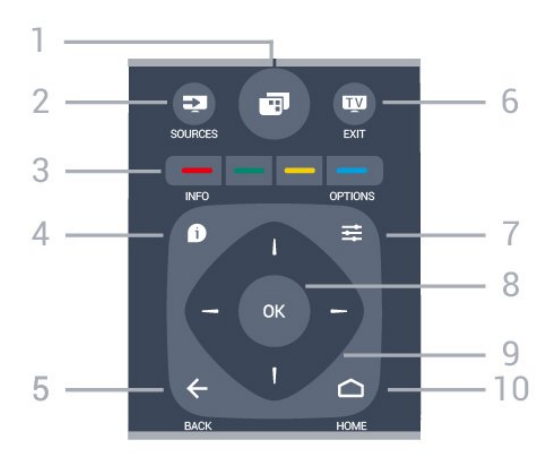

### **1** -

Теледидар мәзірін әдепкі теледидар функцияларымен ашу.

### **2** - **SOURCES**

Ресурстар мәзірін ашу немесе жабу.

**3** - Colour keys (Түсті пернелер) Параметрлерді тікелей таңдау. Көк түйме , **Help** (Анықтама) тармағын ашады.

### 4 -  **INFO**

Бағдарлама туралы ақпаратты ашады немесе жабады.

### $5 - \leftarrow$  **BACK**

Алдыңғы таңдалған арнаға қайта ауыстырады. Параметрді өзгертпей мәзірді жабады. Алдыңғы App/Internet (Қолданба/интернет) бетіне қайтарады.

### **6 - EXIT**

Теледидарды қарауға кері ауысады. Интерактивті теледидар қолданбасынан шығады.

### **7** -  **OPTIONS**

Options (Опциялар) мәзірін ашады немесе жабады.

### **8** - **OK** түймесі

Таңдауды немесе параметрді растайды.

### **9** - **Көрсеткі/ шарлау** пернелері

Жоғары, төмен, солға немесе оңға жылжытады.

### **10 - △ HOME**

Home (Басты) мәзірін ашады.

### **Асты**

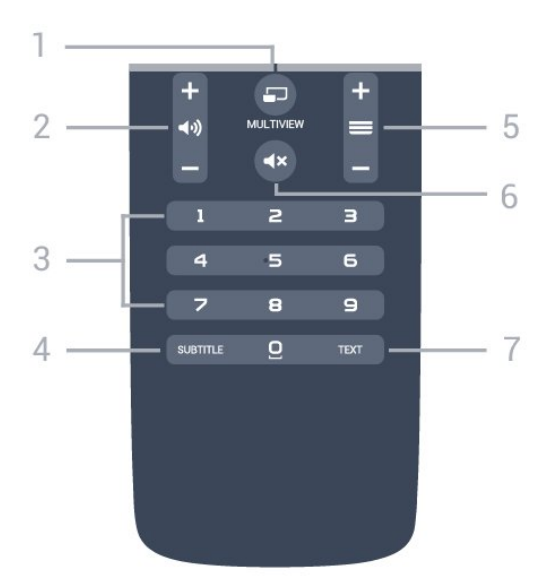

### **1** -  **MULTIVIEW**

Кішкентай экранды үлкен экранда ашу.

### **2** -  **Дыбыс деңгейі**

Дыбыс деңгейін реттейді.

**3** - Сан пернелері Арнаны тікелей таңдайды.

### **4** - **SUBTITLE**

Субтитрлерді қосу, өшіру немесе автоматты түрде көрсету.

### **5** -  **Арна**

Арналар тізіміндегі келесі не алдыңғы арнаға ауыстырады. Мәтінде/телемәтінде келесі немесе алдыңғы бетті ашады. Дискіде келесі немесе алдыңғы тарауды бастайды.

### **6** -  **Дыбысты өшіру**

Дыбысты өшіреді немесе қалпына келтіреді.

### **7** - **TEXT**

Мәтінді/телемәтінді ашады немесе жабады.

### <span id="page-29-0"></span>6.2

# **Дауыспен іздеу**

### **Қолданбаны Google Play дүкенінен жүктеп алу**

Android смартфонын немесе планшетін Android теледидары үшін қашықтан басқару құралы ретінде пайдаланыңыз. Android теледидары құрылғысында контентке өтіп, ойын ойнау үшін басқару құралы, сенсорлық тақта мен джойстик режимдері арасында оңай ауысыңыз. Дауыспен іздеуді бастау үшін микрофонды түртіңіз немесе Android теледидарында мәтінді енгізу үшін пернетақтаны пайдаланыңыз.

Іске кірісу үшін Android телефонын немесе планшетін Android теледидары құрылғысының желісіне қосыңыз немесе Bluetooth мүмкіндігі арқылы Android теледидарын табыңыз.

Барлық Android теледидарларымен жұмыс істейді.

\*Android теледидарының қашықтан басқару қолданбасын пайдалану үшін Android 4.3 немесе одан жоғары нұсқасы орнатылған Android телефоны немесе планшеті қажет.

### **Дауыспен іздеу**

#### **Теледидармен жұптастыру**

Қашықтан басқару құралында микрофон жоқ, егер дауыспен іздеуді пайдаланғыңыз келсе, Android смартфонына немесе планшетіне алдымен **Android теледидарын қашықтан басқару қолданбасын** орнату қажет.

**1 -** Android смартфонында немесе планшетіндегі Google Play дүкенінде «Android теледидарының қашықтан басқару құралы» деп іздеңіз.

**2 - Android теледидарын қашықтан басқару қолданбасын\*** Android смартфонына немесе планшетіне жүктеп орнатыңыз.

**3 -** Android смартфонын немесе планшетін Android теледидарының желісіне қосыңыз.

**4 -** Android смартфонында немесе планшетінде «PhilipsTv»\*\* параметрін таңдаңыз, содан соң Android теледидары экранда кодты көрсетеді.

**5 -** Android теледидарымен жұптастыру үшін кодты Android смартфонына немесе планшетіне енгізіңіз.

\*Android теледидарының қашықтан басқару қолданбасын пайдалану үшін Android 4.3 немесе одан жоғары нұсқасы орнатылған Android телефоны немесе планшеті қажет.

\*\*Android теледидарының атауы «Теледидар желі атауы» бөлімінде орнатқан атауға байланысты. Алдын ала орнатылған атау осы теледидардың үлгі атауы болып табылады.

Қосымша ақпарат алу үшін **Help** (Анықтама) бөлімінде түсті  **Keywords** (Кілтсөздер) түймесін басып, **Network, TV Network Name** (Желі, теледидар желі атауы) деп іздеңіз.

### **Дауыспен іздеуді пайдалану**

Негізгі мәзірдің жоғарғы жағындағы белгішесі арқылы интернетте бейнелерді, музыканы немесе басқа элементтерді іздеуге болады. Дауыспен іздеуді кез келген уақытта бастауға болады. Болмаса, мәтінді енгізуге қашықтан басқару пернетақтасын пайдалануға болады.

Дауыспен іздеуді пайдалану…

**1 -** Дауыспен іздеуді бастау үшін смартфондағы белгішесін басыңыз.

**2 -** Егер белгішесі экранда қызыл болып жанса, микрофон қосылады.

**3 -** Іздеп жатқан затты анық айтыңыз. Нәтижелер көрсетілуі үшін бірнеше уақыт кетуі мүмкін.

**4 -** Іздеу нәтижелері бар экранда қажетті элементті таңдауға болады.

Сондай-ақ, www.support.google.com/androidtv веб-сайтын

### **Дауыспен іздеу параметрлері**

Voice Search (Дауыспен іздеу) мүмкіндігімен пайдаланғыңыз келген тілді орнатуға болады.

Дауыспен іздеуге арналған тілді орнату…

**1 -**  түймесін басып, **All Settings** (Барлық параметрлер) опциясын таңдап, **OK** түймесін басыңыз.

**2 - Android Settings** (Android параметрлері) тармағын таңдап, **OK** түймесін басыңыз.

**3 - Preferences** (Параметрлер) >  **Speech** (Сөйлесу) бөлімін таңдап, **OK** түймесін басыңыз.

**4 -** Пайдаланғыңыз келген тілді таңдап, **OK** түймесін басыңыз.

**5 -** Бір қадам артқа оралу үшін **BACK** түймесін басыңыз не мәзірді жабу үшін **EXIT** түймесін басыңыз.

<span id="page-30-0"></span>6.3

# **Пернетақта**

### **Шолу**

### **Qwerty және Azerty**

Qwerty/Azerty пернетақтасына шолу.\*

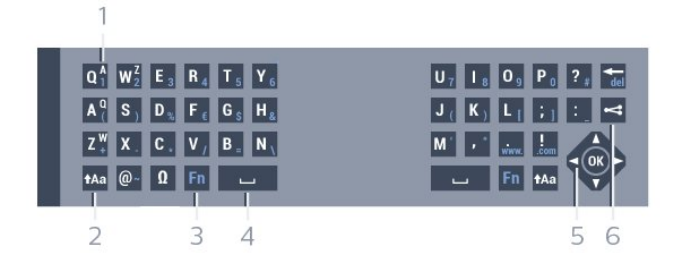

### **1** - **Azerty таңбасы**

Пернетақта орналасуы Azerty деп орнатылған кездегі таңбаның орны.

### **2** -  **Ауыстыру**

Жоғарғы регистрдегі таңбаларды теру.

**3** - **Fn** пернесі

Санды немесе тыныс белгісін теру.

**4** -  **Бос орын**

**5** - **Жылжу** және **OK**

### **6** - **Осыны бөлісу**

Қазір көріп жатқанда онлайн бөлісу.

\* Аймаққа байланысты қашықтан басқару құралында Qwerty / Azerty немесе Qwerty / кириллица пернетақтасы болады.

### **Мәтінді жазу**

Қашықтан басқару құралының артқы жағындағы пернетақтамен экрандағы кез келген мәтін жолағына мәтін жазуға болады. Пернетақта пернелерін белсендіру үшін пернетақтаны жоғары қаратыңыз. Қашықтан басқару құралын екі қолыңызбен ұстап, бас бармақтарыңызбен теріңіз.

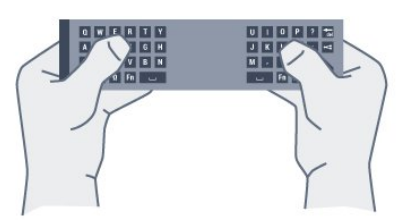

Мәтін жазу…

**1 -** Егер мәтін өрісі таңдалмаса, оны таңдаңыз.

**2 -** Пернетақта пернелерін іске қосу үшін қашықтан басқару құралының пернетақтасын жоғары қаратыңыз. Қашықтан басқару құралын екі қолыңызбен ұстап, бас бармақтарыңызбен теріңіз.

**3 -** Экрандық пернетақтаны жасыру үшін **BACK** түймесін басыңыз.

Мәтінді растау үшін **OK** түймесін басыңыз.

#### **Экрандық пернетақта**

Егер мәтін енгізу үшін экрандық пернетақтаны пайдалансаңыз, ыңғайлы орынға пернетақта орналасуын конфигурациялауға болады.

Осы параметрлерді ашу үшін…

 **HOME** түймесін басып, **All Settings** (Барлық параметрлер) опциясын таңдап, **OK** түймесін басыңыз. **5 - Android Settings** (Android параметрлері) тармағын таңдап, **OK** түймесін басыңыз.

**6 - Preferences** (Параметрлер) >  **Keyboard** (Пернетақта) бөлімін таңдап, **OK** түймесін басыңыз.

**7 - Configure** (Конфигурациялау) > **Language** (Тіл) бөлімін таңдап, **OK** түймесін басыңыз. Осы жерде тілдің пернетақта орналасуын орнатуға болады.

**8 -** Бір қадамға артқа өту үшін **BACK** түймесін басып, мәзірді жабыңыз.

### **Бас әріп пен кіші әріп**

Бас әріптерді теру үшін тура таңбаны теру алдында, (Ауыстыру) түймесін басыңыз.

Бірнеше жоғарғы регистрдегі таңбаны қатарынан теру үшін теріп жатқанда Аа пернесін басып тұрыңыз.

Үздіксіз жоғарғы регистрде теру үшін пернетақтаны жоғарғы регистр режиміне ауыстыру үшін пернесін 2 секунд бойы басыңыз.

Жоғарғы регистр режимін ажырату үшін  $\hat{f}$ Аа пернесін қайта басыңыз. 20 секунд бойы ешқандай перне басылмаса, жоғарғы регистр режимі автоматты түрде ажыратылады. Сондай-ақ, **Fn** немесе **Ω** сияқты басқа өзгерту пернесін бассаңыз, жоғарғы регистр режимі

### **Сандар мен тыныс белгілері**

Санды немесе тыныс белгісін теру үшін, қажетті санды немесе тыныс белгісін термес бұрын **Fn** түймесін басыңыз. Бас әріп режимі сияқты Fn режимін қосуға немесе ажыратуға болады.

### **Интернет**

**Fn** пернесін пайдаланып, **www.** немесе **.com** деп теруге болады.

### **Екпін белгісі бар әріптер мен таңбалар**

Қашықтан басқару құралының пернетақтасында екпін белгісі бар таңбалар мен нышандар тікелей қол жетімді емес.

Мұндай таңбаны теру үшін экрандық пернетақтаны ашуға болады.

### **Qwerty, Azerty және кириллица пернетақтасы**

Қашықтан басқару құралы пернетақтасының стандартты орналасуы – Qwerty.

### **Azerty пернетақтасы**

Аймаққа байланысты қашықтан басқару құралын Azerty пернетақтасына қоюға болады. Azerty таңбалары қатысты пернелердің жоғарғы оң жағында көрсетіледі.

<span id="page-31-1"></span>Пернетақта орналасуын Azerty пернетақтасына реттеу үшін…

**1 -**  түймесін басып, **All Settings** (Барлық параметрлер) опциясын таңдап, **OK** түймесін басыңыз.

**2 -** Мәзірге кіру үшін **Region and Language** (Аймақ және тіл) опциясын таңдап, (оң жақ) түймесін басыңыз.

**3 - Қашықтан басқару құралының пернетақтасы** тармағын таңдап, **OK** түймесін басыңыз.

**4 - AZERTY** немесе **QWERTY** тармағын таңдап, **OK** түймесін басыңыз.

**5 -** Қажет болса, мәзірді жабу үшін ≮ (сол жақ) түймесін қайталап басыңыз.

### **Кириллица пернетақтасы**

Аймаққа байланысты қашықтан басқару құралының пернетақтасын Кириллица таңбаларына ауыстыруға болады.

<span id="page-31-2"></span>Кириллица таңбалары пернетақта пернелерінің жоғарғы оң жағында көрсетіледі.

Кириллица таңбаларын жазу үшін…

<span id="page-31-0"></span>**1 -** Қашықтан басқару құралындағы түймесін басыңыз. **2 -** Qwerty пернетақтасына қайта ауысу үшін түймесін қайта басыңыз.

### 6.4

# **Қашықтан басқару құралы, жұптау**

Бұл қашықтан басқару құралы пәрмендерін теледидарға жіберу үшін радиожиілікті (РЖ) пайдаланады. Инфрақызыл сигналдары пайдаланылатын қашықтан басқару құралдарына керісінше РЖ арқылы ТД бағыттау мүмкін емес. Қашықтан басқару құралы теледидармен байланысуы үшін теледидар мен қашықтан басқару құралын бір-бірімен жұптау (байланыстыру) қажет. Жұпталғаннан кейін қашықтан басқару құралын басқа теледидарды басқару үшін қолдану мүмкін болмайды.

### **Жұптау**

Теледидарды алғаш орнатқан кезде теледидар сізді **OK** пернесін басуға шақырады, оны басқан кезде жұптау орындалады. Егер ТД қашықтан басқару құралы пернесіне жауап бермесе, жұптастыру сәтсіз болған.

### **Қайта жұптастыру**

Егер қашықтан басқару құралымен жұптастыру жоғалса, теледидарды қашықтан басқару құралымен қайта жұптастыруға болады.

Жұптастыруды бастау үшін...

**1 -** Теледидардың алдыңғы жағында тұрып, оң жақтан теледидардың артқы жағындағы джойстик қуат пернесін 3 секунд басыңыз. Теледидар жұптастыруға дайын екендігін көрсететін хабар көрсетіледі.

**2 - Түрлі түсті — (қызыл) және — (көк) пернелерін бір** уақытта 1 секунд басыңыз. Жұптастыру сәтті болса, хабар пайда болады.

### 6.5

# **Инфрақызыл сенсор**

Теледидардың қашықтан басқару құралы теледидарға пәрмен жіберу үшін BT (Bluetooth) мүмкіндігін пайдаланады. BT мүмкіндігі арқылы қашықтан басқару құралын теледидарға бағыттаудың қажеті жоқ.

Дегенмен, теледидар пәрмен жіберу үшін ИҚ (инфрақызыл) сәулелерін қолданатын қашықтан басқару құралдарынан пәрмен алады. Мұндай қашықтан басқару құралын пайдалансаңыз, қашықтан басқару құралын теледидардың алдыңғы жағындағы инфрақызыл сенсорға бағыттаңыз.

### 6.6

# **Батареялар**

Егер теледидар қашықтан басқару құралындағы пернені басқанда реакция бермесе, батареялар қуаты таусылған болуы мүмкін.

Батареяларды ауыстыру үшін қашықтан басқару құралының пернетақта бүйіріндегі батареялар бөлімін ашыңыз.

**1 -** Батарея есігін көрсеткі көрсететін бағытта сырғытыңыз.

**2 -** Ескі батареяларды 2 **AAA-R03-1,5 В** түріндегі

батареямен алмастырыңыз. Батареялардың + және жақтары дұрыс орнатылғанына көз жеткізіңіз.

**3 -** Батарея есігін орнына салыңыз және шырт еткенше артқа сырғытыңыз.

Қашықтан басқару құралын ұзақ уақыт бойы пайдаланбағанда батареяларды шығарып алыңыз. Ескі батареяларды пайдалану соңындағы нұсқауларға сай қоқысқа қауіпсіз тастаңыз.

Қосымша ақпарат алу үшін **Help** (Анықтама) бөлімінде түсті  **Keywords** (Кілтсөздер) түймесін басып, **End of use** (Пайдалануды аяқтау) деп іздеңіз.

### <span id="page-32-0"></span>6.7

### **Тазалау**

Қашықтан басқару құралы сырылмайтын бетке қойылады.

Қашықтан басқару құралын тазалау үшін жұмсақ әрі дымқыл шүберекті қолданыңыз. Теледидар мен қашықтан басқару құралына спирт, химиялық заттар немесе тұрмыстық тазалағыштар сияқты заттарды қолданбаңыз.

# **Арналар**

<span id="page-33-1"></span>7.1

<span id="page-33-0"></span>7

# **Арналарды орнату**

Қосымша ақпарат алу үшін **Help** (Анықтама) бөлімінде түсті  **Keywords** (Кілтсөздер) түймесін басып, **Channel, Satellite Installation** (Арна, жерсерік орнатымы) деп іздеңіз.

### <span id="page-33-2"></span>7.2 **Арналар тізімдері**

### **Арналар тізімдері туралы ақпарат**

Арнаны орнатқаннан кейін, арналар тізімінде барлық арналар пайда болады. Егер осы ақпарат қолжетімді болса, арналар атауымен және логотипімен көрсетіледі.

Әрбір тюнер түріне арналған - Антенна/кабель (DVB-T/C) немесе спутник (DVB-S) - барлық орнатылған арналары бар арналар тізімі бар. Теледидар не тек радио арналарын көрсету үшін осы тізімді сүзуге болады. Болмаса, бірнеше жерсеріктік құрылғы орнатылған кезде, әрбір құрылғыға арналарды сүзіп қоюға болады.

Таңдалған арналар тізімімен арнаны таңдау үшін  $\land$  (жоғары) немесе  $\lor$  (төмен) көрсеткілерін басып, таңдалған арнаны қарау үшін **OK** түймесін басыңыз.  $\equiv$  + немесе  $\equiv$  - пернелерімен тізімдегі арналарға реттеуге болады.

### **Арна белгішелері**

Арналар тізімін автоматты арна жаңартқаннан кейін, жаңадан табылған арналар (жұлдызша) белгісімен белгіленеді.

Егер арна құлыпталса, бұл  $\bigoplus$  (құлып) белгісімен белгіленеді.

Сол мезетте басқалар көретін 3 ең атақты арна **1**, **2** немесе **3** ретінде белгіленеді.

### **Радио станциялар**

Сандық таратылым қолжетімді болса, орнату кезінде сандық радиостанция орнатылады. Радио арнасына теледидар арнасына ұқсас ауысуға болады. Кабельдік (DVB-C) арна орнатуы әдетте радиостансаларды 1001 арна нөмірінен ары қарай орналастырады.

### **Арналардың тізімін ашу**

Әрбір тюнерге, антеннаға/кабельге немесе жерсеріктік тюнерге арналған барлық арналары бар тізімнен кейін сүзілген тізімді таңдауға болады немесе жасалған таңдаулы тізімдердің біреуін таңдауға болады.

Ағымдағы арналар тізімін ашу үшін…

- **1** Телеарнаға ауыстыру үшін түймесін басыңыз. **2 -** Ағымдағы арналар тізімін ашу үшін **OK** түймесін басыңыз.
- **3** Арналар тізімін жабу үшін **BACK** түймесін басыңыз.

Арналар тізімдерінің біреуін таңдау үшін…

- **1** Экрандағы ашық арналар тізімімен **OPTIONS** түймесін басыңыз.
- **2 Select Channel List** (Арналар тізімін таңдау) опциясын таңдап, **OK** түймесін басыңыз.
- **3** Тізім мәзірінде қолжетімді арналар тізімдерінің бірін таңдап, **OK** түймесін басыңыз.

Болмаса, арналар тізімінің үстінде тізім атауын таңдап, тізім мәзірін ашу үшін **OK** түймесін басыңыз.

### **Кеңес**

**Sources** (Көздер) мәзіріндегі екі тюнерді оңай ауыстыруға болады.

**SOURCES** түймесін басып, антенна/кабель тюнеріне ауыстыру үшін **Watch TV** (Теледидар көру) опциясын таңдаңыз. Жерсеріктік тюнерге ауыстыру үшін **Watch Satellite** (Жерсеріктен көру) опциясын таңдаңыз. Теледидар үнемі таңдалған тюнер үшін соңғы таңдалған арналар тізімін ашады.

### **Арналар тізімін сүзу**

Барлық арналардан тұратын тізімді сүзуге болады. Тек теледидар арналарын немесе тек радиостансаларды көрсету үшін арналар тізімін орнатуға болады. Антенна/кабель арналары үшін ауасыз немесе шифрланған арналарды көрсету үшін тізімді орнатуға болады. Бірнеше жерсеріктік құрылғы орнатылған кезде, әр құрылғы үшін жерсеріктік арналар тізімін сүзуге болады.

Барлық арналардан тұратын тізімде сүзгіні орнату…

**1 -**  түймесін басыңыз.

**2 -** Ағымдағы арналар тізімін ашу үшін **OK** түймесін басыңыз.

**3 - OPTIONS** түймесін басыңыз.

**4 - Select Channel List** (Арналар тізімін таңдау) опциясын таңдап, **OK** түймесін басыңыз.

**5 -** Сүзгіңіз келген тізімге сәйкес **Filter Antenna Channels** (Антенна арналарын сүзгілеу), **Filter Cable Channels** (Кабель арналарын сүзгілеу) немесе **Filter Satellite**

**Channels** (Спутник арналарын сүзгілеу) опциясын таңдаңыз.

**6 - Options** (Опциялар) мәзірінде қажетті сүзгіні таңдап, іске қосу үшін **OK** түймесін басыңыз. Сүзгі атауы арналар тізімінің үстінде арналар тізімі атауы ретінде пайда болады.

**7 -** Бір қадам артқа оралу үшін (сол жақ) түймесін басыңыз не мәзірді жабу үшін  $\leftarrow$  түймесін басыңыз.

### **Арнаны іздеу**

Ұзын арналар тізімін табу үшін арнаны іздеуге болады.

Теледидар 3 негізгі арналар тізімдерінің біреуіндегі арнаны іздейді: антенна, кабель немесе жерсеріктік арналар тізімі.

Арнаны іздеу үшін…

**1 -**  түймесін басыңыз.

**2 -** Ағымдағы арналар тізімін ашу үшін **OK** түймесін басыңыз.

**3 - OPTIONS** түймесін басыңыз.

**4 - Select Channel List** (Арналар тізімін таңдау) опциясын таңдап, **OK** түймесін басыңыз.

**5 - Filter Antenna Channels** (Антенна арналарын сүзу), **Filter Cable Channels** (Кабель арналарын сүзу) немесе **Filter Satellite Channels** (Жерсеріктік арналарды сүзу) опциясын таңдап, **OK** түймесін басыңыз.

**6 - Search Channel** (Арнаны іздеу) опциясын таңдап, мәтін өрісін ашу үшін **OK** түймесін басыңыз. Мәтінді енгізу үшін қашықтан басқару құралының пернетақтасын (қолжетімді болса) немесе экрандық пернетақтаны пайдалануға болады.

**7 -** Нөмірін, атауын немесе атауының бөлігін

енгізіп, **Apply** (Қолдану) опциясын таңдап, **OK** түймесін басыңыз. Теледидар таңдалған тізім ішінен сәйкес арна атауларын іздейді.

Іздеу нәтижелері арналар тізімі ретінде тізімделеді үстіндегі тізім атауын көріңіз. Басқа арналар тізімін таңдаған кезде немесе іздеу нәтижелері бар тізімді жапқан кезде, іздеу нәтижелері жойылады.

### <span id="page-34-0"></span>7.3

# **Арналарды қарау**

### **Арнаға ауысу**

Теледидар арналарын көрү үшін **ий** түймесін басыңыз. Теледидар соңғы көрген арнаға реттейді.

### **Арналарды ауыстыру**

Арналарды ауыстыру үшін  $\equiv$  + немесе  $\equiv$  - түймесін басыңыз.

Арна нөмірін білсеңіз, сан пернелерімен нөмірін теріңіз. Нөмірді енгізген соң тез арада ауысу үшін **OK** түймесін басыңыз.

### **Қазір және келесі**

Теледидар арнасын қарап отырған кезде, қалған арналарды жылдам айналдырып шығып, не болып жатқанын қарай аласыз.

Арналардың айналма тізімін ашу үшін (жоғары) немесе (төмен) түймесін басыңыз. Ақпаратты алуға болатын болса, теледидарда ағымдағы бағдарлама атауы мен мәліметтерінен кейін келесі бағдарлама атауы мен мәліметтері көрсетіледі.

### **Алдыңғы арна**

Алдында реттелген арнаға ауысу үшін **BACK** түймесін басыңыз.

### **Арнаны құлыптау**

### **Арнаны құлыптау және босату**

Балалардың арнаны қарауына тыйым салу үшін, оны құлыптауға болады. Құлыпталған арнаны қарау үшін алдымен 4 таңбалы **Child Lock** (Балалардан қорғау құлпы) PIN кодын енгізу қажет. Бағдарламаларды жалғанған құрылғылардан құлыптай алмайсыз.

Арнаны құлыптау үшін…

**1 -**  түймесін басыңыз.

**2 -** Арналар тізімін ашу үшін **OK** түймесін басыңыз. Қажет болған жағдайда арналар тізімін өзгертіңіз.

**3 -** Құлыптағыңыз келген арнаны таңдаңыз.

**4 - OPTIONS** және **Lock Channel** (Арнаны құлыптау) опциясын таңдап, **OK** түймесін басыңыз.

**5 -** Теледидар сұраған жағдайда 4 таңбалы PIN кодын енгізіңіз. Құлыпталған арна (құлып) белгісімен белгіленеді.

**6 -** Бір қадам артқа оралу үшін (сол жақ) түймесін басыңыз не мәзірді жабу үшін  $\leftarrow$  түймесін басыңыз.

Арнаны босату үшін…

**1 -**  түймесін басыңыз.

**2 -** Арналар тізімін ашу үшін **OK** түймесін басыңыз. Қажет болған жағдайда арналар тізімін өзгертіңіз.

**3 -** Босатқыңыз келген арнаны таңдаңыз.

**4 - OPTIONS** және **Unlock Channel** (Арнаны босату) опциясын таңдап, **OK** түймесін басыңыз.

**5 -** Теледидар сұраған жағдайда 4 таңбалы PIN кодын енгізіңіз.

**6 -** Бір қадам артқа оралу үшін (сол жақ) түймесін басыңыз не мәзірді жабу үшін  $\leftarrow$  түймесін басыңыз.

Егер арналар тізімінен құлыптаулы немесе босатылған арналарды көрсеңіз, арналар тізімін жапқан кезде PIN кодын бір-ақ рет енгізесіз.

Қосымша ақпарат алу үшін **Help** (Анықтама) бөлімінде түрлі түсті  **Keywords** (Кілтсөздер) түймесін басып, **Child Lock** (Балалардан қорғау құлпы) деп іздеңіз.

### **Жас деңгейі**

Балалардың жасына сай емес бағдарламаны көруіне тыйым салу үшін жас шегін реттеуіңізге болады.

Сандық арналарда бағдарламалардың жас деңгейі болуы

мүмкін. Бағдарламаның жас деңгейі балаңыздың жас деңгейі ретінде орнатылған жаспен тең немесе одан үлкен болған кезде, бағдарлама құлыпталады. Құлыпталған бағдарламаны көру үшін алдымен **Parental Rating** (Атааналық рейтинг) кодын енгізу қажет.

Жас деңгейін орнату үшін…

**1 -**  түймесін басып, **All Settings** (Барлық параметрлер) опциясын таңдап, **OK** түймесін басыңыз.

**2 - Балалардан қорғау құлпы** > **Ата-аналық**

**рейтинг** тармақтарын таңдап, **OK** түймесін басыңыз. **3 -** 4 сандық Child lock (Балалардан қорғау құлпы) кодын енгізіңіз. Кодты әлі орнатпасаңыз, **Child Lock** (Балалардан қорғау құлпы) ішінде **Set Code** (Кодты орнату) опциясын таңдаңыз. 4 сандық Child Lock (Балалардан қорғау құлпы) кодын енгізіп, растаңыз. Енді жас деңгейін реттеуге болады.

**4 - Ата-аналық рейтинг** тармағына кері өтіп, жасты таңдаңыз, сосын **OK** түймесін басыңыз.

**5 -** Қажет болса, мәзірді жабу үшін ≮ (сол жақ) түймесін қайталап басыңыз.

Ата-аналық жас деңгейін өшіру үшін, **None (Ешқайсысы)** түймесін басыңыз. Алайда, кейбір елдерде жас деңгейін орнатуыңыз қажет.

Кейбір тарату станциялары/операторлар үшін теледидар жас деңгейі жоғарырақ бағдарламаларды ғана құлыптайды. Ата-аналық жас деңгейі барлық арналар үшін орнатылады.

### **Арна параметрлері**

### **Параметрлерді ашу**

Арнаны қараған кезде, кейбір параметрлерді реттеуге болады.

Қарап жатқан арнаның түріне (аналогтық немесе сандық) немесе жасалған теледидар параметрлеріне байланысты, кейбір параметрлер қолжетімді.

Опциялар мәзірін ашу үшін…

1 - Арнаны көріп жатқанда **= OPTIONS** түймесін басыңыз. **2 -** Жабу үшін **OPTIONS** түймесін қайта басыңыз.

### **Субтитрлер**

### **Қосу**

Субтитрлерді қосу үшін **SUBTITLE** түймесін басыңыз.

Субтитрлерді **On** (Қосулы) немесе **Off** (Өшірулі) күйіне ауыстыруға болады. Болмаса, **Automatic** (Автоматты) күйін таңдауға болады.

### **Автоматты**

Егер тіл ақпарат сандық тарату бөлігі болса және таратылған бағдарлама өз тіліңізде болмаса (тіл теледидарда орнатылады), теледидар субтитрлерді қалаулы субтитр тілдерінде автоматты түрде көрсетіледі. Сонымен қатар, осы субтитр тілдерінің бірі таратылым бөлігі болуы қажет.

**Subtitle Language** (Субтитр тілі) ішінде қалаулы субтитр тілдерін таңдауға болады.

#### **Мәтіндегі субтитрлер**

Аналогтық арнаға реттесеңіз, әр арна үшін субтитрлерді қолмен қолжетімді етуіңіз қажет.

**1 -** Арнаға ауысып, «Мәтін» бетін ашу үшін **TEXT** түймесін басыңыз.

**2 -** Субтитрлердің бет нөмірін енгізіңіз, әдетте **888** болады. **3 -** «Мәтін» бетін жабу үшін **TEXT** түймесін қайтадан басыңыз.

Осы аналогтық арнасын қарап отырғанда «Субтитр» мәзірінде **Қосу** мәнін таңдаған болсаңыз, бар болса, субтитрлер көрсетіледі.

Арнаның аналогтық немесе сандық екенін білгіңіз келсе, арнаға өтіп, **OPTIONS** ішіндегі **Арна ақпараты** бетін ашыңыз.

### **Субтитр тілі**

### **Қалаулы субтитр тілдері**

Сандық таратылым үшін бірнеше субтитр тілі ұсынылуы мүмкін. Қалаған негізгі және көмекші субтитр тілдерін орнатуға болады. Егер осы тілдердің бірінде субтитр қол жетімді болса, теледидар сіз таңдаған субтитрлерді көрсетеді.

Негізгі және қосалқы субтитр тілін реттеу үшін…

**1 -**  түймесін басып, **All Settings** (Барлық параметрлер) опциясын таңдап, **OK** түймесін басыңыз.

**2 - Region and Language** (Аймақ және тіл) > **Languages** (Тілдер) > **Primary Subtitles** (Негізгі субтитрлер) немесе **Secondary Subtitles** (Қосымша субтитрлер) тармағын таңдаңыз.

**3 -** Қажет тілді таңдап, **OK** түймесін басыңыз.

**4 -** Бір қадам артқа оралу үшін (сол жақ) түймесін басыңыз не мәзірді жабу үшін  $\leftarrow$  түймесін басыңыз.

### **Субтитр тілін таңдау**

Егер қалаулы субтитр тілдерінің ешқайсысы қолжетімді болмаса, қолжетімді басқа субтитр тілін таңдауға болады. Егер субтитр тілдері қолжетімді болмаса, бұл опцияны таңдау мүмкін емес.

Сізге қажетті тілдердің ешқайсысы қолжетімді болмаған кезде, субтитр тілін таңдау үшін…

**1 - OPTIONS** түймесін басыңыз.

**2 - Subtitle Language** (Субтитр тілі) опциясын таңдап, уақытша субтитрлер ретінде тілдердің біреуін таңдаңыз.
#### **Дыбыс тілі**

#### **Таңдаулы дыбыс тілі**

Сандық таратылым үшін бірнеше аудио тілдері (сөйлеу тілдері) ұсынылуы мүмкін. Қалаған негізгі және көмекші дыбыс тілін орнатуға болады. Егер дыбыс осы тілдердің бірінде қолжетімді болса, теледидар осы аудио тіліне ауысады.

Негізгі және қосалқы дыбыс тілін реттеу үшін…

**1 -**  түймесін басып, **All Settings** (Барлық параметрлер) опциясын таңдап, **OK** түймесін басыңыз.

**2 - Region and Language** (Аймақ және тіл) және **Languages** (Тілдер) > **Primary Audio** (Негізгі дыбыс) немесе **Secondary Audio** (Қосымша дыбыс) тармағын таңдаңыз.

**3 -** Қажет тілді таңдап, **OK** түймесін басыңыз.

**4 -** Бір қадам артқа оралу үшін (сол жақ) түймесін басыңыз не мәзірді жабу үшін  $\leftarrow$  түймесін басыңыз.

#### **Дыбыс тілін таңдаңыз**

Егер қалаған аудио тілдерінің ешқайсысы қолжетімді болмаса, қолжетімді басқа аудио тілін таңдауға болады. Егер аудио тілдері қолжетімді болмаса, осы опцияны таңдау мүмкін емес.

Сізге қажетті тілдердің ешқайсысы қолжетімді болмаған кезде, аудио тілін таңдау үшін…

**1 - OPTIONS** түймесін басыңыз.

**2 - Audio Language** (Аудио тілі) опциясын таңдап, уақытша аудио ретінде тілдердің біреуін таңдаңыз.

#### **Жалпы интерфейс**

Егер жалпы интерфейс ұяларының біреуінде CAM орнатылса, CAM немесе оператор ақпаратын көруге немесе кейбір CAM қатысты параметрлерді істеуге болады.

CAM ақпаратын көру үшін…

**1 - SOURCES** түймесін басыңыз.

**2 -** CAM пайдаланылатын арна түрін таңдап, **Watch TV** (Теледидар көру) немесе **Watch Satellite** (Жерсеріктен көру) опциясын таңдаңыз.

**3 - OPTIONS** түймесін басып, **Common Interface** (Жалпы интерфейс) опциясын таңдаңыз.

**4 -** Жалпы интерфейс ұясын таңдап, (оң жақ) түймесін басыңыз.

**5 -** CAM модулінің теледидар операторын таңдап, **OK** түймесін басыңыз. Келесі терезелер теледидар операторынан келеді.

#### **Осы арнадағы HbbTV**

Нақты арналарда HbbTV беттеріне кірмеу үшін тек осы арнаға HbbTV беттерін құрсаулай аласыз.

**1 -** HbbTV беттері блокталатын арнаға реттеңіз.

**2 -**  $\equiv$  **<b>OPTIONS** түймесін басып, **HbbTV on this Channel** (Осы арнадағы HbbTV) опциясын таңдап, (оң жақ) түймесін басыңыз.

**3 - Өшіру** опциясын таңдап, **OK** түймесін басыңыз.

**4 -** Бір қадам артқа оралу үшін (сол жақ) түймесін басыңыз не мәзірді жабу үшін **BACK** түймесін басыңыз.

Теледидарда толығымен HbbTV құлыптау үшін…

**1 -**  түймесін басып, **All Settings** (Барлық параметрлер) опциясын таңдап, **OK** түймесін басыңыз.

**2 - General Settings** (Жалпы

параметрлер) > **Advanced** (Қосымша) > **HbbTV** тармағын таңдаңыз.

**3 - Өшіру** опциясын таңдап, **OK** түймесін басыңыз.

**4 -** Бір қадам артқа оралу үшін (сол жақ) түймесін

басыңыз не мәзірді жабу үшін **BACK** түймесін басыңыз.

#### **Арна туралы ақпарат**

Сандық немесе аналогтық, дыбыс түрі, т. б. сияқты белгілі бір арнаның техникалық сипаттарын көруге болады.

Арнадағы техникалық ақпаратты көру үшін…

**1 -** Арнаға бұрыңыз.

**2 - OPTIONS** түймесін басып, **Channel Info** (Арна туралы ақпарат) опциясын таңдап, **OK** түймесін басыңыз.

**3 -** Экранды жабу үшін **OK** түймесін басыңыз.

#### **Моно / Стерео**

Аналогтық арна дыбысын моно не стерео күйіне ауыстыруға болады.

Моно немесе стерео күйіне ауыстыру үшін…

- **1** Аналогтық арнаға реттеңіз.
- **2**  $\equiv$  **ОРТІОNS** түймесін басып, **Mono/Stereo**

 (Моно/Стерео) опциясын таңдап, (оң жақ) түймесін басыңыз.

**3 - Mono** (Моно) немесе **Stereo** (Стерео) тармағын таңдап, **OK** түймесін басыңыз.

**4 -** Бір қадам артқа оралу үшін (сол жақ) түймесін басыңыз не мәзірді жабу үшін **BACK** түймесін басыңыз.

#### **Бейнені таңдау**

Сандық телеарналар бірнеше бейне сигналдарын (бірнеше ағынды таратылымдар), бір шараны немесе әр түрлі бағдарламаларды бір теледидар арнасында әртүрлі камера көрініс орындарынан немесе бұрыштарынан көрсете алады. Мұндай телеарналар қол жетімді болса, теледидар хабар көрсетеді.

#### **Қос I-II**

Аудио сигналда екі аудио тілі болып, бірақ біреуінің не екеуінің де тілі көрсетілмесе, осы параметр қолжетімді болады.

### **Арналардың ретін өзгерту**

Тек таңдаулылар тізімінде арналар ретінде өзгертуге болады (қайта реттеу).

Арналар ретін өзгерту үшін…

**1 -** Қайта реттегіңіз келген таңдаулылар тізімін ашыңыз.

**2 -**  $\rightleftarrows$  **OPTIONS** түймесін басып, **Reorder** 

**Channels** (Арналарды қайта реттеу) опциясын таңдап, **OK** түймесін басыңыз.

**3 -** Таңдаулылар тізімінде қайта реттегіңіз келген арнаны таңдап, **OK** түймесін басыңыз.

**4 - ∧** (жоғары) немесе ∨ (төмен) пернелерімен арнаны қажетті орынға жылжытыңыз.

**5 -** Жаңа орынды растау үшін **OK** түймесін басыңыз.

**6 -** Таңдаулылар тізімін **BACK** пернесімен жапқанша, бір әдіспен арналарды қайта реттеуге болады.

7.4

# **Таңдаулы арналар**

### **Таңдаулы арналар туралы ақпарат**

Таңдаулы арналар тізімінде қалаулы арналарды жинауға болады.

Әрбір тюнер түрі үшін - **Watch TV** (Теледидар көру) (Антенна/кабель - DVB-T/C) немесе **Watch Satellite** (Жерсеріктен көру) (Жерсерік - DVB-S) - оңай арнаны ауыстыру үшін таңдаулы арнаның 4 түрлі тізімдерін жасауға болады. Әрбір таңдаулылар тізіміне жеке-жеке атау беруге болады. Тек арналарды қайта реттеуге болатын таңдаулылар тізімі ішінде.

Таңдалған таңдаулылар тізімімен арнаны таңдау үшін  $\land$  (жоғары) немесе  $\lor$  (төмен) көрсеткілерін басып, таңдалған арнаны қарау үшін **OK** түймесін басыңыз.  $\equiv$  + немесе  $\equiv$  - пернелерімен тізімдегі арналарға реттеуге болады.

## **Таңдаулылар тізімін жасау**

Таңдаулы арналар тізімін жасау үшін…

**1 -** Телеарнаға ауыстыру үшін түймесін басыңыз.

**2 -** Ағымдағы арналар тізімін ашу үшін **OK** түймесін басыңыз.

- **3 OPTIONS** түймесін басыңыз.
- **4 Create Favourites List** (Таңдаулылар тізімін жасау) опциясын таңдап, **OK** түймесін басыңыз.

**5 -** Сол жақтағы тізімде таңдаулы ретінде қажетті арнаны

таңдап, **OK** түймесін басыңыз. Арналар қосқан ретіңізбен оң жақ тізімде пайда болады. Орындамау үшін сол жақ тізімдегі арнаны таңдап, **OK** түймесін қайта басыңыз.

**6 -** Қажет болған жағдайда арналарды таңдаулы етіп таңдауға және қосуға өтуге болады.

**7 -** Арналарды қосуды аяқтау үшін **BACK** түймесін басыңыз.

Теледидар таңдаулылар тізімі атауын өзгертуді сұрайды. Экрандағы пернетақтаны пайдалануға болады немесе қашықтан басқару құралы артындағы пернетақтаны пайдаланыңыз.

**1 -** Экран пернетақтасын жасыру үшін **BACK** түймесін басыңыз.

**2 -** Ағымдағы атауын жоюға және жаңа атауын енгізуге қашықтан басқару құралы артындағы пернетақтаны пайдаланыңыз.

**3 -** Орындалған кезде қашықтан басқару құралын бұрып, **Close** (Жабу) опциясын таңдап, **OK** түймесін басыңыз.

Теледидар жаңадан жасалған таңдаулылар тізіміне ауыстыруды сұрайды.

Бір өтумен арналар ауқымын қосуға болады немесе барлық арналарды арналар тізімімен көшіру арқылы және қажетсіз арналарды жою арқылы таңдаулылар тізімін бастауға болады.

Таңдаулылар тізіміндегі арналар қайта нөмірленеді.

### **Арналар ауқымын қосу**

Арналардың жүйелі ауқымын таңдаулылар тізіміне бір өтумен қосу үшін Select Range (Ауқымды таңдау) опциясын пайдалануға болады.

Арналар ауқымын қосу үшін…

**1 -** Арналар ауқымын қосу керек орында таңдаулылар тізімін ашыңыз.

**2 -**  $\equiv$  **ОРТІОNS** түймесін басып, **Select Range** (Ауқым таңдау) опциясын таңдап, **OK** түймесін басыңыз.

**3 -** Сол жақтағы тізімде қосу керек арналар ауқымын таңдап, **OK** түймесін басыңыз.

**4 -** Қосқыңыз келген соңғы ауқым арнасын таңдау үшін  $\vee$  (төмен) түймесін басыңыз. Арналар сол жағында белгіленеді.

**5 -** Осы арналар ауқымын қосып растау үшін **OK** түймесін басыңыз.

Сонымен қатар, Select Range (Ауқым таңдау) ішінен таңдаулылар тізімін жасауды бастауға болады.

## **Таңдаулылар тізімі атауын өзгерту**

Тек таңдаулылар тізімі атауын өзгертуге болады.

Таңдаулылар тізімі атауын өзгерту үшін…

**1 -** Атауын өзгерту керек таңдаулы тізімін ашыңыз.

**2 - OPTIONS** түймесін басып, **Rename Favourites List** (Таңдаулылар тізімі атауын өзгерту) опциясын таңдап, **OK** түймесін басыңыз.

**3 -** Экран пернетақтасын жасыру үшін **BACK** түймесін басыңыз.

**4 -** Ағымдағы атауын жоюға және жаңа атауын енгізуге қашықтан басқару құралы артындағы пернетақтаны пайдаланыңыз.

**5 -** Орындалған кезде қашықтан басқару құралын бұрып, **Close** (Жабу) опциясын таңдап, **OK** түймесін басыңыз.

**6 -** Арналар тізімін жабу үшін **BACK** түймесін басыңыз.

## **Таңдаулылар тізімін жою**

Тек таңдаулылар тізімін жоюға болады.

Таңдаулылар тізімін жою үшін…

**1 -** Жойғыңыз келген таңдаулылар тізімін ашыңыз.

**2 - OPTIONS** түймесін басып, **Remove Favourites**

**List** (Таңдаулылар тізімін жою) опциясын таңдап, **OK** түймесін басыңыз.

**3 -** Тізімді жоюды растаңыз.

**4 -** Арналар тізімін жабу үшін **BACK** түймесін басыңыз.

### **Арналардың ретін өзгерту**

Тек таңдаулылар тізімінде арналар ретінде өзгертуге болады (қайта реттеу).

Арналар ретін өзгерту үшін…

**1 -** Қайта реттегіңіз келген таңдаулылар тізімін ашыңыз.

**2 -**  $\equiv$  **ОРТІОNS** түймесін басып, **Reorder** 

**Channels** (Арналарды қайта реттеу) опциясын таңдап, **OK** түймесін басыңыз.

**3 -** Таңдаулылар тізімінде қайта реттегіңіз келген арнаны таңдап, **OK** түймесін басыңыз.

**4 - ∧** (жоғары) немесе ∨ (төмен) пернелерімен арнаны қажетті орынға жылжытыңыз.

**5 -** Жаңа орынды растау үшін **OK** түймесін басыңыз.

**6 -** Таңдаулылар тізімін **BACK** пернесімен жапқанша, бір әдіспен арналарды қайта реттеуге болады.

7.5

# **Text / Teletext (Мәтін/телемәтін)**

## **Мәтін беттері**

Телеарналарды көріп жатқанда, «Мәтін/телемәтін» терезесін ашу үшін **TEXT** түймесін басыңыз. «Телемәтін» бетін жабу үшін, **TEXT** пернесін қайта басыңыз.

#### **Мәтін бетін таңдаңыз**

Бетті таңдау. . .

- **1** Бет нөмірін санды түймелермен енгізіңіз.
- **2** Шарлау үшін көрсеткі пернелерін пайдаланыңыз.

**3 -** Экранның төменгі жағындағы түспен кодталған

тақырыпты таңдау үшін, түсті түйменің біреуін басыңыз.

#### **Мәтіннің ішкі беттері**

Телемәтін бетінің нөмірінде бірнеше ішкі бет болуы мүмкін. Ішкі бет нөмірлері негізгі бет нөмірінің жанындағы жолақта көрсетіледі.

Ішкі бетті таңдау үшін  $\zeta$  немесе  $\zeta$  түймесін басыңыз.

#### **T.O.P. Мәтін беттері**

Кейбір тарату станциялары T.O.P. мәтіні) терезесін ашу. T.O.P. Text (T.O.P. Телемәтіндегі беттерді ашу үшін  **OPTIONS** түймесін басып, **T.O.P. overview** (T.O.P. шолуы) опциясын таңдаңыз.

#### **Таңдаулы беттер**

Теледидар ашылған соңғы 10 Мәтін беттерінің тізімін жасайды. Оларды Таңдаулы мәтін беттері бағанында қайта оңай ашуға болады.

**1 -** Text (Мәтін) ішінде таңдаулы беттер бағанын көрсету үшін экранның жоғарғы сол жақ бұрышындағы жұлдызды таңдаңыз.

**2 -** Бет нөмірін таңдау үшін (төмен) немесе (жоғары) түймесін басып, бетті ашу үшін **OK** түймесін басыңыз. **Таңдаулы беттерді тазалау** опциясымен тізімді тазалауға болады.

#### **Телемәтінді іздеу**

Бір сөзді таңдап, сол сөздің барлық қайталануларын мәтіннен іздеуге болады.

- **1** Мәтін бетін ашып, **OK** түймесін басыңыз.
- **2** Сөзді немесе санды көрсеткі пернелермен таңдаңыз. **3 -** Енді осы сөздің немесе нөмірдің келесі қайталануына

тікелей өту үшін **OK** пернесін қайта басыңыз.

**4 -** Келесі қайталауға өту үшін **OK** пернесін қайтадан басыңыз.

**5 -** Іздеуді тоқтату үшін ештеңе таңдалмағанша (жоғары) түймесін басыңыз.

#### **Жалғанған құрылғыдан келетін телемәтін**

Телеарналарды қабылдайтын кейбір құрылғылар да мәтінді ұсынуы мүмкін.

Жалған құрылғыдан Text (Мәтін) тармағын ашу үшін. . .

**1 - SOURCES** пернесін басып құрылғыны таңдаңыз, одан кейін **OK** түймесін басыңыз.

2 - Құрылғыда арнаны көріп жатқанда, **• OPTIONS** түймесін басып, **Show device keys** (Құрылғы пернелерін көрсету) опциясын, сосын опциясын таңдаңыз да **OK** түймесін басыңыз.

**3 -** Құрылғы пернелерін жасыру үшін ← ВАСК түймесін басыңыз.

4 - «Мәтін» терезесін жабу үшін  $\leftarrow$  **BACK** пернесін қайта басыңыз.

#### **Сандық телемәтін (тек Ұлыбритания үшін)**

Кейбір таратушылар өздерінің сандық телеарналарында арнайы сандық мәтін немесе интерактивті теледидар қызметін ұсынады. Бұлардың ішіне таңдау және жылжу үшін санды, түрлі түсті және көрсеткі пернелерді пайдаланатын қалыпты мәтін кіреді.

Сандық мәтін терезесін жабу үшін **BACK** пернесін басыңыз.

### **Мәтін опциялары**

Мәтін/телемәтін тармағында келесіні таңдау үшін  $\equiv$ **OPTIONS** түймесін басыңыз…

#### • **Бетті қатыру**

Ішкі беттерді автоматты түрде бұруды тоқтату.

- **Екі экран / Толық экран**
- Телеарнаны және мәтінді бір бірінің жанында көрсету.

#### • **T.O.P. шолу**

T.O.P. Text (T.O.P. мәтіні) терезесін ашу.

#### • **Үлкейту**

Ыңғайлы оқу үшін Text (Мәтін) бетін үлкейту.

#### • **Көрсету**

Беттегі жасырын ақпаратты көрсету.

#### • **Ішкі беттер циклі**

Қол жетімді болса, ішкі беттер арасында ауысу**.**

#### • **Тіл**

Text (Мәтін) дұрыс көрсету үшін пайдаланатын таңбалар тобын ауыстыру.

#### • **Телемәтін 2,5**

Қосымша түстер мен жақсырақ графика үшін Text 2.5 іске қосу.

### **Мәтін параметрлерін орнату**

#### **Телемәтін тілі**

Кейбір сандық телестанциялары бірнеше Телемәтін тілін қамтамасыз етеді.

Негізгі және қосымша Text (Мәтін) тілін орнату үшін. . .

**1 -**  түймесін басып, **All Settings** (Барлық параметрлер) опциясын таңдап, **OK** түймесін басыңыз.

**2 -** Мәзірге кіру үшін **Region and Language** (Аймақ және тіл) опциясын таңдап,  $\lambda$  (оң жак) түймесін басыңыз.

**3 - Тіл** > **Негізгі телемәтін** немесе **Көмекші**

**телемәтін** тармақтарын таңдап, **OK** түймесін басыңыз.

- **4** Таңдаулы мәтін тілдерін таңдаңыз.
- **5** Қажет болса, мәзірді жабу үшін (сол жақ) түймесін қайталап басыңыз.

#### **Телемәтін 2,5**

Бар болса, Телемәтін 2.5 қызметінің қосымша түстері бар және оның графикасы жақсы болады. Телемәтін 2.5 стандартты зауыттық параметр ретінде қосылады. Телемәтін 2.5 параметрін өшіру…

**1 - TEXT** түймесін басыңыз.

**2 - Мәтін/Телемәтін арқылы экранда ашып, <del></del> OPTIONS** түймесін басыңыз.

**3 - Телемәтін 2,5** > **Өшіру** тармағын таңдаңыз.

**4 -** Қажет болса, мәзірді жабу үшін (сол жақ) түймесін қайталап басыңыз.

#### 7.6

# **Интерактивті теледидар**

### **iTV туралы**

Интерактивті теледидар көмегімен кейбір сандық телестанциялар өздерінің қалыпты ТВ бағдарламаларын ақпаратпен немесе ойын-сауық беттерімен біріктіреді. Кейбір беттерде бағдарламаға әрекет етуге немесе дауыс беруге, Интернет арқылы заттар сатып алуға немесе сұрау бойынша бейне бағдарламасы үшін төлеуге болады.

#### **HbbTV, MHEG. . .**

Телестанцияларда түрлі интерактивті теледидар жүйелері пайдаланылады: HbbTV (Hybrid Broadcast Broadband TV) немесе iTV (Interactive TV - MHEG). Интерактивті телевизияны кейде Сандық телемәтін немесе Қызыл түйме деп те атайды. Бірақ әр жүйе ерекше болып келеді.

Қосымша ақпаратты таратушының интернеттегі вебсайтынан қараңыз.

### **Сізге не қажет**

Интерактивті теледидарды тек сандық телеарналарда пайдалануға болады. Интерактивті теледидар мүмкіндіктерін толық пайдалану үшін, теледидарға жоғары жылдамдықты (кең жолақты) Интернет қосылған болуы керек.

#### **HbbTV**

басыңыз.

Телеарна HbbTV беттерін ұсынса, беттерді қарау үшін теледидар параметрлерінде HbbTV параметрін қосуыңыз керек.

**1 -**  түймесін басып, **All Settings** (Барлық параметрлер) опциясын таңдап, **OK** түймесін басыңыз. **2 - General Settings** (Жалпы параметрлер) > **Advanced** (Кеңейтілген) > **HbbTV** тармағын таңдап, **OK** түймесін

**3 - Қосу** параметрін таңдаңыз.

**4 -** Қажет болса, мәзірді жабу үшін (сол жақ) түймесін қайталап басыңыз.

Нақты арналарда HbbTV беттеріне кірмеу үшін тек осы арнаға HbbTV беттерін құрсаулай аласыз.

- **1** HbbTV беттері блокталатын арнаға реттеңіз.
- **2 OPTIONS** пернесін басып, **Осы арнадағы HbbTV** опциясын таңдаңыз.

**3 - Өшіру** опциясын таңдаңыз.

# **iTV қызметін пайдалану**

#### **iTV беттерін ашу**

HbbTV немесе iTV қызметін қамтамасыз ететін арналардың көбі интерактивті бағдарламаларын ашу үшін – (қызыл) түсті пернесін немесе **OK** пернесін басуды ұсынады.

#### **iTV беттерінде жылжу**

iTV беттерін шарлау үшін көрсеткіні және түсті пернелерді, сандық пернелерді және  $\leftarrow$  **BACK** пернесін пайдалануға болады.

iTV беттеріндегі бейнелерді көру үшін ▶ (Ойнату), II (Кідірту) және (Тоқтату) түймелерін пайдалануға болады.

#### **Сандық телемәтін (тек Ұлыбритания үшін)**

Сандық телемәтін параметрін ашу үшін **TEXT** түймесін басыңыз. Жабу үшін **BACK** пернесін басыңыз.

#### **iTV беттерін жабу**

iTV беттерінің көбінде жабу үшін қолданылатын пернені көрсетеді.

iTV бетін күштеп жабу үшін келесі телеарнаға ауысып,  $\Leftarrow$  **BACK** түймесін басыңыз.

# **Теледидар нұсқаулығы**

8.1

8

# **Сізге не қажет**

Теледидар нұсқаулығымен арналардың ағымдағы және жоспарланған теледидар бағдарламаларының тізімін көруге болады. Теледидар нұсқаулығы ақпаратының (деректерінің) берілген жеріне байланысты аналогтық және сандық арналар немесе тек сандық арналар көрсетіледі. Теледидар нұсқаулығы ақпаратын барлық арналар ұсынбайды.

Теледидар теледидарда орнатылған арналар үшін теледидар нұсқаулығының мәліметтерін жинай алады. Сандық қабылдағыштан көрілген арналардың теледидар нұсқаулығы мәліметтерін жинай алмайды.

8.2

# **Теледидар нұсқаулығының деректері**

Теледидар нұсқаулығы мәліметтерді (деректерді) хабар тарататын станциялардан немесе интернеттен алады. Кейбір аймақтарда және кейбір арналар үшін теледидар нұсқаулығының мәліметтері қол жетімді болмауы мүмкін. Теледидар теледидарда орнатылған арналар үшін теледидар нұсқаулығының мәліметтерін жинай алады. Теледидар сандық қабылдағыштан көрілген арналар үшін теледидар нұсқаулығының мәліметтерін жинай алмайды.

Теледидармен берілген ақпарат **From the Broadcaster** (Таратушыдан) параметріне орнатылған.

Теледидар нұсқаулығының мәліметтері интернеттен келсе, сандық арналардың жанына аналогтық арналардың тізімін де бере алады. Теледидар нұсқаулығының мәзірі ағымдағы арна бар шағын терезені де көрсетеді.

#### **Интернеттен жаңарту**

Егер теледидар интернетке қосылған болса, теледидарды теледидар нұсқаулығының ақпаратын интернеттен қабылдайтын етіп орнатуға болады.

Теледидар нұсқаулығының ақпаратын орнату үшін…

**1 -**  түймесін басып, **All Settings** (Барлық параметрлер) опциясын таңдап, **OK** түймесін басыңыз.

**2 - General Settings** (Жалпы параметрлер) тармағын таңдап, мәзірге кіру үшін > (оң жақ) түймесін басыңыз. **3 - Advanced** (Кеңейтілген) > **TV Guide** (Теледидар нұсқаулығы) > **From the Internet** (Интернеттен) бөлімін таңдап, **OK** түймесін басыңыз.

**4 -** Қажет болса, мәзірді жабу үшін (сол жақ) түймесін қайталап басыңыз.

#### **Жоқ жазбалар**

Кейбір жазбалардың жазбалар тізімінен жоғалып кеткенін байқасаңыз, теледидар нұсқаулығының ақпараты (деректері) өзгертілген болуы мүмкін. Егер параметрді **From the Internet** (Интернеттен) параметріне немесе керісінше етіп орнатсаңыз, **From the Broadcaster** (Таратушыдан) параметрімен жасалған жазбалар тізімде көрінбейтін болады. Теледидар автоматты түрде **From the Internet (Интернеттен)** параметріне ауысуы мүмкін. Жазбаларды жазбалар тізімінде қол жетімді ету үшін, жазбалар жасалғанда таңдалған параметрге ауысыңыз.

8.3

# **Теледидар нұсқаулығын пайдалану**

## **Теледидар нұсқаулығын ашу**

Теледидар нұсқаулығын ашу үшін  **TV GUIDE** түймесін басыңыз. Теледидар нұсқаулығы табылған тюнер арналарын орнатады.

Жабу үшін **<b>II TV GUIDE** пернесін қайтадан басыңыз.

Теледидар нұсқаулығын бірінші рет ашқанда бағдарлама ақпараты үшін теледидар барлық телеарналарды тексереді. Оған бірнеше минут кетуі мүмкін. Теледидар нұсқаулығының деректері теледидарда сақталады.

## **Бағдарламаға дәлдеу**

Теледидар нұсқаулығынан ағымдағы бағдарламаға ауысуға болады.

Бағдарламаға (арнаға) ауысу үшін, бағдарламаны таңдап, **OK** түймесін басыңыз.

#### **Бағдарлама мәліметтерін қарау**

Таңдалған бағдарламаның мәліметтерін шақыру үшін…

- **1 INFO** түймесін басыңыз.
- **2** Жабу үшін **BACK** түймесін басыңыз.

# **Күнді өзгерту**

Теледидар нұсқаулығы алдағы күндер (ең көбі 8 күн) үшін жоспарланған бағдарламаларды көрсетеді.

 **Күн** түсті пернесін басып, қажетті күнді таңдауға болады.

### **Еске салғышты орнату**

Бағдарлама үшін еске салғышты орнатуға болады. Бағдарлама басында сізді хабармен ескертеді. Осы арнаны дереу қосуға болады.

Теледидар нұсқаулығындағы еске салғышы бар бағдарлама (түс) белгісімен белгіленеді.

Еске салғышты орнату үшін…

**1 - TV GUIDE** пернесін басып, кіріс бағдарламаны таңдаңыз.

**2 - OPTIONS** түймесін басыңыз.

**3 - Set Reminder** (Еске сал. орн.) опциясын таңдап, **OK** түймесін басыңыз.

**4 -** Мәзірді жабу үшін **BACK** түймесін басыңыз.

Еске салғышты өшіру үшін…

**1 - TV GUIDE** пернесін басып, еске салғыш бар

- бағдарламаны таңдаңыз.
- **2 OPTIONS** түймесін басыңыз.

**3 - Clear Reminder** (Еске сал. өш-у) опциясын таңдап, **OK** түймесін басыңыз.

**4 -** Мәзірді жабу үшін **BACK** түймесін басыңыз.

### **Жанр бойынша іздеу**

Ақпарат қол жетімді болса, жоспарланған бағдарламаларды фильмдер, спорт, т. б. сияқты жанр бойынша іздеуге болады.

Жанр бойынша бағдарламаларды іздеу…

**1 - TV GUIDE** пернесін басыңыз.

- **2 OPTIONS** түймесін басыңыз.
- **3 Search by Genre** (Жанр бойынша іздеу) опциясын
- таңдап, **OK** түймесін басыңыз.

**4 -** Қажет жанрды таңдап, **OK** пернесін басыңыз. Табылған бағдарламалар тізімі пайда болады.

**5 -** Еске салғыштарды орнатуға немесе таңдалған

- бағдарламада жазбаны жоспарлауға болады.
- **6** Мәзірді жабу үшін **BACK** түймесін басыңыз.

### **Еске салғыштар тізімі**

Орнатылған еске салғыштар тізімін көруге болады.

#### **Еске салғыштар тізімі**

Еске салғыштар тізімін ашу…

- **1 TV GUIDE** пернесін басыңыз.
- **2 Recordings** (Жазбалар) түсті пернесін басыңыз.

**3 -** Экран үстінде  **Scheduled** (Жоспарланған) опциясын таңдап, **OK** түймесін басыңыз.

**4 -** Жоспарланған жазбалар мен еске салғыштар тізімінде **Reminders** (Еске салғыштар) қойындысын таңдап, тек еске салғыштарды көру үшін **OK** түймесін басыңыз. **5 -** Таңдалған еске салғышты өшіру үшін  **Remove** (Жою) түсті пернесін басыңыз. Таңдалған бағдарламаны жазу

үшін  **Record** (Жазу) түсті пернесін басыңыз. **6 -** Мәзірді жабу үшін **BACK** түймесін басыңыз.

### **Жазбаны орнату**

Теледидар нұсқаулығында жазбаны орнатуға болады\*.

Теледидар нускаулығында жазылатын бағдарлама  $\odot$ белгісімен белгіленеді.

Жазбалар тізімін көру үшін **— Recordings** (Жазбалар) түймесін бассаңыз, жазылатын бағдарлама атауы алдында (қызыл нүкте) белгісімен белгіленеді.

Бағдарламаны жазу үшін…

**1 - TV GUIDE** пернесін басып, ағымдағы бағдарламада болашақ нұсқасын таңдаңыз.

- **2 Record** (Жазу) түсті пернесін басыңыз.
- **3** Мәзірді жабу үшін **BACK** түймесін басыңыз.

Жазбадан бас тарту үшін…

**1 - TV GUIDE** пернесін басып, жазылатын бағдарламаны таңдаңыз.

**2 - Clear Recording** (Жазбаны жою) түсті пернесін басыңыз.

**3 -** Мәзірді жабу үшін **BACK** түймесін басыңыз.

\* Қосымша ақпаратты **Теледидарды және жазбаларды уақытша тоқтату** бөлімін көріңіз.

# **Теледидарды жазу және кідірту**

### 9.1

# **Жазу**

### **Сізге не қажет**

Сандық теледидар таратылымын жазуға және кейінірек көруге болады.

Қажетті теледидар бағдарламасын жазу үшін…

• осы теледидарда пішімделген қосылған USB қатты дискісі

• осы теледидарға орнатылған сандық теледидар арналары

• экрандағы теледидар нұсқаулығына арналған арна туралы ақпаратты алу үшін

• сенімді теледидар сағатының параметрі. Теледидар сағатын қолмен қалпына келтірсеңіз, жазудың орындалмауы мүмкін.

Теледидарды кідіртуді пайдаланған кезде жазу мүмкін емес.

Авторлық құқық туралы заңдардың шарттарына сәйкес кейбір DVB провайдерлері DRM (сандық құқықтарды басқару) технологиясымен әр түрлі шектеу қолдануы мүмкін. Қорғалған арналарды тарату жағдайында жазба, жазу жарамдылығы немесе көріністер саны шектелуі мүмкін. Жазуға толығымен тыйым салынуы мүмкін. Қорғалған таратуды жазу немесе мерзімі өткен жазбаны ойнату кезінде қате туралы хабар пайда болуы мүмкін.

USB қатты дискісін орнату туралы қосымша ақпарат алу үшін **Help** (Анықтама) бөлімінде түрлі түсті  **Keywords** (Кілтсөздер) түймесін басып, **USB Hard Drive, installation** (USB қатты дискісі, орнату) деп іздеңіз.

### **Бағдарлама жазу**

#### **Қазір жазу**

Көріп отырған бағдарламаны жазу үшін қашықтан басқару құралындағы (Жазу) пернесін басыңыз. Жазу бірден басталады.

Жазуды токтату үшін ■ (Токтату) пернесін басыңыз.

Теледидар нұсқаулығы қолжетімді болғанда, көріп отырған бағдарлама пернені басқаннан бастап, бағдарлама аяқталғанша жазылады. Теледидар нұсқаулығының деректері болмаса, жазу 30 минутқа ғана жалғасады. **Recordings** (Жазбалар) тізіміндегі жазудың аяқталу уақытын реттеуге болады.

#### **Жазуды жоспарлау**

Бүгін немесе бірнеше күнде (ең көбі 8 күн) көрсетілетін бағдарламаны жазылатын етіп жоспарлауға болады. Теледидар жазуды бастау және аяқтау үшін деректерді теледидар нұсқаулығынан алады.

Бағдарламаны жазу үшін…

**1 - TV GUIDE** пернесін басыңыз.

**2 -** Теледидар нұсқаулығында жазғыңыз келген арна мен бағдарламаны таңдаңыз. Арна бағдарламалары ішінде жылжу үшін  $\blacktriangleright$  (оң жақ) немесе  $\blacktriangle$  (сол жақ) пернесін басыңыз. Қажетті күнді таңдау үшін түрлі түсті  **Day** (Күн) пернесін пайдаланыңыз.

**3 -** Белгіленген бағдарламамен  **Record (Жазу)** түсті пернесін басыңыз. Бағдарлама жазуға жоспарланады. Жазулар бір уақытта жоспарланған кезде ескерту автоматты түрде көрсетіледі. Бағдарлама жазуды өзіңіз жоқ кезде жоспарласаңыз, теледидарды күту режиміне ауыстырып, USB қатты дискісін қосуды ұмытпаңыз. **4 -** Теледидар бағдарламаның соңында бірнеше уақыт шегін қосады. Бұл шекті **Auto End Margin** (Автоматты аяқтау шегі) арқылы реттеуге болады.

**5 -** Мәзірді жабу үшін **BACK** түймесін басыңыз.

#### **Жазбалардың тізімі**

Жазбалар тізімінде жазбаларды көруге және басқаруға болады. Жазбалар тізімінің қасында жоспарланған жазбалар мен еске салғыштарға арналған бөлек тізім бар.

Тізімді немесе жазбаларды ашу…

- **1 TV GUIDE** пернесін басыңыз.
- **2 Recordings** (Жазбалар) түсті пернесін басыңыз.

**3 -** Көріністі сүзу үшін жазбалар тізімінде **New** (Жаңа), **Watched** (Көрілген) немесе **Expired** (Мерзімі біткен) параметрді таңдап, **OK** түймесін басыңыз. **4 -** Тізімде таңдалған жазба арқылы түрлі түсті  **Remove** (Жою) пернесі арқылы жазбаны жоюға немесе түрлі түсті  **Stop Recording** (Жазбаны тоқтату) пернесі арқылы ағымдағы жазбаны тоқтатуға болады. Түрлі түсті  **Rename** (Атауын өзгерту) пернесі арқылы жазбаның атауын өзгертуге болады.

**5 -** Мәзірді жабу үшін **BACK** түймесін басыңыз.

Таратушылар жазылымды қарауға болатын күндер санын шектей алады. Осы мерзім біткеннен кейін жазба мерзімі біткен деп белгіленеді. Тізімдегі жазылым мерзімі бітпестен бұрын күндер санын көрсете алады.

Жоспарланған жазып алуды таратушы бас тартқанда немесе тарату үзілгенде, жазба **Failed** (Сәтсіз) деп белгіленеді.

#### **Жазу қайшылықтары**

Екі жоспарланған жазба уақыттары қабаттасса, жазу қайшылықтары болады. Жазу қайшылығын шешу үшін бір немесе екі жоспарланған жазбалардың басталу және

Жоспарланған жазбалардың басталу және аяқталу уақытын реттеу…

**1 - TV GUIDE** пернесін басыңыз.

**2 - Recordings** (Жазбалар) түсті пернесін басыңыз.

**3 -** Экран үстінде  **Scheduled** (Жоспарланған) опциясын таңдап, **OK** түймесін басыңыз.

**4 -** Жоспарланған жазбалар мен еске салғыштар тізімінде **Recordings** (Жазбалар) қойындысын таңдап, тек жоспарланған жазбаларды көру үшін **OK** түймесін басыңыз.

**5 -** Басқа жоспарланған жазбамен қайшы келетін жоспарланған жазбаны таңдау үшін түрлі түсті  **Adjust Time** (Уақытты реттеу) пернесін басыңыз.

**6 -** Басталу және аяқталу уақытын таңдап, (жоғары) немесе (төмен) пернелері арқылы уақытты өзгертіңіз. **Apply** (Қолдану) опциясын таңдап, **OK** түймесін басыңыз. **7 -** Мәзірді жабу үшін **BACK** түймесін басыңыз.

**Автоматты аяқтау шегі**

Теледидар әрбір жоспарланған жазбаның соңына автоматты түрде қосатын уақыт шегін орнатуға болады.

Автоматты аяқталу уақытының шегін орнату…

**1 - TV GUIDE** пернесін басыңыз.

**2 - OPTIONS** пернесін басып, **Auto End Margin**

(Автоматты аяқтау шегі) параметрін таңдап, **OK** түймесін басыңыз.

**3 -** Жазбаға автоматты түрде қосылған уақыт шегін орнату үшін (жоғары) немесе (төмен) түймесін, сосын **OK** түймесін басыңыз. Жазбаға 45 минутқа дейін қосуға болады.

**4 -** Мәзірді жабу үшін **BACK** түймесін басыңыз.

#### **Қолмен жазу**

Теледидар бағдарламасымен байланыспаған жазбаны жоспарлауға болады. Тюнер түрін, арнаны және басталу мен аяқталу уақытын өзіңіз орната аласыз.

Жазуды қолмен жоспарлау…

**1 - TV GUIDE** пернесін басыңыз.

**2 - Recordings** (Жазбалар) түсті пернесін басыңыз.

**3 -** Экран үстінде  **Scheduled** (Жоспарланған) опциясын таңдап, **OK** түймесін басыңыз.

**4 - OPTIONS** түймесін басып, **Schedule** (Жоспар) бөлімін таңдап, **OK** түймесін басыңыз.

**5 -** Жазғыңыз келген тюнерді таңдап, **OK** түймесін басыңыз.

- **6** Жазатын арнаны таңдап, **OK** түймесін басыңыз.
- **7** Жазбаның күнін таңдап, **OK** түймесін басыңыз.

**8 -** Жазбаның басталу және аяқталу уақытын белгілеңіз. Сағат пен минутын қою үшін түймені таңдап, (жоғары) немесе (төмен) пернелерін пайдаланыңыз.

**9 -** Қолмен жазуды жоспарлау үшін **Schedule** (Жоспар) бөлімін таңдап, **OK** түймесін басыңыз.

Жазба жоспарланған жазбалар мен еске салғыштар

тізімінде пайда болады.

### **Жазбаны көру**

Жазбаны көру үшін…

**1 - TV GUIDE** пернесін басыңыз.

**2 - Recordings** (Жазбалар) түсті пернесін басыңыз.

**3 -** Жазбалар тізімінде қажетті жазбаны таңдап, көре бастау үшін **OK** түймесін басыңыз.

**4 - II (кідірту), ► (ойнату), << (Артқа** 

айналдыру), ►► (Жылдам алға айналдыру)

немесе (тоқтату) пернелерін пайдалануға болады. **5 -** Теледидарды көруге қайта ауысу үшін **EXIT** пернесін басыңыз.

9.2

# **Теледидарды кідірту**

#### **Сізге не қажет**

Сандық телехабар таратылымын кідіртуге және кейінірек жалғастырып көруге болады.

Қажетті теледидар бағдарламасын кідірту үшін…

• осы теледидарда пішімделген қосылған USB қатты дискісі

• осы теледидарға орнатылған сандық теледидар арналары

• экрандағы теледидар нұсқаулығына арналған арна туралы ақпаратты алу үшін

Қосылған және пішімделген USB қатты дискісі арқылы теледидар көріп отырған теледидар таратылымын үздіксіз сақтайды. Басқа арнаға ауысқан кезде, алдыңғы арнаның таратылымы жойылады. Сондай-ақ, теледидарды күту режиміне ауыстырған кезде, таратылым жойылады.

Жазып алу кезінде теледидарды кідірту мүмкіндігін пайдалану мүмкін емес.

Қосымша ақпарат алу үшін **Help** (Анықтама) бөлімінде  **Keywords** (Кілтсөздер) түрлі түсті пернесін басып, **USB Hard Drive, installation** (USB қатты дискісі, орнату) деп іздеңіз.

### **Бағдарламаны кідірту**

Таратылымды кідірту және жалғастыру үшін…

Таратылымды кідірту үшін (Кідірту) пернесін басыңыз. Экранның төменгі бөлігінде орындалу жолағы аз уақыт көрсетіледі.

Орындалу барысының жолағын шығару үшін (Кідірту) пернесін қайта басыңыз.

Көруді жалғастыру үшін, (Ойнату) түймесін басыңыз.

Экранда орындау жолы болған кезде кідіртілген таратылымды көруді бастағыңыз келетін орынды таңдау үшін << (Кері айналдыру) немесе ▶ (Алға айналдыру) пернесін басыңыз. Жылдамдығын өзгерту үшін осы пернелерді қайта-қайта басыңыз.

Таратуды ең көбі 90 минут уақытқа кідірте аласыз.

Онлайн теледидар таратылымына қайта ауысу үшін (Тоқтату) пернесін басыңыз.

### **Қайталау**

Теледидар көріп отырған таратылымды сақтайтындықтан, таратылымды бірнеше секунд қайта ойнатуға болады.

Ағымдағы таратылымды қайта ойнату үшін…

**1 -**  (Кідірту) пернесін басыңыз

**2 -**  (Артқа айналдыру) пернесін басыңыз. Кідіртілген таратылымды көре бастағыңыз келген жерден таңдау үшін пернесін қайталап басуға болады. Жылдамдығын өзгерту үшін осы пернелерді қайта-қайта басыңыз. Бір кезде таратылым жадының басталуына немесе ең көп уақыт аралығына жетесіз.

**3 -** Таратылымды қайта қарау үшін (Ойнату) пернесін басыңыз.

**4 -** Таратыдымды онлайнда көру үшін (Тоқтату) пернесін басыңыз.

# **Жоғарғы таңдаулар**

#### 10.1

10

# **Жоғарғы таңдаулар туралы ақпарат**

 **TOP PICKS** арқылы теледидар ағымдағы теледидар бағдарламаларын, ең соңғы бейнелерді және онлайн теледидар қызметтерін ұсынады. Пайдалану шарттарына келіскеніңізді тексеріңіз. Жоғарғы таңдауларды пайдалану үшін теледидарды интернетке қосыңыз.

Жоғарғы таңдаулар ақпараты және қызметтері тек таңдалған елдерде қолжетімді.

#### **Пайдалану шарттары**

Теледидар арқылы осы ұсыныстарды жасау үшін пайдалану шарттарына келісу қажет. Көру әдістері негізінде жеке ұсыныстар алу үшін **Personal Recommendations Consent** (Жеке ұсыныстар келісімі) параметрінің белгіленгенін тексеріңіз.

Пайдалану шарттарына және жеке ұсыныстар келісіміне келісу үшін…

**1 - TOP PICKS** түймесін басыңыз.

**2 - OPTIONS** түймесін басып, **Terms of Use** (Пайдалану шарттары) опциясын таңдап, **OK** түймесін басыңыз. **3 -** (… …) таңдап, **OK** түймесін басыңыз.

**4 - BACK** түймесін басыңыз.

10.2

# **Бағдарламалар, ұсыныстар**

## **Now on TV (Қазір теледидарда) туралы**

**• Now on TV** (Қазір теледидарда) мүмкіндігі арқылы теледидар қазіргі кезде көруге болатын ең танымал 10 бағдарламаны ұсынады.

Теледидар қазір немесе 15 минут ішінде басталатын бағдарламаларды ұсынады. Ұсынылған бағдарламалар орнатылған арналардан таңдалады. Таңдау еліңіздегі арналардан жасалады. Сондай-ақ, **Now on TV** (Қазір теледидарда) бағдарламасына тұрақты қаралатын бағдарламаларға негізделген жекелей ұсыныстар жасауға рұқсат ете аласыз.

Now on TV (Қазір теледидарда) ақпаратын қолжетімді ету үшін…

• Now on TV (Қазір теледидарда) ақпараты еліңізде қолжетімді болуы қажет.

- теледидарда арналар орнатылуы қажет.
- теледидар интернетке қосылуы қажет.
- Теледидар сағаты Automatic (Автоматты) немесе Country Dependent (Елге байланысты) ретінде орнатылуы қажет.

• Terms of Use (Пайдалану шарттарын) қабылдауыңыз қажет (Интернетке қосылған кезде қабылдап қоюыңыз мүмкін.).

Қазір теледидарда қолжетімді кезде, белгішесі тек экран үстінде пайда болады.

Теледидар бұрынғы ұсыныстарды сақтамайды.

# **Now on TV (Қазір теледидарда) мүмкіндігін пайдалану**

Now on TV (Қазір теледидарда) мүмкіндігін ашу үшін…

**1 - TOP PICKS** түймесін «Жоғарғы таңдаулар» мәзірін ашу үшін басыңыз.

**2 -** Экран үстінде  **Now on TV** (Қазір теледидарда) опциясын таңдап, **OK** түймесін басыңыз. **3 -** Жабу үшін **BACK** түймесін басыңыз.

**Now on TV** (Қазір теледидарда) мүмкіндігін ашқан кезде, теледидардың бет мәліметтерін жаңартуы үшін бірнеше секунд қажет болуы мүмкін.

Now on TV (Қазір теледидарда) терезесінде…

• қазір болып жатқан бағдарламаға реттеу үшін бағдарлама белгішесіндегі **OK** түймесін таңдап басыңыз.

• арнаны реттеу үшін жоспарлы бағдарлама белгішесінде **OK** түймесін таңдап басыңыз.

Жоспарлы қайта реттеуді бастау, тоқтату немесе тазалау мақсатында қашықтан басқару құралындағы түрлі түсті пернелерді пайдалануға болады. Сондай-ақ, бағдарлама басталған кезде сізге ескертетін еске салғышты орнатуға немесе жоюға болады.

Басқа арнаға реттемей Now on TV (Қазір теледидарда) мүмкіндігінен шығу үшін **BACK** түймесін басыңыз.

# 10.3 **TV on Demand**

### **«Талап бойынша теледидар» туралы**

 **TV on Demand** (Талап бойынша теледидар) мүмкіндігі арқылы өткізіп алынған теледидар бағдарламаларын қарауға немесе сүйікті бағдарламаларды өзіңізге ыңғайлы уақытта қарауға болады. Сонымен қатар, осы қызмет Эфирден кейінгі теледидар, теледидар қайта ойнату немесе онлайн теледидар деп аталады. Талап бойынша теледидарда қолжетімді бағдарламаларды көру тегін.

Теледидар орнатуына және тұрақты қарайтын бағдарламаларға сәйкес TV on Demand (Талап бойынша теледидар) мүмкіндігінің бағдарламалардың кейбір жеке ұсыныстарын орындауына рұқсат ете аласыз.

Талап бойынша теледидарда қолжетімді кезде,  $\| \bullet \|$ белгішесі тек экран үстінде пайда болады.

## **Талап бойынша теледидар пайдалану**

Талап бойынша теледидар ашу үшін…

**1 - TOP PICKS** түймесін «Жоғарғы таңдаулар» мәзірін ашу үшін басыңыз.

**2 -** Экран үстінде  **TV on Demand** (Талап бойынша теледидар) опциясын таңдап, **OK** түймесін басыңыз. **3 -** Беттің толық экранын ашу үшін (төмен) пернесін басыңыз.

**4 -** Егер бірнеше таратушы қолжетімді болса, белгілі біреуін таңдауға болады.

**5 -** Көре бастау үшін бағдарлама белгішесін таңдап, **OK** түймесін басыңыз.

**6 -** Жабу үшін **BACK** түймесін басыңыз.

**TV on Demand** (Талап бойынша теледидар) мүмкіндігін ашқан кезде, теледидардың бет мәліметтерін жаңартуы үшін бірнеше секунд қажет болуы мүмкін.

Бағдарлама іске қосылғаннан кейін  $\blacktriangleright$  (Ойнату) және II (Кідірту) пернелерін пайдалануға болады.

10.4

# **Тапсырыс бойынша бейне**

### **«Талап бойынша бейне» туралы**

 **Video on Demand** (Талап бойынша бейне) көмегімен онлайн бейне дүкенінен фильмдерді жалға алуға болады.

Еліңізге, теледидар орнатуына және тұрақты қарайтын бағдарламаларға сәйкес Video on Demand (Талап бойынша бейне) мүмкіндігінің фильмдердің кейбір жеке ұсыныстарын орындауына рұқсат ете аласыз.

Талап бойынша бейнеде қолжетімді кезде,  $\equiv$  белгішесі тек экран үстінде пайда болады.

#### **Төлем**

Фильмді жалға алу немесе сатып алу кезінде несие картасымен бейне дүкенін қауіпсіз түрде сатып алуға болады. Көптеген бейне дүкендері фильмді бірінші жалға алған кезде жүйеге кіру тіркелгісін жасауды сұрайды.

#### **Интернет трафигі**

Көп бейнелерді тасымалдау ай сайынғы интернет трафигі шегінен асуға әкелуі мүмкін.

## **Талап бойынша бейнені пайдалану**

Талап бойынша бейнені ашу үшін…

**1 - TOP PICKS** түймесін «Жоғарғы таңдаулар» мәзірін ашу үшін басыңыз.

**2 -** Экран үстінде  **Video on Demand** (Талап бойынша бейне) опциясын таңдап, **OK** түймесін басыңыз.

**3 -** Фильм хабарын таңдау үшін навигациялық пернелерді пайдаланыңыз.

**4 -** Жабу үшін **BACK** түймесін басыңыз.

**Video on Demand** (Талап бойынша бейне) мүмкіндігін ашқан кезде, теледидардың бет мәліметтерін жаңартуы үшін бірнеше секунд қажет болуы мүмкін.

Егер бірнеше бейне дүкені қолжетімді болса, белгілі біреуін таңдауға болады.

Фильмді жалға алу үшін…

**1 -** Фильм хабарындағы белгіге өтіңіз. Шектеулі ақпарат бірнеше секундтан кейін пайда болады.

**2 -** Фильмнің қысқаша мазмұнына арналған бейне дүкенін ашу үшін **OK** түймесін басыңыз.

- **3** Тапсырысты растаңыз.
- **4** Теледидарда төлем жасаңыз.

**5 -** Көруді бастаңыз. (Ойнату) және (Кідірту) пернелерін пайдалануға болады.

# **Негізгі мәзір**

#### 11.1

11

# **Home (Басты) мәзірі туралы ақпарат**

Android TV артықшылықтарын толығымен пайдалану үшін, теледидарды интернетке қосыңыз.

Android смартфонында немесе планшетінде сияқты Home (Басты) мәзірі теледидардың орталығы болып табылады. Home (Басты) мәзірінен кез келген қолданбаны іске қосуға, теледидар арнасына ауыстыруға, фильмді жалға алуға, вебсайтты ашуға немесе қосылған құрылғыға ауысуға болады. Теледидарды орнатуға және елге байланысты Home (Басты) мәзірінде түрлі элементтер болуы мүмкін.

Home (Басты) мәзірі қатарларда ұйымдастырылады…

#### **Ұсыныстар**

Бірінші қатар таңдаулы бейнелерді, музыкалық бейнелерді немесе Интернет хиттерін ұсынады. Жеке көру әдістері негізінде ұсыныстарға рұқсат беру үшін Пайдалану шарттарында Құпиялылық параметрлерін орнатуға болады.

#### **Philips Collection (Philips жинағы)**

Бұл жол қолданбалар ұсыныстарын қамтиды.

#### **<sup>•</sup>• Колданбалар**

Apps (Қолданбалар) қатары теледидармен бірге келетін барлық қолданбалардан және Google Play дүкенінен жүктеп алынған қолданбалардан тұрады. Бұл қатарда **Watch TV** (Теледидар қарау), **Sources** (Көздер), **Media** (Медиа) және тағы басқа теледидар қолданбаларын табуға болады. Соңғы іске қосылған қолданбалар қатар алдында пайда болады.

#### $F$  Games (Ойындар)

Осы жерден теледидар ойынын іске қосуға болады. Егер ойын жүктеп алынса, осы қатарда пайда болады.

#### **Параметрлер**

Осы жерден параметрлер таңдауын ашуға болады. Дегенмен, барлық параметрлерді табу үшін  $\ddot{\mathbf{\Sigma}}$  SETTINGS пернесін басып, **All Settings** (Барлық параметрлер) бөлімін таңдаңыз. Сонымен қатар, осында **Help** (Анықтама) бөлімін ашуға болады.

Сондай-ақ, www.support.google.com/androidtv веб-сайтын қараңыз

# 11.2 **Home (Басты) мәзірін ашу**

Home (Басты) мәзірін ашу және элементті ашу…

- **1 HOME** түймесін басыңыз.
- **2** Элементті таңдап, ашу немесе іске қосу үшін **OK** түймесін басыңыз.

**3 -** Ешқандай әрекетті іске қоспай, «Негізгі» мәзірін жабу үшін **BACK** түймесін басыңыз.

#### 11.3

# **Іздеу және дауыспен іздеу**

«Негізгі» мәзіріндегі белгішесі арқылы интернеттен бейнелерді, музыканы немесе кез келген басқа элементті іздеуге болады. Іздеп жатқан элементті айтуға немесе теруге болады.

Қосымша ақпарат алу үшін **Help** (Анықтама) бөлімінде түрлі түсті  **Keywords** (Кілтсөздер) түймесін басып, **Voice Search** (Дауыстық іздеу) деп іздеңіз.

# 11.4 **Шектеулі профиль**

Теледидарды шектеулі профильге ауыстыру арқылы кейбір қолданбалардың пайдалануын шектеуге болады. Шектеулі профиль сіз таңдаған қолданбалардың пайдалануына мүмкіндік береді. Бұл профильден PIN код арқылы шығуға болады.

Шектеулі профильге ауысқан теледидар арқылы келесі әрекеттерді орындау мүмкін емес…

- Рұқсат етілмеген деп белгіленген қолданбаларды табу немесе ашу
- Google Play дүкеніне кіру
- Google Play Games арқылы емес, Google Play Movies & TV қызметі арқылы сатып алу
- Google жүйеге кіру мүмкіндігін пайдаланбайтын үшінші тарап қолданбаларын пайдалану

Шектеулі профильге ауысқан теледидар арқылы келесі әрекеттерді орындауға болады…

- Google Play Movies & TV қызметінен сатып алынған
- немесе жалға алынған мазмұнды қарау
- Google Play ойындары қызметінен сатып алынған және орнатылған ойындарды ойнау

• Келесі параметрлерге кіріңіз: Wi-Fi желісі, Сөйлеу және арнайы мүмкіндіктер

• Bluetooth аксессуарларын қосу

Теледидардағы Google тіркелгісі жүйеге кірген күйінде қалады. Шектеулі профильді пайдалану Google тіркелгісін өзгертпейді.

# **Теледидар мәзірі**

 $\frac{1}{12.1}$ 

 $\overline{12}$ 

# **Теледидар мәзірі туралы ақпарат**

Егер теледидарды интернетке қосу мүмкін болмаса, «Негізгі» мәзірі ретінде **TV Menu** (Теледидар мәзірін) пайдалануға болады.

Теледидар мәзірінде әрбір теледидар функциясын табуға болады.

12.2

# **Теледидар мәзірін ашу**

Теледидар мәзірін ашу және элементті ашу…

**1 -** Теледидар мәзірін ашу үшін пернесін басыңыз.

**2 -** Элементті таңдап, ашу немесе іске қосу

үшін **OK** түймесін басыңыз.

**3 -** Ешқандай әрекетті іске қоспай, теледидар мәзірін жабу үшін **BACK** түймесін басыңыз.

# $\overline{13}$ **Netflix**

Егер Netflix мүшелік жазылымы болса, осы теледидарда Netflix мүмкіндігін пайдалануға болады. Теледидар интернетке қосылған болуы керек.

Netflix қолданбасын ашу үшін **NETFLIX** түймесін басыңыз. Netflix қолданбасын күту режиміндегі теледидардан тікелей ашуға болады.

www.netflix.com

# 14 **Көздер**

#### 14.1

# **Теледидар кірісіне ауыстыру**

Ресурстар тізімінен теледидар кірістерінің біріне ауыстыруға болады. Теледидар көру үшін тюнерге ауысып, қосылған USB қатты дискісінің контентін ашыңыз немесе қосылған USB қатты дискісінде жасаған жазбаларды қараңыз. Құрылғының бағдарламасын (сандық қабылдағыш немесе Blu-ray диск ойнатқышы) көру үшін қосылған құрылғыларға ауысуға болады.

Теледидар кірісіне ауыстыру үшін…

**1 -** Ресурстар мәзірін ашу үшін  **SOURCES** түймесін басыңыз.

**2 -** Көргіңіз келген теледидар кірісін таңдап, **OK** түймесін басыңыз. Теледидар құрылғының бағдарламасын көрсетеді.

**3 -** Теледидар кірісін көрмей, мәзірді жабу үшін **SOURCES** түймесін қайта басыңыз.

#### **Бір рет түртіп ойнату**

Күту режимінде тұрған теледидармен диск ойнатқышын теледидардың қашықтан басқару құралы көмегімен қосуға болады.

Диск ойнатқышы мен теледидарды күту режимінен қосып, дискіні бірден ойнатуды бастау үшін теледидардың қашықтан басқару құралындағы (ойнату) пернесін басыңыз. Құрылғыны HDMI кабелімен жалғау қажет және теледидар мен құрылғыда HDMI CEC қосулы болуы тиіс.

14.2

# **Теледидар кірісі опциялары**

Кейбір теледидар кірісі құрылғылары белгілі бір параметрлерді ұсынады.

Белгілі бір теледидар кірісі опцияларын орнату үшін…

**1 - SOURCES** түймесін басыңыз.

**2 -** Тізімнен теледидар кірісін таңдап, **OK** түймесін басыңыз.

**3 - OPTIONS** түймесін басыңыз. Осында таңдалған теледидар кірісі опцияларын орнатуға болады.

**4 -** Опциялар мәзірін жабу үшін **OPTIONS** түймесін қайта басыңыз.

Ықтимал опциялар…

#### **Басқару элементтері**

Осы опция көмегімен теледидардың қашықтан басқару құралымен қосылған құрылғыны пайдалануға болады. Құрылғыны HDMI кабелімен жалғау қажет және теледидар мен құрылғыда HDMI CEC қосулы болуы тиіс.

#### **Құрылғы туралы ақпарат**

Қосылған құрылғы туралы ақпаратты көру үшін осы опцияны ашыңыз.

#### 14.3

# **Құрылғы атауы және түрі**

Жаңа құрылғыны теледидарға қосқанда, теледидар құрылғыны анықтаса, құрылғы түріне сәйкес белгішені тағайындауға болады. Егер құрылғыны HDMI кабелімен және HDMI CEC арқылы қосылса, теледидар құрылғы түрін автоматты түрда анықтап, құрылғы тиісті белгіше береді.

Құрылғы түрі сурет пен дыбыс мәнерін, ажыратымдылық мәндерін, арнайы параметрлерді немесе Sources (Көздер) мәзіріндегі орынды анықтайды. Ыңғайлы параметрлер туралы уайымдаудың қажеті жоқ.

#### **Атауын өзгерту және өзгерту түрі**

Қосылған құрылғы атауын немесе түрін өзгертуге болады. Ресурстар мәзіріндегі құрылғы атауының оң жағындағы белгішені іздеңіз. Кейбір теледидар кірістері атауын өзгертуге мүмкіндік бермейді.

#### **Құрылғы түрін өзгерту үшін...**

**1 -** Ресурстар мәзірінен құрылғыны таңдаңыз.

**2 -**  (оң жақ) түймесін белгішесін таңдау үшін басып, **OK** түймесін басыңыз.

**3 -** Экран пернетақтасын жасыру үшін **BACK** түймесін басыңыз.

**4 -** Барлық қолжетімді құрылғы түрлерін табу

үшін (төмен) түймесін басыңыз. Қажет түрін таңдап, **OK** пернесін басыңыз.

**5 -** Егер құрылғы түрін бастапқы коннектор түріне қайта орнату керек болса, **Reset** (Қайта орнату) опциясын таңдап, **OK** түймесін басыңыз.

**6 -** Осы мәзірді жабу үшін **Close** (Жабу) пәрменін таңдап, **OK** пернесін басыңыз.

#### **Құрылғы атауын өзгерту үшін…**

**1 -** Ресурстар мәзірінен құрылғыны таңдаңыз.

**2 -**  (оң жақ) түймесін белгішесін таңдау үшін басып, **OK** түймесін басыңыз.

**3 -** Экран пернетақтасын жасыру үшін **BACK** түймесін басыңыз.

**4 -** Ағымдағы атауын жоюға және жаңа біреуін енгізуге қашықтан басқару құралы артындағы пернетақтаны пайдаланыңыз.

**5 -** Егер құрылғы атауын бастапқы коннектор атауына қайта орнату керек болса, **Reset** (Қайта орнату) опциясын таңдап, **OK** түймесін басыңыз.

**6 -** Осы мәзірді жабу үшін **Close** (Жабу) пәрменін таңдап, **OK** пернесін басыңыз.

52

# 14.4 **Ойын немесе компьютер**

Құрылғы түрі сурет және дыбыс стильдерін, ажыратымдылық мәндерін және басқа арнайы құралдарын анықтайды. Ыңғайлы параметрлер туралы уайымдаудың қажеті жоқ.

Кейбір құрылғылар үшін құрылғы түрі анық болмайды. Ойын консолінде кірістірілген Blu-ray диск ойнатқышы болады және түрі ойнатқышқа орнатылады, себебі көбінесе диск ойнатқышы ретінде пайдаланылады. Осындай құрылғылар үшін идеалды ойын параметрлеріне уақытша ауыстыруға болады. Болмаса, қосылған компьютердің ыңғайлы параметрлеріне ауыстырыңыз.

Ресурстар мәзірінде қосылған құрылғыға ауыстырған кезде, **Game or Computer** (Ойын немесе компьютер) параметрін ғана пайдалануға болады. Ойын немесе компьютер параметрі таңдалған құрылғыға сақталады.

Ойын немесе компьютер ыңғайлы параметрлерін қолмен ауыстыру үшін...

**1 - SETTINGS** түймесін басып, **All Settings** (Барлық параметрлер) опциясын таңдап, **OK** түймесін басыңыз. **2 - Picture** (Сурет) > **Advanced** (Қосымша) тармағын таңдап, **OK** түймесін басыңыз.

**3 - Game** (Ойын), **Computer** (Компьютер) немесе **Off** (Өшіру) опциясын таңдаңыз.

**4 -** Бір қадам артқа оралу үшін (сол жақ) түймесін басыңыз не мәзірді жабу үшін **BACK** түймесін басыңыз.

Ойын ойнауды тоқтатқан кезде, осы параметрді **Off** (Өшіру) күйіне қайта реттеуді ұмытпаңыз.

#### 14.5

# **Байланыстарды қайта**

# **сканерлеу**

Ресурстар мәзірін соңғы қосылған құрылғылармен жаңарту үшін барлық теледидар байланыстарын қайта қарап шығуға болады.

Байланыстарды қайта сканерлеу үшін...

**1 -** Ресурстар мәзірін ашу үшін  **SOURCES** түймесін басыңыз.

**2 -** Ресурстар мәзірінің үстіңгі оң жағындағы белгішесін таңдау үшін  $\Theta$  (жоғары) түймесін басыңыз.

**3 -** Байланыстарды сканерлеуді бастау үшін **OK** түймесін басыңыз. Жаңадан қосылған құрылғылар «Ресурстар» мәзіріне қосылады.

# **Қолданбалар**

#### 15.1

15

# **Қолданбалар туралы**

Басты мәзірдің  **Apps** (Қолданбалар) бөлімінен барлық орнатылған қолданбаларды табуға болады.

Смартфондағы немесе планшеттегі қолданбалар сияқты теледидардағы қолданбалар теледидар мүмкіндіктерін арттыруға арналған арнайы функцияларды ұсынады. YouTube, ойындар, бейне қоймалары немесе ауа райы болжамы және т.б. сияқты қолданбалар. Интернет пайдалану үшін интернет қолданбасын пайдалануға болады.

Қолданбалар **Philips App Gallery** (Philips қолданбалар жиынтығы) немесе **Google Play™** дүкенінен келуі мүмкін. Іске кірісу үшін теледидарға кейбір қолайлы қолданбалар алдын ала орнатылып қойған.

Қолданбаларды Philips қолданбалар жиынтығынан немесе Google Play дүкенінен орнату үшін теледидар интернетке қосылуы қажет. Қолданбалар галереясынан алынған қолданбаларды пайдалану үшін пайдалану шарттарымен келісу қажет. Google Play қолданбаларын және Google Play дүкенін пайдалану үшін Google тіркелгісімен жүйеге кіру қажет.

Қосымша ақпарат алу үшін **Help** (Анықтама) ішінде  **Keywords** (Кілтсөздер) түрлі түсті пернесін басып, **App Gallery, Terms of Use** (Қолданбалар галереясы, Пайдалану шарттары) немесе **App Gallery, Privacy Settings** (Қолданбалар галереясы, Құпиялық параметрлері) деп іздеңіз.

# 15.2 **Google Play**

### **Фильмдер және теледидар**

**Google Play** Бейнелер және теледидардың көмегімен теледидардан көру үшін бейнелерді және телешоуларды жалға алуға немесе сатып алуға болады.

#### **Сізге не қажет**

- Теледидар интернетке қосылуы қажет
- теледидарда Google тіркелгісімен жүйеге кіруге қажетті
- бейнелер және телешоулар сатып алу үшін Google тіркелгісімен несие картасын қосу

Бейнені немесе телешоуды жалға алу немесе сатып алу үшін...

**1 - HOME** түймесін басыңыз.

**2 -** Төмен жылжып,  **Apps** (Қолданбалар) > **Google Play Movies & TV**, **OK** түймесін басыңыз.

- **3** Бейне немесе телешоуды таңдап, **OK** түймесін басыңыз.
- **4** Қажет сатып алуды таңдап, **OK** пернесін басыңыз. Сатып

алу процедурасынан өтетін боласыз.

**5 -** Болмаса, (оң жақ) түймесін басып, **Add to wishlist** (Қажеттіліктер тізіміне қосу) опциясын таңдап, **OK** түймесін басыңыз. Бұл бейне **My wishlist** (Менің қажеттіліктер тізімім) тізіміне қосылады.

Жалға алынған немесе сатып алынған бейнені немесе телешоу көру үшін...

**1 - HOME** түймесін басыңыз.

**2 -** Төмен жылжып,  **Apps** (Қолданбалар) > **Google Play Movies & TV**, **OK** түймесін басыңыз.

**3 - My library** (Менің кітапханам), **My Movies** (Менің бейнелерім) немесе **My TV Shows** (Менің телешоуларым) опциясын таңдап, **OK** түймесін басыңыз.

**4 -** Көргіңіз келгенін таңдап, **OK** түймесін басыңыз.

Қашықтан басқару құралындағы ■ (тоқтату), II (уақытша тоқтату),  $\blacktriangleleft$  (кері айналдыру) немесе  $\blacktriangleright$  (алға айналдыру) пернелерін пайдалануға болады.

**5 -** Movies & TV қолданбасын сату үшін **BACK** түймесін қайта басыңыз немесе **EXIT** түймесін басыңыз.

Кейбір Google Play өнімдері және мүмкіндіктері барлық елдерде қолжетімді емес.

Қосымша ақпаратты **support.google.com/androidtv** вебсайтынан алыңыз

### **Музыка**

Google Play Music көмегімен теледидарда таңдаулы музыканы ойнатуға болады.

Google Play Music көмегімен компьютерде немесе ұялы құрылғыда жаңа музыканы сатып алуға болады. Болмаса, теледидарда барлық қатынас, Google Play Music жазылымы үшін кіруге болады. Болмаса, компьютерде сақталған музыканы ойнатуға болады.

#### **Сізге не қажет**

- Теледидар интернетке қосылуы қажет
- теледидарда Google тіркелгісімен жүйеге кіруге қажетті • музыка жазылымын алу үшін Google тіркелгісіне несие картасын қосу

Google Play Music іске қосу үшін…

**1 - HOME** түймесін басыңыз.

 $2$  - Төмен айналдырып, **•• Аррs** (Қолданбалар) > Google **Play Music** тармағын таңдап, **OK** түймесін басыңыз.

**3 -** Қажетті музыканы таңдап, **OK** пернесін басыңыз.

**4 -** Music қолданбасын сату үшін **BACK** түймесін қайта басыңыз немесе **EXIT түймесін басыңыз.** 

Кейбір Google Play өнімдері және мүмкіндіктері барлық елдерде қолжетімді емес.

Қосымша ақпаратты **support.google.com/androidtv** вебсайтынан алыңыз

# **Games (Ойындар)**

Google Play Games көмегімен теледидарда ойындар ойнауға болады. Онлайн немесе офлайн.

Ағымда ойнайтын, ойынға қосылатын және аяқталған достарыңызды көруге болады. Жетістіктерді бақылауға немесе қалғанын іске қосуға болады.

#### **Сізге не қажет**

• Теледидар интернетке қосылуы қажет

• теледидарда Google тіркелгісімен жүйеге кіруге қажетті

• жаңа ойындарды сатып алу үшін Google тіркелгісімен несие картасын қосу

Теледидарда жаңа ойын қолданбаларын таңдауға және орнатуға Google Play Games қолданбасын іске қосыңыз. Кейбір ойындар тегін. Егер ойын ойнауға арнайы ойын керек болса, хабар пайда болады.

Google Play Game ойынын іске қосу немесе тоқтату үшін…

#### **1 - HOME** түймесін басыңыз.

**2 -** Төмен айналдырып,  **Apps** (Қолданбалар) > **Google Play Games** тармағын таңдап, **OK** түймесін басыңыз. **3 -** Ойнатылатын ойынды таңдауға немесе орнатылатын

жаңа ойынды таңдауға **OK** түймесін басыңыз. **4 -** Орындалған кезде **BACK** түймесін қайталап басыңыз, **EXIT** түймесін басыңыз немесе арнайы шығу/тоқтату түймесімен қолданбаны тоқтатыңыз.

Орнатылған ойындар «Басты» мәзіріндегі  **Games** (Ойындар) ішінде пайда болады.

Кейбір Google Play өнімдері және мүмкіндіктері барлық елдерде қолжетімді емес.

Қосымша ақпаратты **support.google.com/androidtv** вебсайтынан алыңыз

## **Google Play дүкені**

Google Play дүкенінен жаңа қолданбаларды жүктеп алуға және орнатуға болады. Кейбір қолданбалар тегін.

#### **Сізге не қажет**

• Теледидар интернетке қосылуы қажет

• теледидарда Google тіркелгісімен жүйеге кіруге қажетті

• ойындарды сатып алу үшін Google тіркелгісімен несие картасын қосу

Жаңа қолданбаны орнату үшін…

**1 - HOME** түймесін басыңыз.

**2 -** Төмен жылжып,  **Apps** (Қолданбалар) > **Google Play Store** тармағын таңдап, **OK** түймесін басыңыз.

**3 -** Орнатқыңыз келген қолданбаны таңдап, **OK** түймесін басыңыз.

**4 - Google Play Store** қызметін жабу үшін **BACK** түймесін қайта басыңыз немесе **EXIT** түймесін басыңыз.

#### **Мазмұнды сүзу (негізгі басқару құралдары)**

Google Play дүкенінде пайдаланушыларға/сатып алушыларға сәйкес қолданбаларды жасыруға болады. Мерзім деңгейін таңдауға немесе өзгертуге PIN кодын енгізу керек.

Негізгі басқару құралын орнату үшін…

**1 - HOME** түймесін басыңыз.

**2 -** Төмен жылжып,  **Apps** (Қолданбалар) > **Google Play Store** тармағын таңдап, **OK** түймесін басыңыз.

- **3 Settings** (Параметрлер) > **Content Filtering** (Мазмұнды
- сүзгілеу) тармағын таңдап, **OK** түймесін басыңыз.
- **4** Қажетті мерзім деңгейін таңдаңыз.
- **5** Сұрау бойынша PIN кодын енгізіңіз.

**6 - Google Play Store** қызметін жабу үшін **BACK** түймесін қайта басыңыз немесе **EXIT** түймесін басыңыз.

Кейбір Google Play өнімдері және мүмкіндіктері барлық елдерде қолжетімді емес.

Қосымша ақпаратты **support.google.com/androidtv** вебсайтынан алыңыз

### **Төлемдер**

Теледидарда Google Play төлемін жасау үшін Google тіркелгісіне төлем - несие картасын (Америка Құрама Штаттарынан тыс) қосу қажет. Бейне немесе телешоу сатып алған кезде, осы несие картасынан ақы алынады.

Несие картасын қосу үшін...

**1 -** Компьютерде **accounts.google.com** сайтына өтіп, теледидарда Google Play бірге ойнатылатын Google тіркелгісімен жүйеге кіріңіз.

**2 -** Google тіркелгісіне картаны қосу үшін **wallet.google.com** сайтына өтіңіз.

**3 -** Несие картасы деректерін енгізіп, шарттарды және жағдайларды қабылдаңыз.

#### 15.3

# **Қолданбалар жиынтығы**

Philips ұйымымен таңдалған қолданбаларды пайдалану үшін теледидарды интернетке қосыңыз. Бұл қолданбалар арнайы теледидар үшін жасалады. **Philips App Gallery** (Philips қолданбалар жиынтығы) қолданбалардың кең ауқымын ұсынады. Кейбір елдер үшін жергілікті бейне Videostore қолданбаларын немесе елдегі телехабар таратқыштарының қолданбаларын орнатуға болады. Кейінгісі эфирден кейінгі теледидар қызметтерін ұсынады. Қолданбалар жиынтығы қолданбаларын жүктеп алу және орнату тегін.

Philips қолданбалар жиынтығының қолданбалар жинағы әрбір ел немесе аймақ үшін әр түрлі болады.

Кейбір қолданбалар жиынтығы теледидарға алдын ала орнатылады. Қолданбалар жиынтығының басқа қолданбаларын орнату үшін пайдалану шарттарымен келісуді сұрайды. Реттеуге сәйкес құпиялық параметрлерін орнатуға болады.

Қолданбалар жиынтығы қолданбасын орнату үшін…

**1 - HOME** түймесін басыңыз.

**2 -** Төменге айналдырып,  **Philips Collection** (Philips жиынтығы) >  **App Gallery** (Қолданбалар жиынтығы) тармағын таңдап, **OK** түймесін басыңыз.

- **3** Қолданба белгішесін таңдап, **OK** түймесін басыңыз.
- **4 Install** (Орнату) опциясын таңдап, **OK** түймесін басыңыз.

#### 15.4

# **Қолданбаны іске қосу немесе тоқтату**

Басты мәзірден қолданбаны іске қосуға болады.

Қолданбаны іске қосу үшін…

**1 - HOME** түймесін басыңыз.

**2 - Apps** (Қолданбалар) опциясына төмен жылжып, қажетті қолданбаны таңдаңыз да **OK** түймесін басыңыз. **3 -** Қолданбаны тоқтату үшін **BACK** түймесін

басыңыз, **EXIT** түймесін басыңыз немесе арнайы шығу/тоқтату түймесімен қолданбаны тоқтатыңыз.

15.5

# **Қолданбаларды құлыптау**

## **Қолданбаларды құлыптау туралы ақпарат**

Балаларға арналмаған қолданбаларды құлыптауға болады. Қолданбалар жиынтығынан 18+ деңгейлі қолданбаларды құлыптауға болады немесе «Басты» мәзірінде шектеулі профильді орнатуға болады.

#### **18+**

18+ деңгейлі қолданбаны іске қосу кезінде 18+ қолданба құлпы PIN кодын сұрайды. Бұл құлып Philips қолданбалар жиынтығының 18+ деңгейлі қолданбалары жарамды.

#### **Шектеулі профиль**

Тек қолданбалар рұқсат етілетін Басты мәзірдің шектеулі профилін орнатуға болады. Шектеулі профильді орнатуға және қосуға PIN кодын енгізу керек.

#### **Google Play дүкені - Мерзім**

Google Play дүкенінде пайдаланушыларға/сатып алушыларға сәйкес қолданбаларды жасыруға болады. Мерзім деңгейін таңдауға немесе өзгертуге PIN кодын енгізу керек. Мерзім деңгейі орнатуға қолжетімді қолданбаларды анықтайды.

Қосымша ақпарат алу үшін **Help** (Анықтама) тармағындағы **Кілтсөздер** түрлі түсті пернесін басып, **Google Play дүкені** деп іздеңіз.

## **18+ деңгейлі қолданбаларды құлыптау**

Philips қолданбалар жиынтығынан 18+ деңгейлі қолданбаларды құлыптауға болады. Бұл параметр Philips қолданбалар жиынтығының құпиялық параметрлерінен 18+ параметрін басқарады.

18+ деңгейлі қолданбаларды құлыптау үшін...

**1 -**  түймесін басып, **All Settings** (Барлық параметрлер) опциясын таңдап, **OK** түймесін басыңыз.

**2 - Child Lock** (Балалардан қорғау құлпы), App Lock (Қолданба құлпы) опциясын таңдап, **OK** түймесін басыңыз.

- **3 Қосу** опциясын таңдап, **OK** түймесін басыңыз.
- **4** Қажет болса, мәзірді жабу үшін (сол жақ) түймесін қайталап басыңыз.

Қосымша ақпарат алу үшін **Help** (Анықтама) тармағындағы **Кілтсөздер** түрлі түсті пернесін басып, **Балалардан қорғау құлпы, PIN кодын орнату** деп іздеңіз.

### **Шектеулі профиль**

#### **Шектеулі профиль туралы ақпарат**

Теледидарды шектеулі профильге ауыстыру арқылы кейбір қолданбалардың пайдалануын шектеуге болады. Басты мәзір тек рұқсат етілетін қолданбаларды көрсетеді. Шектеулі профильден ауыстыру үшін PIN коды керек.

Шектеулі профильге ауысқан теледидар арқылы келесі әрекеттерді орындау мүмкін емес…

- Рұқсат етілмеген деп белгіленген қолданбаларды табу немесе ашу
- Google Play дүкеніне кіру
- Google Play Games арқылы емес, Google Play Movies & TV қызметі арқылы сатып алу
- Google жүйеге кіру мүмкіндігін пайдаланбайтын үшінші тарап қолданбаларын пайдалану

Шектеулі профильге ауысқан теледидар арқылы келесі әрекеттерді орындауға болады…

- Google Play Movies & TV қызметінен сатып алынған немесе жалға алынған мазмұнды қарау
- Google Play ойындары қызметінен сатып алынған және орнатылған ойындарды ойнау
- Келесі параметрлерге кіріңіз: Wi-Fi желісі, Сөйлеу және арнайы мүмкіндіктер
- Bluetooth аксессуарларын қосу

Теледидардағы Google тіркелгісі жүйеге кірген күйінде қалады. Шектеулі профильді пайдалану Google тіркелгісін өзгертпейді.

#### **Орнату**

Шектеулі профильді орнату үшін...

**1 -**  түймесін басып, **All Settings** (Барлық параметрлер) опциясын таңдап, **OK** түймесін басыңыз.

**2 - Android Settings** (Android параметрлері) тармағын таңдап, **OK** түймесін басыңыз.

**3 -**  (төмен) түймесін басып, **Personal** (Жеке) > **Security & restrictions** (Қауіпсіздік және шектеулер) тармағын таңдап, **OK** түймесін басыңыз.

**4 - Restricted Profile** (Шектеулі профиль) пәрменін таңдап, **OK** пернесін басыңыз.

**5 - Settings** (Параметрлер) пәрменін таңдап, **OK** пернесін басыңыз.

**6 -** Қашықтан басқару құралымен PIN кодын енгізіңіз.

**7 - Allowed apps** (Рұқсат етілетін қолданбалар) пәрменін таңдап, **OK** пернесін басыңыз.

**8 -** Қолжетімді қолданбалар тізімінен қолданбаны таңдап, осы қолданбаға рұқсат беру немесе бермеу үшін **OK** түймесін басыңыз.

**9 -** Бір қадам артқа оралу үшін **BACK** түймесін басыңыз не мәзірді жабу үшін **EXIT** түймесін басыңыз.

Енді шектеулі профильді енгізуге болады.

PIN кодымен PIN кодын өзгертуге болады немесе рұқсат етілетін не рұқсат етілмейтін қолданбалар тізімін өңдеуге болады.

#### **Енгізу**

Шектеулі профильді енгізу (қосу) үшін...

**1 -**  түймесін басып, **All Settings** (Барлық параметрлер) опциясын таңдап, **OK** түймесін басыңыз.

**2 - Android Settings** (Android параметрлері) тармағын таңдап, **OK** түймесін басыңыз.

**3 -**  (төмен) түймесін басып, **Personal** (Жеке) > **Security & restrictions** (Қауіпсіздік және шектеулер) тармағын таңдап, **OK** түймесін басыңыз.

**4 - Enter restricted profile** (Шектеулі профильді енгізу) пәрменін таңдап, **OK** пернесін басыңыз.

**5 -** Қашықтан басқару құралымен PIN кодын енгізіңіз.

**6 -** Бір қадам артқа оралу үшін **BACK** түймесін басыңыз не мәзірді жабу үшін **EXIT** түймесін басыңыз.

Егер белгіше басты экранда пайда болса, шектеулі профиль енгізілген уақытты көруге болады.  **Settings** (Параметрлер) опциясына төмен жылжыңыз, сосын шеткі оң жағына алып барыңыз.

#### **Шығу**

Шектеулі профильден шығу үшін...

**1 - HOME** түймесін басып, **Settings** (Параметрлер) опциясына төмен жылжытыңыз, сосмын шеткі оң жағына алып барыңыз.

**2 - Restricted Profile** (Шектеулі профиль) пәрменін таңдап, **OK** пернесін басыңыз.

**3 - Exit restricted profile** (Шектеулі профильден шығу) пәрменін таңдап, **OK** пернесін басыңыз.

**4 -** PIN кодын енгізіңіз. Теледидар шектеулі профильден шығады.

15.6

# **Қолданба, қолжетімді жад**

Егер қолданба тоқтатылса және «Басты» мәзіріне оралса, қолданба шынайы түрде тоқтатылады. Қайта іске қосу кезінде қолжетімді болатын фонда қолданба іске қосылады. Толығымен іске қосу үшін көптеген қолданбаларда теледидар кэш жадында кейбір деректерді сақтау керек. Қолданбалардың жалпы өнімділігін оңтайландыру немесе Android TV құрылғысында жад қолданысын төмен сақтау мақсатында белгілі бір қолданбаның кэш деректерін тазалауға немесе қолданбаны толығымен тоқтатуға болады. Сонымен қатар, енді пайдаланылмайтын қолданбаларды жоюға болады.

Жүктеп алынған тізімді және жүйе қолданбаларын ашу үшін...

**1 -**  түймесін басып, **All Settings** (Барлық параметрлер) опциясын таңдап, **OK** түймесін басыңыз.

**2 - Android Settings** (Android параметрлері) тармағын таңдап, **OK** түймесін басыңыз.

**3 - Device** (Құрылғы) > **Apps** (Қолданбалар) тармағын таңдап, **OK** түймесін басыңыз.

**4 -** Қолданбаны таңдап, **OK** түймесін басыңыз. Егер қолданба іске қосылса, күшпен тоқтатуға немесе кэш деректерін тазалауға болады. Жүктеп алынған қолданбаларды жоюға болады.

**5 -** Бір қадам артқа оралу үшін **BACK** түймесін басыңыз не мәзірді жабу үшін **EXIT** түймесін басыңыз.

Егер қолданбаларды сақтауға USB қатты дискісі пайдаланылса, USB қатты дискісі қолданбасы теледидар жадына немесе керісінше ауыстыруға болады.

### 15.7

# **Сақтау**

Қолданбалар, бейнелер, музыка, т. б. үшін пайдаланылатын сақтау орнын - теледидардың ішкі жадын көруге болады. Жаңа қолданбаларды орнатуға бос орынды көруге болады. Егер қолданбалар баяу іске қосылса немесе қолданба қиын жағдайда болса, сақтау орнын тексеріңіз.

Жадтың пайдаланылып жатқан бөлігін көру…

**1 -**  түймесін басып, **All Settings** (Барлық параметрлер) опциясын таңдап, **OK** түймесін басыңыз.

**2 - Android Settings** (Android параметрлері) тармағын таңдап, **OK** түймесін басыңыз.

**3 - Device** (Құрылғы) > **Storage & reset** (Жад және қалпына келтіру) тармағын таңдап, **OK** түймесін басыңыз.

- **4** Теледидар жадының пайдалану көлемін көріңіз.
- **5** Бір қадам артқа оралу үшін **BACK** түймесін басыңыз

#### не мәзірді жабу үшін **EXIT** түймесін басыңыз.

#### **USB қатты дискісі**

Егер USB қатты дискісін қоссаңыз, басқа қолданбаларды сақтау үшін теледидар жадын кеңейтетін дискіні пайдалануға болады. Пішімдеу барысында USB қатты дискісін теледидардың қосымша жады ретінде пайдалануға мүмкіндік беріңіз. Теледидар жаңа қолданбаларды алдымен USB қатты дискісіне сақтап көреді. Кейбір қолданбалар USB қатты дискісіне сақталмайды.

# **Games (Ойындар)**

#### 16.1

16

# **Сізге не қажет**

Бұл теледидарда ойын ойнауға болады…

- Негізгі мәзірдегі «Қолданбалар» жиынтығынан
- Негізгі мәзірдегі Google Play дүкенінен
- қосылған ойын консолінен

Қолданбалар жиынтығынан немесе Google Play дүкенінен алынған ойын ойнау үшін алдымен теледидарға жүктеліп орнатылуы қажет. Кейбір ойындарды ойнау үшін джойстик қажет.

Ойынды Philips қолданбалар жиынтығынан немесе Google Play дүкенінен орнату үшін теледидар интернетке қосылуы қажет. Қолданбалар галереясынан алынған

қолданбаларды пайдалану үшін пайдалану шарттарымен келісу қажет. Google Play қолданбаларын және Google Play дүкенін пайдалану үшін Google тіркелгісімен жүйеге кіру қажет.

Қосымша ақпарат алу үшін **Help** (Анықтама) ішінде  **Keywords** (Кілтсөздер) түрлі түсті пернесін басып, **App Gallery, Terms of Use** (Қолданбалар галереясы, Пайдалану шарттары) немесе **App Gallery, Privacy**

**Settings** (Қолданбалар галереясы, Құпиялық параметрлері) деп іздеңіз.

Интернетке қосылу туралы қосымша ақпарат алу үшін **Help** (Анықтама) бөліміне түрлі түсті  **Keywords** (Кілтсөздер) пернесін басып, **Network Installation** (Желі орнатуы) деп іздеңіз.

# 16.2 **Джойстиктер**

Интернет ойындарын осы теледидардан ойнау үшін сымсыз джойстиктердің белгілі бір ауқымын қоса аласыз. Теледидар бір уақытта 2 қосылған джойстикті қолдай алады. Джойстикті қосқан кезде оны бірден пайдалануға болады.

Джойстикті қосу туралы қосымша ақпарат алу үшін **Help** (Анықтама) бөлімінде түрлі түсті  **Keywords** (Кілтсөздер) пернесін басып, **Gamepad, connect** (Джойстик, қосу) деп іздеңіз.

# 16.3

# **Ойын ойнау**

# **Негізгі мәзірден**

Ойынды негізгі мәзірден бастау…

**1 - HOME** түймесін басыңыз.

**2 - Games** (Ойындар) бөліміне төмен жылжып, ойынды таңдаңыз, содан соң **OK** түймесін басыңыз.

**3 - BACK** түймесін қайталап басыңыз немесе **EXIT** түймесін басыңыз не оның арнайы шығу/тоқтату түймесі арқылы қолданбаны тоқтатыңыз.

## **Ойын консолінен**

Ойын консолінен ойынды бастау…

- **1** Ойын консолін қосыңыз.
- **2 SOURCES** түймесін басып, ойын консолін немесе қосылымның атауын таңдаңыз.
- **3** Ойынды бастаңыз.

**4 - BACK** түймесін қайталап басыңыз немесе **EXIT** түймесін басыңыз не оның арнайы шығу/тоқтату түймесі арқылы қолданбаны тоқтатыңыз.

Ойын консолін қосу туралы қосымша ақпарат алу үшін Неlp (Анықтама) бөлімінде түсті **— Keywords** (Кілтсөздер) пернесін басып, **Game Console, connect** (Ойын консолі, қосу) деп іздеңіз.

#### 16.4

# **Бөлінген экранда ойнау**

## **Бөлінген экранда ойнау туралы**

Қосылған ойын консолінен экрандары бөлек екі ойыншыға арналған ойын ойнасаңыз, әрбір экранды толық экран ретінде көрсететіндей етіп теледидарды орнатуға болады. Әрбір ойыншы ойынның тек өз бөлігін толық экранда көреді. Теледидар екі экранды да көрсету үшін 3D технологиясын пайдаланады.

#### **Сізге не қажет**

Ойын консолі HDMI арқылы жалғануы тиіс.

Бұл теледидарды екі ойыншыға арналған ойын ойнау үшін 2 белсенді 3D көзілдірігі қажет. Үйлесімді Philips белсенді 3D көзілдіріктері тізімін қараңыз. Қосымша ақпарат алу үшін **Help** (Анықтама) бөлімінде түрлі түсті  **Keywords** (Кілтсөздер) түймесін басып, **3D, What you need, active 3D** (3D, Сізге не қажет, белсенді 3D) деп іздеңіз.

## **Экраны бөлінген ойынды ойнау**

Екі ойыншыға арналған ойынды бастау үшін…

**1 - SOURCES** пернесін басып, ойын консолін таңдаңыз, сөйтіп **OK** пернесін басыңыз.

**2 -** Ойын консолінде ойынды бастап, екі ойыншы режимін таңдаңыз. Бөлінген экран көрінісінің режимін таңдаңыз.

**3 -** Теледидардағы түймесін басып, **All Settings** (Барлық параметрлер) опциясын таңдап, **OK** түймесін басыңыз.

**4 - Picture** (Сурет) > **3D** > **Game** (Ойын) бөлімін таңдап, **OK** түймесін басыңыз.

**5 -** Экраны бөлінген ойынның экранда көрсетілу пішіміне сәйкес **Split Screen, Left/Right** (Бөлінген экран, сол/оң) немесе **Split Screen, Top/Bottom** (Бөлінген экран, жоғары жағы/төмен жағы) бөлімін таңдаңыз. Теледидар 2 экранды толық экранды етіп көрсетеді.

**6 -** Әр жеке экраннан көру үшін 3D көзілдірігін киіңіз.

**7 -** 1-ойыншының экранын немесе 2-ойыншының экранын көру мақсатында көзілдірікті ауыстыру үшін көзілдіріктегі 1/2-ойыншының таңдауы пернесін басыңыз.

Екі ойыншыға арналған ойынды тоқтату…

 **BACK** түймесін қайталап басыңыз немесе **EXIT** түймесін басыңыз не оның арнайы шығу/тоқтату түймесі арқылы ойынды тоқтатыңыз.

#### 16.5

# **Ыңғайлы ойын параметрлері**

Егер ойынды негізгі мәзірден ойнауды бастасаңыз, теледидар ыңғайлы ойын параметрлеріне автоматты түрде ауысады. Егер ойынды құрылғы түрі «Ойын консолі» параметріне орнатылған жалғаулы ойын консолінен бастасаңыз, теледидар ыңғайлы ойын параметрлеріне автоматты түрде ауысады. Теледидарды ыңғайлы ойын параметрлеріне әрқашан қолмен ауыстыруға болады.

Қосымша ақпарат алу мақсатында **Help** (Анықтама) бөлімінде түсті  **Keywords** (Кілтсөздер) түймесін басыңыз, сосын қосымша ақпарат алу үшін **Game or Computer** (Ойын немесе компьютер) деп іздеңіз.

# **Интернет**

#### 17.1

17

# **Интернетті ашу**

Интернетті теледидардан шолуға болады. Кез келген интернет веб-сайтын көруге болады, бірақ олардың көпшілігі теледидар экранына дайындалмаған.

• Теледидарда кейбір қосылатын модульдер (мысалы, беттерді немесе бейнелерді көруге арналған) қол жетімді емес.

• Файлдарды жіберуге немесе жүктеуге болады.

• Интернет беттері бір-біреуден және толық экрандық күйде көрсетіледі.

Интернет браузерін іске қосу…

**1 - HOME** түймесін басыңыз.

**2 -** Төмен жылжып, **Apps** (Қолданбалар) >  **Internet** (Интернет) бөлімін таңдап, **OK** түймесін басыңыз. **3 -** Интернет мекенжайын енгізіп, параметрін таңдаңыз, содан соң **OK** түймесін басыңыз. **4 -** Интернетті жабу үшін **HOME** немесе **EXIT** түймесін басыңыз.

## 17.2

# **Интернеттегі опциялар**

Кейбір қосымшалар интернетте қолжетімді.

Қосымшаларды ашу…

1 - Веб-сайт арқылы ашып,  **• ОРТIONS** түймесін басыңыз.

**2 -** Элементтердің біреуін таңдап, **OK** түймесін басыңыз. **3 -** Қажет болса, мәзірді жабу үшін (сол жақ) түймесін

қайталап басыңыз.

#### **Мекенжай енгізу**

Жаңа интернет мекенжайын енгізу.

#### **Таңдаулыларды көрсету**

Таңдаулылар деп белгіленген беттерді көру.

#### **Бетті қайта жүктеу**

Интернет бетін қайта жүктеу.

#### **Бетті масштабтау**

Масштабтау пайызын орнату үшін жүгірткіні пайдаланыңыз.

#### **Қауіпсіздік ақпараты**

Ағымдағы беттің қауіпсіздік деңгейін көру.

#### **Таңдаулы деп белгілеу**

Ағымдағы бетті таңдаулы деп белгілеу.

#### **Субтитрлер**

# **Бейнелер, фотосуреттер және музыка**

#### 18.1

# **USB қосылымынан**

Жалғанған USB флэш жадынан немесе USB қатты дискісінен фотосуреттерді көруге немесе музыка мен бейнелерді ойнатуға болады.

Теледидар қосулы кезде USB жад құрылғысын немесе USB қатты дискісін USB қосылымдарының біріне жалғаңыз. Теледидар құрылғыны анықтап, мультимедиалық файлдардың тізімін береді.

Егер файлдардың тізімі автоматты түрде көрсетілмесе…

**1 - SOURCES** түймесін басып,  **USB** параметрін таңдаңыз, содан соң **OK** түймесін басыңыз.

**2 -** Қажетті USB құрылғысын таңдау үшін **USB Devices** (USB құрылғылары) бөлімін таңдап, (оң жақ) түймесін басыңыз.

**3 -** Дискіде реттелген қалта құрылымындағы файлдарды шолуға болады.

**4 -** Бейнелерді, фотосуреттерді және музыканы ойнатуды тоқтату үшін **EXIT** түймесін басыңыз.

#### **Ескерту**

USB қатты жалғанған күйде бағдарламаны кідірту немесе жазу әрекетін жасасаңыз, Теледидар USB қатты дискісін пішімдеуді сұрайды. Бұл пішімдеу USB қатты дискісіндегі бүкіл ағымдағы файлдарды жояды.

#### 18.2

# **Компьютерден немесе NAS қоймасынан**

Компьютерден немесе үй желісіндегі NAS (Желіге тіркелген қоймадан) фотосуреттерді көруге немесе музыканы және бейнелерді ойнатуға болады.

Теледидар және компьютер немесе NAS бірдей үй желісінде болуы қажет. Компьютерде немесе NAS қоймасында медиа сервер бағдарламалық құралын орнату қажет. Медиа сервер файлдарды теледидармен ортақ пайдалануға реттелуі қажет. Теледидар файлдар мен қалталарды медиа сервер арқылы жасалғандай немесе компьютерде не NAS қоймасында құрастырылғандай көрсетеді.

Теледидар компьютерден немесе NAS жүйесінен келетін бейне ағындарындағы субтитрлерді қолдамайды.

Медиа сервер файлдарды іздеуге қолдау көрсетсе, іздеу

өрісі қолжетімді.

Файлдарды компьютерде шолып ойнату…

1 - **• SOURCES** түймесін басып, **419 Network** (Жел) параметрін таңдаңыз, содан соң **OK** түймесін басыңыз. **2 -** Қажетті құрылғыны таңдау үшін  **SimplyShare Devices** (SimplyShare құрылғылары) бөлімін таңдап, (оң жақ) түймесін басыңыз.

**3 -** Файлдарды шолуға және ойнатуға болады.

**4 -** Бейнелерді, фотосуреттерді және музыканы ойнатуды тоқтату үшін **EXIT** түймесін басыңыз.

#### 18.3

# **Бұлтқа сақтау қызметінен**

Онлайн бұлтқа сақтау қызметіне жүктелген фотосуреттерді көруге немесе музыка мен бейнелерді ойнатуға болады\*.

**• Cloud Explorer** қолданбасы арқылы Бұлт орналастыру қызметтерін қосуға болады. Қосу үшін логин мен құпия сөзді пайдалануға болады.

**1 - HOME** түймесін басыңыз.

2 - Төмен жылжып, **" Аррs** (Қолданбалар) >  $\clubsuit$  Cloud **Explorer** бөлімін таңдап, **OK** түймесін басыңыз.

**3 -** Қажетті орналастыру қызметін таңдаңыз.

**4 -** Қосылып, логин мен құпия сөз арқылы орналастыру қызметінің жүйесіне кіріңіз.

**5 -** Ойнатқыңыз келген фотосурет пен бейнені таңдап, **OK** түймесін басыңыз.

**6 -** Бір қадам артқа оралу үшін (сол жақ) түймесін басыңыз не мәзірді жабу үшін **BACK** түймесін басыңыз.

\* Dropbox™ сияқты сақтау қызметі.

#### 18.4

# **Бейнелерді ойнату**

# **Бейнелерді ойнату**

Мультимедиалық файлдардың тізімін теледидардан ашу әдісі файлдар сақталған құрылғы түріне байланысты болады. Жоғарыдағы тарауларды қараңыз.

Бейнені теледидарда ойнату…

**EB** Videos (Бейнелер) бөлімін таңдап, файл атауын таңдаңыз, содан соң **OK** түймесін басыңыз.

• Бейнені кідірту үшін **OK** түймесін басыңыз. Жалғастыру үшін **OK** түймесін қайта басыңыз.

• Кері айналдыру немесе алға айналдыру

үшін немесе пернесін басыңыз. 2x, 4x, 8x, 16x, 32x есе тездету үшін пернелерді бірнеше рет басыңыз.

• Қалтадағы келесі бейнеге өту үшін кідірту мақсатында **OK** түймесін басып, экрандағы белгішесін таңдаңыз, содан соң **OK** түймесін басыңыз.

• Бейнені ойнатуды тоқтату үшін (Тоқтату) түймесін басыңыз.

• Қалтаға кері өту үшін **BACK** пернесін басыңыз.

#### **Орындау жолы**

Бейненің ойнатылуы кезінде орындау жолын (ойнату көрсеткішінің орны, ұзақтық, тақырып, күн, т.б.) көрсету үшін,  **INFO** пернесін басыңыз.

Ақпаратты жасыру үшін қайтадан басыңыз.

## **Бейне параметрлері**

Бейнені ойнату барысында келесі әрекеттерді орындау үшін **OPTIONS** түймесін басыңыз…

• **Mark as Favourite** (Таңдаулы деп белгілеу) – таңдалған бейнені таңдаулы деп белгілейді.

• **Play All** (Барлығын ойнату) — осы қалтадағы барлық бейне файлдарды ойнатады.

• **Play One** (Біреуін ойнату) – бір-ақ бейнені ойнатады.

• **Subtitles** (Субтитрлер) – бар болса, субтитрлерді **On** (Қосулы), **Off** (Өшірулі) немесе **On During Mute** (Үнсіз кезде қосулы) күйіне орнатуға болады.

• **Audio Language** (Дыбыс тілі) – бар болса, дыбыс тілін таңдайды.

• **Shuffle (Кездейсоқ)** – файлдарды кездейсоқ ретпен ойнатады.

• **Repeat** (Қайталау) – осы қалтадағы барлық бейнелерді бір рет немесе үздіксіз ойнатады.

#### 18.5

# **Фотосуреттерді көру**

#### **Фото көру**

Мультимедиалық файлдардың тізімін теледидардан ашу әдісі файлдар сақталған құрылғы түріне байланысты болады. Жоғарыдағы тарауларды қараңыз.

#### **Барлық фотосуреттерді теледидарда көру…**

 **Photos** (Фотосуреттер) бөлімін таңдап, **All** (Барлық) параметрін таңдаңыз, содан соң **OK** түймесін басыңыз.

#### **Фотосуретті теледидарда көру…**

 **Photos** (Фотосуреттер) бөлімін таңдап, файл атауын таңдаңыз, содан соң **OK** түймесін басыңыз.

#### **Слайдшоуды теледидарда бастау…**

Қалтада бірнеше фотосурет болса, слайдшоуды бастауға болады.

Слайдшоуды бастау үшін…

- **1** Фотосуреттер бар қалтаны таңдаңыз.
- **2 Slide Show (Слайдшоу)** түсті пернесін басыңыз.
- Келесі немесе алдыңғы фотосуретке өту үшін  $\blacktriangleright$  (оң жақ келесі) немесе (сол жақ - алдыңғы) түймесін басыңыз.
- Слайдшоуды кідірту үшін **OK** түймесін басыңыз. Қайта бастау үшін **OK** түймесін қайта басыңыз.

• Слайдшоуды тоқтату үшін **OK** түймесін басып, **BACK** түймесін басыңыз.

#### **Ақпарат**

Фотосурет туралы ақпаратты (өлшемі, жасалған күні, файл жолы, т.б.) көру үшін фотосуретті таңдап,  **INFO** пернесін басыңыз.

Ақпаратты жасыру үшін қайтадан басыңыз.

### **Музыкалы слайдшоу**

Бір уақытта фотосуреттердің слайдшоуын көріп, музыканы тыңдауға болады. Фотосурет слайдшоуын бастаудың алдында музыканы ойнатуды бастау қажет.

Музыканы слайдшоумен ойнату үшін…

**1 -** Әнді немесе әндер бар қалтаны таңдап, **OK** түймесін басыңыз.

- **2** Файл ақпаратын және орындау жолын жасыру үшін
- $\bullet$  **INFO** түймесін басыңыз.
- **3 BACK** түймесін басыңыз.
- **4** Фотосуреттер бар қалтаны таңдау үшін навигациялық көрсеткілерді пайдаланыңыз.

5 - Фотосуреттер бар қалтаны таңдап, **Slide Show** (Слайдшоу) түймесін басыңыз.

**6 -** Слайдшоуды тоқтату үшін **BACK** түймесін басыңыз.

#### **Фотосурет параметрлері**

Экрандағы фотосурет арқылы келесі әрекеттерді орындау үшін **OPTIONS** түймесін басыңыз…

- **Mark as Favourite** (Таңдаулы деп белгілеу) таңдалған фотосуретті таңдаулы деп белгілейді.
- **Slide Show (Слайдшоу)** фотосуреттерді бірінен кейін бірін көрсетеді.
- **Rotate** (Бұру) фотосуретті альбомдық немесе кітаптық пішімге бұрады.
- **Shuffle (Кездейсоқ)** файлдарды кездейсоқ ретпен ойнатады.
- **Repeat (Қайталау)** слайдшоумен бір рет немесе үздіксіз ойнатады.
- **Stop Music (Музыканы тоқтату)** фондағы музыканы ойнатуды тоқтатады.
- **Slide Show Speed** (Слайдшоу жылдамдығы) слайдшоу жылдамдығын реттейді.
- **Slide Show Transition** (Слайдшоу ауысуы) фотосуреттердің ауысу стилін реттейді.

18.6

# **Музыка ойнату**

### **Музыканы ойнату**

Мультимедиалық файлдардың тізімін теледидардан ашу әдісі файлдар сақталған құрылғы түріне байланысты болады. Жоғарыдағы тарауларды қараңыз.

Әнді теледидарда ойнату…

*JJ* Music (Музыка) бөлімін таңдап, файл атауын таңдаңыз, содан соң **OK** түймесін басыңыз.

Қалтада бірнеше ән болса, оларды бірінен соң бірін тыңдауға болады.

• Әнді кідірту үшін **OK** түймесін басыңыз. Жалғастыру үшін **OK** түймесін қайта басыңыз.

• Кері айналдыру немесе алға айналдыру

үшін немесе пернесін басыңыз. 2x, 4x, 8x, 16x, 32x есе тездету үшін пернелерді бірнеше рет басыңыз.

• Қалтадағы келесі әнге өту үшін кідірту мақсатында **OK** түймесін басып, экрандағы белгішесін таңдаңыз, содан соң **OK** түймесін басыңыз.

• Қалтаға кері өту үшін **BACK** түймесін басыңыз, музыка ойнатылаы береді.

• Музыка ойнатуды тоқтату үшін (Тоқтату) пернесін басыңыз.

#### **Орындау жолы**

Әннің ойнатылуы кезінде орындау жолын (ойнату көрсеткішінің орны, ұзақтық, тақырып, күн, т. б.) көрсету үшін,  **INFO** пернесін басыңыз. Ақпаратты жасыру үшін қайтадан басыңыз.

**Музыка параметрлері**

Музыка ойнату опциялары...

• **Mark as Favourite** (Таңдаулы деп белгілеу) – таңдалған әнді таңдаулы деп белгілейді.

• **Play All** (Барлығын ойнату) – осы қалтадағы барлық әндерді ойнатады.

• **Play One (Біреуін ойнату)** – бір ғана әнді ойнатады.

• **Shuffle (Кездейсоқ)** – файлдарды кездейсоқ ретпен ойнатады.

• **Repeat (Қайталау)** – осы қалтадағы барлық әндерді бір рет немесе үздіксіз ойнатады.

# **Смартфондар және планшеттер**

#### 19.1

# **Теледидарды қашықтан басқару бағдарламасы**

Смартфондағы немесе планшеттегі жаңа **Philips TV Remote App** қолданбасы — жаңа теле досыңыз.

Теледидарды қашықтан басқару қолданбасы арқылы айналаңыздағы мультимедиа шеберіне айналасыз. Үлкен теледидар экранына фотосуреттер, музыка немесе бейнелер жіберіңіз, не болмаса теледидар арналарының кез келгенін планшеттен немесе телефоннан көріңіз. Теледидар нұсқаулығынан көргіңіз келген нәрсені іздеп, оны телефоннан немесе теледидардан көріңіз. Теледидарды қашықтан басқару қолданбасы арқылы телефонды қашықтан басқару құралы етіп пайдалануға болады.

Таңдаулы қолданбалар дүкенінен бүгін Philips теледидарды қашықтан басқару қолданбасын сатып алыңыз.

Philips теледидарды қашықтан басқару қолданбасы iOS және Android жүйелері үшін қолжетімді және тегін беріледі.

#### **Wi-Fi Smart экраны**

Цифрлық теледидар арналарды смартфонда немесе планшетте Philips теледидарды қашықтан басқару қолданбасы арқылы қарау үшін Wi-Fi Smart Screen (Wi-Fi Smart экраны) функциясын қосу қажет. Қосымша ақпарат алу үшін **Help** (Анықтама) бөлімінде түрлі түсті  **Keywords** (Кілтсөздер) түймесін басып, **Wi-Fi Smart Screen** (Wi-Fi Smart экраны) деп іздеңіз.

19.2

# **Google Cast**

### **Сізге не қажет**

Егер мобильді құрылғыдағы қолданбада Google Cast қызметі болса, қолданбаны осы теледидарға беруге болады. Мобильді қолданбадан Google Cast белгішесін іздеңіз. Теледидардағы элементтерді бақылау үшін мобильді құрылғыны пайдалануға болады. Google Cast қызметі Android және iOS жүйесінде жұмыс істейді.

Мобильді құрылғы теледидармен бір Wi-Fi негізгі желісіне қосылуы қажет.

#### **Google Cast қызметі бар қолданбалар**

Жаңа Google Cast қолданбалары күн сайын

қолжетімді. Оны дәл қазір YouTube, Chrome, Netflix, Photowall … немесе Chromecast жүйесіне арналған Big Web Quiz қызметімен пайдаланып көруге болады. Сондай-ақ, google.com/cast веб-сайтын қараңыз

Кейбір Google Play өнімдері және мүмкіндіктері барлық елдерде қолжетімді емес.

Қосымша ақпаратты **support.google.com/androidtv** вебсайтынан алыңыз

### **Теледидарға беру**

Қолданбаны теледидар экранына беру…

- **1** Смартфонда немесе планшетте Google Cast қызметін қолдайтын қолданбаны ашыңыз.
- **2** Google Cast белгішесін түртіңіз.
- **3** Бергіңіз келген теледидарды таңдаңыз.
- **4** Смартфонда немесе планшетте ойнату түймесін
- басыңыз. Таңдалған элемент теледидарда ойнатылады.

### 19.3

# **Miracast**

### **Wi-Fi Miracast туралы**

Wi-Fi Miracast™ құралы бар теледидарда мобильді құрылғыдан фотосуреттерді көруге немесе музыка мен бейнелерді ойнатуға болады. Мобильді құрылғы мен теледидар әдетте бір бөлмеде болатын ауқымда болуы қажет.

Мобильді құрылғысы Miracast функциясына дайын екенін тексеріңіз.

Теледидарыңыз — **Wi-Fi CERTIFIED Miracast™** құрылғысы. Miracast™ бағдарламасымен смартфон, планшет немесе компьютер экранын сымсыз жолмен теледидар экранынан көруге және мазмұндарды бөлісуге болады. Құрылғының экранындағы бейнелерді (дыбыс пен бейне) ойнатуға, фотосуреттерді және басқа да мазмұндарды бөлісуге болады. Құрылғыны үй желісіне қосудың қажеті жоқ. Теледидар мен құрылғының екеуі де Wi-Fi CERTIFIED Miracast™ қызметін қолдайтын құрылғы болып, Miracast функциясы қосылып тұруы керек.

Осы теледидардағы Miracast HDCP протоколына қосылымды және құрылғы жіберген көшірмеден қорғалған кеңейтілген мазмұнды көрсете алмайды. Қолдау көрсетілген ең жоғары бейне ажыратымдылығы — 2,4 ГГц Wi-Fi үшін 720 немесе 5 ГГц Wi-Fi үшін 1080.

Wi-Fi CERTIFIED Miracast™ туралы қосымша ақпаратты **www.wi-fi.org** веб-сайтынан қараңыз.

**Wi-Fi®**, Wi-Fi CERTIFIED логотипі, Wi-Fi логотипі — Wi-Fi Alliance компаниясының тіркелген сауда белгілері. **Wi-Fi CERTIFIED Miracast™**, **Miracast™** — Wi-Fi Alliance компаниясының сауда белгілері.

### **Miracast функциясын қосу**

Wi-Fi Miracast қосулы екенін тексеріңіз.

**1 -**  түймесін басып, **All Settings** (Барлық параметрлер) опциясын таңдап, **OK** түймесін басыңыз.

**2 - Wireless and Networks** (Сымсыз байланыс және желілер) тармағын таңдап, мәзірге кіру үшін  $\blacktriangleright$  (оң жақ) түймесін басыңыз.

**3 - Wired or Wi-Fi** (Сымды байланыс немесе Wi-Fi) > **Wi-Fi Miracast** тармақтарын таңдап, **OK** түймесін басыңыз.

**4 - Қосу** опциясын таңдап, **OK** түймесін басыңыз.

**5 -** Қажет болса, мәзірді жабу үшін (сол жақ) түймесін қайталап басыңыз.

### **Экранды теледидарда бөлісу**

Смартфон, планшет немесе компьютер экранын теледидарда бөлісу үшін…

**1 -** Теледидарды қосыңыз.

**2 -** Құрылғыдағы параметрлер мәзірінде құрылғыны беруге реттеңіз немесе оның айналы көрінісін көрсетіңіз. Miracast функциясы Wi-Fi Direct™ қызметін пайдаланады. **3 -** Қолжетімді Miracast құрылғыларына арналған құрылғы сканерлеуінде қосу үшін теледидарды таңдаңыз.

**4 -** Теледидарда қосу сұрауымен келісіңіз. Теледидарда құрылғының PIN кодын енгізу сұралуы мүмкін — қашықтан басқару құралындағы сандық пернелердің көмегімен сандарды енгізіңіз. Бұған қосымша, құрылғыдағы PIN кодын енгізуді сұрауы мүмкін. Егер қосылым жасалса, теледидар құрылғының экранын көрсетеді.

**5 -** Құрылғыда теледидар арқылы көргіңіз келетін бейнелерді, фотосуреттерді немесе файлдарды таңдаңыз.

\* Енді Miracast қызметін WiDi 3.5 қолдайды.

Wi-Fi қосылымын (мысалы, «DIRECT\_tvname») басқа желі құрылғыларындағы қолжетімді желілер тізімінен, мысалы ноутбуктен таба аласыз. Алайда, бұл байланысты Wi-Fi Miracast құрылғылары арқылы ғана пайдалануға болады.

## **Бөлісуді тоқтату**

Экранды теледидармен немесе мобильді құрылғымен бөлісуді тоқтатуға болады.

#### **Құрылғыдан**

Miracast қызметін іске қосу үшін пайдаланылатын қолданбамен байланысты үзіп, құрылғының экранын теледидардан көруді тоқтатуға болады. Теледидар қайтадан соңғы таңдалған бағдарламаға қосылады.

#### **Теледидардан**

Құрылғының экранын теледидардан көруді тоқтату. . .

- телехабарды көру үшін **EXIT** түймесін басыңыз
- теледидарда басқа әрекетті бастау үшін  $\bigcirc$  **НОМЕ** түймесін басыңыз

• Sources (Көздер) мәзірін ашу және қосылған құрылғыны таңдау үшін  **SOURCES** түймесін басыңыз.

### **Құрылғыны блоктау**

Құрылғыдан алғаш рет қосылу тапсырысын алғанда, құрылғыны блоктауға болады. Бұл құрылғыдан келген сұрау және келешекте болатын оның барлық сұраулары еленбейтін болады.

Құрылғыны блоктау…

**Block…** (Блоктау...) опциясын таңдап, **OK** түймесін басыңыз.

#### **Барлық құрылғыларды блоктан шығару**

Бұрын қосылған және де блок қойылған барлық құрылғылар Wi-Fi Miracast қосылымының тізімінде сақталады. Бұл тізімді өшірсе, блок қойылған барлық құрылғылар блоктан шығарылады.

Барлық блокталған құрылғыларды блоктан шығару үшін…

**1 -**  түймесін басып, **All Settings** (Барлық параметрлер) опциясын таңдап, **OK** түймесін басыңыз.

**2 - Wireless and Networks** (Сымсыз және желілер) > **Wired or Wi-Fi** (Сымды және Wi-Fi) бөлімін таңдап, **OK** түймесін басыңыз.

**3 - Wi-Fi Miracast Connections** (Wi-Fi Miracast

қосылымдары) бөлімін таңдап, **OK** түймесін басыңыз. Тізім тазартылады.

**4 -** Қажет болса, мәзірді жабу үшін (сол жақ) түймесін қайталап басыңыз.

#### **Бұрын қосылған құрылғыны блоктау**

Бұрын қосылған құрылғыны блоктау үшін, алдымен Wi-Fi Miracast байланыстарының тізімін өшіру керек. Бұл тізімді өшіргенде, қайтадан әр құрылғы үшін байланысты растау немесе блоктау керек болады.

#### **Экраннан кешігіп көрсету**

Экранды Miracast арқылы бөліскендегі кешігу әдетте 1 секундты құрайды. Өңдеу қуаты төменірек ескі құрылғыларды қолданғанда, бұл уақыт ұзағырақ болуы мүмкін.

#### 19.4

# **AirPlay**

AirPlay функцияларын Android теледидарына қосу үшін дәл осы әрекетті орындайтын бірнеше Android қолданбаларының біреуін жүктеп орнатыңыз. Осы қолданбалардың бірнеше нұсқасын Google Play дүкенінен табуға болады.

### 19.5

# **MHL**

Бұл теледидар MHL™ қызметімен үйлесімді.

Егер мобильді құрылғы да MHL қызметімен үйлесімді болса, мобильді құрылғыны MHL кабелі арқылы теледидарға қосуға болады. Қосылған MHL кабелі арқылы мобильді құрылғыдағы контентті теледидар экранында бөлісуге болады. Мобильді құрылғы оның батареясын бір уақытта зарядтайды. MHL қосылымы теледидарда ұзақ уақыт бойы мобильді құрылғыдағы фильмдерді көруге және ойын ойнауға ыңғайлы.

#### **Зарядтау**

MHL кабелімен қосылған кезде, теледидар қосулы кезде құрылғы зарядталады (күту режимінде емес).

#### **MHL кабелі**

Мобильді құрылғыны теледидарға қосу үшін белсенді емес MHL кабелі (HDMI - Micro USB) қажет. Мобильді құрылғыға қосу үшін қосымша адаптер қажет болуы мүмкін. MHL кабелін теледидарға қосу үшін **HDMI 4 MHL** қосылымын пайдаланыңыз.

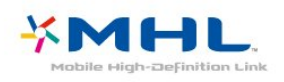

MHL, Mobile High-Definition Link және MHL логотипі — MHL, LLC компаниясының сауда белгілері немесе тіркелген сауда белгілері.

# $20$ **Ambilight**

20.1

# **Ambilight мәнері**

# **Бейне сәйкестігі**

Бейне динамикасына сәйкес болу немесе алдын ала орнату түс стилін көрсету үшін Ambilight параметрлерін орнатуға болады. Не болмаса, Ambilight мәнерін өшіруге болады.

Егер **Follow Video** (Бейнеге сәйкестігі) параметрін таңдасаңыз, теледидар экранындағы суреттің динамикасына сәйкес болатын мәнерлердің біреуін таңдауға болады.

Ambilight мәнерін орнату үшін…

- **1 AMBILIGHT** түймесін басыңыз.
- **2 Follow Video** (Бейне сәйкестігі) бөлімін таңдап, **OK** түймесін басыңыз.
- **3** Қажетті стильді таңдап, **OK** пернесін басыңыз.

**4 -** Бір қадам артқа оралу үшін (сол жақ) түймесін басыңыз не мәзірді жабу үшін **BACK** түймесін басыңыз.

Қолжетімді **Follow Video** (Бейне сәйкестігі) стильдері…

- **Standard** (Стандартты) теледидарды күнделікті көруге ыңғайлы
- **Natural** (Табиғи) суретке немесе дыбысқа барынша табиғи сәйкестендіреді
- **Immersive** (Шомуға әкелетін) боевик фильмдерге ыңғайлы
- **Vivid** (Жанды) күндізгі жарық жағдайларында қарауға ыңғайлы
- **Game (Ойын)** ойнауға ыңғайлы
- **Comfort** (Жайлылық) кешкі тыныш уақытқа ыңғайлы
- **Relax** (Демалу) демалуға ыңғайлы

# **Түске сәйкестігі**

Бейне динамикасына сәйкес болу немесе алдын ала орнату түс стилін көрсету үшін Ambilight параметрлерін орнатуға болады. Не болмаса, Ambilight мәнерін өшіруге болады.

Егер **Follow Colour** (Түске сәйкестігі) параметрі таңдалса, алдын ала орнатылған түс стильдерінің бірін таңдауға болады.

Ambilight мәнерін орнату үшін…

- **1 AMBILIGHT** түймесін басыңыз.
- **2 Follow Colour** (Түске сәйкестігі) бөлімін таңдап, **OK** түймесін басыңыз.
- **3** Қажетті стильді таңдап, **OK** пернесін басыңыз.
- **4** Бір қадам артқа оралу үшін (сол жақ) түймесін

басыңыз не мәзірді жабу үшін **BACK** түймесін басыңыз.

Қолжетімді **Follow Colour** (Түске сәйкестігі) стильдері…

- **Hot Lava** (Қызған лава) қызыл түс өзгерулері
- **Deep Water** (Терең су) көк түс өзгерулері
- **Fresh Nature** (Адам тимеген табиғат) жасыл түс өзгерулері
- **ISF Warm White** (ISF жылы ақ) статикалық түс
- **Cool White** (Салқын ақ) статикалық түс

# 20.2 **Ambilight өшірулі**

Ambilight мүмкіндігін өшіру…

- **1 AMBILIGHT** түймесін басыңыз.
- **2 Өшіру** опциясын таңдап, **OK** түймесін басыңыз.
- **3** Бір қадам артқа оралу үшін (сол жақ) түймесін

басыңыз не мәзірді жабу үшін **BACK** түймесін басыңыз.

### 20.3

# **Ambilight параметрлері**

Қосымша ақпарат алу мақсатында **Help** (Анықтама) бөлімінде түрлі түсті  **Keywords** (Кілтсөздер) түймесін басыңыз, сосын қосымша ақпарат алу үшін **Ambilight, Settings** (Ambilight, Параметрлер) деп іздеңіз.

# $21$ **3D**

#### 21.1

# **Сізге не қажет**

Бұл — белсенді 3D теледидары. Бұл теледидарда 3D бағдарламаларды және фильмдерді толық анықтығы жоғары ажыратымдылықта көруге болады.

3D пішімін көру үшін…

• 3D түрінде бағдарламаларды тарататын теледидар арнасына реттеңіз.

• желідегі бейне дүкенінен 3D пішіміндегі фильмді жалға алыңыз.

• 3D пішіміндегі фильмді 3D Blu-ray дискісінен, USB құрылғысынан немесе компьютерден көріңіз.

Сондай-ақ, осы теледидарда 3D көру үшін сізге осы Philips Active 3D көзілдірік түрлерінің бірі қажет. . .

- PTA509
- PTA519
- PTA529

Барлық түрлер бөлек сатылады. Басқа брендтердің белсенді 3D көзілдірігі үшін қолдау көрсетілмеуі мүмкін.

# 21.2 **3D көзілдірігі**

### **Шолу**

- **1**  , қосу немесе өшіру, ЖШД шамы
- **2 Player 1/2 (1/2-ойыншы)** , 1-ойыншыны немесе
- 2-ойыншыны таңдау.
- **3** Қабылдағыш объективі
- **4** Батарея орны

3D көзілдірігін қораптан шығарған кезде, батарея орнынан шағын пластик қабықшаны да алып тастаңыз.

### **Қосу және өшіру**

ЗD көзілдірігін қосу үшін, Ф басыңыз.

Көзілдіріктің теледидардың 3D таратқышындағы 3D сигналына реттелуі үшін бірнеше секунд қажет. Бірінші пайдаланған кезде 15 секундқа дейін уақыт алуы мүмкін.

#### **Батарея деңгейі**

Батарея деңгейін 3D көзілдірікті қосқанда тексеруге болады.

• Егер жарық диоды жасыл болып жыпылықтаса,

көзілдірікті 4 сағат немесе одан артығырақ пайдалануға болады.

• Егер ЖШД шамы қызғылт сары болып жыпылықтаса,

көзілдірікті кемінде 2 сағат, 4 сағаттан аз пайдалануға болады.

• Егер жарық диоды қызыл болып жыпылықтаса, батарея қуаты таусылуға жақын және 2 сағаттан аз уақытқа 3D қарауға болады.

#### **Өшіру**

ЗD көзілдірігін өшіру үшін Ф түймесін басыңыз. Жарық диод шамы 4 рет қызыл болып жыпылықтайды. 3D көзілдірігі 3D сигналдарын 2 минут қабылдамаса, көзілдірік автоматты түрде өшеді.

### **3D таратқыш**

Көзілдіріктің ортасындағы қабылдағыш линза 3D сигналдарды қабылдай алатынын тексеріңіз.

Сондай-ақ, теледидардағы 3D таратқыштан заттарды ары алыңыз.

### **Бөлінген экранда ойнау**

Осы көзілдірікпен бөлінген экрандағы ойындарды ойнауға болады. Екі ойыншы бір теледидарды қосып, бір ойынның екі бөлек экранын көре алады.

Көзілдірікті 1-ойыншы немесе 2-ойыншы экранын көруге ауыстыру үшін көзілдірікті қосып, **Player 1/2** түймесін басыңыз.

• Егер ЖШД шамы қызғылт болса және үздіксіз 2 минут жанып тұрса, көзілдірік 1-ойыншы үшін орнатылады.

• Егер ЖШД шамы қызғылт болып жыпылықтаса, көзілдірік 2-ойыншы үшін орнатылады.

### **Батареяларды ауыстыру**

Батареяны ауыстыру үшін батарея қақпағының кішкентай түймесін босатып, ашу үшін қақпағын жылжытыңыз. Батареяны ауыстырыңыз: CR2032 (3 В) түрі. Батареяның + жағы көрінетінін тексеріңіз. Қақпақты орнына салып, сырт еткен дыбыс шыққанша жылжытыңыз.

#### **Ескерту**

Батарея дұрыс ауыстырылмаса, жарылыс қаупі болады. Тек тура сондай немесе балама батарея түрімен ауыстырыңыз.

#### **Қауіпті**

- Батареяны жұтпаңыз. Химиялық күйік алу қатері бар.
- Бұл өнімнің тиын/түйме тәрізді күн батареясы бар. Егер түйме тәрізді батареяны жұтып қойса, 2 сағат ішінде іштен қатты күйдіріп, өлімге дейін апаруы мүмкін.
- Жаңа және пайдаланылған батареяларды балалардан аулақ ұстаңыз.
- Батарея салатын орын жақсылап жабылмаса, өнімді пайдалануды тоқтатып, оны балалардан аулақ ұстаңыз.
- Батареялар жұтып қойылды немесе кез келген дене

# 21.3 **3D пішімінде көру**

### **3D қарауды бастау**

Теледидар 3D режиміне ауысқанда немесе 3D мүмкіндігі бар екені туралы хабарлама көрсетілгенде, 3D көзілдірігін киіңіз.

Теледидар 3D сигналын анықтай алмаса (3D сигналының белгісі болмаса), 3D бағдарламасы экранда қос бейне ретінде көрсетіледі. 3D режимін қолмен қосу қажет…

3D режимін қолмен қосу үшін…

**1 -**  түймесін басып, **3D Format** (3D пішімі) опциясын таңдап, **OK** түймесін басыңыз.

**2 -** Дұрыс 3D суретін алу үшін сәйкес параметрді таңдаңыз. **3D - Side by Side** (3D - Қатар), **3D - Top / Bottom** (3D - Жоғары / төмен), **3D - Side by Side Inverted** (3D - Қатар төңкерілген) немесе **3D - Top / Bottom Inverted** (3D - Жоғары / төмен төңкерілген опциясын таңдап, **OK** түймесін басуға болады.

3D көруді тоқтату үшін…

**1 -**  түймесін басып, **3D Format** (3D пішімі) опциясын таңдап, **OK** түймесін басыңыз.

**2 - 2D** опциясын таңдап, **OK** түймесін басыңыз.

Басқа арнаға немесе жалғанған құрылғыға ауысқанда, 3D режимі 2D режиміне ауыстырылады.

### **Автоматты ауысу**

3D сигналы бірінші рет анықталған кезде, 3D режимінің алдағы уақытта қалай басталатынын реттеуге болады. Осы параметрді Setup (Орнату) мәзірінен кейінірек өзгертуге болады.

• 3D пішіміне автоматты түрде ауысу үшін **Automatic (Автоматты)** опциясын таңдаңыз.

• Алдымен хабарландыруды көрсету үшін **Notification only (Тек хабарландыру)** тармағын таңдаңыз.

• 3D пішіміне ешқашан ауыспау үшін **Never (Ешқашан)** параметрін таңдаңыз.

Осы параметрді өзгерту үшін…

**1 -**  түймесін басып, **All Settings** (Барлық параметрлер) опциясын таңдап, **OK** түймесін басыңыз.

**2 - Picture** (Сурет) тармағын таңдап, мәзірге кіру үшін (оң жақ) түймесін басыңыз.

**3 - 3D** > **Switch to 3D** (3D режиміне ауысу) тармағын және **Automatic** (Автоматты), **Notification Only** (Тек хабарландыру) немесе **Never** (Ешқашан) опциясын таңдаңыз.

**4 -** Қажет болса, мәзірді жабу үшін (сол жақ) түймесін қайталап басыңыз.

## **3D пішімінен 2D жасау**

2D to 3D Conversion (2D пішімін 3D пішіміне түрлендіру) арқылы 3D пішімін барлық уақытта қарауға болады. Теледидар 3D пішімін 2D сигналынан жасанды жасайды.

3D пішімін 2D сигналынан қарау үшін…

**1 -**  түймесін басып, **3D Format** (3D пішімі) опциясын таңдап, **OK** түймесін басыңыз.

**2 - 2D to 3D conversion** (2D пішімін 3D пішіміне түрлендіру) тармағын таңдап, **OK** түймесін басыңыз. 3D көзілдірікті киіңіз.

**3 -** Қажет болса, мәзірді жабу үшін (сол жақ) түймесін қайталап басыңыз.

2D-3D түрлендіруді өшіру үшін...

**1 -**  түймесін басыңыз.

**2 - 3D Format** (3D пішімі) > **2D** тармағын таңдап, **OK** түймесін басыңыз.

# 21.4

# **3D бейнелерін оңтайлы көру**

3D бейнелерін оңтайлы көру үшін ұсынатынымыз:

• теледидардан кемінде теледидар биіктігінен 3 есе артық болатын қашықтықта, бірақ 6 метрден аспай отырыңыз.

• құралды флюоресцентті жарықтан (мысалы, төмен жиілікте жұмыс істейтін өте жарық сәуле немесе кейбір қуат үнемдейтін жарық шамдары) және тікелей күн сәулесінен сақтаңыз, өйткені олар 3D бейнесін көруге кедергі жасауы мүмкін.

### 21.5

# **3D көзілдірікті күту**

• Спирт, еріткіш, беттік белсенді құрал, парафин, бензин, сұйылтқыш, масалардан қорғау құралы немесе майлайтын құрал бар тазалайтын химиялық құралдарды пайдаланбаңыз. Бұл химиялық заттар түстің бұзылуына немесе жарықтардың пайда болуына апаруы мүмкін. • 3D көзілдірігін күн сәулесі тікелей түсетін, ыстық, отты

немесе сулы жерде сақтамаңыз. Өнім дұрыс істемеуі немесе өрт шығуы мүмкін.

• 3D көзілдірігінің линзаларын түсіріп алмаңыз, майыстырмаңыз немесе оларға күш түсірмеңіз.

• Линзаларға сызық түсірмеу үшін таза, жұмсақ шүберекті (ұсақ талшықты немесе мақта шүберек) пайдаланыңыз. Тазалағыш затты 3D көзілдірігіне тікелей шашпаңыз. Бұл электроникаға (Active 3D көзілдірігі үшін) зақым келтіруі мүмкін.

• Спирт, еріткіш, беттік белсенді құрал, парафин, бензин, сұйылтқыш, масалардан қорғау құралы немесе майлайтын құрал бар тазалайтын химиялық құралдарды пайдаланбаңыз. Бұл химиялық заттар түстің бұзылуына немесе жарықтардың пайда болуына апаруы мүмкін.

# **Денсаулыққа қатысты ескерту**

• Алты жасқа толмаған балалардың 3D режимінде көрмегені жөн.

• Сіз немесе сіздің отбасыңыз қояншық немесе жарық сезгіштіктен ауырсаңыз, жарық көздеріне, жылдам кескін ретіне шықпастан бұрын немесе 3D көрместен бұрын медицина қызметкерімен кеңесіңіз.

• Кез келген жайсыздық сезілген жағдайда, 3D бейнесін көруді тоқтатып, симптомдар жоғалғанша, ықтимал қауіпті ешбір іс-әрекетке бірден қатыспаңыз (мысалы, көлік жүргізу). Симптомдар жоғалмаса, алдымен дәрігерге қаралмастан, 3D бейнелерін көруді жалғастырмаңыз. • Бас айналуы, бас ауруы немесе бағдардың бұзылуы сияқты ыңғайсыздықты болдырмау үшін ұзақ уақыт 3D бейнесін көрмеуіңізді ұсынамыз.

• 3D көзілдірігін 3D теледидарын көруден басқа ешқандай мақсатта пайдаланбаңыз.

• Әдетте түзеткіш көзілдірік кисеңіз немесе контакт линзаларды пайдалансаңыз, 3D көзілдірігін осы көзілдірікпен немесе линзалармен бірге киіңіз.

• Шағын бөліктерін немесе батареяларын жұтып қоюды болдырмау үшін көзілдірікті балалардан алыс ұстаңыз.

• Ата-аналар 3D бейнені көру кезінде балаларын бақылауы керек және олардың жоғарыда аталған жайсыздыққа ұшырамауын қамтамасыз етуі керек. 3D бейнесін көру алты жастан кіші балаларға ұсынылмайды, себебі олардың көру жүйесі әлі толық жетілмеген.

• Көз инфекциясы немесе контакт арқылы берілген басқа аурулар (мысалы, коньюнктивит, бас паразиттері, т. б.) жағдайында 3D көзілдірігін кимеңіз. Тек инфекцияны толығымен кетірген кезде ғана 3D көзілдірігін қайта пайдаланыңыз.

# **Бірнеше көрініс**

#### 22.1

 $22$ 

# **Бірнеше көрініс мүмкіндігін қарау туралы**

Бірнеше көрініс экраны бейнені 3D немесе Ultra HD пішімінде көрсете алмайды. Бірнеше көрініс аналогтық теледидар арналары үшін қол жетімді емес. Барлық бағдарламалар Бірнеше көрініске қолдау көрсетпейді.

#### 22.2

# **Мәтін және теледидар**

Мәтінді қарап жатқанда Бірнеше көрініс кішкентай экранындағы Теледидар арнасын қарауға болады.

Мәтінді қарап жатқанда Теледидар арнасын қарау үшін…

- **1 MULTI VIEW** түймесін басыңыз.
- **2** Экранда **Multi View: On** (Бірнеше көрініс: қосу)

опциясын таңдаңыз. Қаралатын арна кішкентай экранда көрсетіледі.

Кішкентай экранды жасыру үшін **I MULTI VIEW** пернесін қайтадан басыңыз, одан кейін экраннан **Multi View: Off** (Бірнеше көрініс: өшіру) опциясын таңдаңыз.

#### 22.3

# **Nettv және ТД**

App Gallery жүйесінде Nettv бағдарламасын қарап жатқанда Multi View мүмкіндігінің кішкентай экранында теледидар арнасын қарауға болады.

App Gallery жүйесінде Nettv бағдарламасын қарап отырғанда теледидар арнасын қарау\*…

**1 - MULTI VIEW** түймесін басыңыз.

**2 -** Экранда **Multi View: On** (Бірнеше көрініс: қосу) опциясын таңдаңыз. Қаралатын арна кішкентай экранда көрсетіледі.

**3 -** Кішкентай экранда арналарды ауыстыру үшін немесе түймесін басыңыз

Кішкентай экранды жасыру үшін **I MULTI VIEW** пернесін қайтадан басыңыз, одан кейін экраннан **Multi View: Off** (Бірнеше көрініс: өшіру) опциясын таңдаңыз.

\* Егер бағдарлама Multi View мүмкіндігіне қолдау көрсете алмаса, әрбір Nettv бағдарламасы теледидармен Multi View мүмкіндігіне қолдау көрсете бермейді, содан кейін теледидар келесі хабарды көрсетеді: **Multi View режимі қолданылмайды**.

### 22.4

# **HDMI және теледидар**

Қосылған HDMI құрылғысынан бейнені қарап жатқанда Multi View (Бірнеше көрініс) кішкентай экранында теледидар арнасын қарауға болады.

Қосылған HDMI құрылғысынан бейнені қарау кезінде теледидар арнасын қарау\*…

**1 - MULTI VIEW** түймесін басыңыз.

**2 -** Экранда **Multi View: On** (Бірнеше көрініс: қосу) опциясын таңдаңыз. Қаралатын арна кішкентай экранда көрсетіледі.

Кішкентай экранды жасыру үшін **I MULTI VIEW** пернесін қайтадан басыңыз, одан кейін экраннан **Multi View: Off** (Бірнеше көрініс: өшіру) опциясын таңдаңыз.

\* Теледидар арнасының кескінін Multi view режимінде ғана көруге болады және теледидар арнасының дыбысы өшеді.
# **Параметрлер**

### 23.1

 $23$ 

# **Сурет**

### **Сурет мәнері**

### **Мәнерді таңдау**

Суретті оңай реттеу үшін алдын ала орнатылған сурет мәнерін таңдауға болады.

**1 -** Теледидар арнасын көріп жатып, түймесін басыңыз.

**2 - Сурет мәнері** параметрін басыңыз, тізімде мәнерлердің бірін таңдаңыз.

**3 -** Қажет болса, мәзірді жабу үшін **く** (сол жақ) түймесін қайталап басыңыз.

Қолжетімді мәнерлер…

• **Personal (Жеке)** - бірінші бастау кезінде орнатылған сурет параметрлері.

• **Vivid (Жанды)** - күндізгі жарықта көруге ыңғайлы

• **Natural (Табиғи)** - табиғи сурет параметрлері

• **Стандартты** - Ең энергиялық ыңғайлы параметр - Зауыттық параметр

• **Movie (Фильм)** — фильмдерді көруге ыңғайлы

- **Photo (Фотосурет)** фотосуреттерді көруге ыңғайлы
- **ISF күн** ISF калибрлеуі үшін
- **ISF түн** ISF калибрлеуі үшін

### **Мәнерді реттеу**

Түс немесе контраст сияқты реттелетін сурет параметрі ағымда таңдалған **Picture Style** (Сурет мәнері) ішінде сақталады. Әр мәнерді реттеуге мүмкіндік береді. **Personal** (Жеке) мәнерінде Көздер мәзірінен әрбір қосылған құрылғы параметрлерін сақтауға болады.

### **Мәнерді қалпына келтіру**

Таңдалған сурет мәнері арқылы кез келген сурет параметрін **All Settings** (Барлық параметрлер) > **Picture** (Сурет) тармағы арқылы реттеуге болады…

Таңдалған мәнер жасалған өзгертулерді сақтайды. Сурет параметрлерін **Жеке** мәнері үшін ғана реттеуге кеңес береміз. Сурет мәнері - Жеке оның параметрлерін Sources (Көздер) мәзіріндегі әр жеке қосылған құрылғы үшін сақтай алады.

Мәнерді оның бастапқы параметріне қалпына келтіру үшін…

1 - Теледидар арнасын көріп жатып,  $\boldsymbol{\Huge{\bigstar}}$  түймесін басыңыз. **2 - Сурет мәнері** параметрін таңдап, қалпына келтірілетін сурет мәнерін пайдаланыңыз.

**3 - Restore Style** (Мәнерді қалпына келтіру) түсті пернесін басып, **OK** түймесін басыңыз. Мәнер қалпына келтіріледі.

**4 -** Қажет болса, мәзірді жабу үшін (сол жақ) түймесін қайталап басыңыз.

### **Үй немесе дүкен**

Теледидарды қосқан сайын **Сурет мәнері** функциясы **Жанды** параметріне орала берсе, теледидар орны **Дүкен** параметріне орнатылады. Дүкенде жарнамалауға арналған параметр.

Теледидарды үйде пайдалануға реттеу үшін…

**1 -**  түймесін басып, **All Settings** (Барлық параметрлер) опциясын таңдап, **OK** түймесін басыңыз.

**2 - General Settings** (Жалпы параметрлер) тармағын таңдап, мәзірге кіру үшін  $\blacktriangleright$  (оң жақ) түймесін басыңыз. **3 - Орны** > **Негізгі** тармақтарын таңдап, **OK** түймесін басыңыз.

**4 -** Қажет болса, мәзірді жабу үшін (сол жақ) түймесін қайталап басыңыз.

### **Сурет параметрлері**

### **Түсі**

**Түс** параметрімен сурет түсінің қанықтығын реттеуге болады.

Түсті реттеу үшін…

**1 -**  түймесін басып, **All Settings** (Барлық параметрлер) опциясын таңдап, **OK** түймесін басыңыз.

**2 - Picture** (Сурет) тармағын таңдап, мәзірге кіру үшін (оң жақ) түймесін басыңыз.

**3 - Colour** (Түс) тармағын таңдап, (оң жақ) түймесін басыңыз.

**4 - Мәнді реттеу үшін ∧ (жоғары) немесе ∨ (төмен)** көрсеткілерін басыңыз.

**5 -** Қажет болса, мәзірді жабу үшін **<** (сол жақ) түймесін қайталап басыңыз.

### **Контраст**

**Контраст** көмегімен суреттің контрастын реттеуге болады.

Контрасты реттеу үшін…

**1 -**  түймесін басып, **All Settings** (Барлық параметрлер) опциясын таңдап, **OK** түймесін басыңыз.

**2 - Picture** (Сурет) тармағын таңдап, мәзірге кіру үшін (оң жақ) түймесін басыңыз.

**3 - Contrast** (Контраст) параметрін таңдап, (оң жақ) түймесін басыңыз.

**4 - Мәнді реттеу үшін ∧ (жоғары) немесе ∨ (төмен)** көрсеткілерін басыңыз.

**5 -** Қажет болса, мәзірді жабу үшін (сол жақ) түймесін қайталап басыңыз.

#### **Айқындылық**

**Айқындылық** параметрімен суреттің анықтық деңгейін толық реттеуге болады.

Айқындылықты реттеу үшін…

**1 -**  түймесін басып, **All Settings** (Барлық параметрлер) опциясын таңдап, **OK** түймесін басыңыз.

**2 - Picture** (Сурет) тармағын таңдап, мәзірге кіру үшін > (оң жақ) түймесін басыңыз.

**3 - Sharpness** (Айқындылық) тармағын таңдап, (оң жақ) түймесін басыңыз.

**4 - Мәнді реттеу үшін ∧ (жоғары) немесе ∨ (төмен)** көрсеткілерін басыңыз.

**5 -** Кажет болса, мәзірді жабу үшін ≮ (сол жақ) түймесін қайталап басыңыз.

#### **3D сурет параметрлері**

#### **3D контрасты**

3D суреттерін қарап жатсаңыз, 3D суретінің контрастын **3D контрасты** параметрімен реттеуге болады.

3D контрастын реттеу үшін…

**1 -**  түймесін басып, **All Settings** (Барлық параметрлер) опциясын таңдап, **OK** түймесін басыңыз.

**2 - Picture** (Сурет) тармағын таңдап, мәзірге кіру үшін (оң жақ) түймесін басыңыз.

**3 - 3D Contrast** (3D контрасты) параметрін таңдап, (оң жақ) түймесін басыңыз.

**4 - Мәнді реттеу үшін ∧ (жоғары) немесе ∨ (төмен)** көрсеткілерін басыңыз.

**5 -** Қажет болса, мәзірді жабу үшін (сол жақ) түймесін қайталап басыңыз.

### **3D бейне контрасты**

3D суреттерін қарап жатсаңыз, бейне контрастының ауқымын **3D бейне контрасты** параметрімен азайтуға болады. 3D бейне контрасты — эксперт пайдаланушыларға арналған параметрлер.

Деңгейді реттеу үшін…

**1 -**  түймесін басып, **All Settings** (Барлық параметрлер) опциясын таңдап, **OK** түймесін басыңыз.

**2 - Picture** (Сурет) тармағын таңдап, мәзірге кіру үшін  $\blacktriangleright$  (оң жақ) түймесін басыңыз.

**3 - Advanced** (Қосымша) > **Contrast** (Контраст) > **3D Video contrast** (3D бейне контрасты) тармағын таңдап, **OK** түймесін басыңыз.

**4 - Мәнді реттеу үшін**  $\lambda$  **(жоғары) немесе**  $\vee$  **(төмен)** көрсеткілерін басыңыз.

**5 -** Қажет болса, мәзірді жабу үшін **<** (сол жақ) түймесін қайталап басыңыз.

### **Қосымша сурет параметрлері**

#### **Ойын немесе компьютер**

Құрылғыны жалғаған кезде, теледидар оның түрін анықтайды және әр құрылғыға дұрыс түр атауын береді. Қаласаңыз, түр атауын өзгертуге болады. Құрылғыға дұрыс түр атауы берілсе, Sources (Көздер) мәзірінде осы құрылғыға ауысқан кезде, теледидар ыңғайлы теледидар параметрлеріне автоматты түрде ауысады.

Ендірілген Blu-ray диск ойнатқышы бар ойын консоліңіз болса, түр атауын Blu-ray дискісіне реттеуіңіз мүмкін. **Ойын немесе компьютер** арқылы ойынға арналған ыңғайлы параметрге қолмен ауыса аласыз. Теледидар қарауға оралған кезде Game or Computer (Ойын немесе компьютер) параметрін өшіруді ұмытпаңыз.

Параметрді қолмен ауыстыру үшін…

**1 -**  түймесін басып, **All Settings** (Барлық параметрлер) опциясын таңдап, **OK** түймесін басыңыз.

**2 - Picture** (Сурет) тармағын таңдап, мәзірге кіру үшін  $\geq$  (оң жақ) түймесін басыңыз.

**3 - Қосымша функциялар** > **Ойын немесе компьютер** тармақтарын таңдап, қолданылатын құрылғы түрін таңдаңыз. Теледидарға оралу үшін, **Өшіру** түймесін басыңыз.

**4 -** Қажет болса, мәзірді жабу үшін (сол жақ) түймесін қайталап басыңыз.

### **Түс параметрлері**

### **Түсті жақсарту**

**Түсті жақсарту** параметрімен түс қарқындылығы мен ашық түстерді арттыруға болады.

Деңгейді реттеу үшін…

**1 -**  түймесін басып, **All Settings** (Барлық параметрлер) опциясын таңдап, **OK** түймесін басыңыз.

**2 - Picture** (Сурет) тармағын таңдап, мәзірге кіру үшін (оң жақ) түймесін басыңыз.

- **3 Қосымша функциялар** > **Түс** > **Түсті**
- **жақсарту** тармақтарын таңдап, **OK** түймесін басыңыз.
- **4 Ең көп**, **Орташа**, **Ең аз** немесе **Өшіру** тармағын таңдаңыз.

**5 -** Қажет болса, мәзірді жабу үшін (сол жақ) түймесін қайталап басыңыз.

#### **Түс температурасы**

**Түс температурасы** параметрімен суретке алдын ала орнатылған түс температурасын қоюға немесе **Реттелетін түс температурасы** параметрімен жеке температура параметрін орнату үшін **Өзгертпелі** опциясын таңдауға болады. Colour Temperature (Түс температурасы) және Custom Colour Temperature (Реттелетін түс температурасы) — тәжірибелі пайдаланушыларға арналған параметрлер.

Алдын ала орнатуды таңдау үшін…

**1 -**  түймесін басып, **All Settings** (Барлық параметрлер) опциясын таңдап, **OK** түймесін басыңыз.

**2 - Picture** (Сурет) тармағын таңдап, мәзірге кіру үшін (оң жақ) түймесін басыңыз.

**3 - Қосымша функциялар** > **Түс** > **Түс**

**температурасы** тармақтарын таңдап, **OK** түймесін басыңыз.

**4 - Қалыпты**, **Жылы** немесе **Салқын** тармағын таңдаңыз. Не болмаса, түс температурасын өзіңіз реттегіңіз келсе, **Реттелетін** түймесін басыңыз.

**5 -** Қажет болса, мәзірді жабу үшін (сол жақ) түймесін қайталап басыңыз.

### **Реттелетін түс температурасы**

**Реттелетін түс температурасы** арқылы түс температурасын өзіңіз реттеуге болады. Реттелетін түс температурасын орнату үшін алдымен Colour Temperature (Түс температурасы) мәзіріндегі **Custom** (Реттелетін) тармағын таңдаңыз. Custom Colour Temperature (Реттелетін түс температурасы) — маман пайдаланушыларға арналған параметр.

Реттелетін түс температурасын реттеу үшін…

**1 -**  түймесін басып, **All Settings** (Барлық параметрлер) опциясын таңдап, **OK** түймесін басыңыз.

**2 - Picture** (Сурет) тармағын таңдап, мәзірге кіру үшін > (оң жақ) түймесін басыңыз.

**3 - Қосымша функциялар** > **Түс** > **Реттелетін түс температурасы** тармақтарын таңдап, **OK** түймесін басыңыз.

**4 - Мәнді реттеу үшін**  $\land$  **(жоғары) немесе**  $\lor$  **(төмен)** көрсеткілерін басыңыз.

**5 -** Қажет болса, мәзірді жабу үшін (сол жақ) түймесін қайталап басыңыз.

### **Түсті басқару параметрлері**

### **ISF Colour Control (ISF түсін басқару)**

**ISF Colour Control** (ISF түсін басқару) параметрімен ISF сарапшысы теледидардың түс көрінісін калибрлей алады. Түстерді реттеу — ISF сарапшы параметрі.

**ISF® Calibration** (ISF® калибрлеу) мүмкіндігі бар анықтығы жоғары теледидар дисплейін барынша пайдаланыңыз. ISF калибрлеу маманының үйіңізге келіп, теледидарды ең оңтайлы сурет параметріне орнатуын сұраңыз. Сондай-ақ, маман Ambilight үшін ISF калибрлеуін орната алады. Дилеріңізден ISF калибрлеуін сұраңыз.

Калибрлеу артықшылықтары…

- жақсырақ сурет анықтығы және анықтығы
- ашық және қараңғы бөліктеріндегі жақсырақ кішігірім элементтер
- қою және қоңыр қара түстер
- жақсырақ түс мөлдірлігі мен сапасы
- азайтылған қуатты тұтыну

ISF калибрлеу сарапшысы ISF параметрлерін 2 сурет мәнері ретінде сақтайды және құлыптайды.

ISF калибрлеу аяқталған кезде, пернесін және **Picture Style** (Сурет мәнері) және **ISF Day** (ISF күн) немесе **ISF Night** (ISF түн) тармағын таңдаңыз. Жарық кезде теледидар көру үшін **ISF Day** (ISF күн) немесе қараңғыда қарау үшін ISF Night (ISF түн) тармағын таңдаңыз.

### **Реңк**

**Реңк** мәнін реттеу үшін…

**1 -**  түймесін басып, **All Settings** (Барлық параметрлер) опциясын таңдап, **OK** түймесін басыңыз.

**2 - Picture** (Сурет) тармағын таңдап, мәзірге кіру үшін > (оң жақ) түймесін басыңыз.

**3 - Қосымша функциялар** > **Түс** > **Түсті реттеу** тармақтарын таңдап, **OK** түймесін басыңыз.

**4 - Hue** (Реңк) параметрін таңдап, (оң жақ) түймесін басыңыз.

**5 - Мәнді реттеу үшін**  $\land$  **(жоғары) немесе**  $\lor$  **(төмен)** көрсеткілерін басыңыз.

**6 -** Қажет болса, мәзірді жабу үшін (сол жақ) түймесін қайталап басыңыз.

#### **Қанықтығы**

**Қанықтылығы** мәнін реттеу үшін…

**1 -**  түймесін басып, **All Settings** (Барлық параметрлер) опциясын таңдап, **OK** түймесін басыңыз.

**2 - Picture** (Сурет) тармағын таңдап, мәзірге кіру үшін  $\blacktriangleright$  (оң жақ) түймесін басыңыз.

**3 - Қосымша функциялар** > **Түс** > **Түсті реттеу** тармақтарын таңдап, **OK** түймесін басыңыз**.**

**4 - Saturation** (Қанықтығы) параметрін таңдап, (оң жақ) түймесін басыңыз.

**5 - Мәнді реттеу үшін**  $\land$  **(жоғары) немесе**  $\lor$  **(төмен)** көрсеткілерін басыңыз.

**6 -** Қажет болса, мәзірді жабу үшін (сол жақ) түймесін қайталап басыңыз.

### **Барлығын ысыру**

**Барлығын ысыру** параметрімен барлық мәндерді әдепкі мәнге ысыруға болады.

**Түсті реттеу** мәзіріндегі барлық мәнді ысыру үшін…

**1 -**  түймесін басып, **All Settings** (Барлық параметрлер) опциясын таңдап, **OK** түймесін басыңыз.

**2 - Picture** (Сурет) тармағын таңдап, мәзірге кіру үшін (оң жақ) түймесін басыңыз.

**3 - Қосымша функциялар** > **Түс** > **Түсті реттеу** тармақтарын таңдап, **OK** түймесін басыңыз.

**4 - Барлығын ысыру** тармағын таңдап, **OK** түймесін басыңыз.

**5 -** Қажет болса, мәзірді жабу үшін (сол жақ) түймесін қайталап басыңыз.

#### **Тек ISF RGB режимі**

**RGB Only Mode** (Тек RGB режимі) — RGB түстеріне ауыстыратын ISF сарапшы параметрі. **RGB Only Mode** (Тек RGB режимі) мәзірінде мәндерді реттеу үшін Сурет мәнері мәзірінде **ISF Day** (ISF күн) немесе **ISF Night** (ISF түн) опциясын орнатыңыз.

**Тек RGB режимі** мәнін реттеу үшін…

**1 -**  түймесін басып, **All Settings** (Барлық параметрлер) опциясын таңдап, **OK** түймесін басыңыз.

**2 - Picture** (Сурет) тармағын таңдап, мәзірге кіру үшін (оң жақ) түймесін басыңыз.

**3 - Қосымша функциялар** > **Түс** > **Тек RGB**

**режимі** тармақтарын таңдап, **OK** түймесін басыңыз.

**4 -** RGB режимін өшіру үшін **Қызыл**, **Жасыл**, **Көк**

немесе **Өшіру** тармағын таңдаңыз.

**5 -** Қажет болса, мәзірді жабу үшін (сол жақ) түймесін қайталап басыңыз.

### **Контраст параметрлері**

#### **Контраст режимдері**

**Контраст режимі** көмегімен экранның жарықтық қарқынын күңгірттендіру арқылы қуаттың тұтынылуы азайтылатын деңгейді орнатуға болады. Ең жақсы қуат тұтыну немесе ең жақсы қарқындылығы бар сурет үшін таңдаңыз.

Деңгейді реттеу үшін…

**1 -**  түймесін басып, **All Settings** (Барлық параметрлер) опциясын таңдап, **OK** түймесін басыңыз.

**2 - Picture** (Сурет) тармағын таңдап, мәзірге кіру үшін  $\geq$  (оң жақ) түймесін басыңыз.

**3 - Қосымша функциялар** > **Контраст** > **Контраст режимі** тармақтарын таңдап, **OK** түймесін басыңыз.

**4 - Стандартты**, **Оңтайлы қуат**, **Ең жақсы сурет**

немесе **Өшіру** тармағын таңдаңыз.

**5 -** Қажет болса, мәзірді жабу үшін ≮ (сол жақ) түймесін қайталап басыңыз.

#### **Динамикалық контраст**

**Dynamic Contrast (Динамикалық контраст)** параметрімен теледидар суретінің күңгірт, орташа және ашық жерлеріндегі нүктелерді автоматты түрде күшейтетін деңгейге қоюға болады.

Деңгейді реттеу үшін…

**1 -**  түймесін басып, **All Settings** (Барлық параметрлер) опциясын таңдап, **OK** түймесін басыңыз.

**2 - Picture** (Сурет) тармағын таңдап, мәзірге кіру үшін (оң жақ) түймесін басыңыз.

**3 - Advanced** (Қосымша) > **Contrast** (Контраст) > **Dynamic Contrast** (Динамикалық контраст) тармағын таңдап, **OK** түймесін басыңыз.

**4 - Ең көп**, **Орташа**, **Ең аз** немесе **Өшіру** тармағын таңдаңыз.

**5 -** Қажет болса, мәзірді жабу үшін (сол жақ) түймесін қайталап басыңыз.

#### **Тамаша контраст**

**Perfect Contrast (Тамаша контраст)** параметрімен теледидар суретінің күңгірт, орташа және ашық жерлеріндегі нүктелерді автоматты түрде күшейтетін деңгейге қоюға болады.

Деңгейді реттеу үшін…

**1 -**  түймесін басып, **All Settings** (Барлық параметрлер) опциясын таңдап, **OK** түймесін басыңыз.

**2 - Picture** (Сурет) тармағын таңдап, мәзірге кіру үшін (оң жақ) түймесін басыңыз.

**3 - Advanced** (Қосымша) > **Contrast** (Контраст) > **Perfect Contrast** (Тамаша контраст) тармағын таңдап, **OK** түймесін басыңыз.

**4 - Ең көп**, **Орташа**, **Ең аз** немесе **Өшіру** тармағын таңдаңыз.

**5 -** Қажет болса, мәзірді жабу үшін (сол жақ) түймесін қайталап басыңыз.

### **Brightness (Жарықтық)**

**Жарықтық** параметрімен сурет сигналының жарықтық деңгейін орнатуға болады. Жарықтық — тәжірибелі пайдаланушыларға арналған параметр. Тәжірибелі емес пайдаланушыларға суреттің жарықтығын **Контраст** параметрімен реттеу ұсынылады.

Деңгейді реттеу үшін…

**1 -**  түймесін басып, **All Settings** (Барлық параметрлер) опциясын таңдап, **OK** түймесін басыңыз.

**2 - Picture** (Сурет) тармағын таңдап, мәзірге кіру үшін  $\blacktriangleright$  (оң жақ) түймесін басыңыз.

**3 - Қосымша функциялар** > **Контраст** > **Жарықтық** тармақтарын таңдап, **OK** түймесін басыңыз.

**4 - Мәнді реттеу үшін ∧ (жоғары) немесе ∨ (төмен)** көрсеткілерін басыңыз.

**5 -** Қажет болса, мәзірді жабу үшін ≮ (сол жақ) түймесін қайталап басыңыз.

#### **Бейне контрасты**

**Бейне контрасты** параметрімен бейне контрастының деңгейін ажыратуға болады.

Деңгейді реттеу үшін…

**1 -**  түймесін басып, **All Settings** (Барлық параметрлер) опциясын таңдап, **OK** түймесін басыңыз. **2 - Picture** (Сурет) тармағын таңдап, мәзірге кіру үшін (оң жақ) түймесін басыңыз.

**3 - Advanced** (Қосымша) > **Contrast** (Контраст) > **Video Contrast** (Бейне контрасты) тармағын таңдап, **OK** түймесін басыңыз.

**4 - Мәнді реттеу үшін**  $\land$  **(жоғары) немесе**  $\lor$  **(төмен)** көрсеткілерін басыңыз.

**5 -** Қажет болса, мәзірді жабу үшін (сол жақ) түймесін қайталап басыңыз.

### **3D бейне контрасты**

3D суреттерін қарап жатсаңыз, бейне контрастының ауқымын **3D бейне контрасты** параметрімен азайтуға болады. 3D бейне контрасты — эксперт пайдаланушыларға арналған параметрлер.

Деңгейді реттеу үшін…

**1 -**  түймесін басып, **All Settings** (Барлық параметрлер) опциясын таңдап, **OK** түймесін басыңыз.

**2 - Picture** (Сурет) тармағын таңдап, мәзірге кіру үшін > (оң жақ) түймесін басыңыз.

**3 - Advanced** (Қосымша) > **Contrast** (Контраст) > **3D Video Contrast** (3D бейне контрасты) тармағын таңдап, **OK** түймесін басыңыз.

**4 - Мәнді реттеу үшін ∧ (жоғары) немесе ∨ (төмен)** көрсеткілерін басыңыз.

**5 -** Қажет болса, мәзірді жабу үшін (сол жақ) түймесін қайталап басыңыз.

### **Гамма**

**Gamma (Гамма)** параметрімен сурет жарықтығы мен контрастының сызықтық емес параметрін орнатуға болады. Гамма — тәжірибелі пайдаланушыларға арналған параметр.

Деңгейді реттеу үшін…

**1 -**  түймесін басып, **All Settings** (Барлық параметрлер) опциясын таңдап, **OK** түймесін басыңыз.

**2 - Picture** (Сурет) тармағын таңдап, мәзірге кіру үшін > (оң жақ) түймесін басыңыз.

**3 - Қосымша функциялар** > **Контраст** > **Гамма** тармақтарын таңдап, **OK** түймесін басыңыз.

**4 - Мәнді реттеу үшін ∧ (жоғары) немесе ∨ (төмен)** көрсеткілерін басыңыз.

**5 -** Қажет болса, мәзірді жабу үшін ≮ (сол жақ) түймесін қайталап басыңыз.

### **Анықтық параметрлері**

**Тамаша ажыратымдылық**

**Тамаша ажыратымдылық** параметрімен ішкі сызық жиектері мен контурларында жоғары айқындыққа ауысыңыз.

Қосу немесе өшіру үшін…

**1 -**  түймесін басып, **All Settings** (Барлық параметрлер) опциясын таңдап, **OK** түймесін басыңыз.

**2 - Picture** (Сурет) тармағын таңдап, мәзірге кіру үшін (оң жақ) түймесін басыңыз.

**3 - Advanced** (Қосымша) > **Sharpness** (Айқындылық) > **Super Resolution** (Тамаша ажыратымдылық) тармағын таңдап, **OK** түймесін басыңыз.

**4 - Қосу** немесе **Өшіру** күйін таңдаңыз.

**5 -** Қажет болса, мәзірді жабу үшін ≮ (сол жақ) түймесін қайталап басыңыз.

### **Бұрмалануды азайту**

**Бұрмалануды азайту** параметрімен кескін шуылын сүзіп, азайтуға болады.

Шуылды азайту үшін…

**1 -**  түймесін басып, **All Settings** (Барлық параметрлер) опциясын таңдап, **OK** түймесін басыңыз.

**2 - Сурет** тармағын таңдап, мәзірге кіру үшін ▶ (оң жақ) түймесін басыңыз.

**3 - Advanced** (Қосымша) > **Sharpness** (Айқындық) > **Noise Reduction** (Бұрмалануды азайту) тармақтарын

таңдап, мәзірді енгізу үшін  $\blacktriangleright$  (оң жақ) түймесін басыңыз. **4 - Ең көп**, **Орташа**, **Ең аз** немесе **Өшіру** тармағын таңдаңыз.

**5 - Қажет болса, мәзірді жабу үшін く (сол жақ) түймесін** қайталап басыңыз.

### **MPEG ақауларын азайту**

**MPEG ақауларын азайту** параметрімен суреттегі сандық қозғалыстарды біркелкі етуге болады. MPEG ақаулары көбіне суреттерде кішкентай төртбұрыштар немесе тісті жиектер ретінде көрінеді.

MPEG ақауларын азайту үшін…

**1 -**  түймесін басып, **All Settings** (Барлық параметрлер) опциясын таңдап, **OK** түймесін басыңыз.

**2 - Сурет** тармағын таңдап, мәзірге кіру үшін ▶ (оң жақ) түймесін басыңыз.

**3 - Advanced** (Қосымша) > **Sharpness** (Айқындық) > **MPEG Artefact Reduction** (MPEG ақауларын азайту) тармақтарын таңдап, мәзірді енгізу үшін  $\blacktriangleright$  (оң жақ) түймесін басыңыз. **4 - Ең көп**, **Орташа**, **Ең аз** немесе **Өшіру** тармағын

таңдаңыз.

**5 -** Қажет болса, мәзірді жабу үшін ≮ (сол жақ) түймесін қайталап басыңыз.

### **Қозғалыс параметрлері**

### **Perfect Natural Motion**

**Тамаша табиғи қозғалыс** параметрімен теледидар фильмдерінде көрінетін қозғалыс дірілін азайтуға болады. Perfect Natural Motion (Тамаша табиғи қозғалыс) кез келген қозғалысты біркелкі әрі бірқалыпты етеді.

Қозғалыс дірілін реттеу үшін…

**1 -**  түймесін басып, **All Settings** (Барлық параметрлер) опциясын таңдап, **OK** түймесін басыңыз.

**2 - Picture** (Сурет) тармағын таңдап, мәзірге кіру үшін  $\blacktriangleright$  (оң жақ) түймесін басыңыз.

**3 - Қосымша функциялар** > **Қозғалыс** > **Тамаша табиғи қозғалыс** тармақтарын таңдап, **OK** түймесін басыңыз. **4 - Ең көп**, **Орташа**, **Ең аз** немесе **Өшіру** тармағын таңдаңыз.

**5 -** Қажет болса, мәзірді жабу үшін **<** (сол жақ) түймесін қайталап басыңыз.

### **Таза СКД**

**Clear LCD (Таза СКД)** параметрімен тамаша қозғалыс анықтығын, жақсырақ қара түс деңгейін, жылтылдамайтын, тұрақты бейнелі жоғары контраст деңгейін және үлкен көру бұрышын қосасыз.

Қосу немесе өшіру үшін…

**1 -**  түймесін басып, **All Settings** (Барлық параметрлер) опциясын таңдап, **OK** түймесін басыңыз.

**2 - Picture** (Сурет) тармағын таңдап, мәзірге кіру үшін > (оң жақ) түймесін басыңыз.

**3 - Қосымша функциялар** > **Қозғалыс** > **Таза СКД**

тармақтарын таңдап, **OK** түймесін басыңыз.

**4 - Қосу** немесе **Өшіру** күйін таңдаңыз.

**5 -** Қажет болса, мәзірді жабу үшін (сол жақ) түймесін қайталап басыңыз.

### **Сурет пішімі**

### **Негізгі**

Сурет бүкіл экранды толтырмаса, қара жолақтар үстіңгі не төменгі немесе екі жағынан көрініп тұрса, суретті экранды толығымен жабатындай реттеуге болады.

Экранды толтыруға негізгі параметрлердің бірін таңдау үшін…

1 - Теледидар арнасын көріп жатып,  $\bigstar$  түймесін басыңыз.

**2 - Picture Format** (Суретті қайта пішімдеу) > **Fill Screen** (Экранды толтыру) немесе **Fit to Screen** (Экранға қиыстыру) тармағын таңдап, **OK** түймесін басыңыз.

**3 -** Қажет болса, мәзірді жабу үшін (сол жақ) түймесін қайталап басыңыз.

• **Fill Screen (Экранды толтыру)** – экранды толтыру үшін, бейнені автоматты түрде үлкейтеді. Сурет өте аз мөлшерде бұрмаланады, субтитрлер көрінеді. Компьютер кірісіне сәйкес келмейді. Кейбір өткір бейне пішімдерінде әлі де қара жолақтар көрінуі мүмкін.

• **Fit to Screen (Экранға қиыстыру)** – бұрмалаусыз бейнені экранды толтыратын етіп автоматты түрде масштабтайды. Қара жолақтар көрінуі мүмкін. Компьютер кірісіне сәйкес келмейді.

#### **Жетілдірілген**

Екі негізгі параметр қажетті сурет пішімдеуге сәйкес келмесе, қосымша параметрлерді пайдалануға болады. Қосымша параметрлермен экрандағы суретті қолмен пішімдейсіз.

Қажетті нәрселерді, мысалы, жоқ субтитрлерді немесе айналмалы мәтін баннерлерін көрсеткенше суретті үлкейтуге, созуға және жылжытуға болады. Суретті жалғанған ойын консолі сияқты белгілі бір көзге пішімдесеңіз, ойын консолін келесі пайдаланған кезде осы параметрге орала аласыз. Теледидар әр байланыс үшін орнатқан соңғы параметрді сақтайды.

Суретті қолмен пішімдеу үшін…

**1 -** Теледидар арнасын көріп жатып, түймесін басыңыз. **2 - Advanced** (Қосымша) опциясын таңдап, **OK** түймесін басыңыз.

**3 -** Суретті реттеу үшін **Shift** (Жылжыту), **Zoom** (Масштабтау), **Stretch** (Созу) немесе **Original** (Түпнұсқа) опцияларын пайдаланыңыз. **Сурет пішімін** ашқан кезде суретті реттеуге оралу үшін **Бас тарту**түймесін басыңыз.

• **Shift** (Жылжыту) – суретті жылжыту үшін көрсеткілерді таңдаңыз. Үлкейтілген кезде ғана суретті жылжытуға болады.

• **Zoom** (Масштабтау) – Масштабтау үшін көрсеткілерді таңдаңыз.

• **Stretch** (Созу) – Суретті тігінен немесе көлденеңнен созу үшін көрсеткілерді таңдаңыз.

• **Undo** (Болдырмау) – Бастапқы сурет пішіміне оралу үшін таңдаңыз.

• **Түпнұсқа**. келген суреттің бастапқы пішімін көрсетеді. Бұл пиксел пішімінде 1: 1 пиксел. HD және компьютер кірісіне арналған сарапшы режимі.

### **Жылдам сурет параметрі**

Бірінші орнату кезінде кейбір сурет параметрлерін бірнеше оңай қадаммен орындадыңыз. Осы қадамдарды **Жылдам сурет параметрі** арқылы қайта орындауға болады. Осы қадамдарды орындау үшін теледидардың теледидар арнасына реттелетінін немесе қосылған құрылғыдан бағдарламаны көрсете алатынын тексеріңіз.

Суретті бірнеше оңай қадаммен реттеу үшін…

**1 -**  түймесін басып, **All Settings** (Барлық параметрлер) опциясын таңдап, **OK** түймесін басыңыз.

**2 - Picture** (Сурет) тармағын таңдап, мәзірге кіру үшін (оң жақ) түймесін басыңыз.

**3 - Қосымша функциялар** > **Жылдам сурет параметрі** тармақтарын таңдап, **OK** түймесін басыңыз.

**4 - Start** (Іске қосу) опциясын таңдаңыз.

**5 -** Қалаған сурет параметрін таңдап, келесі параметрге өтіңіз.

**6 -** Ең соңында **Аяқтау** тармағын таңдаңыз.

**7 -** Қажет болса, мәзірді жабу үшін (сол жақ) түймесін қайталап басыңыз.

# 23.2 **Дыбыс**

### **Дыбыс мәнері**

### **Мәнерді таңдау**

Дыбысты оңай реттеу үшін дыбыс мәнері бар алдын ала орнатылған параметрді таңдауға болады.

1 - Теледидар арнасын көріп жатып,  $\bigstar$  түймесін басыңыз.

**2 - Sound** (Дыбыс) тармағын таңдап, мәзірге кіру үшін > (оң жақ) түймесін басыңыз.

**3 - Дыбыс мәнері** параметрін, одан кейін тізімде мәнерлердің бірін таңдаңыз.

**4 - Қажет болса, мәзірді жабу үшін ≮ (сол жақ) түймесін** қайталап басыңыз.

Қолжетімді мәнерлер…

• **Personal (Жеке)** - бірінші бастау кезінде орнатылған дыбыс параметрлері.

• **Original (Бастапқы)** - ең бейтарап дыбыс параметрі

- **Movie (Фильм)** фильмдерді көруге ыңғайлы
- **Music (Музыка)** музыка тыңдауға ыңғайлы
- **Game (Ойын)** ойнауға ыңғайлы

• **News (Жаңалықтар)** — тыңдауға ыңғайлы

### **Мәнерді қалпына келтіру**

Таңдалған дыбыс мәнері арқылы кез келген дыбыс параметрін **Setup (Орнату)** > **Sound (Дыбыс)** тармағы арқылы реттеуге болады…

Таңдалған мәнер жасалған өзгертулерді сақтайды. Дыбыс параметрлерін **Жеке** мәнері үшін ғана реттеуге кеңес береміз. Дыбыс мәнері - Жеке оның параметрлерін Sources (Көздер) мәзіріндегі әр жеке қосылған құрылғы үшін сақтай алады.

Мәнерді оның бастапқы параметріне қалпына келтіру үшін…

**1 -** Теледидар арнасын көріп жатып, түймесін басыңыз.

**2 - Sound** (Дыбыс) тармағын таңдап, мәзірге кіру үшін (оң жақ) түймесін басыңыз.

**3 - Дыбыс мәнері** параметрін таңдап, қалпына келтірілетін дыбыс мәнерін пайдаланыңыз.

**4 - Restore Style (Мәнерді қалпына келтіру)** түсті түймесін басыңыз. Мәнер қалпына келтіріледі

**5 -** Қажет болса, мәзірді жабу үшін (сол жақ) түймесін қайталап басыңыз.

### **Дыбыс параметрлері**

### **Басс**

**Басс** арқылы дыбыстағы төмен үндер деңгейін реттеуге болады.

Деңгейді реттеу үшін…

**1 -**  түймесін басып, **All Settings** (Барлық параметрлер) опциясын таңдап, **OK** түймесін басыңыз.

**2 - Sound** (Дыбыс) тармағын таңдап, мәзірге кіру үшін > (оң жақ) түймесін басыңыз.

**3 - Bass** (Басс) параметрін таңдап, (оң жақ) түймесін басыңыз.

**4 - Мәнді реттеу үшін ∧ (жоғары) немесе ∨ (төмен)** көрсеткілерін басыңыз.

**5 -** Қажет болса, мәзірді жабу үшін (сол жақ) түймесін қайталап басыңыз.

### **Жоғары жиілікті**

**Жоғары жиілікті** арқылы дыбыстағы жоғары үндер деңгейін реттеуге болады.

Деңгейді реттеу үшін…

**1 -**  түймесін басып, **All Settings** (Барлық параметрлер) опциясын таңдап, **OK** түймесін басыңыз.

**2 - Sound** (Дыбыс) тармағын таңдап, мәзірге кіру үшін > (оң жақ) түймесін басыңыз.

**3 - Treble** (Жоғары жиілікті) параметрін таңдап, (оң жақ) түймесін басыңыз.

**4 - Мәнді реттеу үшін ∧ (жоғары) немесе ∨ (төмен)** көрсеткілерін басыңыз.

**5 -** Қажет болса, мәзірді жабу үшін ≮ (сол жақ) түймесін қайталап басыңыз.

### **Көлемді дыбыс режимі**

**Surround режимі** арқылы теледидар динамиктерінің дыбыс әсерін орнатуға болады.

Surround режимін реттеу үшін…

**1 -**  түймесін басып, **All Settings** (Барлық параметрлер) опциясын таңдап, **OK** түймесін басыңыз.

**2 - Sound** (Дыбыс) тармағын таңдап, мәзірге кіру үшін > (оң жақ) түймесін басыңыз.

**3 - Surround mode** (Көлемді дыбыс режимі) тармағын таңдап, мәзірге кіру үшін  $\blacktriangleright$  (оң жақ) түймесін басыңыз.

**4 - Стерео** немесе **Ғажайып көлем** тармағын таңдаңыз.

**5 -** Қажет болса, мәзірді жабу үшін (сол жақ) түймесін қайталап басыңыз.

**3D режимінде көруге арналған көлемді режим**

#### **Ғажайып көлемді 3D**

**Surround режимі** арқылы теледидар динамиктерінің дыбыс әсерін орнатуға болады. 2D көру үшін **Incredible Surround** (Ғажайып көлемді) тармағын таңдасаңыз, 3D көру басталғанда, теледидар **Incredible Surround 3D** (Ғажайып көлемді 3D) режиміне автоматты түрде ауысады. Теледидар автоматты түрде ауыспасын десеңіз, **Авто көлемді 3D** терезесінде **Өшіру** күйіне орнатыңыз.

Surround режимін реттеу үшін…

**1 -**  түймесін басып, **All Settings** (Барлық параметрлер) опциясын таңдап, **OK** түймесін басыңыз.

**2 - Sound** (Дыбыс) тармағын таңдап, мәзірге кіру үшін (оң жақ) түймесін басыңыз.

**3 - Surround режимі** опциясын таңдап, **OK** түймесін басыңыз.

**4 - Стерео** немесе **Ғажайып көлемді 3D** тармағын таңдаңыз.

**5 - Қажет болса, мәзірді жабу үшін く (сол жақ) түймесін** қайталап басыңыз.

#### **Авто көлемді 3D**

#### **Auto Surround 3D (Автоматты көлемді 3D)** арқылы

теледидар 3D көру режиміне ауысқанда теледидардың ғажайып көлемді 3D режиміне автоматты түрде ауысуының алдын алуға болады.

Қосу немесе өшіру үшін…

**1 -**  түймесін басып, **All Settings** (Барлық параметрлер) опциясын таңдап, **OK** түймесін басыңыз.

**2 - Sound** (Дыбыс) тармағын таңдап, мәзірге кіру үшін > (оң жақ) түймесін басыңыз.

**3 - Авто көлемді 3D** тармағын таңдап, **OK** түймесін басыңыз.

**4 - Қосу** немесе **Өшіру** күйін таңдаңыз.

**5 -** Қажет болса, мәзірді жабу үшін **<** (сол жақ) түймесін қайталап басыңыз.

### **Кеңейтілген дыбыс параметрлері**

### **Дыбыс деңгейін автоматты түрде реттеу**

**Дыбыс деңгейін автоматты түрде реттеу** арқылы теледидарды кездейсоқ дыбыс деңгейінің айырмашылықтарын автоматты түрде реттейтін етіп орнатуға болады. Әдетте жарнамалардың басында немесе арналар ауыстырып жатқаныңызда.

Қосу немесе өшіру үшін…

**1 -**  түймесін басып, **All Settings** (Барлық параметрлер) опциясын таңдап, **OK** түймесін басыңыз.

**2 - Sound** (Дыбыс) тармағын таңдап, мәзірге кіру үшін (оң жақ) түймесін басыңыз.

**3 - Advanced** (Қосымша) тармағын таңдап, мәзірге кіру үшін > (оң жақ) түймесін басыңыз.

**4 - Auto volume levelling** (Дыбыс деңгейін автоматты түрде

реттеу) тармағын таңдап, мәзірге кіру үшін  $\blacktriangleright$  (оң жақ) түймесін басыңыз.

**5 - Қосу** немесе **Өшіру** күйін таңдаңыз.

**6 - Қажет болса, мәзірді жабу үшін く (сол жақ) түймесін** қайталап басыңыз.

#### **Дыбысты тазалау**

**Дыбысты тазалау** арқылы сөз үшін дыбысты жақсартасыз. Жаңалықтар бағдарламалары үшін қолайлы. Сөзді жақсарту мүмкіндігін қосуға немесе өшіруге болады.

Қосу немесе өшіру үшін…

**1 -**  түймесін басып, **All Settings** (Барлық параметрлер) опциясын таңдап, **OK** түймесін басыңыз.

**2 - Sound** (Дыбыс) тармағын таңдап, мәзірге кіру үшін > (оң жақ) түймесін басыңыз.

**3 - Advanced** (Қосымша) > **Clear sound** (Дыбысты жою) тармағын таңдап, **OK** түймесін басыңыз.

**4 - On** (Қосулы) немесе **Off** (Өшірулі) опциясын таңдап, **OK** түймесін басыңыз.

**5 -** Қажет болса, мәзірді жабу үшін ≮ (сол жақ) түймесін қайталап басыңыз.

#### **Дыбыс шығысының пішімі**

Қосымша ақпарат алу үшін **Help** (Анықтама) мәзірінде  **Кілтсөздер** түрлі түсті пернесін басып, **Audio Out Format** (Аудио шығыс пішімі) параметрін іздеңіз.

### **Дыбыс шығысын реттеу**

Қосымша ақпарат алу үшін **Help** (Анықтама) мәзірінде  **Кілтсөздер** түрлі түсті пернесін басып, **Audio Out Levelling** (Аудио шығысты туралау) параметрін іздеңіз.

### **Дыбыс шығысын кідірту**

Үй кинотеатры жүйесінде Дыбыс синхрондалуының кешігуін орнатсаңыз, дыбысты суретпен синхрондау үшін теледидардағы **Дыбыс шығысын кідірту** мүмкіндігін өшіруіңіз керек.

Дыбыс шығысын кідірту мүмкіндігін өшіру үшін…

**1 -**  түймесін басып, **All Settings** (Барлық параметрлер) опциясын таңдап, **OK** түймесін басыңыз.

**2 - Sound** (Дыбыс) тармағын таңдап, мәзірге кіру үшін > (оң жақ) түймесін басыңыз.

**3 - Қосымша функциялар** > **Дыбыс шығысын кідірту** тармақтарын таңдап, **OK** түймесін басыңыз.

**4 - Өшіру** опциясын таңдаңыз.

**5 -** Қажет болса, мәзірді жабу үшін ≮ (сол жақ) түймесін қайталап басыңыз.

Қосымша ақпарат алу үшін **Help** (Анықтама) бөлімінде түрлі түсті  **Keywords** (Кілтсөздер) түймесін басып, **Audio Out Delay** (Дыбыс шығысын кідірту) параметрін іздеңіз.

#### **Дыбыс шығысын бітеу**

Үй кинотеатрының жүйесінде кідіртуді орната алмаған болсаңыз, **Дыбыс шығысының ауытқуы** мүмкіндігімен теледидарда кідіртуді орнатуға болады.

Теледидар дыбысын синхрондау үшін…

**1 -**  түймесін басып, **All Settings** (Барлық параметрлер) опциясын таңдап, **OK** түймесін басыңыз.

**2 - Sound** (Дыбыс) тармағын таңдап, мәзірге кіру үшін (оң жақ) түймесін басыңыз.

**3 - Қосымша функциялар** > **Дыбыс шығысының ауытқуы** тармақтарын таңдап, **OK** түймесін басыңыз.

**4 -** Дыбыс ауытқуын орнату үшін жүгірткіні пайдаланып, **OK** түймесін басыңыз.

**5 -** Қажет болса, мәзірді жабу үшін (сол жақ) түймесін қайталап басыңыз.

Қосымша ақпарат алу үшін **Help** (Анықтама) бөлімінде түрлі түсті  **Keywords** (Кілтсөздер) түймесін басып, **Audio Out Offset** (Аудио шығыс толтыру) параметрін іздеңіз.

### **Құлақаспаптың дыбыс деңгейі**

**Құлақаспаптың дыбыс деңгейі** арқылы қосылған құлақаспаптың дыбыс деңгейін бөлек орнатуға болады.

Дыбыс деңгейін реттеу үшін…

**1 -**  түймесін басып, **All Settings** (Барлық параметрлер) опциясын таңдап, **OK** түймесін басыңыз.

**2 - Sound** (Дыбыс) тармағын таңдап, мәзірге кіру үшін > (оң жақ) түймесін басыңыз.

**3 - Құлақаспаптардың дыбыс деңгейі** параметрін таңдап, OK түймесін басыңыз.

**4 - Мәнді реттеу үшін ∧ (жоғары) немесе ∨ (төмен)** көрсеткілерін басыңыз.

**5 -** Қажет болса, мәзірді жабу үшін ≮ (сол жақ) түймесін қайталап басыңыз.

### **Дауыс зорайтқыш**

#### **Теледидар динамиктері**

Теледидардың дыбысын қосылған құрылғыға — үй кинотеатры жүйесіне немесе аудио жүйеге жіберуге болады.

Теледидардың дыбысын қайда естігіңіз келетінін және оны басқару жолын таңдай аласыз.

• Егер **TV Speakers Off** (Теледидар динамиктерін өшіру) опциясын таңдасаңыз, теледидар динамиктерін түбегейлі өшіресіз.

• Егер **TV Speakers On** (Теледидар динамиктерін қосу) параметрін таңдасаңыз, теледидар динамиктері әрқашан қосылып тұрады.

HDMI CEC арқылы қосылған дыбыс құрылғысымен EasyLink параметрлерінің біреуін пайдалануға болады.

• Егер **EasyLink** опциясын таңдасаңыз, теледидар

теледидардың дыбысын дыбыс құрылғысына жібереді. Құрылғы дыбысты ойнатып жатқанда, теледидар теледидардың динамиктерін өшіреді.

• Егер **EasyLink Autostart** (EasyLink автоқосылуы) опциясын таңдасаңыз, теледидар дыбыс құрылғысын қосады, теледидар дыбысын құрылғыға жібереді және теледидар динамиктерін өшіреді.

EasyLink немесе EasyLink Autostart (EasyLink автоматты қосылуы) параметрі таңдалғанда, қажет болса, теледидар динамиктеріне ауыса аласыз.

Теледидар динамиктерін реттеу үшін…

**1 -**  түймесін басып, **All Settings** (Барлық параметрлер) опциясын таңдап, **OK** түймесін басыңыз.

**2 - Sound** (Дыбыс) тармағын таңдап, мәзірге кіру үшін > (оң жақ) түймесін басыңыз.

**3 - Advanced** (Қосымша) тармағын таңдап, мәзірге кіру үшін > (оң жақ) түймесін басыңыз.

**4 - Теледидар динамиктері** тармағын таңдап, мәзірге кіру үшін > (оң жақ) түймесін басыңыз.

**5 -** Теледидар динамиктерін қосу, **Теледидар**

**динамиктерін өшіру EasyLink** немесе **EasyLink автоқосылуы** параметрін таңдаңыз.

**6 -** Қажет болса, мәзірді жабу үшін (сол жақ) түймесін қайталап басыңыз.

Динамиктерге тікелей ауысу үшін…

**1 -** Теледидарды көріп жатқанда, түймесін басыңыз.

**2 - Динамиктер** тармағын, одан кейін **ТД** немесе **Дыбыс жүйесі** опциясын таңдаңыз.

**3 -** Қажет болса, мәзірді жабу үшін (сол жақ) түймесін қайталап басыңыз.

### **Сымсыз дауыс зорайтқыш**

#### **Сізге не қажет**

Сымсыз динамикті (сабвуферді немесе дыбыс жолағын) осы теледидарға жалғауға болады.

Таңдалған Philips сымсыз динамик өнімдерінің ауқымы теледидар дыбысына қосыла және ойната алады. Осы теледидарға үйлесімді сымсыз дыбыс өнімдері үшін Philips веб-сайтынан білуге болады - [www.philips.com/tv](http://www.philips.com/tv)

Теледидар дыбысын сымсыз динамиктен ойнату үшін, сымсыз динамикті теледидармен жұптастыруға болады. Ең көбі 10 сымсыз динамигін жұптастыруға болады, дыбысты бір уақытта бір сымсыз дыбыс динамигінде ойната аласыз. Сабвуферді жалғасаңыз, дыбыс теледидарда және сабвуферде ойналады. Дыбыс жолағын жалғасаңыз, дыбыс жолағында дыбыс қана ойнатылады.

#### **Динамикті таңдау**

Сымсыз динамикті қосу үшін…

**1 -**  түймесін басып, **All Settings** (Барлық параметрлер) опциясын таңдап, **OK** түймесін басыңыз.

**2 - Sound** (Дыбыс) тармағын таңдап, мәзірге кіру үшін  $\blacktriangleright$  (оң

жақ) түймесін басыңыз.

**3 - Wireless Speakers** (Сымсыз динамиктер) > **Connect a Speaker** (Динамик қосу) тармағын таңдап, **OK** түймесін басыңыз.

**4 -** Қажет болса, мәзірді жабу үшін (сол жақ) түймесін қайталап басыңыз.

### **Динамикті жою**

Сымсыз динамикті жою үшін…

**1 -**  түймесін басып, **All Settings** (Барлық параметрлер) опциясын таңдап, **OK** түймесін басыңыз.

**2 - Sound** (Дыбыс) тармағын таңдап, мәзірге кіру үшін (оң жақ) түймесін басыңыз.

**3 - Wireless Speakers** (Сымсыз динамиктер) > **Remove a Speaker** (Динамик жою) тармағын таңдап, **OK** түймесін басыңыз.

**4 -** Қажет болса, мәзірді жабу үшін (сол жақ) түймесін қайталап басыңыз.

#### **Сабвуфер дыбыс деңгейі**

Дыбысты немесе сымсыз динамикті реттеу үшін…

**1 -**  түймесін басып, **All Settings** (Барлық параметрлер) опциясын таңдап, **OK** түймесін басыңыз.

**2 - Sound** (Дыбыс) тармағын таңдап, мәзірге кіру үшін (оң жақ) түймесін басыңыз.

**3 - Wireless Speakers** (Сымсыз динамиктер) > **Subwoofer Volume** (Сабвуфердің дыбыс деңгейі) тармағын таңдап, **OK** түймесін басыңыз.

**4 -** Қажет болса, мәзірді жабу үшін (сол жақ) түймесін қайталап басыңыз.

#### **Мәселелер**

#### **Соңғы қосылым**

• Сымсыз динамикті теледидардан 5 метр ауқымында орналастырыңыз.

• Сымсыз желідегі әрекеттің жоғары мөлшері бар орындар

— сымсыз маршрутизаторлар көп бөлмелер — сымсыз қосылымға кедергі келтіруі мүмкін. Маршрутизаторда және сымсыз динамикті теледидарға мүмкіндігінше жақын ұстаңыз.

#### **Дыбыс және бейне сәйкессіздігі**

• Кейбір сымсыз динамиктер жүйелерінде дыбыс пен бейненің синхрондалу мәселелері болуы мүмкін. Philips сымсыз аудио өнімдерін пайдалануға кеңес береміз.

### 23.3

# **Ambilight параметрлері**

### **Ambilight мәнері**

Қосымша ақпарат алу үшін **Help** (Анықтама) мәзірінде  **Кілтсөздер** түрлі түсті пернесін басып, **Ambilight Style** (Ambilight стилі) параметрін іздеңіз.

### **Ambilight параметрлері**

#### **Ambilight жарықтығы**

**Жарықтық** арқылы Ambilight режимінің жарықтық деңгейін орнатуға болады.

Деңгейді реттеу үшін…

**1 -**  түймесін басып, **All Settings** (Барлық параметрлер) опциясын таңдап, **OK** түймесін басыңыз.

**2 - Ambilight** тармағын таңдап, мәзірге кіру үшін (оң жақ) түймесін басыңыз.

- **3 Жарықтық** опциясын таңдап, **OK** түймесін басыңыз.
- **4 Мәнді реттеу үшін ∧ (жоғары) немесе ∨ (төмен)** көрсеткілерін басыңыз.

**5 -** Қажет болса, мәзірді жабу үшін (сол жақ) түймесін қайталап басыңыз.

#### **Ambilight жарықтығы, төменгі жақта**

Төменгі жақтағы Ambilight жарықтық деңгейін реттеу үшін…

**1 -**  түймесін басып, **All Settings** (Барлық параметрлер) опциясын таңдап, **OK** түймесін басыңыз.

**2 - Ambilight** тармағын таңдап, мәзірге кіру үшін (оң жақ) түймесін басыңыз.

**3 - Жарықтықтың төменгі жағы** тармағын таңдап, **OK** түймесін басыңыз.

**4 - Мәнді реттеу үшін ∧ (жоғары) немесе ∨ (төмен)** көрсеткілерін басыңыз.

**5 - Қажет болса, мәзірді жабу үшін く (сол жақ) түймесін** қайталап басыңыз.

### **Ambilight қанығуы**

**Saturation (Қанығуы)** арқылы Ambilight режимінің түстің қанығу деңгейін орнатуға болады.

Деңгейді реттеу үшін…

**1 -**  түймесін басып, **All Settings** (Барлық параметрлер) опциясын таңдап, **OK** түймесін басыңыз.

**2 - Ambilight** тармағын таңдап, мәзірге кіру үшін (оң жақ) түймесін басыңыз.

**3 - Қанықтылығы** опциясын таңдап, **OK** түймесін басыңыз.

**4 -** Мәнді реттеу үшін (жоғары) немесе (төмен) көрсеткілерін басыңыз.

**5 -** Қажет болса, мәзірді жабу үшін (сол жақ) түймесін қайталап басыңыз.

### **Статикалық Ambilight түсі**

Деңгейді реттеу үшін…

**1 -**  түймесін басып, **All Settings** (Барлық параметрлер) опциясын таңдап, **OK** түймесін басыңыз.

**2 - Ambilight** тармағын таңдап, мәзірге кіру үшін (оң жақ) түймесін басыңыз.

**3 - Статикалық Ambilight түсі** тармағын таңдап, **OK** түймесін басыңыз.

**4 - Мәнді реттеу үшін ∧ (жоғары) немесе ∨ (төмен)** көрсеткілерін басыңыз.

**5 -** Қажет болса, мәзірді жабу үшін ≮ (сол жақ) түймесін қайталап басыңыз.

### **Кеңейтілген Ambilight параметрлері**

### **Қабырға түсі**

**Қабырға түсі** арқылы Ambilight түстеріндегі түрлі түсті қабырғаның әсерін бейтараптандыруға болады. Теледидардың артындағы қабырға түсін таңдаңыз, сонда теледидар Ambilight түстерін көзделген түрде пайда болатындай етіп бейімдейді.

Қабырға түсін таңдау. . .

**1 -**  түймесін басып, **All Settings** (Барлық параметрлер) опциясын таңдап, **OK** түймесін басыңыз.

**2 - Ambilight** тармағын таңдап, мәзірге кіру үшін (оң жақ) түймесін басыңыз.

**3 - Advanced** (Қосымша) > **Wall Colour** (Қабырға түсі) тармақтарын **таңдап**, **OK** түймесін басыңыз.

**4 -** Түс палитрасында теледидар артындағы қабырға түсіне сәйкес келетін түсті таңдаңыз.

**5 -** Қажет болса, мәзірді жабу үшін (сол жақ) түймесін қайталап басыңыз.

### **Теледидарды өшіру**

**Теледидарды өшіру** арқылы Ambilight режимін теледидар өшкенде бірден өшетін немесе біртіндеп өшетін етіп орнатуға болады. Баяу біртіндеп өшу қонақ бөлмесінде шамдарды қосу үшін біраз уақыт береді.

Ambilight мәнерін өшіру жолын таңдау үшін…

**1 -**  түймесін басып, **All Settings** (Барлық параметрлер) опциясын таңдап, **OK** түймесін басыңыз.

**2 - Ambilight** тармағын таңдап, мәзірге кіру үшін  $\geq$  (оң жақ) түймесін басыңыз.

**3 - Advanced** (Қосымша) > **TV Switch Off** (Теледидарды өшіру) тармағын таңдап, **OK** түймесін басыңыз.

**4 - Біртіндеп өшу** немесе **Бірден өшу** тармағын таңдаңыз. **5 -** Қажет болса, мәзірді жабу үшін (сол жақ) түймесін қайталап басыңыз.

### **ISF реттеу**

ISF сарапшысы теледидарды калибрлеген кезде, статикалық Ambilight түсін калибрлеуге болады. Калибрлеу қажет кез келген түсті таңдауға болады. ISF калибрлеу аяқталған кезде статикалық ISF түсін таңдауға болады.

ISF статикалық түсін таңдау үшін…

**1 -**  түймесін басып, **All Settings** (Барлық параметрлер) опциясын таңдап, **OK** түймесін басыңыз.

**2 - Ambilight** тармағын таңдап, мәзірге кіру үшін (оң жақ) түймесін басыңыз.

**3 - Advanced** (Қосымша) > **ISF Tuning** (ISF реттеу) тармағын таңдап, **OK** түймесін басыңыз.

**4 - Мәнді реттеу үшін ∧ (жоғары) немесе ∨ (төмен)** көрсеткілерін басыңыз.

**5 -** Қажет болса, мәзірді жабу үшін (сол жақ) түймесін қайталап басыңыз.

### **Ambilight + Реңк**

### **Параметрлерді реттеу**

Теңшеу функциясымен Ambilight түстерінен кейін Philips реңк шамдарын орнатуға болады.

Philips реңк шамдарын орнату үшін…

**1 -**  түймесін басып, **All Settings** (Барлық параметрлер) опциясын таңдап, **OK** түймесін басыңыз.

**2 - Ambilight** тармағын таңдап, мәзірге кіру үшін (оң жақ) түймесін басыңыз.

**3 - Ambilight+hue** (реңк) > **Configure** (Реттеу) тармағын таңдап, **OK** түймесін басыңыз.

**4 - Start** (Іске қосу) опциясын таңдаңыз.

**5 -** Қажет болса, мәзірді жабу үшін (сол жақ) түймесін қайталап басыңыз.

### **Өшіру**

Ambilight+реңк өшіру үшін...

**1 -**  түймесін басып, **All Settings** (Барлық параметрлер) опциясын таңдап, **OK** түймесін басыңыз.

**2 - Ambilight** тармағын таңдап, мәзірге кіру үшін (оң жақ) түймесін басыңыз.

**3 - Ambilight+hue** (реңк) > **Switch Off** (Өшіру) тармағын таңдап, **OK** түймесін басыңыз.

**4 - Off** (Өшірулі) опциясын таңдап, **OK** түймесін басыңыз. **5 - Қажет болса, мәзірді жабу үшін く (сол жақ) түймесін** қайталап басыңыз.

### **Бату**

**Immersion** (Бату) көмегімен Ambilight кейін реңк шамдарын түзету әдісін реттеуге болады.

Ambilight+реңк батуын реттеу үшін...

**1 -**  түймесін басып, **All Settings** (Барлық параметрлер) опциясын таңдап, **OK** түймесін басыңыз.

**2 - Ambilight** тармағын таңдап, мәзірге кіру үшін (оң жақ) түймесін басыңыз.

**3 - Ambilight+hue** (реңк) > **Immersion** (Бату) тармағын таңдап, **OK** түймесін басыңыз.

**4 - Мәнді реттеу үшін ∧ (жоғары) немесе ∨ (төмен)** көрсеткілерін басыңыз.

**5 -** Қажет болса, мәзірді жабу үшін (сол жақ) түймесін қайталап басыңыз.

### **Конфигурацияны көру**

**View Configuration** (Конфигурацияны көру) көмегімен Ambilight+реңк, желі, көпір және шамдар ағымдағы орнатымын көруге болады.

Ambilight+реңк конфигурациясын көру үшін...

**1 -**  түймесін басып, **All Settings** (Барлық параметрлер) опциясын таңдап, **OK** түймесін басыңыз.

**2 - Ambilight** тармағын таңдап, мәзірге кіру үшін (оң жақ) түймесін басыңыз.

**3 - Ambilight+hue** (Ambilight+реңк) > **View Configuration** (Конфигурацияны көру) тармағын таңдап, **OK** түймесін басыңыз.

**4 - Off** (Өшірулі) опциясын таңдап, **OK** түймесін басыңыз. **5 -** Қажет болса, мәзірді жабу үшін (сол жақ) түймесін қайталап басыңыз.

#### **Конфигурацияны қайта орнату**

Ambilight+реңк қайта орнату үшін...

**1 -**  түймесін басып, **All Settings** (Барлық параметрлер) опциясын таңдап, **OK** түймесін басыңыз.

**2 - Ambilight** тармағын таңдап, мәзірге кіру үшін > (оң жақ) түймесін басыңыз.

**3 - Ambilight+hue** (Ambilight+реңк) > **Reset Configuration** (Конфигурацияны қалпына келтіру) тармағын таңдап, **OK** түймесін басыңыз.

**4 -** Қажет болса, мәзірді жабу үшін (сол жақ) түймесін қайталап басыңыз.

### 23.4 **Эко параметрлері**

### **Қуатты үнемдеу**

**Eco settings (Эко параметрлері)** табиғатты қорғауға көмектесу үшін теледидар параметрімен бірге орнатылады.

### **Қуатты үнемдеу**

Energy Saving (Қуат үнемдеу) тармағын таңдасаңыз, теледидар сурет режиміне ең ыңғайлы Picture Style - Standard (Сурет мәнері - Стандартты) параметріне автоматты түрде ауысады.

Теледидарды қуатты үнемдеуге реттеу үшін…

**1 -**  түймесін басып, **All Settings** (Барлық параметрлер) опциясын таңдап, **OK** түймесін басыңыз.

**2 - Eco Settings** (Eco параметрлері) тармағын таңдап, мәзірге кіру үшін  $\blacktriangleright$  (оң жақ) түймесін басыңыз.

**3 - Қуат үнемдеу** түймесін басыңыз, **Сурет мәнері**

**Стандартты** режиміне автоматты түрде орнатылады. **4 -** Қажет болса, мәзірді жабу үшін (сол жақ) түймесін қайталап басыңыз.

### **Экран өшірулі**

Тек музыка тыңдалған жағдайда, энергияны үнемдеу үшін теледидар экранын өшіруге болады.

Теледидар экранын ғана өшіру үшін…

**1 -**  түймесін басып, **All Settings** (Барлық параметрлер) опциясын таңдап, **OK** түймесін басыңыз.

**2 - Eco Settings** (Eco параметрлері) тармағын таңдап, мәзірге кіру үшін  $\blacktriangleright$  (оң жақ) түймесін басыңыз.

**3 - Экранды өшіру** параметрін таңдаңыз.

**4 -** Қажет болса, мәзірді жабу үшін (сол жақ) түймесін қайталап басыңыз.

Экранды қайта қосу үшін қашықтан басқару құралындағы кез келген түймені басыңыз.

### **Жарық сенсоры**

Қуатты үнемдеу үшін кірістірілген Аmbient жарық сенсоры қоршаған ортадағы жарық күңгірт болғанда, теледидар экранының жарықтығын төмендетеді. Кірістірілген жарық сенсоры суретті әрі Аmbient параметрін бөлменің жарықтандыру жағдайларына автоматты түрде реттейді.

Жарық сенсорын қосу үшін…

**1 -**  түймесін басып, **All Settings** (Барлық параметрлер) опциясын таңдап, **OK** түймесін басыңыз.

**2 - Eco Settings** (Eco параметрлері) тармағын таңдап, мәзірге кіру үшін  $\blacktriangleright$  (оң жақ) түймесін басыңыз.

**3 - Жарық сенсоры** параметрін таңдаңыз. белгішесі белсенді кезде жарық сенсорының алдында көрсетіледі. **4 -** Қажет болса, мәзірді жабу үшін (сол жақ) түймесін қайталап басыңыз.

### **Таймерді өшіру**

Теледидар сигналды қабылдаса, бірақ сіз 4 сағат ішінде қашықтан басқару құралындағы пернені баспасаңыз, теледидар энергияны үнемдеу үшін автоматты түрде өшеді. Сондай-ақ, теледидар сигналды не қашықтан басқару құралының пәрменін 10 минут ішінде қабылдамаса, теледидар автоматты түрде өшеді.

Теледидарды монитор ретінде пайдаланып немесе теледидарды көру үшін сандық қабылдағышты (теледидардың абоненттік қосымшасы (STB)) қолданып, теледидардың қашықтан басқару құралын қолданбасаңыз, осы автоматты өшіру мүмкіндігін ажыратуыңыз қажет.

Switch Off Timer (Өшіру таймері) функциясын өшіру…

**1 -**  түймесін басып, **All Settings** (Барлық параметрлер) опциясын таңдап, **OK** түймесін басыңыз.

**2 - Eco Settings** (Eco параметрлері) тармағын таңдап, мәзірге кіру үшін  $\blacktriangleright$  (оң жақ) түймесін басыңыз.

**3 - Таймерді өшіру** параметрін таңдаңыз. Мәнді реттеу үшін жүгірткі жолағының ішін басыңыз. **0** (Өшіру) мәні автоматты өшіруді ажыратады.

**4 -** Қажет болса, мәзірді жабу үшін (сол жақ) түймесін қайталап басыңыз.

### 23.5

## **Жалпы параметрлер**

### **EasyLink**

#### **EasyLink**

EasyLink параметрін толығымен өшіру үшін…

**1 -**  түймесін басып, **All Settings** (Барлық параметрлер) опциясын таңдап, **OK** түймесін басыңыз.

**2 - General Settings** (Жалпы параметрлер) тармағын

таңдап, мәзірге кіру үшін  $\blacktriangleright$  (оң жақ) түймесін басыңыз.

**3 - EasyLink** параметрін таңдап, (оң жақ) түймесін басып, бір қадам әрі **EasyLink** тармағын таңдаңыз.

**4 - Өшіру** опциясын таңдаңыз.

**5 -** Қажет болса, мәзірді жабу үшін ≮ (сол жақ) түймесін қайталап басыңыз.

#### **EasyLink қашықтан басқару құралы**

EasyLink қашықтан басқару құралын қосу үшін…

**1 -**  түймесін басып, **All Settings** (Барлық параметрлер) опциясын таңдап, **OK** түймесін басыңыз.

**2 - General Settings** (Жалпы параметрлер) тармағын таңдап, мәзірге кіру үшін  $\blacktriangleright$  (оң жақ) түймесін басыңыз.

**3 - EasyLink** > **Easylink Remote Control** (Easylink қашықтан басқару құралы) тармағын таңдап, **OK** түймесін басыңыз. **4 - Өшіру** опциясын таңдаңыз.

**5 -** Қажет болса, мәзірді жабу үшін ≮ (сол жақ) түймесін қайталап басыңыз.

### **Android параметрлері**

Android жүйесіне тән параметрлерді немесе ақпаратты орнатуға немесе көруге болады. Теледидарға орнатылған қолданбалар тізімін және қажетті сақтау орнын табуға болады. Voice Search (Дауыспен іздеу) мүмкіндігімен пайдаланғыңыз келген тілді орнатуға болады. Экрандық пернетақтаны реттеуге немесе қолданбаларға орныңызды пайдалануға рұқсат беруге болады. Әр түрлі Android параметрлерін пайдаланып көріңіз. Осы параметрлер туралы қосымша ақпарат алу

үшін [www.support.google.com/androidtv](http://www.support.google.com/androidtv) сайтына өтуге болады.

Осы параметрлерді ашу үшін…

**1 -**  түймесін басып, **All Settings** (Барлық параметрлер) опциясын таңдап, **OK** түймесін басыңыз.

**2 - Android Settings** (Android параметрлері) тармағын таңдап, **OK** түймесін басыңыз.

**3 -** Әр түрлі Android параметрлерін пайдаланып көріңіз.

**4 -** Қажет болса, мәзірді жабу үшін **BACK** түймесін басыңыз.

### **USB қатты дискісі**

USB қатты дискісін орнату және пішімдеу үшін...

**1 -**  түймесін басып, **All Settings** (Барлық параметрлер) опциясын таңдап, **OK** түймесін басыңыз.

**2 - General Settings** (Жалпы параметрлер) тармағын

таңдап, мәзірге кіру үшін  $\blacktriangleright$  (оң жақ) түймесін басыңыз.

**3 - USB Hard Drive** (USB қатты дискісі) опциясын таңдап, **OK** түймесін басыңыз.

**4 - Start** (Іске қосу) опциясын таңдап, экрандағы нұсқауларды орындаңыз.

**5 -** Қажет болса, мәзірді жабу үшін (сол жақ) түймесін қайталап басыңыз.

USB қатты дискісін орнату әдісі туралы қосымша ақпарат алу үшін **Help** (Анықтама) бөлімінде түрлі түсті

 **Keywords** (Кілтсөздер) түймесін басып, **USB Hard Drive, installation** (USB қатты дискісі, орнату) параметрін іздеңіз.

### **Philips логотипінің ашықтығы**

Теледидардың алдыңғы жағындағы Philips логотипінің жарықтығын өшіруге немесе реттеуге болады.

Реттеу немесе өшіру үшін…

**1 -**  түймесін басып, **All Settings** (Барлық параметрлер) опциясын таңдап, **OK** түймесін басыңыз.

**2 - General Settings** (Жалпы параметрлер) тармағын таңдап, мәзірге кіру үшін  $\blacktriangleright$  (оң жақ) түймесін басыңыз. **3 - Philips Logo Brightness** (Philips логотипінің ашықтығы) тармағын таңдап, мәзірге кіру үшін  $\blacktriangleright$  (оң жақ) түймесін басыңыз.

**4 -** Логотиптің ашықтығын өшіру үшін, **Ең аз**, **Орташа**, **Ең көп** немесе **Өшіру** тармағын таңдап, **OK** түймесін басыңыз. **5 -** Қажет болса, мәзірді жабу үшін (сол жақ) түймесін қайталап басыңыз.

### **USB пернетақта параметрлері**

USB пернетақтасын орнату үшін теледидарды қосыңыз және USB пернетақтасын теледидардағы **USB** қосылымдарының біреуіне қосыңыз. Теледидар пернетақтаны бірінші рет анықтағанда пернетақта орналасуын таңдауға және таңдауды сынақтан өткізуге болады. Алдымен Cyrillic (кириллица) немесе Greek (грек) пернетақта орналасуын таңдасаңыз, қосымша латын пернетақта орналасуын таңдай аласыз.

Орналасу таңдалған кезде пернетақта орналасуын өзгерту үшін…

**1 -**  түймесін басып, **All Settings** (Барлық параметрлер) опциясын таңдап, **OK** түймесін басыңыз.

**2 - General Settings** (Жалпы параметрлер) тармағын таңдап, мәзірге кіру үшін  $\blacktriangleright$  (оң жақ) түймесін басыңыз. **3 - USB пернетақтасының параметрлері** тармағын таңдап, пернетақта параметрін бастау үшін **OK** түймесін басыңыз.

### **HbbTV**

Телеарна HbbTV беттерін ұсынса, беттерді қарау үшін теледидар параметрлерінде HbbTV параметрін қосуыңыз керек.

**1 -**  түймесін басып, **All Settings** (Барлық параметрлер) опциясын таңдап, **OK** түймесін басыңыз.

**2 - General Settings** (Жалпы параметрлер) тармағын таңдап, мәзірге кіру үшін  $\blacktriangleright$  (оң жақ) түймесін басыңыз.

**3 - Advanced** (Қосымша) > **HbbTV** тармақтарын таңдап, **OK** түймесін басыңыз.

**4 - Қосу** немесе **Өшіру** күйін таңдаңыз.

**5 -** Қажет болса, мәзірді жабу үшін ≮ (сол жақ) түймесін қайталап басыңыз.

Нақты арналарда HbbTV беттеріне кірмеу үшін тек осы арнаға HbbTV беттерін құрсаулай аласыз.

**1 -** HbbTV беттері блокталатын арнаға реттеңіз.

**2 - 辛 OPTIONS** түймесін басып, HBB TV on This Channel (Осы арнадағы HbbTV) тармағын таңдап, **OK** түймесін басыңыз.

**3 - Өшіру** опциясын таңдап, **OK** түймесін басыңыз.

### **Үй немесе дүкен**

Егер теледидар дүкенде орнатылған болса, теледидарды дүкен ішіндегі жарнамалық баннерді көрсететін етіп орнатуға болады. **Сурет мәнері** параметрі **Жанды** күйіне автоматты түрде орнатылады. **Таймерді өшіру** функциясы ажыратылады.

Теледидарды дүкен орнына реттеу үшін…

**1 -**  түймесін басып, **All Settings** (Барлық параметрлер)

опциясын таңдап, **OK** түймесін басыңыз.

**2 - General Settings** (Жалпы параметрлер) тармағын

таңдап, мәзірге кіру үшін  $\blacktriangleright$  (оң жақ) түймесін басыңыз.

**3 - Орны** > **Дүкен** тармақтарын таңдап, **OK** түймесін басыңыз.

**4 -** Қажет болса, мәзірді жабу үшін (сол жақ) түймесін қайталап басыңыз.

Теледидарды үйде пайдалансаңыз, теледидарды үй орнына реттеңіз.

### **Дүкенді орнату**

Теледидар **Дүкен** режиміне орнатылса, белгілі бір көрсетілімнің қолжетімділігін дүкенде пайдаланылатын етіп орнатуға болады.

**1 -**  түймесін басып, **All Settings** (Барлық параметрлер) опциясын таңдап, **OK** түймесін басыңыз.

**2 - General Settings** (Жалпы параметрлер) тармағын таңдап, мәзірге кіру үшін  $\blacktriangleright$  (оң жақ) түймесін басыңыз.

**3 - Shop Setup** (Дүкен параметрлері) тармағын таңдап, мәзірге кіру үшін  $\blacktriangleright$  (оң жақ) түймесін басыңыз.

**4 -** Дүкен көрсетілімі ретінде **Өшіру** немесе **Мүмкіндіктің жарнамалық баннері** параметрін таңдаңыз **5 -** Қажет болса, мәзірді жабу үшін (сол жақ) түймесін қайталап басыңыз.

### **Теледидар нұсқаулығы**

Қосымша ақпарат алу үшін **Help** (Анықтама) мәзірінде  **Keywords** (Кілтсөздер) түрлі түсті пернесін басып, **TV Guide, data and information** (Теледидар нұсқаулығы, деректер және ақпарат) параметрін іздеңіз.

### **Арна логотиптері**

Кейбір елдерде теледидар арна логотиптерін көрсетуі мүмкін.

Осы логотиптердің пайда болғанын қаламасаңыз, оларды өшіруге болады.

Логотиптерді өшіру үшін…

**1 -**  түймесін басып, **All Settings** (Барлық параметрлер) опциясын таңдап, **OK** түймесін басыңыз.

**2 - General Settings** (Жалпы параметрлер) тармағын таңдап, мәзірге кіру үшін  $\blacktriangleright$  (оң жақ) түймесін басыңыз.

**3 - Advanced** (Қосымша) > **Channel Logos** (Арна логотиптері) тармағын таңдап, мәзірге кіру үшін > (оң жақ) түймесін басыңыз.

**4 - Өшіру** опциясын таңдап, **OK** түймесін басыңыз.

**5 -** Қажет болса, мәзірді жабу үшін ≮ (сол жақ) түймесін қайталап басыңыз.

### **Зауыттық параметрлер**

Теледидарға түпнұсқа теледидар параметрлерін (зауыттық параметрлер) қайта орнатуға болады.

Бастапқы параметрлерге кері ауысу үшін…

**1 -**  түймесін басып, **All Settings** (Барлық параметрлер) опциясын таңдап, **OK** түймесін басыңыз.

**2 - General Settings** (Жалпы параметрлер) тармағын

таңдап, мәзірге кіру үшін > (оң жақ) түймесін басыңыз. **3 - Зауыттық параметрлер** тармағын таңдап, **OK** түймесін басыңыз.

**4 - Қажет болса, мәзірді жабу үшін く (сол жақ) түймесін** қайталап басыңыз.

### **Балалардан қорғау құлпы**

### **Жас деңгейі**

Рейтингті бағдарламаларды қарауға минималды жасты орнату үшін...

**1 -**  түймесін басып, **All Settings** (Барлық параметрлер) опциясын таңдап, **OK** түймесін басыңыз.

**2 -** Мәзірге кіру үшін **Child Lock** (Балалардан қорғау) опциясын таңдап,  $\lambda$  (оң жак) түймесін басыңыз.

**3 - Parental Rating** (Ата-аналық рейтинг) тармағын таңдап, тізімнен бір жасты таңдаңыз.

**4 -** Қажет болса, мәзірді жабу үшін (сол жақ) түймесін қайталап басыңыз.

### **Қолданба құлпы**

Қосымша ақпарат алу үшін **Help** (Анықтама) мәзірінде  **Keywords** (Кілтсөздер) түрлі түсті пернесін басыңыз, сосын қосымша ақпарат алу үшін **APP loc**k (APP құлпы) параметрін іздеңіз.

### **Кодты орнату / Кодты өзгерту**

Child Lock (Балалардан қорғау құлпы) PIN коды арналарды немесе бағдарламаларды құлыптау не құлыптан ашу үшін қолданылады.

Құлыптау кодын реттеу немесе ағымдағы кодты өзгерту үшін…

**1 -**  түймесін басып, **All Settings** (Барлық параметрлер) опциясын таңдап, **OK** түймесін басыңыз.

**2 -** Мәзірге кіру үшін **Child Lock** (Балалардан қорғау) опциясын таңдап, (оң жақ) түймесін басыңыз.

**3 - Set Code (Код орнату) немесе Change Code (Код**

**өзгерту) тармағын таңдап, OK түймесін басыңыз.**

**4 -** Қалаған 4 сандық код енгізіңіз. Код орнатылып қойса, ағымдағы Child Lock (Балалардан қорғау құлпы) кодын, кейін жаңа кодты екі рет енгізіңіз.

**5 -** Қажет болса, мәзірді жабу үшін **く** (сол жақ) түймесін қайталап басыңыз.

Жаңа код орнатылады.

### **Child Lock (Балалардан қорғау құлпы) PIN кодын ұмыттыңыз ба?**

PIN кодын ұмытсаңыз, ағымдағы кодты қайта жазып, жаңа кодты енгізуіңізге болады.

**1 -**  түймесін басып, **All Settings** (Барлық параметрлер) опциясын таңдап, **OK** түймесін басыңыз.

**2 -** Мәзірге кіру үшін **Child Lock** (Балалардан қорғау) опциясын таңдап, (оң жақ) түймесін басыңыз.

**3 - Change Code** (Код өзгерту) опциясын таңдап, **OK** түймесін басыңыз.

**4 - 8888** қайта анықтау кодын енгізіңіз.

**5 -** Енді жаңа Child Lock (Балалардан қорғау құлпы) PIN кодын енгізіңіз және растау үшін оны қайтадан енгізіңіз. **6 -** Қажет болса, мәзірді жабу үшін (сол жақ) түймесін қайталап басыңыз.

Жаңа код орнатылады.

### **Теледидарды қайта орнату**

Теледидарды толық қайта орнатуға болады. Теледидар толығымен қайта орнатылды.

Теледидарды толық қайта орнату үшін…

**1 -**  түймесін басып, **All Settings** (Барлық параметрлер) опциясын таңдап, **OK** түймесін басыңыз.

**2 - General Settings** (Жалпы параметрлер) тармағын таңдап, **Reinstall TV** (Теледидарды қайта орнату) опциясын таңдаңыз.

**3 -** Экрандағы нұсқауларды орындаңыз. Орнату бірнеше минут алуы мүмкін.

### 23.6

## **Сағат, аймақ және тіл**

### **Мәзір тілі**

Теледидар мәзірлерінің және хабарлардың тілін өзгерту үшін…

**1 -**  түймесін басып, **All Settings** (Барлық параметрлер) опциясын таңдап, **OK** түймесін басыңыз.

**2 -** Мәзірге кіру үшін **Region and Language** (Аймақ және тіл) опциясын таңдап, > (оң жақ) түймесін басыңыз.

**3 - Тіл** > **Мәзір тілі** тармақтарын таңдап, **OK** түймесін басыңыз.

**4 -** Қажетті тілді таңдаңыз.

**5 -** Кажет болса, мәзірді жабу үшін ≮ (сол жақ) түймесін қайталап басыңыз.

### **Тіл басымдықтары**

### **Дыбыс тілі параметрлері**

Сандық теледидар арналары бағдарлама үшін дыбысты бірнеше тілде таратуы мүмкін. Қалаған негізгі және көмекші дыбыс тілін орнатуға болады. Егер дыбыс осы тілдердің бірінде қол жетімді болса, теледидар осы аудиоға ауысады.

Егер қалаған дыбыс тілдерінің ешқайсысы қол жетімді болмаса, қол жетімді басқа дыбыс тілін таңдауға болады.

Негізгі және қосалқы дыбыс тілін реттеу үшін…

**1 -**  түймесін басып, **All Settings** (Барлық параметрлер) опциясын таңдап, **OK** түймесін басыңыз.

**2 -** Мәзірге кіру үшін **Region and Language** (Аймақ және тіл) опциясын таңдап, > (оң жақ) түймесін басыңыз.

### **3 - Тіл** > **Негізгі дыбыс** немесе **Қосымша**

**дыбыс** тармақтарын таңдап, **OK** түймесін басыңыз.

**4 -** Қажетті тілді таңдаңыз.

**5 -** Қажет болса, мәзірді жабу үшін (сол жақ) түймесін қайталап басыңыз.

Қалаған дыбыс тілінің ешбірі қол жетімді болмаған кезде дыбыс тілін таңдау үшін…

**1 - OPTIONS** түймесін басыңыз.

**2 - Дыбыс тілі** түймесін және уақытша қажет дыбысты таңдаңыз.

### **Субтитрлер**

### **Қосу**

Субтитрлерді қосу үшін **SUBTITLE** түймесін басыңыз.

Субтитрлерді **Қосу**, **Өшіру** немесе **Үнсіз кезде қосу** күйіне орнатуға болады.

Немесе таратылған бағдарлама теледидарда орнатылған тілде болмаған кезде субтитрлерді автоматты түрде көрсету үшін **Автоматты** тармағын таңдаңыз. Бұл параметр дыбысты өшірген кезде де субтитрлерді автоматты түрде көрсетеді.

### **Субтитрлер тілі параметрлері**

Сандық арналарда бағдарлама үшін бірнеше субтитр тілі ұсынылуы мүмкін. Қалаған негізгі және көмекші субтитр тілдерін орнатуға болады. Егер осы тілдердің бірінде субтитр қол жетімді болса, теледидар сіз таңдаған субтитрлерді көрсетеді.

Егер қалаған субтитр тілдерінің ешқайсысы қол жетімді болмаса, қол жетімді басқа субтитр тілін таңдауға болады.

Негізгі және қосалқы субтитр тілін реттеу үшін…

**1 -**  түймесін басып, **All Settings** (Барлық параметрлер) опциясын таңдап, **OK** түймесін басыңыз.

**2 -** Мәзірге кіру үшін **Region and Language** (Аймақ және тіл)

опциясын таңдап, > (оң жақ) түймесін басыңыз.

### **3 - Тіл** > **Негізгі субтирлер** немесе **Қосымша**

**субтитрлер** тармақтарын таңдап, **OK** түймесін басыңыз.

**4 -** Қажетті тілді таңдаңыз.

**5 -** Қажет болса, мәзірді жабу үшін (сол жақ) түймесін қайталап басыңыз.

Сізге қажетті тілдердің ешқайсысы қолжетімді болмаған кезде, субтитр тілін таңдау үшін…

**1 - OPTIONS** түймесін басыңыз.

**2 - Субтирлер тілі** түймесін және уақытша қажет тілді таңдаңыз.

### **Мәтіндегі субтитрлер**

Аналогтық арнаға реттесеңіз, әр арна үшін субтитрлерді қолмен қолжетімді етуіңіз қажет.

**1 -** Арнаға ауысып, «Мәтін» бетін ашу үшін **TEXT** түймесін басыңыз.

**2 -** Субтитрлердің бет нөмірін енгізіңіз, әдетте **888** болады. **3 -** «Мәтін» бетін жабу үшін **TEXT** түймесін қайтадан басыңыз.

Осы аналогтық арнасын қарап отырғанда «Субтитр» мәзірінде **Қосу** мәнін таңдаған болсаңыз, бар болса, субтитрлер көрсетіледі.

Арнаның аналогтық немесе сандық екенін білгіңіз келсе, арнаға өтіп, **OPTIONS** ішіндегі **Арна ақпараты** бетін ашыңыз.

### **Мәтін / Телемәтін тілдері**

### **Мәтін беттері**

Телеарналарды көріп жатқанда, «Мәтін/телемәтін» терезесін ашу үшін **TEXT** түймесін басыңыз. «Телемәтін» бетін жабу үшін, **TEXT** пернесін қайта басыңыз.

### **Мәтін бетін таңдаңыз**

Бетті таңдау. . .

- **1** Бет нөмірін санды түймелермен енгізіңіз.
- **2** Шарлау үшін көрсеткі пернелерін пайдаланыңыз.

**3 -** Экранның төменгі жағындағы түспен кодталған тақырыпты таңдау үшін, түсті түйменің біреуін басыңыз.

### **Мәтіннің ішкі беттері**

Телемәтін бетінің нөмірінде бірнеше ішкі бет болуы мүмкін. Ішкі бет нөмірлері негізгі бет нөмірінің жанындағы жолақта көрсетіледі.

Ішкі бетті таңдау үшін < немесе > түймесін басыңыз.

### **T.O.P. Мәтін беттері**

Кейбір тарату станциялары T.O.P. мәтіні) терезесін ашу. T.O.P. Text (T.O.P. Телемәтіндегі беттерді ашу үшін  **OPTIONS** түймесін басып, **T.O.P. overview** (T.O.P. шолуы) опциясын таңдаңыз.

### **Таңдаулы беттер**

Теледидар ашылған соңғы 10 Мәтін беттерінің тізімін жасайды. Оларды Таңдаулы мәтін беттері бағанында қайта оңай ашуға болады.

**1 -** Text (Мәтін) ішінде таңдаулы беттер бағанын көрсету үшін экранның жоғарғы сол жақ бұрышындағы жұлдызды таңдаңыз.

**2** - Бет нөмірін таңдау үшін  $\vee$  (төмен) немесе ∧ (жоғары) түймесін басып, бетті ашу үшін **OK** түймесін басыңыз. **Таңдаулы беттерді тазалау** опциясымен тізімді тазалауға болады.

### **Телемәтінді іздеу**

Бір сөзді таңдап, сол сөздің барлық қайталануларын мәтіннен іздеуге болады.

**1 -** Мәтін бетін ашып, **OK** түймесін басыңыз.

**2 -** Сөзді немесе санды көрсеткі пернелермен таңдаңыз. **3 -** Енді осы сөздің немесе нөмірдің келесі қайталануына

тікелей өту үшін **OK** пернесін қайта басыңыз.

**4 -** Келесі қайталауға өту үшін **OK** пернесін қайтадан басыңыз.

**5 -** Іздеуді тоқтату үшін ештеңе таңдалмағанша (жоғары) түймесін басыңыз.

### **Жалғанған құрылғыдан келетін телемәтін**

Телеарналарды қабылдайтын кейбір құрылғылар да мәтінді ұсынуы мүмкін.

Жалған құрылғыдан Text (Мәтін) тармағын ашу үшін. . .

**1 -** түймесін басып құрылғыны таңдаңыз, одан кейін **OK** түймесін басыңыз.

2 - Құрылғыда арнаны көріп жатқанда, **= OPTIONS** түймесін басып, **Show device keys** (Құрылғы пернелерін көрсету) опциясын, сосын опциясын таңдаңыз да **OK** түймесін басыңыз.

**3 -** Құрылғы пернелерін жасыру үшін ← ВАСК түймесін басыңыз.

4 - «Мәтін» терезесін жабу үшін  $\leftarrow$  **BACK** пернесін қайта басыңыз.

### **Сандық телемәтін (тек Ұлыбритания үшін)**

Кейбір таратушылар өздерінің сандық телеарналарында арнайы сандық мәтін немесе интерактивті теледидар қызметін ұсынады. Бұлардың ішіне таңдау және жылжу үшін санды, түрлі түсті және көрсеткі пернелерді пайдаланатын қалыпты мәтін кіреді.

Сандық мәтін терезесін жабу үшін **BACK** пернесін басыңыз.

### **Мәтін опциялары**

Мәтін/телемәтін тармағында келесіні таңдау үшін = **OPTIONS** түймесін басыңыз…

### • **Бетті қатыру**

Ішкі беттерді автоматты түрде бұруды тоқтату.

### • **Екі экран / Толық экран**

Телеарнаны және мәтінді бір бірінің жанында көрсету.

• **T.O.P. шолу**

#### T.O.P. Text (T.O.P. мәтіні) терезесін ашу.

### • **Үлкейту**

Ыңғайлы оқу үшін Text (Мәтін) бетін үлкейту.

• **Көрсету**

Беттегі жасырын ақпаратты көрсету.

### • **Ішкі беттер циклі**

Қол жетімді болса, ішкі беттер арасында ауысу**.**

#### • **Тіл**

Text (Мәтін) дұрыс көрсету үшін пайдаланатын таңбалар тобын ауыстыру.

### • **Телемәтін 2,5**

Қосымша түстер мен жақсырақ графика үшін Text 2.5 іске қосу.

#### **Мәтін параметрлерін орнату**

### **Телемәтін тілі**

Кейбір сандық телестанциялары бірнеше Телемәтін тілін қамтамасыз етеді.

Негізгі және қосымша Text (Мәтін) тілін орнату үшін. . .

**1 -**  түймесін басып, **All Settings** (Барлық параметрлер) опциясын таңдап, **OK** түймесін басыңыз.

**2 -** Мәзірге кіру үшін **Region and Language** (Аймақ және тіл) опциясын таңдап, > (оң жақ) түймесін басыңыз.

**3 - Тіл** > **Негізгі телемәтін** немесе **Көмекші**

**телемәтін** тармақтарын таңдап, **OK** түймесін басыңыз.

**4 -** Таңдаулы мәтін тілдерін таңдаңыз.

**5 -** Қажет болса, мәзірді жабу үшін (сол жақ) түймесін қайталап басыңыз.

### **Телемәтін 2,5**

Бар болса, Телемәтін 2.5 қызметінің қосымша түстері бар және оның графикасы жақсы болады. Телемәтін 2.5 стандартты зауыттық параметр ретінде қосылады. Телемәтін 2.5 параметрін өшіру…

**1 - TEXT** түймесін басыңыз.

**2 - Мәтін/Телемәтін арқылы экранда ашып,**  $\equiv$ **ОРТІОNS** түймесін басыңыз.

**3 - Телемәтін 2,5** > **Өшіру** тармағын таңдаңыз.

**4 -** Қажет болса, мәзірді жабу үшін (сол жақ) түймесін қайталап басыңыз.

### **Сағат**

**Күн мен уақыт**

### **Автоматты**

Сағаттың неше болғанын білу үшін  $\bigcirc$  түймесін басыңыз. **Негізгі мәзір** әрқашан сағаттың неше болғанын көрсетеді.

Кейбір елдерде, сандық телехабар таратушылар UTC жалпы координацияланған уақыт туралы ақпарат жібермейді. Жаздық уақыт өзгерістері еленбей, уақыт қате көрсетілуі мүмкін.

Теледидар нұсқаулығында жоспарланған бағдарламаларды жазғанда, уақыт пен күнді қолмен өзгертпеу ұсынылады. Кейбір елдерде кейбір желі операторлары үшін дұрыс емес сағаттың орнатылуын болдырмау үшін **Сағат** параметрі жасырын болады.

Теледидар сағатын автоматты түрде түзету үшін...

**1 -**  түймесін басып, **All Settings** (Барлық параметрлер) опциясын таңдап, **OK** түймесін басыңыз.

**2 -** Мәзірге кіру үшін **Region and Language** (Аймақ және тіл) опциясын таңдап, > (оң жақ) түймесін басыңыз.

**3 - Түс** > **Автоматты сағат режимі** тармақтарын таңдап, **Елге байланысты** түймесін басыңыз.

**4 - Жазғы уақыт** тармағын, одан кейін тиісті параметрді таңдаңыз.

**5 -** Қажет болса, мәзірді жабу үшін ≮ (сол жақ) түймесін қайталап басыңыз.

#### **Қолмен**

Теледидар сағатын қолмен орнату үшін…

**1 -**  түймесін басып, **All Settings** (Барлық параметрлер) опциясын таңдап, **OK** түймесін басыңыз.

**2 -** Мәзірге кіру үшін **Region and Language** (Аймақ және тіл) опциясын таңдап, (оң жақ) түймесін басыңыз.

**3 - Түс** > **Автоматты сағат режимі** тармақтарын таңдап, **Қолмен** түймесін басыңыз.

**4 -** Реттеу үшін **Күн** және **Уақыт** тармағын таңдаңыз.

**5 -** Қажет болса, мәзірді жабу үшін (сол жақ) түймесін қайталап басыңыз.

#### **Сағат белдеуі**

Сағат белдеуін орнату үшін…

**1 -**  түймесін басып, **All Settings** (Барлық параметрлер) опциясын таңдап, **OK** түймесін басыңыз.

**2 -** Мәзірге кіру үшін **Region and Language** (Аймақ және тіл) опциясын таңдап, > (оң жақ) түймесін басыңыз.

**3 - Сағат** > **Уақыт белдеуі** тармағын таңдап, **OK** түймесін басыңыз.

**4 -** Уақыт белдеулерінің бірін таңдаңыз.

**5 -** Қажет болса, мәзірді жабу үшін く (сол жақ) түймесін қайталап басыңыз.

### **Қашықтан басқару құралы пернетақтасы**

Пернетақта орналасуын Azerty пернетақтасына реттеу үшін…

**1 -**  түймесін басып, **All Settings** (Барлық параметрлер) опциясын таңдап, **OK** түймесін басыңыз.

**2 -** Мәзірге кіру үшін **Region and Language** (Аймақ және тіл) опциясын таңдап, (оң жақ) түймесін басыңыз.

**3 - Қашықтан басқару құралының пернетақтасы** тармағын таңдап, **OK** түймесін басыңыз.

**4 - Azerty** немесе **Qwerty** тармағын таңдап, **OK** түймесін басыңыз.

**5 -** Қажет болса, мәзірді жабу үшін ≮ (сол жақ) түймесін

қайталап басыңыз.

#### 23.7

### **Әмбебап қол жеткізу**

### **Қосу**

**Universal Access** (Әмбебап қол жеткізу) қосылған кезде теледидар есту, көру қабілеті нашар адамдардың пайдалануына дайындалады.

#### **Қосу**

Орнату барысында **Universal Access** (Әмбебап қол жеткізу) параметрін қоспаған болсаңыз, оны әлі де **Universal Access** (Әмбебап қол жеткізу) мәзірінен қосуға болады. Арнайы мүмкіндіктерді қосу үшін…

**1 -**  түймесін басып, **All Settings** (Барлық параметрлер) опциясын таңдап, **OK** түймесін басыңыз.

**2 - Universal Access** (Әмбебап қол жеткізу) тармағын таңдап, мәзірге кіру үшін  $\blacktriangleright$  (оң жақ) түймесін басыңыз.

**3 - Universal Access** (Әмбебап қол жеткізу) опциясын бір қадамнан кейін таңдаңыз.

**4 - Қосу** опциясын таңдап, **OK** түймесін басыңыз.

**5 -** Қажет болса, мәзірді жабу үшін (сол жақ) түймесін қайталап басыңыз.

**Universal Access** (Әмбебап қол жеткізу) қосулы кезде, **Universal Access** (Әмбебап қол жеткізу) параметрі Options (Опциялар) мәзіріне қосылады.

### **Есту қабілеті нашар**

Кейбір сандық телеарналар есту қабілеті нашар немесе естімейтін адамдарға бейімделген арнайы дыбысты және субтитрлерді таратады. **Есту қабілеті нашар** мүмкіндігін қосу арқылы теледидар, бар болса, бейімделген дыбыс пен субтитрлерге ауысады. **Hearing impaired** (Есту қабілеті нашар) мүмкіндігін қоспас бұрын, **Universal Access** (Әмбебап қол жеткізу) мүмкіндігін қосуыңыз қажет.

**Есту қабілеті нашар** параметрін қосу үшін…

**1 -**  түймесін басып, **All Settings** (Барлық параметрлер) опциясын таңдап, **OK** түймесін басыңыз.

**2 - Universal Access** (Әмбебап қол жеткізу) тармағын таңдап, мәзірге кіру үшін  $\blacktriangleright$  (оң жақ) түймесін басыңыз. **3 - Hearing impaired** (Есту қабілеті нашар) тармағын таңдап, мәзірге кіру үшін  $\blacktriangleright$  (оң жақ) түймесін басыңыз.

- **4 Қосу** опциясын таңдап, **OK** түймесін басыңыз.
- **5** Қажет болса, мәзірді жабу үшін (сол жақ) түймесін қайталап басыңыз.

Теледидарды қараған кезде **Есту қабілеті нашар** параметрін қосу үшін...

1 - Теледидар арнасын көрген кезде,  **二 OPTIONS** пернесін және **Universal Access** (Әмбебап қол жеткізу) тармағын таңдап, **OK** түймесін басыңыз.

**2** - **Есту қабілеті нашар** тармағын таңдап, **Қосу** түймесін

### басыңыз.

Есту қабілеті нашар адамдарға арналған аудио тілінің баржоғын тексеру үшін  **OPTIONS** пернесін басып, **Аудио** тілі параметрін таңдаңыз, сдан кейін  $2^+$  белгішесі бар аудио тілін іздеңіз.

Арнайы мүмкіндіктер функциясы «Опциялар» мәзірінде пайда болмаса, **Universal Access** (Әмбебап қол жеткізу) параметрін Реттеу мәзірінен қосыңыз.

Қосымша ақпарат алу үшін **Help** (Анықтама) бөлімінде түрлі түсті  **Keywords** (Кілтсөздер) түймесін басып, **Universal Access** (Әмбебап қол жеткізу) параметрін іздеңіз.

### **Аудио сипаттамасы**

### **Қосу**

Сандық телеарналар экранда не болып жатқанын сипаттайтын арнайы аудио түсініктемені таратуы мүмкін. Көру қабілеті нашарлар арналған аудионы және әсерлерді орнату үшін алдымен **Дыбыстық сипаттама** параметрін қосу керек.

Сондай-ақ, **Audio Description** (Дыбыстық сипаттама) параметрін қоспастан бұрын, **Universal Access** (Әмбебап қол жеткізу) параметрін орнату мәзірінен қосу керек.

**Дыбыстық сипаттама** көмегімен қалыпты дыбысқа айтушының аңғартпалары қосылады. Аңғартпаны қосу үшін (қолжетімді болса)…

**Дыбыстық сипаттама** параметрін қосу үшін…

**1 -**  түймесін басып, **All Settings** (Барлық параметрлер) опциясын таңдап, **OK** түймесін басыңыз.

**2 - Universal Access** (Әмбебап қол жеткізу) тармағын таңдап, мәзірге кіру үшін > (оң жақ) түймесін басыңыз. **3 - Audio Description** (Дыбыстық сипаттама) тармағын

таңдап, мәзірге кіру үшін  $\blacktriangleright$  (оң жақ) түймесін басыңыз.

**4 -** Бір қадам әрі **Арнайы мүмкіндіктер** параметрін таңдау

**5 - Қосу** опциясын таңдап, **OK** түймесін басыңыз.

**6 -** Қажет болса, мәзірді жабу үшін (сол жақ) түймесін қайталап басыңыз.

Теледидарды қарап жатқанда **Дыбыстық сипаттама** параметрін таңдаңыз...

**1** - Теледидар арнасын көрген кезде,  **OPTIONS** пернесін және **Universal Access** (Әмбебап қол жеткізу) тармағын таңдап, **OK** түймесін басыңыз.

**2** - **Дыбыстық сипаттама** параметрін таңдап, **Қосу** түймесін басыңыз.

Дыбыстық аңғартпаның бар-жоқтығын тексеруіңізге болады.

Параметрлер мәзірінде **Дыбыс тілі** тармағын таңдап, деп белгіленген дыбыс тілін іздеңіз.

#### **Динамиктер/құлақаспаптар**

**Speakers/Headphones** (Динамиктер/құлақаспап) көмегімен аудио аңғартпаларды естігіңіз келетін жерді таңдай аласыз.

Тек теледидар динамиктерінде, тек құлаққапта немесе екеуінде де.

Динамиктерді/құлақаспапты реттеу үшін…

**1 -**  түймесін басып, **All Settings** (Барлық параметрлер) опциясын таңдап, **OK** түймесін басыңыз. **2 - Universal Access** (Әмбебап қол жеткізу) тармағын таңдап, мәзірге кіру үшін  $\blacktriangleright$  (оң жақ) түймесін басыңыз. **3 - Audio Description** (Дыбыстық сипаттама) **Speakers/Headphones** (Динамиктер/құлақаспап) тармағын таңдап, **OK** пернесін басыңыз. **4 - Speakers** (Динамиктер), **Headphones** (Құлақаспаптар)

немесе **Speakers + Headphones** (Динамиктер + құлақаспаптар) тармағын таңдап, **OK** пернесін басыңыз. **5 -** Қажет болса, мәзірді жабу үшін (сол жақ) түймесін қайталап басыңыз.

### **Аралас дыбыс деңгейі**

Қалыпты дыбыстың дыбыс деңгейін дыбыстық аңғартпалармен араластыруға болады.

Дыбыс деңгейін араластыру үшін…

**1 -**  түймесін басып, **All Settings** (Барлық параметрлер) опциясын таңдап, **OK** түймесін басыңыз.

**2 - Universal Access** (Әмбебап қол жеткізу) тармағын

таңдап, мәзірге кіру үшін  $\blacktriangleright$  (оң жақ) түймесін басыңыз. **3 - Дыбыстық сипаттама** > **Аралас дыбыс деңгейі** >

тармағын таңдап, **OK** түймесін басыңыз.

**4 - Мәнді реттеу үшін ∧ (жоғары) немесе ∨ (төмен)** көрсеткілерін басыңыз.

**5 -** Қажет болса, мәзірді жабу үшін (сол жақ) түймесін қайталап басыңыз.

Аудио тілі қосылған аудио аңғартпасымен қолжетімді болса, осы параметрді  **OPTIONS** > **Universal Access** (Әмбебап қол жеткізу) > **Mixed Volume** (Аралас дыбыс деңгейі) тармағынан да табуға болады.

### **Дыбыс әсері**

Кейбір дыбыстық аңғартпаларда стерео немесе бәсеңдейтін дыбыс сияқты қосымша дыбыс әсерлері болуы мүмкін.

**Дыбыс әсерлері** параметрін қосу үшін (бар болса)…

**1 -**  түймесін басып, **All Settings** (Барлық параметрлер) опциясын таңдап, **OK** түймесін басыңыз.

**2 - Universal Access** (Әмбебап қол жеткізу) тармағын таңдап, мәзірге кіру үшін  $\blacktriangleright$  (оң жақ) түймесін басыңыз.

**3 - Дыбыстық сипаттама** > **Дыбыс әсерлері** тармағын таңдап, **OK** түймесін басыңыз.

**4 -** Қажет болса, мәзірді жабу үшін (сол жақ) түймесін қайталап басыңыз.

### **Сөз**

Сондай-ақ, дыбыстық аңғартпалар айтылған сөздер үшін субтитрлерді қамтуы мүмкін.

Осы субтитрлерді қосу (бар болса). . .

**1 -**  түймесін басып, **All Settings** (Барлық параметрлер) опциясын таңдап, **OK** түймесін басыңыз. **2 - Universal Access** (Әмбебап қол жеткізу) тармағын таңдап, мәзірге кіру үшін  $\blacktriangleright$  (оң жақ) түймесін басыңыз. **3 - Audio Description** (Дыбыстық сипаттама) > **Speech** (Сөз) тармағын таңдап, **OK** түймесін басыңыз. **4 - Descriptive (Сипаттағыш)** немесе **Subtitles (Субтитрлер)** тармағын таңдап, **OK** түймесін басыңыз.

**5 -** Қажет болса, мәзірді жабу үшін (сол жақ) түймесін қайталап басыңыз.

# **Сымсыз және желілер**

### 24.1

 $24$ 

# **Желі**

Қосымша ақпарат алу үшін **Help** (Анықтама) мәзірінде  **Keywords** (Кілтсөздер) түрлі түсті пернесін басыңыз, сосын теледидарды желіге қосу туралы қосымша ақпаратты **Network** (Желі) бөлімінен іздеңіз.

### 24.2

# **Bluetooth**

### **Сізге не қажет**

Сымсыз құрылғыны – сымсыз динамикті, сабвуферді, дыбыс жолағын немесе құлақаспапты Bluetooth® арқылы теледидарға қосуға болады. Сымсыз джойстикті Bluetooth LE арқылы қосуға болады.

Теледидар дыбысын сымсыз динамиктен ойнату үшін, сымсыз динамикті теледидармен жұптастыруға болады. Кейбір сымсыз динамиктерді және ең көбі 4 Bluetooth LE (төмен қуат) құрылғысын жұптастыруға болады. Теледидарда бір уақытта бір-ақ динамик дыбысын ойнатуға болады. Сабвуферді жалғасаңыз, дыбыс теледидарда және сабвуферде ойналады. Дыбыс жолағын жалғасаңыз, дыбыс жолағында дыбыс қана ойнатылады.

### **Назар аударыңыз - Аудио және бейне синхрондау**

Көптеген Bluetooth динамик жүйелерінде жоғары «кідіріс кезеңі» болады. Жоғары кідіріс кезеңі — синхрондалмаған «бейне мен дыбыс ауытқуына» себеп болатын бейнеден кейінгі аудио дыбыстар. Сымсыз Bluetooth динамигі жүйесін сатып алудан бұрын, ең жаңа үлгілер туралы хабарлап, төмен кідіріс кезеңі деңгейіне ие құрылғыны іздеңіз. Дилерден кеңес алыңыз.

Сымсыз динамикті жұптастыру туралы қосымша ақпарат алу үшін **Help** (Анықтама) ішінде  **Кілтсөздер** түрлі түсті пернесін басып, **Bluetooth, жұптастыру** параметрін іздеңіз.

### **Құрылғыны жұптастыру**

Қосымша ақпарат алу үшін **Help** (Анықтама) мәзірінде  **Keywords** (Кілтсөздер) түрлі түсті пернесін басыңыз, сосын сымсыз құрылғыларды жұптастыру туралы қосымша ақпаратты **Bluetooth, Pairing** (Bluetooth, Жұптастыру) бөлімінен қараңыз.

### **Құрылғыны таңдау**

Қосымша ақпарат алу үшін **Help** (Анықтама) мәзірінде  **Keywords** (Кілтсөздер) түрлі түсті пернесін басыңыз, сосын сымсыз динамикті таңдау туралы қосымша ақпаратты **Bluetooth, Select device** (Bluetooth, Құрылғы таңдау) бөлімінен қараңыз.

### **Құрылғыны алып тастау**

Қосымша ақпарат алу үшін **Help** (Анықтама) мәзірінде  **Keywords** (Кілтсөздер) түрлі түсті пернесін басыңыз, сосын сымсыз Bluetooth құрылғысын ажырату (алып тастау) әдісі туралы қосымша ақпаратты **Bluetooth, Remove device** (Bluetooth, Құрылғыны алып тастау) бөлімінен іздеңіз.

# **Android параметрлері**

Android жүйесіне тән параметрлерді немесе ақпаратты орнатуға немесе көруге болады. Теледидарға орнатылған қолданбалар тізімін және қажетті сақтау орнын табуға болады. Voice Search (Дауыспен іздеу) мүмкіндігімен пайдаланғыңыз келген тілді орнатуға болады. Экрандық пернетақтаны реттеуге немесе қолданбаларға орныңызды пайдалануға рұқсат беруге болады. Әр түрлі Android параметрлерін пайдаланып көріңіз. Осы параметрлер туралы қосымша ақпарат алу

үшін [www.support.google.com/androidtv](http://www.support.google.com/androidtv) сайтына өтуге болады.

Осы параметрлерді ашу үшін…

**1 -**  түймесін басып, **All Settings** (Барлық параметрлер) опциясын таңдап, **OK** түймесін басыңыз.

**2 - Android Settings** (Android параметрлері) тармағын таңдап, **OK** түймесін басыңыз.

**3 -** Әр түрлі Android параметрлерін пайдаланып көріңіз.

**4 -** Қажет болса, мәзірді жабу үшін **BACK** түймесін басыңыз.

# **Арнаны орнату**

26.1

26

# **Антеннаны/Кабельді орнату**

### **Арналарды жаңарту**

### **Арнаны автоматты түрде жаңарту**

Сандық арналар қабылданған жағдайда, теледидарды осы арналарды автоматты түрде жаңартатын етіп орнатуға болады.

Бір күні таңғы сағат 6-да теледидар арналарды жаңартып, жаңа арналарды сақтайды. Жаңа арналар арналар тізіміне сақталып, етіп белгіленеді. Сигналы жоқ арналар жойылады. Арналарды автоматты жаңарту үшін теледидар күту режимінде болуы керек. Auromatic Channel Update (Арнаны автоматты жаңарту) параметрін өшіруге болады.

Автоматты жаңартуды өшіру үшін…

**1 -**  түймесін басып, **All Settings** (Барлық параметрлер) опциясын таңдап, **OK** түймесін басыңыз.

**2 - Channels** (Арналар) > **Antenna/Cable Installation**

(Антенна/кабель орнату) тармағын таңдап, **OK** түймесін басыңыз.

**3 -** Қажет болған жағдайда PIN кодын енгізіңіз.

**4 - Automatic Channel Update** (Арнаны автоматты жаңарту) опциясын таңдап, **OK** түймесін басыңыз.

**5 - Өшіру** опциясын таңдап, **OK** түймесін басыңыз.

**6 -** Мәзірді жабу үшін **BACK** түймесін басыңыз.

Жаңа арналар табылған кезде немесе арналар жаңартылса немесе жойылса, теледидар қосылған кезде хабар көрсетіледі. Әр арна жаңартылған соң осы хабардың пайда болуын болдырмау үшін оны өшіруге болады.

Хабарды өшіру үшін…

**1 -**  түймесін басып, **All Settings** (Барлық параметрлер) опциясын таңдап, **OK** түймесін басыңыз.

**2 - Channels** (Арналар) > **Antenna/Cable Installation**

(Антенна/кабель орнату) тармағын таңдап, **OK** түймесін басыңыз.

**3 -** Қажет болған жағдайда PIN кодын енгізіңіз.

**4 - Channel Update Message** (Арнаны жаңарту хабары) пәрменін таңдап, **OK** пернесін басыңыз.

**5 - Өшіру** опциясын таңдап, **OK** түймесін басыңыз.

**6 -** Мәзірді жабу үшін **BACK** түймесін басыңыз.

Кейбір елдерде арнаны автоматты түрде жаңарту теледидар көру кезінде немесе теледидар күту режимінде болған кезде орындалады.

### **Арнаны қолмен жаңарту**

Арнаны жаңартуды әрқашан өзіңіз бастай аласыз.

Арнаны жаңартуды қолмен бастау үшін…

**1 -**  түймесін басып, **All Settings** (Барлық параметрлер) опциясын таңдап, **OK** түймесін басыңыз.

**2 - Channels** (Арналар) > **Antenna/Cable Installation** (Антенна/кабель орнату) тармағын таңдап, **OK** түймесін басыңыз.

**3 -** Қажет болған жағдайда PIN кодын енгізіңіз.

**4 - Search for Channels** (Арналарды іздеу) тармағын таңдап, **OK** түймесін басыңыз.

**5 - Start** (Іске қосу) опциясын таңдап, **OK** түймесін басыңыз.

**6 - Update Digital Channels** (Сандық арналарды жаңарту) және **Next** (Келесі) опциясын таңдап, **OK** түймесін басыңыз. **7 - Start** (Іске қосу) опциясын таңдап, сандық арналарды

жаңарту үшін **OK** түймесін басыңыз. Бұл бірнеше минут алуы мүмкін.

**8 -** Мәзірді жабу үшін **BACK** түймесін басыңыз.

### **Арналарды қайта орнату**

### **Барлық арналарды қайта орнату**

Барлық арналарды қайта орнатуға және барлық басқа теледидар параметрлерін сол күйінде қалдыруға болады.

Егер PIN коды орнатылса, арналарды қайта орнатпастан бұрын осы кодты енгізуіңіз керек.

Арналарды қайта орнату үшін…

**1 -**  түймесін басып, **All Settings** (Барлық параметрлер) опциясын таңдап, **OK** түймесін басыңыз.

### **2 - Channels** (Арналар) > **Antenna/Cable Installation**

(Антенна/кабель орнату) тармағын таңдап, **OK** түймесін басыңыз.

**3 -** Қажет болған жағдайда PIN кодын енгізіңіз.

**4 - Search for Channels** (Арналарды іздеу) тармағын таңдап, **OK** түймесін басыңыз.

**5 - Start** (Іске қосу) опциясын таңдап, **OK** түймесін басыңыз. **6 - Reinstall Channels** (Арналарды қайта орнату)

және **Next** (Келесі) опциясын таңдап, **OK** түймесін басыңыз.

- **7** Ағымдағы елді таңдап, **OK** түймесін басыңыз.
- **8 Next** (Келесі) опциясын таңдап, **OK** түймесін басыңыз.

**9 -** Қажетті орнату түрін таңдап, **Antenna (DVB-T)** (Антенна (DVB-T)) немесе **Cable (DVB-C)** (Кабель (DVB-C)) опциясын таңдап, **OK** түймесін басыңыз.

**8 - Next** (Келесі) опциясын таңдап, **OK** түймесін басыңыз. **11 -** Қажетті арналар түрін таңдап, **Digital and Analogue Channels** (Сандық және аналогтық арналар) немесе **Only Digital Channels** (Тек сандық арналар) опциясын таңдап, **OK** түймесін басыңыз.

**8 - Next** (Келесі) опциясын таңдап, **OK** түймесін басыңыз. **13 - Start** (Іске қосу) опциясын таңдап, сандық арналарды жаңарту үшін **OK** түймесін басыңыз. Бұл бірнеше минут алуы мүмкін.

**14 -** Мәзірді жабу үшін **BACK** түймесін басыңыз.

#### **Теледидарды қайта орнату**

Теледидарды толық қайта орнатуға болады. Теледидар толығымен қайта орнатылды.

Теледидарды толық қайта орнату үшін…

**1 -**  түймесін басып, **All Settings** (Барлық параметрлер) опциясын таңдап, **OK** түймесін басыңыз.

**2 - General Settings** (Жалпы параметрлер) > **Reinstall TV** (Теледидар қайта орнату) тармағын таңдап, **OK** түймесін басыңыз.

**3 -** Қажет болған жағдайда PIN кодын енгізіңіз.

**4 - Yes** (Иә) опциясын таңдап, растау үшін **OK** түймесін басыңыз.

**5 -** Теледидар толығымен қайта орнатылады. Барлық параметрлер қайта орнатылып, орнатылған арналар ауыстырылады. Орнатуға бірнеше минут кетуі мүмкін. **6 -** Мәзірді жабу үшін **BACK** түймесін басыңыз.

### **DVB-T немесе DVB-C**

#### **DVB параметрлері**

#### **Желі жиілігі режимі**

Арналарды іздеу үшін **Frequency Scan (Жиілікті тексеру)** ішінде тез **Quick Scan (Жылдам тексеру)** әдісін пайдаланғыңыз келсе, **Automatic (Автоматты)** опциясын таңдаңыз. Теледидар еліңізде көптеген кабельдік операторлар пайдаланатындай алдын ала анықталған желі жиіліктерінің біреуін (немесе HC - үй арнасын) пайдаланады.

Арналарды іздеу үшін нақты желі жиілігінің мәнін алсаңыз, **Manual (Қолмен)** опциясын таңдаңыз.

#### **Желі жиілігі**

**Network Frequency Mode (Желі жиілігі режимі) Manual (Қолмен)** мәніне орнатылғанда, осы жерге кабельдік оператордан алынған желі жиілігінің мәнін енгізуге болады. Мәнді енгізу үшін сан пернелерін пайдаланыңыз.

#### **Жиіліктерді іздеу**

Арналарды іздеу әдісін таңдаңыз. Тезірек **Quick Scan (Жылдам іздеу)** әдісін таңдай және еліңізде көптеген кабельдік операторлар пайдаланатын алдын ала анықталған параметрлерді қолдануға болады.

Егер бұл ешқандай арналардың орнатылмауын немесе кейбір арналардың жоқ болуын тудырса, кеңейтілген **Full Scan (Толық сканерлеу)** әдісін таңдауға болады. Бұл әдіс арналарды іздеп, орнату үшін шамалы уақыт алады.

#### **Жиілік қадамының өлшемі**

Теледидар арналарды **8 МГц** қадамымен іздейді.

Егер бұл ешқандай арналардың орнатылмауын немесе кейбір арналардың жоқ болуын тудырса, **1 МГц** шағын қадамдарда іздеуге болады. 1 МГц қадамдарды пайдалану арналарды іздеп, орнатуға біраз уақыт алады.

#### **Сандық арналар**

Егер кабельдік операторыңыз сандық арналарды ұсынбайтынын білсеңіз, сандық арналарды іздеу қадамын өткізіп жіберуге болады.

#### **Аналогтық арналар**

Егер кабельдік операторыңыз аналогты арналарды ұсынбайтынын білсеңіз, аналогты арналарды іздеу қадамын өткізіп жіберуге болады.

#### **Тегін / шифрланған**

Теледидар қызметтерін төлеу үшін жазылымыңыз және CAM - шартты кіру модулі болса, **Free + Scrambled (Тегін + шифрланған)** опциясын таңдаңыз. Теледидар арналарына немесе қызметтеріне төлеу үшін жазылмасаңыз, **Free Channels Only (Тек тегін арналар)** опциясын таңдауға болады.

Қосымша ақпарат алу үшін **Help** (Анықтама) ішіндегі  **Кілтсөздер** түрлі түсті пернесін басып, **CAM, шартты қатынасу модулі** деп іздеңіз.

#### **Сигнал қабылдау сапасы**

Сандық арнаның сапасы мен сигнал күшін тексеруге болады. Жеке антеннаңыз болса, қабылдауды жақсарту үшін антеннаны басқа жерге қоюыңызға болады.

Сандық арнаның қабылдау сапасын тексеру үшін…

**1 -** Арнаға бұрыңыз.

**2 -**  түймесін басып, **All Settings** (Барлық параметрлер) опциясын таңдап, **OK** түймесін басыңыз.

**3 - Channels** (Арналар) > **Antenna/Cable Installation** (Антенна/кабель орнату) тармағын таңдап, **OK** түймесін басыңыз. Қажет болған жағдайда PIN кодын енгізіңіз.

**4 - Digital: Reception Test** (Қабылдау сынағы) опциясын таңдап, **OK** түймесін басыңыз.

**5 - Search** (Іздеу) опциясын таңдап, **OK** түймесін басыңыз. Осы арнаға сандық жиілік көрсетіледі. **6 - Search** (Іздеу) опциясын қайта таңдап, осы жиілік сигналы сапасын тексеру үшін **OK** түймесін басыңыз. Сынақ нәтижесі экранда көрсетіледі. Антеннаны қайта орналастыруға немесе қабылдауды жетілдіретін байланыстарды тексеруге болады.

**7 -** Сонымен қатар, жиілікті өзгертуге болады. Жиілік

нөмірін бір-бірден таңдап, мәнді өзгерту үшін  $\blacktriangle$  (жоғары) немесе (төмен) пернелерін пайдаланыңыз. **Search** (Іздеу) опциясын таңдап, қабылдауды қайта тексеру үшін **OK** түймесін басыңыз.

**8 -** Қажет болса, мәзірді жабу үшін (сол жақ) түймесін қайталап басыңыз.

### **Қолмен орнату**

Аналогтық телеарналарды бір-бірлеп қолмен орнатуға болады.

Аналогтық арналарды қолмен орнату үшін…

**1 -**  түймесін басып, **All Settings** (Барлық параметрлер) опциясын таңдап, **OK** түймесін басыңыз.

**2 - Channels** (Арналар) > **Antenna/Cable Installation** (Антенна/кабель орнату) тармағын таңдап, **OK** түймесін басыңыз. Қажет болған жағдайда PIN кодын енгізіңіз. **3 - Analogue: Manual Installation** (Аналогтық: Қолмен орнату) опциясын таңдап, **OK** түймесін басыңыз.

### • **Жүйе**

Теледидар жүйесін орнату үшін **System** (Жүйе) опциясын танланыз.

Елді немесе өзіңіз тұратын ел бөлігін таңдап, **OK** түймесін басыңыз.

### • **Арнаны іздеу**

Арнаны табу үшін **Search Channel** (Арнаны іздеу) опциясын таңдап, **OK** түймесін басыңыз. Арнаны табу үшін жиілікті енгізуге немесе теледидарда арнаны іздеуге болады.  $\sum$  (оң жақ) түймесін **Search** (Іздеу) опциясын таңдау үшін басып, арнаны автоматты түрде іздеу үшін **OK** түймесін басыңыз. Табылған арна экранда көрсетіледі және қабылдау нашар болса, **Search** (Іздеу) түймесін қайта басыңыз. Арнаны сақтағыңыз келсе, **Done** (Дайын) тармағын таңдап, **OK** түймесін басыңыз.

### • **Сақтау**

Арнаны ағымдағы арна нөміріне немесе жаңа арна нөмірі ретінде сақтауға болады.

**Store Current Channel** (Ағымдағы арнаны таңдау) немесе **Store as New Channel** (Жаңа арна етіп сақтау) опциясын таңдап, **OK** түймесін басыңыз. Жаңа арна нөмірі қысқаша түрде көрсетіледі.

Қол жетімді аналог телеарналардың барлығын тапқанша осы қадамдарды қайталай беруге болады.

## 26.2 **Жерсерікті орнату**

### **Жерсеріктерді орнату туралы**

Бұл теледидарда ендірілген екі жерсеріктік DVB-S/DVB-S2 тюнер бар.

### **4 жерсерікке дейін**

Бұл теледидарға 4 жерсерікке (4 LNB) дейін орнатуға болады. Орнатудың басында орнатқыңыз келетін жерсеріктердің нақты санын таңдаңыз. Бұл орнатуды жылдамдатады.

### **Жерсерік, Бір кабель**

Антенна тарелкасын теледидарға жалғау үшін бір кабель жүйесін пайдалануға болады. Орнатуды бастаған кезде 1 немесе 2 жерсерік үшін бір кабель жүйесін таңдауға болады.

### **MDU - Multi-Dwelling-Unit**

Ендірілген жерсерік қабылдағыштары Astra жерсеріктерінде MDU үшін, ал Eutelsat жерсерігінде Digiturk жүйесі үшін қолдау көрсетеді. Türksat жерсерігінде MDU үшін қолдау көрсетілмейді.

### **Орнатуды бастау**

Жерсерік тарелкасының дұрыс жалғанғанын және орнатуды бастамас бұрын дұрыс тураланғанын тексеріңіз.

Жерсерікті орнатуды бастау үшін…

**1 -**  түймесін басып, **All Settings** (Барлық параметрлер) опциясын таңдап, **OK** түймесін басыңыз.

**2 - Channels** (Арналар) > **Satellite Installation** (Жерсерікті орнату) тармағын таңдап, **OK** түймесін басыңыз. Қажет болған жағдайда PIN кодын енгізіңіз.

**3 - Search for Satellite** (Жерсерікті

іздеу) пәрменін таңдап, **OK** пернесін басыңыз.

**4 - Search** (Іздеу) опциясын таңдап, **OK** түймесін басыңыз. Теледидар жерсерік арналарын іздейді.

**5 - Install** (Орнату) опциясын таңдап, **OK** түймесін басыңыз. Теледидар ағымдағы жерсеріктің орнатылуын көрсетеді. Осы орнатуды өзгерткіңіз келсе, **Settings** (Параметрлер) опциясын таңдаңыз.

Орнатуды өзгерткіңіз келмесе, **Search** (Іздеу) опциясын таңдаңыз. **5**-қадамға өтіңіз.

**6 - Installation System (Орнату жүйесі)** бөлімінде орнату қажет жерсеріктер санын таңдап, Бір кабель жүйелерінің бірін таңдаңыз. Бір кабельді жүйені таңдаған кезде, пайдаланушы жолағының нөмірін таңдап, әр тюнер үшін пайдаланушы жолағының жиіліктерін енгізуге болады. Кейбір елдерде **More Settings (Қосымша параметрлер)** тармағында әр LNB үшін кейбір сарапшылық

параметрлерді реттеуге болады.

**7 -** Теледидар антенна тарелкасының туралануында қол жетімді жерсеріктерді іздейді. Бұған бірнеше минут кетуі мүмкін. Жерсерік табылса, оның атауы мен қабылдау күші экранда көрсетіледі.

**8 -** Теледидар қажетті жерсеріктерді тапқан кезде, **Install**

### (Орнату) опциясын таңдаңыз.

**9 -** Жерсерік **Channel Packages (Арна бумаларын)** ұсынса, теледидар сол жерсерік үшін қолжетімді бумаларды көрсетеді. Қажетті буманы таңдаңыз. Кейбір бумалар қолжетімді арналары үшін **Quick (Жылдам)** немесе **Full (Толық)** орнатуды ұсынады, біреуін немесе басқасын таңдаңыз. Теледидар жерсерік арналарын және радио станцияларды орнатады.

**10 -** Жерсерік орнатуын және орнатылған арналарды және радио станцияларды сақтау үшін **Finish** (Аяқтау) опциясын таңдаңыз.

### **Жерсерікті орнату параметрлері**

Жерсерікті орнату параметрлері елге сәйкес алдын ала орнатылады. Осы параметрлер теледидарда жерсеріктер мен оның арналарын іздеу және орнату әдісін анықтайды. Осы параметрлерді өзгертуге болады.

Жерсерікті орнату параметрлерін өзгерту үшін...

- **1** Жерсерікті орнатуды іске қосыңыз.
- **2** Жерсеріктерді іске қосу

экранында **Settings** (Параметрлер) опциясын таңдап, **OK** түймесін басыңыз.

**3 -** Орнату қажет жерсеріктер санын таңдап, бір кабель жүйелерінің бірін таңдаңыз. Бір кабельді жүйені таңдаған кезде, пайдаланушы жолағының нөмірін таңдап, әр тюнер үшін пайдаланушы жолағының жиіліктерін енгізуге болады.

**4 -** Орындалған кезде **Next** (Келесі) опциясын таңдап, **OK** түймесін басыңыз.

**5 -** Параметрлер мәзірінде жерсеріктерді іздеуді бастау үшін экранға оралуға  **Done** (Дайын) түрлі түсті пернесін басыңыз.

#### **Жетекті транспондер және LNB**

Кейбір елдерде жетекті транспондер мен әрбір LNB параметрлерін реттеуге болады. Қалыпты орнату сәтсіз болған кезде, осы параметрлерді ғана пайдаланыңыз немесе өзгертіңіз. Егер стандартты емес жерсерік жабдық болса, стандартты параметрлерді қабылдамау үшін осы параметрлерді пайдалануға болады. Кейбір провайдерлер осында енгізуге болатын кейбір транспондерді немесе LNB мәндерін беруі мүмкін.

### **Жерсерік CAM модульдері**

Жерсерік арналарын қарау үшін CAM – смарт картасы бар шартты кіру модулін – пайдалансаңыз, теледидарға енгізілген CAM арқылы жерсерікті орнатуға кеңес береміз.

Кейбір CAM модульдері арналардың шифрын алу үшін пайдаланылады.

CAM модульдерінің (CI+ 1.3 оператор профилімен) ең жаңа модульдері теледидардағы барлық жерсерік арналарын өздері орната алады. CAM сізді оның жерсеріктері мен арналарын орнатуға шақырады. Бұл CAM модульдері арналарды орнатып және шифрын ашып қана қоймай,

арнаны тұрақты жаңартып отырады.

### **Арна бумалары**

Жерсерік операторлары тегін арналарды (ашық) жинақтайтын арна бумаларын және елге сәйкес сұрыптауды ұсына алады. Кейбір жерсеріктер жазылым бумаларын ұсынады - ақша төленетін арналар жиыны.

Жазылым бумасын таңдасаңыз, теледидар Quick (Жылдам) немесе Full (Толық) орнатымды таңдауды сұрауы мүмкін.

Бумадағы арналарды ғана орнату үшін **Quick (Жылдам)** тармағын, буманы және барлық басқа арналарды да орнату үшін **Full (Толық)** тармағын таңдаңыз. Жазылым бумаларын жылдам орнатуға кеңес беріледі. Жазылым бумасынан тыс қосымша жерсеріктеріңіз болса, толық орнату ұсынылады. Барлық орнатылған арналар All (Барлығы) арналар тізіміне қойылады.

### **Бір кабельді реттеу**

#### **Бір кабель жүйесі**

Антенна тарелкасын теледидарға жалғау үшін Бір кабель жүйесін, MDU немесе Unicable жүйесін пайдалануға болады. Жерсерік тарелкасын оның жүйесіндегі барлық жерсерік тюнерлеріне жалғау үшін Бір кабель жүйесі бір кабельді пайдаланады. Бір кабель жүйесі әдетте көп қабатты үйлерде пайдаланылады. Unicable жүйесін қолдансаңыз, орнату кезінде теледидар пайдаланушы жолағының саны мен сәйкес жиілігі тағайындауды сұрайды. 1 немесе 2 жерсерікті осы теледидардағы Unicable арқылы орнатуға болады.

Бір кабель орнатуынан кейін кейбір арналардың жоқ екенін байқасаңыз, бір кабель жүйесінде бірдей уақытта басқа орнату орындалған болуы мүмкін. Жоқ арналарды орнату үшін орнатуды қайтадан орындаңыз.

#### **Пайдаланушы диапазонының нөмірі**

Unicable жүйесінде әр қосылған жерсерік тюнері нөмірленуі (мысалы, 0, 1, 2 немесе 3, т.б.) керек.

Қол жетімді пайдаланушы диапазондары мен олардың нөмірін Unicable қорабынан алуға болады. Пайдаланушы жолағы кейде UB түрінде қысқартылады. 4 немесе 8 пайдаланушы диапазонын ұсынатын Unicable қосқыш қораптары бар. Параметрлерде Unicable (Бір кабель) тармағын таңдасаңыз, теледидар өзінің бекітілген жерсерік тюнері үшін бірегей пайдаланушы диапазонының нөмірін тағайындауды сұрайды. Жерсерік тюнерінде Unicable жүйесіндегі басқа жерсерік қабылдағышымен бірдей пайдаланушы диапазонының нөмірі болмауы керек.

#### **Пайдаланушы диапазонындағы жиілік**

Бірегей пайдаланушы жолағының нөмірінен кейін бекітілген жерсерік қабылдағышы таңдалған пайдаланушы жолағы нөмірінің жиілігін қажет етеді. Бұл жиіліктер көбіне Бір кабель қосқыш қорабындағы пайдаланушы жолағының нөмірінен кейін көрсетіледі.

### **Арнаны қолмен жаңарту**

Сандық жерсерік арналар қабылданған жағдайда, теледидарды осы арналарды автоматты түрде жаңартатын етіп орнатуға болады.

Бір күні таңғы сағат 6-да теледидар арналарды жаңартып, жаңа арналарды сақтайды. Жаңа арналар арналар тізіміне сақталып,  $\bigstar$  етіп белгіленеді. Сигналы жоқ арналар жойылады және жерсерік операторы арналар бумасының ретін өзгертсе, теледидардың арналар тізімі жаңартылады. Арналарды автоматты жаңарту үшін теледидар күту режимінде болуы керек. Automatic Channel Update (Арнаны автоматты жаңарту) параметрін өшіруге болады.

Автоматты жаңартуды өшіру үшін…

**1 -**  түймесін басып, **All Settings** (Барлық параметрлер) опциясын таңдап, **OK** түймесін басыңыз.

**2 - Channels** (Арналар) > **Satellite Installation** (Жерсерікті орнату) тармағын таңдап, **OK** түймесін басыңыз. Қажет болған жағдайда PIN кодын енгізіңіз.

**3 - Automatic Channel Update** (Арнаны автоматты жаңарту) опциясын таңдап, **OK** түймесін басыңыз.

**4 - Өшіру** опциясын таңдап, **OK** түймесін басыңыз.

**5 -** Қажет болса, мәзірді жабу үшін (сол жақ) түймесін қайталап басыңыз.

Теледидарды арнайы жерсерік арналарын жаңартуға реттеуге болады.

Жерсеріктерді жаңартуға белгілеу үшін…

**1 -**  түймесін басып, **All Settings** (Барлық параметрлер) опциясын таңдап, **OK** түймесін басыңыз.

**2 - Channels** (Арналар) > **Satellite Installation** (Жерсерікті орнату) тармағын таңдап, **OK** түймесін басыңыз.

**3 - Automatic Update Option** (Автоматты жаңарту опциясы) пәрменін таңдап, **OK** пернесін басыңыз.

**4 -** Жерсеріктер тізімінен белгі қойылатын немесе алып тасталатын жерсерікті таңдаңыз, сосын **OK** түймесін басыңыз.

**5 -** Қажет болса, мәзірді жабу үшін **<** (сол жақ) түймесін қайталап басыңыз.

Кейбір елдерде арнаны автоматты түрде жаңарту теледидар көру кезінде немесе теледидар күту режимінде болған кезде орындалады.

### **Арнаны қолмен жаңарту**

Арнаны жаңартуды әрқашан өзіңіз бастай аласыз.

Арнаны жаңартуды қолмен бастау үшін…

**1 -**  түймесін басып, **All Settings** (Барлық параметрлер) опциясын таңдап, **OK** түймесін басыңыз.

**2 - Channels** (Арналар) > **Satellite Installation** (Жерсерікті орнату) тармағын таңдап, **OK** түймесін басыңыз.

**3 - Search for Channels** (Арналарды іздеу) тармағын таңдап, **OK** түймесін басыңыз.

**4 - Update Channels** (Арналарды жаңарту) пәрменін таңдап, **OK** пернесін басыңыз. Теледидар жаңарта басталады. Жаңарту бірнеше минут алуы мүмкін.

**5 -** Экрандағы нұсқауларды орындаңыз. Жаңарту бірнеше минут алуы мүмкін.

**6 - Finish** (Аяқтау) пәрменін таңдап, **OK** пернесін басыңыз.

### **Жерсерікті қосу**

Ағымдағы жерсерік орнатуына қосымша жерсерікті қосуға болады. Орнатылған жерсеріктер мен олардың арналары сол күйінде қалады. Кейбір операторлар жерсерік қосуға рұқсат етпейді.

Қосымша жерсерік қосымша ретінде көрінуі керек, ол сіздің негізгі жерсерік жазылымыңыз немесе арна бумасы пайдаланылатын негізгі жерсерік болып табылмайды. Әдетте, 3 жерсерік орнатылып қойғанда, 4-жерсерікті қосар едіңіз. 4 жерсерік орнатылып қойған болса, жаңа жерсерік қоса алу үшін алдымен біреуін жоюды ұйғаруыңыз мүмкін.

#### **Орнату**

Қазір тек 1 немесе 2 жерсерік орнатылған болса, ағымдағы орнату параметрлері қосымша жерсерік қосуға рұқсат етпеуі мүмкін. Орнату параметрлерін өзгертуіңіз керек болса, толық жерсерік орнатуын қайта орындауыңыз керек. Параметрлерді өзгерту қажет болса, **Add satellite (Жерсерік қосу)** параметрін пайдалану мүмкін емес.

Жерсерік қосу үшін…

**1 -**  түймесін басып, **All Settings** (Барлық параметрлер) опциясын таңдап, **OK** түймесін басыңыз. **2 - Channels** (Арналар) > **Satellite Installation** (Жерсерікті орнату) тармағын таңдап, **OK** түймесін басыңыз. **3 - Search for satellite** (Жерсерікті іздеу) пәрменін таңдап, **OK** пернесін басыңыз. **4 - Add Satellite** (Жерсерік қосу) пәрменін таңдап, **OK** түймесін басыңыз. Ағымдағы жерсеріктер көрсетіледі. **5 - Search** (Іздеу) опциясын таңдап, **OK** түймесін басыңыз. Теледидар жаңа жерсеріктерді іздейді. **6 -** Теледидар бір немесе бірнеше жерсерікті тапса, **Install** (Орнату) опциясын таңдап, **OK** түймесін басыңыз. Теледидар табылған жерсеріктердің арналарын орнатады. **7 - Finish** (Аяқтау) опциясын таңдап, арналар мен радио стансаларды сақтау үшін **OK** түймесін басыңыз.

### **Жерсерікті жою**

Ағымдағы жерсерік орнатуынан бір немесе бірнеше жерсерікті жоюға болады. Жерсерік пен оның арналарын жоясыз. Кейбір жерсерік операторлары жерсерікті жоюға рұқсат етпейді.

Жерсеріктерді жою үшін…

**1 -**  түймесін басып, **All Settings** (Барлық параметрлер) опциясын таңдап, **OK** түймесін басыңыз.

**2 - Channels** (Арналар) > **Satellite Installation** (Жерсерікті орнату) тармағын таңдап, **OK** түймесін басыңыз.

**3 - Search for satellite** (Жерсерікті

іздеу) пәрменін таңдап, **OK** пернесін басыңыз.

**4 - Remove Satellite** (Жерсерік жою) пәрменін таңдап, **OK** түймесін басыңыз. Ағымдағы жерсеріктер көрсетіледі. **5 -** Жою белгісін қою немесе алу үшін жерсерікті таңдап, **OK** түймесін басыңыз.

**6 -** Қажет болса, мәзірді жабу үшін (сол жақ) түймесін қайталап басыңыз.

### **Қолмен орнату**

Manual Installation (Қолмен орнату) эксперт пайдаланушыларға арналған.

Қолмен орнату мүмкіндігін жерсерік транспондерінен жаңа арналарды жылдам қосу үшін пайдалануға болады. Транспондердің жиілігі мен поляризациясын білуіңіз керек. Теледидар транспондердің барлық арналарын орнатады. Транспондер бұрын орнатылған болса, оның барлық арналары - бұрынғылары және жаңалары барлығы арналар тізімінің соңына жылжытылады. Жерсеріктер санын өзгерту қажет болса, Қолмен орнату мүмкіндігін пайдалану мүмкін болмайды. Егер бұл қажет болса, Install Satellites (Жерсеріктерді орнату) арқылы толық орнатуды орындауыңыз керек.

Транспондерді орнату үшін…

**1 -**  түймесін басып, **All Settings** (Барлық параметрлер) опциясын таңдап, **OK** түймесін басыңыз.

**2 - Channels** (Арналар) > **Satellite Installation** (Жерсерікті орнату) тармағын таңдап, **OK** түймесін басыңыз.

**3 - Manual Installation** (Қолмен орнату) тармағын таңдап, мәзірге кіру үшін  $\blacktriangleright$  (оң жақ) түймесін басыңыз.

**4 -** Егер 1-ден көп жерсерік орнатылса, арналар қосылатын **LNB** таңдаңыз.

**5 -** Қажетті **Polarisation** (Поляризация) орнатыңыз. **Symbol Rate Mode (Таңбалық жылдамдық режимі) Manual (Қолмен)** мәніне орнатсаңыз, таңба жиілігін **Symbol Rate**

**(Таңбалық жылдамдық)** өрісіне қолмен енгізуге болады. **6 -** Жиілікті реттеу үшін көрсеткілерді (жоғары) немесе (төмен) басып, **Done** (Дайын) опциясын таңдаңыз.

**7 - Search** (Іздеу) опциясын таңдап, **OK** түймесін басыңыз. Сигнал күші экранда көрсетіледі.

**8 -** Егер жаңа транспондер арналарын сақтағыңыз келсе, **Store** (Сақтау) опциясын таңдап, **OK** түймесін басыңыз.

**9 -** Қажет болса, мәзірді жабу үшін (сол жақ) түймесін қайталап басыңыз.

### **Жетекті транспондер және LNB**

Кейбір елдерде жетекті транспондер мен әрбір LNB параметрлерін реттеуге болады. Қалыпты орнату сәтсіз болған кезде, осы параметрлерді ғана пайдаланыңыз немесе өзгертіңіз. Егер стандартты емес жерсерік жабдық болса, стандартты параметрлерді қабылдамау үшін осы параметрлерді пайдалануға болады. Кейбір провайдерлер осында енгізуге болатын кейбір транспондерді немесе LNB мәндерін беруі мүмкін.

### **Спутниктік түрлендіргіш қуаты**

Әдепкі бойынша, Спутниктік түрлендіргіш қуаты On (Қосулы) болады.

### **22 кГц үні**

Әдепкі бойынша, үн Auto (Автоматты) күйіне реттеледі.

### **Төмен жергілікті жиілік генераторы / Жоғары жергілікті жиілік генераторы**

Жергілікті жиілік генераторы стандартты мәндерге орнатылған. Басқа мәндерді қажет ететін ерекше жабдықты пайдаланған жағдайда ғана мәндерді реттеңіз.

### **Мәселелер**

### **Теледидар маған қажетті жерсеріктерді таба алмайды немесе теледидар бір жерсерікті екі рет орнатады**

• Орнату басында Settings (Параметрлер) терезесінде жерсеріктердің дұрыс саны орнатылғанын тексеріңіз. Теледидарды бір, екі немесе 3/4 жерсерікті іздейтін етіп орнатуға болады.

### **Екі басты LNB екінші жерсерікті таба алмайды**

• Теледидар бір жерсерікті тауып, екіншісін таба алмаса, тарелканы бірнеше градусқа бұрыңыз. Тарелканы бірінші жерсерікте ең күшті сигналды алатын етіп туралаңыз. Экрандағы бірінші жерсеріктің сигнал күші көрсеткішін тексеріңіз. Бірінші жерсерік ең күшті сигналға орнатылғанда, екінші жерсерікті табу үшін Қайта іздеу опциясын таңдаңыз.

• Параметрлердің Екі жерсерік мәніне орнатылғанын тексеріңіз.

#### **Орнату параметрлерін өзгерту проблемамды шешпеді**

• Барлық параметрлер, жерсеріктер және арналар аяқтаған кезде тек орнату соңында сақталады.

#### **Барлық жерсерік арналары дайын**

Unicable жүйесін пайдалансаңыз, Unicable параметрлерінде ендірілген тюнерлердің екеуіне де екі бірегей пайдаланушы жолағының нөмірін тағайындағаныңызды тексеріңіз. Unicable жүйесіндегі

басқа жерсерік қабылдағышы бірдей пайдаланушы жолағының нөмірін пайдалануы мүмкін.

### **Кейбір жерсерік арналары тізімге сақталмаған сияқты**

• Кейбір арналар жоғалған немесе дұрыс орналаспаған болса, таратушы бұл арналардың транспондер орнын өзгерткен болуы мүмкін. Арналар тізіміндегі арна орындарын қалпына келтіру үшін арна бумасын жаңартып көруіңізге болады.

#### **Жерсерікті жоя алмаймын**

• Жазылым бумалары жерсерікті жоюға рұқсат етпейді. Жерсерікті жою үшін толық орнатуды қайта орындап, басқа буманы таңдауыңыз керек.

### **Кейде қабылдау сигналы нашар болады**

• Жерсерік тарелкасы берік орнатылғанын тексеріңіз.

- Қатты желдер тарелканы жылжытуы мүмкін.
- Қар және жаңбыр қабылдауға кедергі келтіруі мүмкін.

26.3

# **Арналар тізімін көшіру**

### **Кіріспе**

Арналар тізімін көшіру дилерлер мен тәжірибелі пайдаланушыларға арналған. Кейбір елдерде арналар тізімін көшіру мүмкіндігі тек жерсерік арналарын көшіру үшін қолдануға болады.

Арналар тізімін көшіру көмегімен бір теледидарда орнатылған арналарды ұқсас деңгейлі басқа Philips теледидарына көшіруге болады. Арналар тізімін көшіру көмегімен алдын ала анықталған арналар тізімін теледидарға жүктеу арқылы уақытты алатын арна іздеу жұмысын орындамауға болады. Кемінде 1 ГБ жад бар USB жад құрылғысын пайдаланыңыз.

### **Шарттар**

• Екі теледидардың да өндірілген жылы бірдей.

• Екі теледидардың да жабдық түрі бірдей. Теледидардың артқы жағындағы түр тақтайшасындағы көрсетілген теледидар түрін тексеріңіз. Әдетте Q ретінде белгіленеді. . . LA

• Екі теледидардың да бағдарламалық құрал нұсқасы үйлесімді.

### **Ағымдағы бағдарламалық құрал нұсқасы**

Теледидар бағдарламалық құралының ағымдағы нұсқасын тексеру үшін…

**1 -**  түймесін басып, **All Settings** (Барлық параметрлер) опциясын таңдап, **OK** түймесін басыңыз.

**2 - Update Software** (Бағдарламалық құралды жаңарту) тармағын таңдап, мәзірге кіру үшін  $\lambda$  (оң жақ) түймесін басыңыз.

**3 - Current Software Info** (Ағымдағы бағдарламалық құрал туралы ақпарат) тармағын таңдап, **OK** түймесін басыңыз. **4 -** Нұсқа, шығарылым ескертпелері және жасалған күн

көрсетіледі. Сонымен қатар, Netflix ESN нөмірі қолжетімді кезде көрсетіледі.

**5 -** Қажет болса, мәзірді жабу үшін (сол жақ) түймесін қайталап басыңыз.

### **Арналар тізімін көшіру**

Арналар тізімін көшіру үшін…

**1 -** Теледидарды қосыңыз. Бұл теледидарда арналар орнатылуы қажет.

**2 -** USB флэш-жадын жалғаңыз.

**3 -**  түймесін басып, **All Settings** (Барлық параметрлер) опциясын таңдап, **OK** түймесін басыңыз.

**4 - Channels** (Арналар) > **Channel List Copy** (Арналар тізімін көшіру) **OK** түймесін басыңыз.

**5 - Copy to USB** (USB құрылғысына көшіру) опциясын таңдап, **OK** түймесін басыңыз. Арналар тізімін көшіру үшін Child Lock (Балалардан қорғау құлпы) PIN кодын енгізу сұралуы мүмкін.

**6 -** Көшіріп болғаннан кейін USB флэш-жадын ажыратыңыз. **7 -** Қажет болса, мәзірді жабу үшін ≮ (сол жақ) түймесін қайталап басыңыз.

Енді көшірілген арналар тізімін басқа Philips теледидарына жүктеуге болады.

### **Арналар тізімінің нұсқасы**

Арналар тізімінің ағымдағы нұсқасын тексеру...

**1 -**  түймесін басып, **All Settings** (Барлық параметрлер) опциясын таңдап, **OK** түймесін басыңыз.

**2 - Channels** (Арналар) тармағын таңдап, мәзірге кіру үшін > (оң жақ) түймесін басыңыз.

**3 - Channel List Copy** (Арналар тізімін көшіру) және **Current Version** (Ағымдағы нұсқа) опциясын таңдап, **OK** түймесін басыңыз.

**4 -** Қажет болса, мәзірді жабу үшін (сол жақ) түймесін қайталап басыңыз.

### **Арналар тізімін жүктеу**

### **Орнатылмаған теледидарлар үшін**

Теледидардың орнатылған-орнатылмағанына байланысты арналар тізімін жүктеудің басқа әдісін пайдалануыңыз керек.

### **Әлі орнатылмаған теледидарға**

**1 -** Орнатуды бастау үшін қуат ашасын жалғап, тіл мен елді таңдаңыз. Арналарды іздемей өтуге болады. Орнатуды аяқтаңыз.

**2 -** Екінші теледидардың арналар тізімі бар USB флэшжадын жалғаңыз.

**3 -** Арналар тізімін жүктей бастау үшін және **All Settings** (Барлық параметрлер) опциясын таңдап, **OK** түймесін басыңыз.

**4 - Channels** (Арналар) > **Channel List Copy** (Арналар тізімін көшіру) > **Copy to TV** (Теледидарға көшіру) тармағын таңдап, **OK** түймесін басыңыз. Қажет болған жағдайда PIN кодын енгізіңіз.

**5 -** Арналар тізімі теледидарға сәтті көшірілгенде теледидар хабар береді. USB флэш-жадын ажыратыңыз.

#### **Орнатылған теледидарлар үшін**

Теледидардың орнатылған-орнатылмағанына байланысты арналар тізімін жүктеудің басқа әдісін пайдалануыңыз керек.

#### **Бұрыннан орнатылған теледидарға**

**1 -** Теледидардың ел параметрін тексеріңіз. (Осы параметрді тексеру үшін «Барлық арналарды қайта орнату» тарауын қараңыз. Ел параметріне жеткенше осы процедураны бастаңыз. Орнатудан бас тарту үшін **BACK** түймесін басыңыз.)

Ел дұрыс болса, 2-қадамға өтіңіз.

Ел дұрыс емес болса, қайта орнатуды бастау қажет. «Барлық арналарды қайта орнату» тарауын қарап, орнатуды бастаңыз. Дұрыс елді таңдап, арналарды іздемей өтіңіз. Орнатуды аяқтаңыз. Аяқтаған кезде 2-қадаммен жалғастырыңыз.

**2 -** Екінші теледидардың арналар тізімі бар USB флэшжадын жалғаңыз.

**3 -** Арналар тізімін жүктей бастау үшін және **All Settings** (Барлық параметрлер) опциясын таңдап, **OK** түймесін басыңыз.

**4 - Channels** (Арналар) > **Channel List Copy** (Арналар тізімін көшіру) > **Copy to TV** (Теледидарға көшіру) тармағын таңдап, **OK** түймесін басыңыз. Қажет болған жағдайда PIN кодын енгізіңіз.

**5 -** Арналар тізімі теледидарға сәтті көшірілгенде теледидар хабар береді. USB флэш-жадын ажыратыңыз.

# **Бағдарламалық**

# **құрал**

### 27.1

# **Бағдарламалық құралды жаңарту**

### **Интернет арқылы жаңарту**

Теледидар интернетке қосылса, теледидар бағдарламалық құралын жаңарту хабарын алуыңыз мүмкін. Жылдамдығы жоғары (кең ауқымды) интернет байланысы қажет. Осы хабарды алсаңыз, жаңарту орындауға кеңес береміз.

Экрандағы хабармен **Update** (Жаңарту) опциясын таңдап, экрандағы нұсқауларды орындаңыз.

Сонымен қатар, бағдарламалық құрал жаңартуын іздеуге болады.

Бағдарламалық құралды жаңарту барысында сурет пен теледидар өшіп қайта қосылады. Бұл бірнеше рет орын алуы мүмкін. Жаңарту әрекеті бірнеше минут алуы мүмкін. Теледидар суреті кері оралғанша күтіңіз. Бағдарламалық құралды жаңарту барысында теледидардағы немесе қашықтан басқару құралындағы қуат қосқышын баспаңыз.

Бағдарламалық құрал жаңартуын өзіңіз іздеу үшін…

**1 -**  түймесін басып, **All Settings** (Барлық параметрлер) опциясын таңдап, **OK** түймесін басыңыз.

**2 - Update Software (Бағдарламалық құралды жаңарту)** > **Search for Updates (Жаңартуларды іздеу)** тармақтарын таңдап, **OK** түймесін басыңыз. **3 - Internet** (Интернет) опциясын таңдап, **OK** түймесін басыңыз.

**4 -** Теледидарда интернет жаңартуы ізделеді.

**5 -** Егер жаңарту қолжетімді болса, бағдарламалық құралды жаңартуға болады.

**6 -** Бағдарламалық құралды жаңартуға бірнеше минут кетуі мүмкін. Теледидардағы немесе қашықтан басқару

құралындағы пернесін баспаңыз.

**7 -** Жаңартып болған соң, теледидар көріп отырған арнаңызға оралады.

### **USB арқылы жаңарту**

Теледидардың бағдарламалық құралын жаңарту қажет болуы мүмкін. Бағдарламалық құралды теледидарға жүктеу үшін, жылдамдығы жоғары Интернет байланысы бар компьютер және USB флэш-жады керек болады. Кем дегенде 500 Mбайт бос орны бар USB флэш-жадын пайдаланыңыз. Жазу қорғауының ажыратылғанын тексеріңіз.

Теледидар бағдарламалық құралын жаңарту үшін…

**1 -**  түймесін басып, **All Settings** (Барлық параметрлер) опциясын таңдап, **OK** түймесін басыңыз.

**2 - Update Software (Бағдарламалық құралды жаңарту)** > **Search for Updates (Жаңартуларды іздеу)** тармақтарын таңдап, **OK** түймесін басыңыз. **3 - USB** опциясын таңдап, **OK** түймесін басыңыз.

### **Теледидарды анықтау**

**1 -** USB флэш-жадын теледидардың USB қосылымдарының біреуіне қосыңыз.

**2 - Write to USB** (USB құрылғысына жазу) опциясын таңдап, **OK** түймесін басыңыз. Идентификация файлы USB флэш-жадында жазылған.

### **Бағдарламалық құралды жүктеу**

**1 -** USB флэш-жадын компьютерге енгізіңіз.

**2 -** USB флэш-жадынан **update.htm** файлын тауып, екі рет басыңыз.

**3 - Send ID (Идентификатор жіберу)** түймесін басыңыз.

**4 -** Егер жаңа бағдарламалық құрал қол жетімді болса, .zip файлын жүктеңіз.

**5 -** Жүктеген соң файлды мұрағаттан

шығарып, **autorun.upg** файлын USB флэш-жадына көшіріңіз. Осы файлды қалтаға орналастырмаңыз.

### **Теледидардың бағдарламалық құралын жаңарту**

**1 -** USB флэш-жадын теледидарға қайта енгізіңіз. Жаңарту автоматты басталады.

**2 -** Бағдарламалық құралды жаңартуға бірнеше минут кетуі мүмкін. Теледидардағы немесе қашықтан басқару құралындағы пернесін баспаңыз. USB флеш дискісін алып тастамаңыз.

**3 -** Жаңартып болған соң, теледидар көріп отырған арнаңызға оралады.

Егер жаңарту кезінде электр жарығы өшіп қалса, USB флэшжадын теледидардан ажыратпаңыз. Электр жарығы қайта жанғанда, жаңарту жалғасады.

Теледидар бағдарламалық құралының кездейсоқ жаңартылуын болдырмау үшін, autorun.upg файлын USB флэш-жадынан жойыңыз.

### 27.2

## **Бағдарламалық құрал нұсқасы**

Ағымдағы теледидар бағдарламалық құралының нұсқасын көру үшін…

**1 -**  түймесін басып, **All Settings** (Барлық параметрлер) опциясын таңдап, **OK** түймесін басыңыз.

**2 - Update Software (Бағдарламалық құралды жаңарту)** > **Current Software Info (Ағымдағы бағдарламалық құрал туралы ақпарат)** тармақтарын

таңдап, **OK** түймесін басыңыз.

**3 -** Нұсқа, шығарылым ескертпелері және жасалған күн көрсетіледі. Сонымен қатар, Netflix ESN нөмірі қолжетімді кезде көрсетіледі.

**4 -** Қажет болса, мәзірді жабу үшін (сол жақ) түймесін қайталап басыңыз.

Бұл теледидарда бастапқы коды ашық бағдарламалық құрал бар. TP Vision Europe B.V. компаниясы осымен сұрау бойынша тиісті лицензиялар арқылы осындай ұсыныс сұралса, бұл өнімде қолданылған, авторлық құқықпен қорғалған бастапқы коды ашық бағдарламалық құрал бумаларының тиісті толық бастапқы код көшірмесін ұсынады.

Бұл ұсыныс өнімді сатып алудан кейін осы ақпаратты алған кез келген адам үшін үш жылға дейін жарамды. Бастапқы кодты алу үшін ағылшын тілінде мына мекенжайға жазыңыз. . .

**Intellectual Property Dept. TP Vision Europe B.V. Prins Bernhardplein 200 1097 JB Amsterdam The Netherlands**

### 27.4

# **Хабарландырулар**

Хабарландыруды жүктеп алуға болатын жаңа теледидар бағдарламалық құралы немесе бағдарламалық құралдармен байланысты басқа мәселелер үшін алуыңыз мүмкін.

Бұл хабарландыруларды оқу үшін…

**1 -**  түймесін басып, **All Settings** (Барлық параметрлер) опциясын таңдап, **OK** түймесін басыңыз.

**2 - Update Software** (Бағдарламалық құралды жаңарту)

> **Announcements** (Хабарламалар) тармағын таңдап, **OK** түймесін басыңыз.

**3 -** Егер хабарлама болса, оны оқуға болады немесе қолжетімді хабарламалардың бірін таңдаңыз.

**4 -** Қажет болса, мәзірді жабу үшін (сол жақ) түймесін қайталап басыңыз.

# **Ерекшеліктер**

### 28.1

28

# **Қоршаған ортаға қауіпсіз**

### **Еуропаның энергиялық тиімділік белгісі**

**Еуропалық Одақтың энергиялық тиімділік белгісі** осы өнімнің қуатты пайдалану тиімділік дәрежесін көрсетеді. Осы өнімнің қуат тұтыну дәрежесі неғұрлым жасыл болса, соғұрлым азырақ қуат тұтынады.

Белгіде қуатты тұтыну тиімділігінің дәрежесі, осы өнімнің қолданыс кезіндегі орташа қуатты тұтыну мөлшері және 1 жылдық тұтынылатын қуат мөлшері көрсетілген. Осы өнімнің қуатты тұтыну мөлшерін сіздің елге арналған Philips веб-сайтынан (**www.philips.com/TV**) көруге болады

### **Өнімнің микрофишасы**

### **40PFx65x0**

- Энергия тиімділігінің класы: A+
- Көрінетін экран өлшемі: 102 см / 40 дюйм
- Қосулы қуат шығыны (Вт): 39 Вт
- Жылдық энергия шығыны (кВтсағ)\*: 57 кВтсағ
- Күту режиміндегі қуат шығыны (Вт)\*\*: 0,50 Вт
- Дисплей ажыратымдылығы (пиксельдер): 1920 x 1080 p

### **50PFx65x0**

- Энергия тиімділігінің класы: A+
- Көрінетін экран өлшемі: 126 см / 50 дюйм
- Қосулы қуат шығыны (Вт): 56 Вт
- Жылдық энергия шығыны (кВтсағ)\*: 82 кВтсағ
- Күту режиміндегі қуат шығыны (Вт)\*\*: 0,50 Вт
- Дисплей ажыратымдылығы (пиксельдер): 1920 x 1080 p

### **55PFx65x0**

- Энергия тиімділігінің класы: A++
- Көрінетін экран өлшемі: 139 см / 55 дюйм
- Қосулы қуат шығыны (Вт): 61 Вт
- Жылдық энергия шығыны (кВтсағ)\*: 88 кВтсағ
- Күту режиміндегі қуат шығыны (Вт)\*\*: 0,50 Вт
- Дисплей ажыратымдылығы (пиксельдер): 1920 x 1080 p **65PFx6520**
- Энергия тиімділігінің класы: A++
- Көрінетін экран өлшемі: 164 см / 65 дюйм
- Қосулы қуат шығыны (Вт): 56 Вт
- Жылдық энергия шығыны (кВтсағ)\*: 81 кВтсағ
- Күту режиміндегі қуат шығыны (Вт)\*\*: 0,50 Вт
- Дисплей ажыратымдылығы (пиксельдер): 1920 x 1080 p

\* Жыл сайынғы кВтсағ энергия шығыны күнделікті 4 сағаттық теледидар жұмысының қуат шығынын 365 күнге көбейтуге негізделеді. Нақты энергия шығыны теледидарды пайдалану әдісіне негізделеді.

\*\* Теледидар қашықтан басқару құралымен өшірілген кезде функция белсенді болмайды.

### **Пайдалануды аяқтау**

### **Ескірген бұйымдарды және батареяларды жою**

Өнім қайта өңдеуге және қайта пайдалануға болатын жоғары сапалы материалдардан және бөлшектерден жасалған.

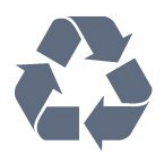

Бұйымнан сызылған дөңгелекшелі қоқыс жәшігінің белгісі көрінсе, ол бұйымның Еуропалық 2012/19/EU нұсқауына сәйкес оралғанын білдіреді.

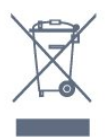

Электр және электрондық бұйымдарды қоқысқа лақтырудың жергілікті ережелерімен танысып алыңыз.

Жергілікті тәртіпке сәйкес әрекет жасауыңызды және ескі өнімдерді кәдімгі тұрмыстық қалдықпен тастамауыңызды өтінеміз. Ескі өнімді дұрыс тастау қоршаған орта мен адам денсаулығына тиетін кері әсерлердің алдын алуға көмектеседі.

Сіздің бұйымыңызда 2006/66/ЕС Еуропалық директивасына сәйкестендірілген қондырылған қайта жандандыруға болатын батарея бар, оны кәдімгі тұрмыстық қалдық ретінде лақтыруға болмайды.

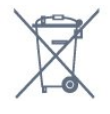

Батареяларды бөліп жинақтаудың жергілікті тәртібі туралы ақпаратпен танысқан жөн, себебі оны дұрыс тастау қоршаған орта мен адам денсаулығына тиетін кері әсерлердің алдын алуға көмектеседі.

### 28.2

# **Қуат**

Өнімнің техникалық сипаттамалары ескертусіз өзгертілуі мүмкін. Осы өнімнің техникалық сипаттамалары туралы қосымша мәліметті [www.philips.com/support](http://www.philips.com/support) сайтынан қараңыз.

### **Қуат**

- Желі кернеуі: 220-240 В +/-10% айнымалы ток
- Сыртқы температура: 5-35°C
- Қуатты үнемдеу мүмкіндіктері: Эко режимі, Бейнені өшіру (радиоға арналған), автоматты түрде сөну таймері, қоршаған Эко параметрлері мәзірі.

Қуаттың тұтынылуы туралы ақпаратты **Product Fiche** (Өнімнің микрофишасы) тарауынан қараңыз.

Өнімнің жапсырмасында көрсетілген қуат күштілігі қалыпты үйде пайдалану кезіндегі өнімнің тұтынылатын қуат мөлшері болып табылады (IEC 62087 Ed.2). Жақшаға алынған қуаттың ең көп мөлшері электр қауіпсіздігі үшін пайдаланылады (IEC 60065 Ed. 7.2).

### 28.3

# **Операциялық жүйе**

Android OS:

Android Lollipop 5.1

### 28.4

# **Қабылдау**

- Антенна кірісі: 75 Ом коаксиалды (IEC75)
- Тюнер ауқымдары: Hyperband, S-Channel, UHF, VHF
- DVB: DVB-T (жер, антенна) COFDM 2K/8K, DVB-C (кабель) QAM
- Аналог бейне файлды ойнату: SECAM, PAL
- Сандық бейнені ойнату: MPEG2 SD/HD (ISO/IEC 13818-2), MPEG4 SD/HD (ISO/IEC 14496-10)
- Сандық аудионы ойнату (ISO/IEC 13818-3)
- Жерсерік антеннасының кірісі: 75 Ом, F түрі
- Кіріс жиіліктердің ауқымы: 950-2150 МГц
- Кіріс деңгейінің жиілігі: 25-65 дБм

• DVB-S/S2 QPSK, таңба жылдамдығы 2 - 45 миллион таңба, SCPC және MCPC

• ТШБ: DiSEqC 1.0, 1 - 4 LNB үшін қолдау көрсетіледі, Полярлықты таңдау 14/18V, ауқым таңдау 22 кГц, үнді күшейту режимі, LNB тогы ең көбі 300 мА

28.5

# **Дисплей түрі**

### **Экранның диоганальдік өлшемі**

- 32PFx6500 : 80 см/32 дюйм
- 40PFx65x0 : 102 см / 40 дюйм
- 50PFx65x0 : 126 см / 50 дюйм
- 55PFx65x0 : 139 см / 55 дюйм
- ®65PFx6520 : 164 см / 65 дюйм

### **Дисплей ажыратымдылығы**

• 1920 x 1080 p

28.6

# **Дисплейдің кіріс ажыратымдылығы**

### **Бейне файл пішімдері**

Ажыратымдылығы — Жаңару жиілігі

• 480 i - 60 Гц

- 480 p 60 Гц
- 576 i 50 Гц
- 576 p 50 Гц
- 720 p 50 Гц, 60 Гц
- 1080 i 50 Гц, 60 Гц
- 1080 p 24 Гц, 25 Гц, 30 Гц

### **Компьютер форматтары**

Ажыратымдылықтар (басқа түрлердің арасындағы)

- 640 x 480p 60 Гц
- 800 x 600p 60 Гц
- 1024 x 768p 60 Гц
- 1280 x 768p 60 Гц
- 1360 x 768p 60 Гц
- 1280 x 1024p 60 Гц
- 1600 x 1200p 60 Гц
- 1920 x 1080p 60 Гц

28.7

### **Өлшемдері және салмақтары**

### **32PFx6500**

• теледидар тірегінсіз:

Ені: 726,5 мм - Биіктігі: 425,4 мм - Қалыңдығы: 76,8 мм - Салмағы: ± 5,3 кг

• теледидар тұрғысымен бірге:

Ені: 726,5 мм - Биіктігі: 487,7 мм - Қалыңдығы: 198 мм - Салмағы: ± 6,82 кг

#### **40PFx6510, 40PFx6540, 40PFx6550, 40PFx6560, 40PFx6580**

• теледидар тірегінсіз:

Ені: 918 мм - Биіктігі: 531,5 мм - Қалыңдығы: 63,6 мм - Салмағы ± 8,81 кг

• теледидар тұрғысымен бірге:

Ені: 918 мм - Биіктігі: 594 мм - Қалыңдығы: 221,5 мм - Салмағы ± 11,51 кг

## **50PFx6510, 50PFx6540, 50PFx6550, 50PFx6560, 50PFx6580**

• теледидар тірегінсіз: Ені: 1123,6 мм - Биіктігі: 646,7 мм - Қалыңдығы: 77 мм - Салмағы: ± 13,3 кг

• теледидар тұрғысымен бірге:

Ені: 1123,6 мм - Биіктігі: 709 мм - Қалыңдығы: 263,6 мм - Салмағы: ± 17,2 кг

#### **55PFx6510, 55PFx6540, 55PFx6550, 55PFx6560, 55PFx6580** • теледидар тірегінсіз:

Ені: 1239,2 мм - Биіктігі: 726 мм - Қалыңдығы: 79,2 мм - Салмағы: ± 15,1 кг

• теледидар тұрғысымен бірге:

Ені: 1239,2 мм - Биіктігі: 773,6 мм - Қалыңдығы: 279 мм - Салмағы: ± 18,5 кг

### **65PFx6520**

• теледидар тірегінсіз: Ені: 1457,8 мм - Биіктігі: 835,7 мм - Қалыңдығы: 55,3 мм - Салмағы: ± 32,5 кг • теледидар тұрғысымен бірге: Ені: 1503,7 мм - Биіктігі: 898,2 мм - Қалыңдығы: 293 мм - Салмағы: ± 31,5 кг

# **Байланыс мүмкіндігі**

### **Теледидардың бүйірі**

- HDMI 3 кірісі ARC
- HDMI 4 кірісі MHL ARC
- USB 2 USB 3.0 (көк)
- USB 3 USB 2.0
- 1x Ортақ интерфейс ұясы: CI+/CAM
- Құлақаспап стерео, 3,5 мм шағын ұяшығы

### **Теледидардың артқы жағы**

- Audio In (DVI HDMI) стерео, 3,5 мм шағын ұяшық
- SCART: Audio L/R, CVBS кірісі, RGB
- YPbPr: Y Pb Pr, Audio L/R

### **Теледидардың төменгі жағы**

- HDMI 1 кірісі ARC
- HDMI 2 кірісі ARC
- USB 1 USB 2.0
- Дыбыс шығысы оптикалық Toslink
- Желілік LAN RJ45
- Антенна (75 $\Omega$ )
- Жерсерік тюнері

# 28.9

# **Дыбыс**

- 3D wOOx
- HD стерео
- Шығыс қуат (RMS): 20 Вт
- Dolby® Digital Plus
- DTS Premium Sound ™

### 28.10

# **Мультимедиа**

### **Байланыстар**

- USB 2.0
- Ethernet LAN RJ-45
- Wi-Fi 802.11a/b/g/n/ac (кірістірілген)
- EDR бар BT2.1 және BLE бар BT4.0

### **Қолдауы бар USB файл жүйелері**

• FAT 16, FAT 32, NTFS

### **Ойнату пішімдері**

• Контейнерлер: 3GP, AVCHD, AVI, MPEG-PS, MPEG-TS, MPEG-4, Matroska (MKV), Quicktime (MOV, M4V, M4A), Windows Media (ASF/WMV/WMA)

• Бейне кодектері: MPEG-1, MPEG-2, MPEG-4 Part 2, MPEG-4 Part 10 AVC (H264), H.265 (HEVC), VC-1, WMV9

• Дыбыс кодектері: AAC, HE-AAC (v1/v2), AMR-NB, Dolby Digital, Dolby Digital Plus, DTS Premium Sound™, MPEG-1/2/2.5 Layer I/II/III (соның ішінде MP3), WMA (v2 мен v9.2 аралығында), WMA Pro (v9/v10)

• Субтитрлер:

– Пішімдер: SAMI, SubRip (SRT), SubViewer (SUB), MicroDVD (TXT), mplayer2 (TXT), TMPlayer (TXT)

– Таңба кодтаулары: UTF-8, Орталық Еуропа және Шығыс Еуропа (Windows-1250), Кириллица (Windows-1251), Грек (Windows-1253), Түрік (Windows-1254), Батыс Еуропа (Windows-1252)

- Сурет кодектері: JPEG, JPS, MPO
- Шектеулер:

– Мультимедиалық файл үшін қолдау көрсетілетін жалпы

- биттер жылдамдығының ең үлкен шамасы 30 Мбит/с.
- Мультимедиалық файл үшін қолдау көрсетілетін бейне
- биттері жылдамдығының ең үлкен шамасы 20 Мбит/с.
- MPEG-4 AVC (H.264) үшін High Profile @ L5.1 дейін қолдау көрсетіледі.

– H.265 (HEVC) үшін негізгі/негізгі 10-профильден 5.1 деңгейіне дейін қолдау көрсетіледі

– VC-1 үшін Advanced Profile @ L3 дейін қолдау көрсетіледі.

### **Wi-Fi Certified**

Бұл теледидар Miracast сертификатталған құрылғыларына қолдау көрсетеді.

### **Қолдау көрсетілетін мультимедиалық сервер**

### **бағдарламалық құралы (DMS)**

• DLNA V1.5 сертификатталған медиа сервері бағдарламалық құралын пайдалануға болады (DMS класы).

• Мобильді құрылғыларда Philips TV Remote қолданбасын (iOS және Android) пайдалануға болады.

Пайдаланылатын мобильді құрылғы мен бағдарламалық құралға байланысты өнімділік деңгейі әртүрлі болуы мүмкін.

### **ЭСР ережелері**

Бұл жабдық ЭСР үшін А деңгейлі жұмыс шартына сәйкес келеді. Электростатикалық разрядқа байланысты жабдық файлды бөлісу режимінде қалпына келмесе, пайдаланушының көмегі қажет болады.

# **Анықтама және**

# **қолдау**

 $29.1$ 

29

# **Теледидарды тіркеңіз**

Теледидарды тіркеп, әртүрлі артықшылықтарды, соның ішінде толық қолдауды (жүктеулерді қоса), жаңа өнімдер туралы ақпарат алу, арнайы ұсыныстар мен жеңілдіктер, сыйлықтар ұтып алу және тіпті жаңа өнімдер туралы арнайы сауалнамаларға қатысу мүмкіндіктерін пайдаланыңыз.

**www.philips.com/welcome** сайтына өтіңіз

### 29.2

# **Анықтаманы пайдалану**

Бұл теледидар экрандағы анықтаманы ұсынады  $\bullet$ .

### **Анықтама бөлімін ашу**

Анықтаманы бірден ашу үшін пернесін (көк) басыңыз. Анықтама орындап жатқан әрекетіңізге немесе теледидарда таңдалған нәрсеге қатысты тарауда ашылады. Бөлімдерді әліпби бойынша іздеу үшін  **Кілтсөздер** түрлі түсті пернесін басыңыз.

Анықтаманы кітап ретінде оқу үшін **Book** (Кітап) параметрін таңдаңыз.

Сонымен қатар, негізгі мәзірде немесе теледидар мәзірінде  **Help** (Анықтама) бөлімін ашуға болады.

Анықтама нұсқауларын орындамас бұрын Анықтама бөлімін жабыңыз.

Анықтама бөлімін жабу үшін  **Close** (Жабу) түймесін басыңыз.

Мәтін (телемәтін) сияқты кейбір әрекеттер үшін түрлі түсті түймелердің арнайы функциялары болып, анықтаманы ашпауы мүмкін.

### **Планшетте, смартфонда немесе компьютерде Теледидар**

### **Анықтамасы**

Кеңейтілген нұсқаулардың реттіліктерін оңайырақ орындау үшін теледидардың анықтамасын PDF пішімінде жүктеп, смартфонда, планшетте немесе компьютерде оқуға болады. Бұған қосымша, тиісті анықтама бетін компьютерден басып шығаруға болады.

Анықтаманы (пайдаланушы нұсқаулығын) жүктеп алу үшін **[www.philips.com/support](http://www.philips.com/support)** сайтына өтіңіз

MTK\_v52\_20170329

### 29.3

# **Ақаулықтарды шешу**

### **Қосу және қашықтан басқару**

### **Теледидар қосылмайды**

- Қуат кабелін розеткадан ажыратыңыз. Бір минут күтіңіз де, қайта қосыңыз.
- Қуат кабелі берік қосылғанын тексеріңіз.

#### **Іске қосылу немесе өшу кезіндегі сықырлаған дыбыс**

Теледидарды қосқанда, өшіргенде немесе күту режиміне қойғанда, теледидардың корпусынан сықырлаған дыбысты естисіз. Сықырлаған дыбыс теледидардың сууы және жылуы кезіндегі қалыпты кеңею және тарылуына байланысты болады. Бұл өнімділікке әсер етпейді.

### **Теледидар қашықтан басқару құралына жауап бермейді**

Теледидардың іске қосылуына біраз уақыт қажет. Бұл уақытта теледидар қашықтан басқару құралына немесе теледидарды басқару тетіктеріне жауап бермейді. Бұл қалыпты әрекет.

Егер теледидар қашықтан басқару құралына одан әрі жауап бермей жатса, ұялы телефонның камерасы арқылы қашықтан басқару құралы жұмыс істеп жатқанын тексеруге болады. Телефонды камера режиміне өткізіп, қашықтан басқару құралын камера объективіне бағыттаңыз. Егер қашықтан басқару құралында кез келген пернені бассаңыз және камерада инфрақызыл жарық диодының жыпылықтауын байқасаңыз, қашықтан басқару құралы жұмыс істеп тұр. Теледидарды тексеру керек. Егер жыпылықтауды байқамасаңыз, қашықтан басқару құралы бұзылған болуы немесе батареялардың заряды

төмен болуы мүмкін.

Бұл қашықтан басқару құралын тексеру әдісі теледидармен сымсыз жұптастырылған қашықтан басқару құралдарында мүмкін емес.

# **Philips бастапқы экранын көрсеткеннен кейін теледидар**

### **қайтадан күту режиміне өтеді**

Теледидар күту режимінде болғанда, Philips бастапқы экраны көрсетіледі, содан кейін теледидар күту режиміне оралады. Бұл — қалыпты әрекет. Теледидар қуат көзінен ажыратылса және қайта қосылса, келесі іске қосылғанда бастапқы экран көрсетіледі. Теледидарды күту режимінен қосу үшін қашықтан басқару құралындағы немесе теледидардағы Ф түймесін басыңыз.

### **Күту режимінің шамы жыпылықтай береді**

Қуат кабелін розеткадан ажыратыңыз. Қуат кабелін қайта қоспай тұрып, 5 минут күтіңіз. Егер қайта жыпылықтаса, Philips теледидарының тұтынушыларды қолдау орталығына хабарласыңыз.
### <span id="page-108-0"></span>**Арналар**

#### **Орнату кезінде ешқандай сандық арналар табылмады**

Сіздің еліңізде теледидар DVB-T немесе DVB-C пішімін қолдайтынын тексеру үшін техникалық сипаттамаларды қараңыз.

Барлық кабельдер дұрыс қосылғанын және дұрыс желі таңдалғанын тексеріңіз.

#### **Алдында орнатылған арналар арналар тізімінде жоқ**

Дұрыс арналар тізімі таңдалғанын тексеріңіз.

### **Сурет**

#### **Сурет жоқ / бұрмаланған сурет**

• Антенна теледидарға дұрыстап қосылғанын тексеріңіз.

• Дисплей көзі ретінде дұрыс құрылғы таңдалғанын тексеріңіз.

• Сыртқы құрылғы немесе көз дұрыс қосылғанын тексеріңіз.

#### **Дыбыс бар, бірақ сурет жоқ**

• Сурет параметрлері дұрыс орнатылғанын тексеріңіз.

#### **Антеннаның қабылдауы нашар**

• Антенна теледидарға дұрыстап қосылғанын тексеріңіз.

• Дауыс зорайтқыштар, жерге қосылмаған аудио

құрылғылар, неон шамдар, биік ғимараттар және басқа үлкен нысандар қабылдау сапасына әсер етуі мүмкін. Мүмкін болса, антенна бағытын өзгерту немесе

құрылғыларды теледидардан ары жылжыту арқылы қабылдау сапасын жақсартып көріңіз.

• Тек бір арнада қабылдау нашар болса, сол арнаны дәл реттеңіз.

#### **Құрылғыдан келетін сурет нашар**

- Құрылғының дұрыстап қосылғанын тексеріңіз.
- Сурет параметрлері дұрыс орнатылғанын тексеріңіз.

#### **Сурет параметрлері біраздан кейін өзгереді**

**Location (Орын)** параметрі **Home (Үй)** деп орнатылғанын тексеріңіз. Бұл режимде параметрлерді өзгертуге және сақтауға болады.

#### **Коммерциялық баннер пайда болады**

**Location (Орын)** параметрі **Home (Үй)** деп орнатылғанын тексеріңіз.

#### **Сурет экранға сыймайды**

Басқа сурет пішіміне өзгертіңіз.

#### **Әр түрлі арналарда сурет пішімі өзгеріп отырады**

«Auto» (Автоматты) емес сурет пішімін таңдаңыз.

#### **Суреттің орны дұрыс емес**

Кейбір құрылғылардан келетін сурет сигналдары экранға дұрыс сыймауы мүмкін. Қосылған құрылғының сигнал шығысын тексеріңіз.

#### **Компьютердің суреті тұрақты емес**

Компьютер қолдау көрсетілетін ажыратымдылықты және жаңарту жиілігін пайдаланатынын тексеріңіз.

### **Дыбыс**

#### **Дыбыс жоқ немесе дыбыстың сапасы нашар**

Егер аудио сигнал анықталмаса, теледидар аудио шығысын автоматты түрде өшіреді: ол бұрыс жұмыс істеуді білдірмейді.

- Дыбыс параметрлері дұрыс орнатылғанын тексеріңіз.
- Барлық кабельдер дұрыстап қосылғанын тексеріңіз.
- Дыбыс өшірілмегенін немесе нөл мәніне
- орнатылмағанын тексеріңіз.

• Теледидардың дыбыс шығысы үй кинотеатры жүйесіндегі аудио кіріске қосылғанын тексеріңіз. HTS динамиктерінен дыбыс естілуі керек.

• Кейбір құрылғылар HDMI аудио шығысын қолмен қосуды қажет етуі мүмкін. Егер HDMI аудиосы қосылып қойылған болса, бірақ аудионы әлі де естімесеңіз, құрылғының аудио пішімін PCM (Pulse Code Modulation) деп өзгертіп көріңіз. Нұсқауларды құрылғымен бірге келген құжаттамадан қараңыз.

#### **HDMI және USB**

#### **HDMI**

• HDCP (жоғары өткізу жиілігі бар сандық мазмұнды қорғау) қолдау теледидарда HDMI құрылғысынан келетін мазмұнды көрсету үшін кететін уақытты кідірте алатынын ескеріңіз.

• Егер теледидар HDMI құрылғысын танымаса және сурет көрсетілмесе, көзді бір құрылғыдан екіншісіне және қайтадан кері ауыстырыңыз.

• Егер үзік-үзік дыбыс үзілістері болса, HDMI құрылғысының шығыс параметрлері дұрыс екенін тексеріңіз.

• Егер HDMI-DVI адаптерін немесе HDMI-DVI кабелін пайдалансаңыз, қол жетімді болса, AUDIO IN (тек шағын ұяшық) ұясына қосымша аудио кабель жалғанғанын тексеріңіз.

#### **HDMI EasyLink жұмыс істемейді**

• HDMI құрылғылары HDMI-CEC үйлесімді екенін тексеріңіз. EasyLink мүмкіндіктері тек HDMI-CEC үйлесімді құрылғыларда жұмыс істейді.

#### **Дыбыс деңгейінің белгішесі көрсетілмейді**

• HDMI-CEC аудио құрылғысы қосылып, құрылғының дыбыс деңгейін реттеуге теледидардың қашықтан басқару құралы пайдаланылса, осы әрекет қалыпты болады. **USB құрылғысындағы фотосуреттер, бейнелер және**

#### **музыка көрсетілмейді**

• USB жад құрылғысы жад құрылғысының құжаттамасында сипатталғандай сыйымды жад дәрежесімен үйлесімді деп орнатылғанын тексеріңіз.

<span id="page-109-0"></span>• USB жад құрылғысы теледидармен үйлесімді екенін тексеріңіз.

• Теледидар аудио және сурет файлы пішімдерін қолдайтынын тексеріңіз.

#### **USB файлдарын үзік-үзік ойнату**

• USB жад құрылғысының тасымалдау өнімділігі теледидарға деректерді тасымалдау жылдамдығын шектеп, нашар ойнатуды тудыруы мүмкін.

#### **Wi-Fi, интернет және Bluetooth**

#### **Wi-Fi желісі табылмады немесе бұрмаланған**

• Жақын жердегі қысқа толқынды пештер, DECT телефондары немесе басқа Wi-Fi 802.11b/g/n құрылғылары сымсыз желіні бұзуы мүмкін.

• Желідегі қорғаныс жүйесі теледидардың сымсыз қосылымына кіру мүмкіндігін беретінін тексеріңіз.

• Егер үйіңізде сымсыз желі дұрыс жұмыс істемесе, сымды желіні орнатып көріңіз.

#### **Интернет жұмыс істемейді**

• Маршрутизатормен байланыс дұрыс болса, маршрутизатордың Интернетпен қосылымын тексеріңіз.

#### **Компьютер және Интернет байланысы баяу**

• Үй ішіндегі ауқым, беру жылдамдығы және сигнал сапасының басқа факторлары туралы ақпаратты сымсыз маршрутизатордың пайдаланушы нұсқаулығынан қараңыз.

• Маршрутизатор үшін жылдамдығы жоғары Интернет қосылымы қажет.

#### **DHCP**

• Байланыс сәтсіз болса, маршрутизатордың DHCP (Динамикалық хост конфигурация протоколы) параметрін тексеруге болады. DHCP параметрі қосулы болуы қажет.

#### **Bluetooth жоғалған байланысы**

• Сымсыз динамикті теледидардан 5 метр ауқымында орналастырыңыз.

• Сымсыз желідегі әрекеттің жоғары мөлшері бар орындар — сымсыз маршрутизаторлар көп бөлмелер — сымсыз қосылымға кедергі келтіруі мүмкін. Маршрутизаторда және сымсыз динамикті теледидарға мүмкіндігінше жақын ұстаңыз.

#### **Bluetooth аудио және бейне синхрондау**

• Сымсыз Bluetooth динамигін сатып алардан бұрын, аудиодан бейнеге синхрондау сапасын хабарлаңыз, ол «шеткі синхрондау» деп аталады. Барлық Bluetooth құрылғылары дұрыс орындалмайды. Дилерден кеңес алыңыз.

### **Қате мәзір тілі**

#### **Қате мәзір тілі**

Тілді қайта өз тіліңізге өзгертіңіз.

**1 -**  түймесін басыңыз (**OK** пернесі үстіндегі дөңгелек перне).

**2 -**  белгішесін (Параметрлер) таңдап, **OK** түймесін басыңыз.

**3 -**  (төмен) түймесін 5 рет басыңыз.

**4 -**  (оң жақ) түймесін 3 рет басып, тілді таңдап, **OK** түймесін басыңыз.

**5 -** Мәзірді жабу үшін ←ВАСК түймесін басыңыз.

#### 29.4

## **Онлайндық анықтама**

Philips теледидарына қатысты кез келген мәселені шешу үшін, желідегі қолдау қызметін пайдалануға болады. Тілді таңдап, өнімнің үлгі нөмірін енгізуге болады.

**www.philips.com/support** сайтына өтіңіз.

Қолдау қызметінің сайтында еліңіздің бізге хабарласуға арналған телефон нөмірін, сондай-ақ, жиі қойылатын сұрақтарға жауаптар табуға болады. Кейбір елдерде қызметкерлеріміздің біреуімен сөйлесіп, сұрағыңызды тікелей қоюыңызға немесе электрондық пошта арқылы жіберуіңізге болады.

Теледидардың жаңа бағдарламалық құралын немесе компьютерде оқу үшін нұсқаулықты жүктеп алуға болады.

#### 29.5

## **Қолдау көрсету және жөндеу**

Қолдау алу және жөндеу үшін еліңіздегі тұтынушыларды қолдау орталығының жедел желісіне қоңырау шалуға болады. Біздің қызмет көрсетуші инженерлеріміз қажет кезінде жөндеп береді.

Телефон нөмірін теледидармен бірге берілетін басылған құжаттамадан табуға болады.

Не болмаса, **www.philips.com/support** веб-сайтымызға кіріп, қажетті елді таңдаңыз.

#### Қ**олдау көрсету қолданбасы**

Сонымен қатар, негізгі мәзірдің «Қолданбалар» қатарында **Қолдау көрсету** қолданбасын іздеуге болады. Бізге хабарласу үшін осы қолданбаны ашып, телефон нөмірін табыңыз.

#### **Теледидардың үлгі мен сериялық нөмірі**

Теледидардың үлгі нөмірі және сериялық нөмірі сұралуы мүмкін. Бұл нөмірлерді ораманың немесе теледидардың артқы яки төменгі жағындағы жапсырмасында табуға болады.

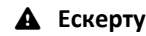

Теледидарды өз бетіңізше жөндеуге тырыспаңыз. Бұл ауыр жарақатқа әкелуі, теледидарды жөнделмейтіндей зақымдауы немесе кепілдіктің күшін жоюы мүмкін.

# <span id="page-111-0"></span>**Қауіпсіздік және қызмет көрсету**

 $30.1$ 

## **Қауіпсіздік**

### **Маңызды**

Қауіпсіздік нұсқауларының барлығын теледидарды пайдаланбас бұрын оқып, түсініп алыңыз. Нұсқауларды қадағаламау нәтижесінде зақым пайда болса, кепілдік күшін жояды.

### **Ток соғу немесе өрт шығу қаупі бар**

• Ешқашан теледидарға жаңбырға немесе суға тигізбеңіз. Ешқашан теледидар жанына вазалар сияқты сұйықтық құйылған ыдыстар қоймаңыз.

Егер сұйықтық теледидардың үстіне немесе ішіне төгілсе, теледидарды бірден ток көзінен ажыратыңыз.

Теледидарды пайдаланбас бұрын оны тексеріп алу үшін Philips тұтынушыларды қолдау орталығына хабарласыңыз.

• Теледидарды, қашықтан басқару құралын немесе батареяларды қатты ыстыққа тастамаңыз. Оны ешқашан жанған шырақтарға, ашық жалынға немесе күн сәулесін қоса ыстық көздерге қоймаңыз.

• Теледидардың желдету тесіктеріне немесе басқа ашық жерлеріне заттар салмаңыз.

• Қуат сымына ешқашан ауыр зат қоймаңыз.

• Қуат ашаларына күш түсірмеңіз. Бос қуат ашалары электр тежелуіне немесе отқа себеп болуы мүмкін. Теледидар экранын айналдырғанда, қуат сымының керілмейтіндігін қамтамасыз етіңіз.

• Теледидарды қуат көзінен ажырату үшін теледидардың ашасын ажыратыңыз. Қуаттан ажырату кезінде ашаны ұстап тартыңыз, ешқашан кабелінен тартпаңыз. Ашаға, қуат кабеліне және розеткаға әрдайым қолыңыз жететініне көз жеткізіңіз.

### **Жарақат алу немесе теледидарды зақымдау қаупі бар**

• Салмағы 25 кг-нан немесе 55 фунттан асатын теледидарды екі адам көтеріп тасымалдауы тиіс.

• Егер теледидарды тұрғыға орнатсаңыз, тек жинақтағы тұрғыны пайдаланыңыз. Тұрғыны теледидарға берік етіп бекітіңіз.

Теледидарды салмағын көтере алатын жазық, тегіс бетке қойыңыз.

• Қабырғаға орнатқанда қабырға бекітпесі теледидардың салмағын қауіпсіз көтере алатынына көз жеткізіңіз. TP Vision компаниясы қабырғаға дұрыс орнатпау салдарынан болған жазатайым оқиғалар, жарақаттар немесе зақымдар үшін жауап бермейді.

• Бұл өнімнің бөліктері шыныдан жасалған болуы мүмкін. Жарақат немесе зақым жағдайларын болдырмау үшін, абайлап ұстаңыз.

#### **Теледидарды зақымдау қаупі бар!**

Теледидарды қуат көзіне жалғамас бұрын, қуат кернеуінің теледидардың артына басылған мәнге сәйкес келетіндігін тексеріңіз. Кернеу басқаша болған жағдайда теледидарды ешқашан қуат көзіне қоспаңыз.

## **Балаларды жарақаттау қаупі бар**

Теледидардың балалар үстіне құлап, олардың жарақаттануына жол бермеу үшін мына сақтандыру шараларын орындаңыз:

- Теледидарды сырғанап, тұрмайтын шүберек немесе басқа материал жабылған жерге ешқашан қоймаңыз.
- Теледидардың ешқандай бөлігінің орнатылған жерден салбырап тұрмағанын тексеріңіз.
- Ешқашан теледидарды ұзын жиһазға, кітап шкафы сияқты қабырғаға жиһаз бен теледидарды бекітпей немесе қолайлы демеусіз орналастырмаңыз.
- Балаларды теледидарға жету үшін жиһазға мінуден қауіпқатерлер болатыны туралы хабардар етіңіз.

#### **Батареяларды жұтып қою қаупі бар!**

Қашықтан басқару құралында кішкентай балалар оңай жұтып қоятын тиын тәріздес батареялар болуы мүмкін. Бұл батареяларды балалардан әрдайым аулақ ұстаңыз.

## **Қатты қызып кету қаупі бар**

Теледидарды тар жерге орнатуға болмайды. Теледидардың айналасынан ауа алмасуы үшін кем дегенде 10 см немесе 4 дюйм қалдырыңыз. Перде немесе басқа заттардың теледидардағы ауа алмасу тесіктерін жауып қалмауын қадағалаңыз.

### **Найзағай**

Найзағай болардың алдында теледидарды қуат көзі мен антеннадан ажыратып тастаңыз.

Найзағай кезінде теледидардың ешқандай бөлігіне, ток сымына немесе антенна сымына тиіспеңіз.

## **Есту қабілетін зақымдау қаупі бар**

Құлаққапты жоғары дауыс деңгейінде немесе ұзақ уақыт пайдаланудан сақтаныңыз.

#### <span id="page-112-0"></span>**Төмен температура**

Егер теледидар 5°C немесе 41°F мәнінен төмен температурада тасымалданса, теледидарды қуат көзіне жалғамастан бұрын, оны қорабынан шығарып алып, теледидардың температурасы бөлме температурасымен сәйкес келгенше күтіңіз.

### **Дымқылдық**

Сирек жағдайларда температура мен ылғалдылыққа байланысты теледидардың алдыңғы әйнегінің (кейбір үлгілерде) ішкі жағында аздап конденсат жиналуы мүмкін. Бұған жол бермеу үшін теледидарды күн сәулесі тік түсетін, температурасы жоғары немесе ылғалды жерде сақтамаңыз. Жиналған конденсат теледидар бірнеше сағат бойы істегенде өздігінен жоғалып кетеді.

Конденсацияланған ылғал теледидарға зиян келтірмейді немесе дұрыс жұмыс істемеуді тудырмайды.

#### 30.2

## **Экран күтімі**

• Ешқашан экранды ұстамаңыз, итермеңіз, ысқыламаңыз немесе кез келген нәрсемен ұрмаңыз.

• Тазалау алдында теледидардың сымын ажыратыңыз.

• Теледидар мен жақтауды жұмсақ әрі дымқыл шүберекпен ақырын сүртіңіз. Теледидардың артындағы Ambilight жарық диодтарына тимеңіз. Теледидарға спирт, химиялық заттар немесе тұрмыстық тазартқыш заттарды қолданушы болмаңыз.

• Пішінінің бұзылуын және түсінің оңуын болдырмау үшін, мүмкіндігінше су тамшыларын тез сүртіп алып тұрыңыз. • Мүмкіндігінше қозғалыссыз кескіндерді көп тұрғызбаңыз. Қозғалыссыз кескіндер дегеніміз - экранда көп уақыт бойы тұратын кескіндер. Қозғалыссыз кескіндерге экран мәзірлері, қара жолақтар, уақыт дисплейлері, т.б. жатады. Егер қозғалыссыз кескіндерді

пайдалану керек болса, экран зақымданбау үшін экран контрасты мен жарықтығын азайтыңыз.

# **Пайдалану шарттары**

#### 31.1

<span id="page-113-0"></span>31

## **Пайдалану шарттары - Теледидар**

2015 © TP Vision Europe B.V. Барлық құқықтары қорғалған.

Бұл өнімді TP Vision Europe B.V. немесе оның филиалдарының біреуі (әрі қарай TP Vision деп аталады) нарыққа шығарған, мұндағы TP Vision — өнім өндіруші. TP Vision — осы кітапша бірге оралған теледидарға қатысты кепілдік беруші. Philips және Philips қалқан эмблемасы — Koninklijke Philips N.V. компаниясының тіркелген сауда белгілері.

Техникалық сипаттамалары ескертусіз өзгертілуі мүмкін. Сауда белгілері Koninklijke Philips N.V компаниясының немесе олардың тиісті иелерінің меншігі болып табылады. TP Vision компаниясы бұрын берілген жабдықтарды тиісінше реттеуді міндетіне алмай, өнімдерді кез келген уақытта өзгерту құқығын өзінде қалдырады.

Теледидармен бірге берілген жазбаша материал және теледидардың жадына сақталған немесе Philips [www.philips.com/support](http://www.philips.com/support) веб-сайтынан жүктелген нұсқаулық жүйенің мақсатты пайдаланылуына сай деп есептеледі.

Осы нұсқаулықтағы материал жүйені мақсатты пайдалануға сай деп есептеледі. Егер өнім не оның жекелеген модульдері немесе процедуралары осында көрсетілгеннен басқа мақсаттарға пайдаланылса, олардың жарамдылығы мен сәйкестігі расталуы керек. TP Vision материалдың өзі Америка Құрама Штаттарының ешбір патенттерін бұзбайтынына кепілдік береді. Ешбір қосымша кепілдік берілмейді немесе тұспалданбайды. TP Vision осы құжат мазмұнындағы ешбір қателерге не осы құжаттағы мазмұнның нәтижесінде болған ешбір мәселелерге жауапты болмайды. Philips компаниясына есеп берілген қателер қабылданады және Philips қолдау веб-сайтында мүмкіндігінше тез жарияланады.

Кепілдік шарттары, жарақат қаупі, теледидарды зақымдау қаупі немесе кепілдік күшінің жойылу қаупі бар! Ешқашан теледидарды өз бетіңізше жөндеуге тырыспаңыз. Теледидарды және қосалқы құралдарды тек өндіруші көрсеткен мақсатта пайдаланыңыз. Теледидар артында басылған сақтық белгі ток соғу қаупін білдіреді. Теледидардың корпусын ешқашан ашпаңыз. Қызмет көрсетуі немесе жөндеуі үшін әрқашан Philips теледидарының тұтынушыларды қолдау орталығына хабарласыңыз. Телефон нөмірін теледидармен бірге берілетін басылған құжаттамадан табуға болады. Не болмаса, **www.philips.com/support** веб-сайтымызға кіріп, қажетті елді таңдаңыз. Осы нұсқаулықта анық тыйым салынған кез келген пайдалану немесе осы нұсқаулықта ұсынылмаған немесе рұқсат етілмеген кез келген реттеулер және жинау процедуралары кепілдіктің күшін

#### жояды.

#### Пиксел сипаттамалары

Бұл СКД/жарық диоды өнімінде түрлі түсті пикселдердің саны көп. Оның тиімді пикселдері 99,999% немесе көбірек болғанымен, экранда қара нүктелер немесе жарықтың жарық нүктелері (қызыл, жасыл немесе көк) пайда болуы мүмкін. Бұл — дисплейдің құрылымдық сипаты (жалпы сала стандарттарының шеңберінде) және ақаулық болып табылмайды.

#### CE сәйкестігі

CE талаптарына сәйкестік Бұл өнім 2006/95/EC (төмен кернеу), 2004/108/EC (ЭМҮ) және 2011/65/EU (ROHS) директиваларының негізгі талаптарына және басқа тиісті ережелеріне сай келеді.

#### EMF ережесімен сәйкестік

TP Vision кез келген электрондық құрылғы секілді жалпы электромагниттік сигналдарды шығару және қабылдау мүмкіндігі бар көптеген өнімдерді жасайды және сатады. TP Vision жетекші бизнес принциптерінің біреуі — біздің өнімдердің барлық тиісті талаптарына сай болуы және өнімдерді жасау уақытында тиісті электромагниттік өріс (ЭМӨ) стандартарының шеңберінде қалу үшін барлық қажет денсаулық және қауіпсіздік шараларын қолдану.

TP Vision денсаулыққа кері әсерлерді тигізбейтін өнімдерді әзірлеуге, жасауға және нарыққа шығаруға міндетті. TP Vision өнімдері мақсатына сай дұрыстап пайдаланылса, қазіргі уақытта қол жетімді ғылыми дәлелдерге сай қауіпсіз екенін растайды. TP Vision халықаралық ЭМӨ және қауіпсіздік стандартарын жасауда белсенді рөл ойнайды. Бұл TP Vision компаниясына өнімдеріне ерте ендіру үшін одан әрі дамуды болжауға мүмкіндік береді.

#### 31.2

## **Пайдалану шарттары - Смарт теледидар**

Пайдалану шарттарын, құпиялылық саясатын көруге болады және Smart TV құпиялылық параметрлерін орнатуға болады.

Smart TV бетінің пайдалану шарттарын ашу үшін…

- 1 Бастапкы мәзірді ашу үшін  $\bigcirc$  **HOME** түймесін басыңыз.
- **2 Apps** (Қолданбалар) опциясын **Apps** (Қолданбалар) ашу үшін таңдаңыз.
- **3 Support** (Қолдау көрсету) опциясын таңдаңыз.

#### 31.3

## **Пайдалану шарттары - Philips қолданбалар жиынтығы**

Қосымша ақпарат алу үшін Help (Анықтама) тармағындағы  **Кілтсөздер** түрлі түсті пернесін басып, **Пайдалану шарттары, қолданбалар жиынтығы** деп

іздеңіз.

# **Авторлық құқықтар**

#### 32.1

## **MHL**

MHL, Mobile High-Definition Link және MHL логотипі — MHL, LLC компаниясының сауда белгілері немесе тіркелген сауда белгілері.

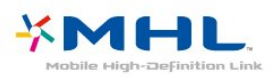

## 32.2 **HDMI**

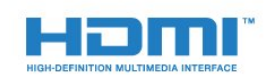

#### **HDMI®**

HDMI мен HDMI High-Definition Multimedia Interface сөз тіркестері және HDMI белгісі – Америка Құрама Штаттарындағы немесе басқа елдердегі HDMI Licensing LLC компаниясының сауда белгілері немесе тіркелген сауда белгілері.

## 32.3 **Dolby Digital Plus**

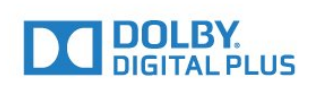

#### **Dolby®**

Dolby Laboratories компаниясынан алынған лицензия бойынша өндірілген. «Dolby» және қос «D» таңбасы – Dolby Laboratories компаниясының сауда белгілері.

32.4

## **DTS Premium Sound ™**

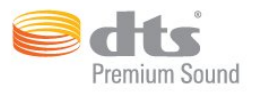

#### **DTS Premium Sound ™**

DTS патенттерін http://patents.dts.com сайтынан қараңыз. DTS Licensing Limited лицензиясы бойынша өндірілген. DTS, таңба және DTS символмен бірге барлығы тіркелген сауда белгілері және DTS 2.0 арнасы - DTS, Inc сауда белгісі. © DTS, Inc. Барлық құқықтары қорғалған.

### 32.5

## **Microsoft**

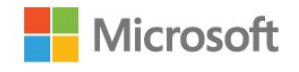

#### **Windows Media**

Windows Media – Microsoft корпорациясының Америка Құрама Штаттарында және/немесе басқа елдерде тіркелген сауда белгісі немесе сауда белгісі.

#### **Microsoft PlayReady**

Мазмұн иелері өздерінің зияткерлік меншігін, соның ішінде авторлық құқықпен қорғалған мазмұнды қорғау үшін Microsoft PlayReady™ мазмұнға кіру технологиясын пайдаланады.

Бұл құрылғы PlayReady немесе WMDRM технологиясымен қорғалған мазмұнға қол жеткізу үшін PlayReady технологиясын пайдаланады. Құрылғы мазмұнды пайдалануға қатысты шектеулерді дұрыс қолдана алмаса, мазмұн иелері Microsoft компаниясын құрылғының PlayReady технологиясымен қорғалған мазмұнды қолдануға мүмкіндігінің күшін жоюды сұрауы мүмкін. Бұл мүмкіндіктің күшін жою қорғалмаған немесе басқа технологиялармен қорғалған мазмұнға әсер етпеуі тиіс. Мазмұн иелері мазмұндарына қол жеткізе алуыңыз үшін PlayReady технологиясын жаңартуыңызды талап етуі мүмкін. Жаңартудан бас тартсаңыз, жаңартуды қажет ететін мазмұнға қол жеткізе алмайтын боласыз.

## 32.6 **Wi-Fi Alliance**

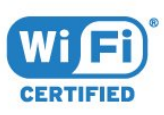

**Wi-Fi®**, Wi-Fi CERTIFIED логотипі, Wi-Fi логотипі — Wi-Fi Alliance компаниясының тіркелген сауда белгілері.

## 32.7 **Kensington**

(қолданыста болса)

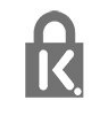

Kensington және MicroSaver — дүниежүзіндегі басқа елдерде берілген тіркеулері және қараудағы өтініштері бар АССО Дүниежүзілік корпорациясының АҚШ-та тіркелген сауда белгілері.

#### 32.8

## **Басқа сауда белгілері**

Барлық басқа тіркелген және тіркелмеген сауда белгілері олардың тиісті иелерінің меншігі болып табылады.

## **Индекс**

#### **3**

[3D](#page-68-0) *69* [3D артқы жарық контрасты](#page-73-0) *74* [3D пішімінде көру](#page-68-0) *69* [3D, 2D - 3D түрлендіру](#page-69-0) *70* [3D, Сізге не қажет, белсенді 3D](#page-68-0) *69* [3D, денсаулыққа әсері туралы ескерту](#page-70-0) *71* [3D, оңтайлы түрде көру](#page-69-0) *70*

#### **A**

[Ambilight мәнері](#page-67-0) *68* [Ambilight параметрлері](#page-81-0) *82* [Ambilight, теледидарды өшіру](#page-82-0) *83* [Ambilight, қабырға түсі](#page-82-0) *83* [Android параметрлері](#page-11-0) *12*

#### **«**

[«Cookie» файлдары, тазарту](#page-11-0) *12*

#### **B**

[Blu-ray диск ойнатқышы, қосу](#page-19-0) *20* [Bluetooth](#page-19-0) *20* [Bluetooth, жұптастыру](#page-20-0) *21* [Bluetooth, Құрылғы таңдау](#page-20-0) *21* [Bluetooth, Құрылғыны алып тастау](#page-20-0) *21* [Bluetooth, құрылғылар](#page-19-0) *20*

#### **C**

[CAM, шартты кіру модулі](#page-15-0) *16* [CI+](#page-15-0) *16* [Colour \(Түс\), Colour enhancement \(Түсті жақсарту\)](#page-73-0) *74* [Contrast \(Контраст\), Gamma \(Гамма\)](#page-76-0) *77*

#### **D**

[DMR, Digital Media Renderer](#page-10-0) *11* [DVB \(сандық бейне таратылымы\)](#page-95-0) *96* [DVD ойнатқышы](#page-19-0) *20*

#### **А**

[Авто көлемді 3D](#page-79-0) *80* [Автоматты өшіру](#page-27-0) *28* [Айқындылық](#page-73-0) *74* [Айқындылық, MPEG ақауларын азайту](#page-76-0) *77* [Айқындылық, тамаша ажыратымдылық](#page-76-0) *77* [Антенна байланысы](#page-7-0) *8* [Антенна, қолмен орнату](#page-96-0) *97* [Арна](#page-33-0) *34* [Арна логотиптері](#page-85-0) *86* [Арна параметрлері](#page-35-0) *36* [Арна, антенна орнату](#page-94-0) *95* [Арна, арналар тізімі](#page-33-0) *34* [Арна, арналар тізімі, ашу](#page-33-0) *34* [Арна, арналар тізімі, сүзгі](#page-33-0) *34* [Арна, арналар тізімі, іздеу](#page-34-0) *35* [Арна, арналар тізімі, қосымша ақпарат](#page-33-0) *34* [Арна, арнаны автоматты түрде жаңарту](#page-94-0) *95* [Арна, арнаны қолмен жаңарту](#page-94-0) *95* [Арна, арнаға ауыстыру](#page-34-0) *35* [Арна, жас рейтингі](#page-34-0) *35* [Арна, жерсерікті орнату](#page-96-0) *97* [Арна, кабель орнату](#page-94-0) *95* [Арна, радио стансалар](#page-33-0) *34* [Арна, теледидар нұсқаулығы](#page-41-0) *42*

[Арна, қайта орнату](#page-94-0) *95* [Арнадағы параметрлер](#page-35-0) *36* [Арналар тізімін көшіру](#page-100-0) *101* [Арналар тізімін көшіру, ағымдағы нұсқа](#page-100-0) *101* [Арналар тізімін көшіру, жүктеу](#page-100-0) *101* [Арналар тізімін көшіру, көшіру](#page-100-0) *101* [Арналар, екі арнаны қарау](#page-71-0) *72* [Арнаны автоматты түрде жаңарту](#page-94-0) *95* [Арнаны жаңарту хабары](#page-94-0) *95* [Артқы жарық контрасты](#page-72-0) *73* [Ата-аналық рейтинг](#page-34-0) *35* [Аудио сипаттамасы](#page-90-0) *91*

#### **Б**

[Байланыс мүмкіндігінің нұсқаулығы](#page-13-0) *14* [Балалардан қорғау құлпы](#page-86-0) *87* [Басс](#page-78-0) *79* [Бастапқы коды ашық бағдарламалық құрал](#page-103-0) *104* [Батареялар, қашықтан басқару құралы](#page-32-0) *33* [Бағдарламалар, ұсыныстар](#page-46-0) *47* [Бағдарламалық құрал, жаңарту](#page-102-0) *103* [Бейнекамера, жалғау](#page-24-0) *25* [Бейнені таңдау](#page-36-0) *37* [Бір кабель](#page-97-0) *98* [Бірнеше көрініс](#page-71-0) *72* [Бұлтқа сақтау жадындағы мультимедиалық файлдар](#page-61-0) *62* [Бұрмалануды азайту](#page-76-0) *77*

#### **Г**

[Гамма](#page-76-0) *77*

#### **Д**

[Дауыспен іздеу](#page-29-0) *30* [Джойстик, қосу](#page-21-0) *22* [Динамиктер, сымсыз](#page-80-0) *81* [Дыбыс деңгейін автоматты түрде реттеу](#page-79-0) *80* [Дыбыс мәнері](#page-78-0) *79* [Дыбыс тілі](#page-36-0) *37* [Дыбыс тілі, Негізгі](#page-36-0) *37* [Дыбыс тілі, Қосымша](#page-36-0) *37* [Дыбыс шығысы - оптикалық, кеңестер](#page-15-0) *16* [Дыбыс шығысын бітеу](#page-18-0) *19* [Дыбыс шығысын кідірту](#page-17-0) *18* [Дыбыс шығысын реттеу](#page-18-0) *19* [Дыбыс шығысының параметрлері](#page-17-0) *18* [Дыбыс шығысының пішімі](#page-18-0) *19* [Дыбыс, Авто көлемді 3D](#page-79-0) *80* [Дыбыс, Басс](#page-78-0) *79* [Дыбыс, Дыбыс деңгейін автоматты түрде реттеу](#page-79-0) *80* [Дыбыс, Дыбысты тазалау](#page-79-0) *80* [Дыбыс, жоғарғы жиіліктер](#page-78-0) *79* [Дыбыс, көлемді режим](#page-78-0) *79* [Дыбыс, ғажайып көлемді 3D](#page-79-0) *80* [Дыбыс, Құлақаспаптың дыбыс деңгейі](#page-80-0) *81* [Дыбысты бейнеге синхрондау](#page-17-0) *18* [Дыбысты тазалау](#page-79-0) *80* [Дыбыстық аңғартпа](#page-90-0) *91*

#### **Е**

[Есту қабілеті нашар](#page-89-0) *90* [Есту қабілеті нашар](#page-89-0) *90* [Еуропалық экотаңба](#page-104-0) *105*

#### **Ж**

[Жазу](#page-43-0) *44* [Жазу, теледидар нұсқаулығының деректері](#page-41-0) *42* [Жарық сенсоры](#page-83-0) *84* [Жарықтық, Philips логотипі](#page-26-0) *27* [Жас деңгейі](#page-34-0) *35* [Желі жиілігі](#page-95-0) *96* [Желі жиілігі режимі](#page-95-0) *96* [Желі параметрлері](#page-9-0) *10* [Желі, Тұрақты IP](#page-9-0) *10* [Желі, параметрлер](#page-9-0) *10* [Желі, параметрлерді көру](#page-9-0) *10* [Желі, сымды](#page-9-0) *10* [Желі, сымсыз](#page-8-0) *9* [Желі, теледидар желісінің атауы](#page-11-0) *12* [Желі, қосу](#page-8-0) *9* [Желі, PIN кодты WPS](#page-8-0) *9* [Желі, Wi-Fi желісімен қосу](#page-10-0) *11* [Желі, Wi-Fi Miracast байланысын жою](#page-10-0) *11* [Желі, Wi-Fi Smart экраны](#page-10-0) *11* [Желі, WoWLAN](#page-10-0) *11* [Желі, WPS](#page-8-0) *9* [Желілік орнату](#page-8-0) *9* [Жерсерік CAM модульдері](#page-97-0) *98* [Жерсерік байланысы](#page-7-0) *8* [Жерсерік, Арнаны қолмен жаңарту](#page-98-0) *99* [Жерсерік, Бір кабель](#page-97-0) *98* [Жерсерік, арна бумалары](#page-97-0) *98* [Жерсерік, арнаны автоматты түрде жаңарту](#page-98-0) *99* [Жерсерік, жерсерік қосу](#page-98-0) *99* [Жерсерік, жерсерікті жою](#page-99-0) *100* [Жерсерік, қолмен орнату](#page-99-0) *100* [Жерсерікті орнату](#page-96-0) *97* [Жиілік қадамының өлшемі](#page-95-0) *96* [Жиіліктерді іздеу](#page-95-0) *96* [Жоғары жиілікті](#page-78-0) *79* [Жөндеу](#page-109-0) *110*

#### **И**

[Интерактивті теледидар](#page-40-0) *41* [Интерактивтік ТД, туралы](#page-39-0) *40*

#### **К**

[Кабель, қолмен орнату](#page-96-0) *97* [Компьютер, қосу](#page-24-0) *25* [Контраст](#page-72-0) *73* [Контраст, 3D бейне контрасты](#page-73-0) *74* [Контраст, бейне контрасты](#page-75-0) *76* [Контраст, динамикалық контраст](#page-75-0) *76* [Контраст, контраст режимі](#page-75-0) *76* [Контраст, тамаша контраст](#page-75-0) *76* [Көзге көрінетін зақым](#page-90-0) *91* [Көлемді дыбыс режимі](#page-78-0) *79* [Көру қашықтығы](#page-6-0) *7* [Күту режимі](#page-26-0) *27*

#### **М**

[Медиа файлдар, компьютерден не NAS қоймасынан](#page-61-0) *62* [Мультимедиалық файлдар, USB құрылғысынан](#page-61-0) *62* [Мәселелер](#page-107-0) *108* [Мәтін](#page-38-0) *39* [Мәтін тілі, Негізгі](#page-39-0) *40* [Мәтін тілі, Қосымша](#page-39-0) *40*

#### **Н**

[Нашар көретін](#page-89-0) *90* [Негізгі мәзір](#page-48-0) *49*

#### **О**

[Ойын консолі, қосу](#page-21-0) *22* [Ойын немесе компьютер](#page-52-0) *53* [Ойын немесе компьютер, параметр](#page-73-0) *74* [Ойындар, ойнау экранын бөлу](#page-58-0) *59* [Онлайндық қолдау](#page-109-0) *110* [Ортақ интерфейс ұясы](#page-15-0) *16*

#### **П**

[Пайдалану шарттары](#page-113-0) *114* [Пайдалану шарттары, қолданбалар жиынтығы](#page-12-0) *13* [Пайдалануды аяқтау](#page-104-0) *105* [Проблемалар, HDMI](#page-108-0) *109* [Проблемалар, USB](#page-108-0) *109*

#### **С**

[Сандық телемәтін](#page-38-0) *39* [Сигнал қабылдау сапасы](#page-95-0) *96* [Смарт карта, CAM](#page-15-0) *16* [Субтитр](#page-35-0) *36* [Субтитр тілі](#page-35-0) *36* [Субтитрлер тілі, Негізгі](#page-35-0) *36* [Субтитрлер тілі, Қосымша](#page-35-0) *36* [Сурет мәнері](#page-72-0) *73* [Сурет, айқындылық](#page-73-0) *74* [Сурет, артқы жарықтың контрасты](#page-72-0) *73* [Сурет, жылдам параметрлер](#page-77-0) *78* [Сурет, сурет пішімі](#page-77-0) *78* [Сурет, сурет пішімі, негізгі](#page-77-0) *78* [Сурет, сурет пішімі, қосымша](#page-77-0) *78* [Сурет, түс](#page-72-0) *73* [Суреттегі сурет](#page-71-0) *72* [Сымды желі](#page-9-0) *10* [Сымсыз динамиктер, анықтама](#page-80-0) *81* [Сымсыз динамиктер, таңдау](#page-80-0) *81* [Сымсыз дыбыс](#page-80-0) *81* [Сымсыз желі](#page-8-0) *9*

#### **Т**

[ТД орнату](#page-95-0) *96* [Таза СКД](#page-77-0) *78* [Таймерді өшіру](#page-27-0) *28* [Тапсырыс бойынша бейне](#page-47-0) *48* [Теледидар динамиктері](#page-80-0) *81* [Теледидар желісінің атауы](#page-9-0) *10* [Теледидар көру](#page-34-0) *35* [Теледидар нұсқаулығы](#page-41-0) *42* [Теледидар нұсқаулығы, деректер мен ақпарат](#page-41-0) *42* [Теледидар нұсқаулығы, еске салғыш](#page-42-0) *43* [Теледидар орналасуы](#page-6-0) *7* [Теледидардағы түймелер](#page-26-0) *27* [Теледидарды немесе батареяларды қоқысқа тастау](#page-104-0) *105* [Теледидарды қайта орнату](#page-95-0) *96* [Телемәтін](#page-38-0) *39* [Түс, Реңк](#page-74-0) *75* [Түс, реттелетін түс температурасы](#page-74-0) *75* [Түс, түс температурасы](#page-73-0) *74* [Түс, түсті реттеу](#page-74-0) *75* [Түс, қанығуы](#page-74-0) *75* [Түсті реттеу, ысыру](#page-74-0) *75* [Түсі](#page-72-0) *73* [Тұтынушыларға қолдау көрсету](#page-109-0) *110*

#### **Ф**

[Фотокамера, жалғау](#page-24-0) *25* [Фотосуреттер, бейнелер және музыка](#page-61-0) *62*

#### **Х**

#### **Э**

[Эко параметрлері](#page-83-0) *84* [Экран күтімі](#page-112-0) *113*

#### **E**

[EasyLink](#page-13-0) *14* [EasyLink, қашықтан басқару құралы](#page-14-0) *15* [EasyLink, қосулы немесе өшірулі](#page-14-0) *15*

#### **G**

[Google Play дүкені](#page-54-0) *55*

#### **H**

[HbbTV](#page-39-0) *40* [HDMI MHL](#page-13-0) *14* [HDMI, ARC](#page-13-0) *14* [HDMI, DVI байланысы](#page-14-0) *15*

#### **I**

[Incredible Surround](#page-78-0) *79*

## **I**

[iTV](#page-39-0) *40*

#### **M**

[Miracast байланысын жою](#page-10-0) *11* [Miracast™, қосу](#page-65-0) *66* [Motion \(Қозғалыс\), Clear LCD \(Таза СКД\)](#page-77-0) *78* [Motion \(Қозғалыс\), Perfect Natural Motion \(Тамаша табиғи қозғалыс\)](#page-76-0)  *77* [MPEG ақауларын азайту](#page-76-0) *77*

#### **Ғ**

[Ғажайып көлемді 3D](#page-79-0) *80*

#### **Ә**

[Әмбебап қол жеткізу](#page-89-0) *90* [Әмбебап қол жеткізу, Есту қабілеті нашар](#page-89-0) *90*

#### **Қ**

[ҚОЛДАНБА құлпы](#page-55-0) *56* [Қабылдауды тексеру](#page-95-0) *96* [Қазір теледидарда](#page-46-0) *47* [Қауіпсіздік нұсқаулары](#page-111-0) *112* [Қашықтан басқару құралы пернетақтасы](#page-30-0) *31* [Қашықтан басқару құралы пернетақтасы](#page-30-0) *31* [Қашықтан басқару құралы, Azerty](#page-31-0) *32* [Қашықтан басқару құралы, екпін белгісі бар әріптер мен таңбалар](#page-31-0) *32* [Қашықтан басқару құралы, жоғарғы регистр](#page-30-0) *31* [Қашықтан басқару құралы, кириллица](#page-31-0) *32* [Қашықтан басқару құралы, Qwerty](#page-31-0) *32* [Қашықтан басқару құралы, Qwerty және Azerty](#page-30-0) *31* [Қиындықтар, арналар](#page-108-0) *109* [Қиындықтар, байланыс, интернет](#page-109-0) *110* [Қиындықтар, байланыс, Wi-Fi](#page-109-0) *110* [Қиындықтар, дыбыс](#page-108-0) *109* [Қиындықтар, мәзір тілі](#page-109-0) *110* [Қиындықтар, сурет](#page-108-0) *109* [Қиындықтар, қашықтан басқару құралы](#page-107-0) *108* [Қолданбалар](#page-53-0) *54* [Қолдау, онлайн](#page-109-0) *110* [Қосу және өшіру](#page-26-0) *27* [Қуатты тұтынуды тексеру](#page-83-0) *84* [Қуатты қосу](#page-6-0) *7* [Құлақаспап дыбыс деңгейі](#page-80-0) *81* [Құлақаспаптар, қосу](#page-20-0) *21* [Құрал](#page-61-0) *62*

#### **Ө**

[Өнімді тіркеу](#page-107-0) *108* [Өнімнің микрофишасы](#page-104-0) *105*

#### **Ү**

[Үй кинотеатры жүйесі, дыбыс](#page-80-0) *81* [Үй кинотеатры жүйесі, мәселелер](#page-18-0) *19* [Үй кинотеатрының жүйесі, дыбыс деңгейін теңеу](#page-18-0) *19* [Үй кинотеатрының жүйесі, көп арналы](#page-18-0) *19*

#### **Ұ**

[Ұйқы таймері](#page-26-0) *27*

#### **P**

[Perfect Natural Motion](#page-76-0) *77* [Philips компаниясына хабарласу](#page-109-0) *110* [Philips логотипінің ашықтығы](#page-26-0) *27*

### **S**

[SCART байланысы, кеңестер](#page-15-0) *16* [Sharpness \(Анықтық\), Noise reduction \(Бұрмалануды азайту\)](#page-76-0) *77*

#### **T**

[TV on Demand](#page-46-0) *47*

#### **U**

[Universal access \(Әмбебап қол жеткізу\), Speakers/Headphones](#page-90-0) [\(Динамиктер/Құлақаспаптар\)](#page-90-0) *91* [USB жад құрылғысы, қосу](#page-23-0) *24* [USB пернетақтасы](#page-23-0) *24* [USB пернетақтасы, қосу](#page-23-0) *24* [USB қатты дискісі, дискідегі бос орын](#page-22-0) *23* [USB қатты дискісі, орнату](#page-22-0) *23*

#### **W**

[Wi-Fi](#page-8-0) *9* [WoWLAN](#page-10-0) *11*

#### **Y**

[YPbPr байланысы, кеңестер](#page-15-0) *16*

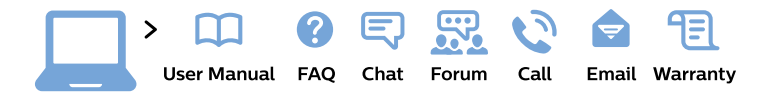

#### www.philips.com/support

България Грижа за клиента 02 4916 273 (Национапен номер)

België/Belgique Klantenservice/ **Service Consommateurs** 02 700 72 62  $(0.15 \in \text{/min.})$ 

Bosna i Hercegovina Potpora potrošačima 033 941 251 (Lokalni poziv)

Republika Srbija Potpora potrošačima 011 321 6840 (Lokalni poziv)

Česká republika Zákaznická podpora 228 880 895 (Mistni tarif)

**Danmark** Kundeservice 3525 8314

**Deutschland** Kundendienst 069 66 80 10 10 (Zum Festnetztarif ihres Anbieters)

Ελλάδα Τμήμα καταναλωτών 2111983028 (Διεθνής κλήση)

Eesti Klienditugi 668 30 61 (Kohalikud kõned)

España Atencion al consumidor 913 496 582  $(0,10€ + 0,08€/min.)$ 

**France** Service Consommateurs 01 57 32 40 50 (coût d'un appel local sauf surcoût éventuel selon opérateur réseau)

Hrvatska Potpora potrošačima 01 777 66 01 (Lokalni poziv)

Indonesia Consumer Care 0800 133 3000

**Ireland Consumer Care** 015 24 54 45 (National Call)

Italia Servizio Consumatori 0245 28 70 14 (Chiamata nazionale)

Қазақстан Республикасы байланыс орталығы 810 800 2000 00 04 (стационарлық нөмірлерден Қазақстан Республикасы бойынша қоңырау шалу тегін)

Latvija Klientu atbalsts 6616 32 63 (Vietěiais tarifs)

Lietuva Klientu palaikymo tarnyba 8 521 402 93 (Vietinais tarifais)

Luxembourg Service Consommateurs 24871100 (Appel nat./Nationale Ruf)

Magyarország Ügyfélszolgálat  $(061) 700 81 51$ (Belföldi hívás)

Malaysia Consumer Care 1800 220 180

**Nederland** Klantenservice 0900 202 08 71 (1€/gesprek)

Norge Forbrukerstøtte 22 97 19 14

Österreich Kundendienst 0150 284 21 40  $(0,05€/Min.)$ 

Республика Беларусь Контакт Центр 8 10 (800) 2000 00 04 (бесплатный звонок по Республике Беларусь со стационарных номеров)

Российская Федерация Контакт Пентр 8 (800) 220 00 04 (бесплатный звонок по России)

Polska Wsparcie Klienta 22 397 15 04 (Połączenie lokalne)

Portugal Assistência a clientes 800 780 068 (0.03€/min. - Móvel  $0,28€/min.)$ 

România Serviciul Clienti 031 630 00 42 (Tarif local)

Schweiz/Suisse/Svizzera Kundendienst/Service Consommateurs/Servizio Consumatori 0848 000 291 (0,04 CHF/Min)

Slovenija Skrb za potrošnike 01 88 88 312 (Lokalni klic)

Slovensko Zákaznícka podpora 02 332 154 93 (vnútroštátny hovor)

Suomi Finland Kuluttajapalvelu 09 88 62 50 40

**Sverige** Kundtjänst 08 57 92 90 96

Türkiye Tüketici Hizmetleri 0 850 222 44 66

Україна Служба підтримки споживачів 0-800-500-480 (дзвінки зі стаціонарних телефонів безкоштовні)

**United Kingdom** Consumer Care 020 79 49 03 19 (5p/min BT landline)

Argentina **Consumer Care** 0800 444 77 49 - Buenos Aires 0810 444 7782

**Brasil** Suporte ao Consumidor 0800 701 02 45 - São Paulo 29 38 02 45

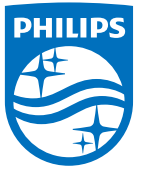

All registered and unregistered trademarks are property of their respective owners. Specifications are subject to change without notice. Philips and the Philips' shield emblem are trademarks of Koninklijke Philips N.V. and are used under license from Koninklijke Philips N.V. 2015 © TP Vision Europe B.V. All rights reserved philips.com